**IBM PowerHA SystemMirror for AIX Standard Edition** バージョン **7.2**

# **Smart Assists for PowerHA SystemMirror**

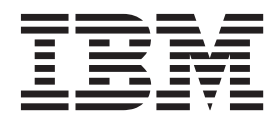

**IBM PowerHA SystemMirror for AIX Standard Edition** バージョン **7.2**

# **Smart Assists for PowerHA SystemMirror**

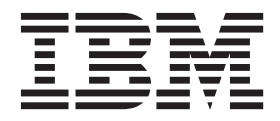

#### - お願い -

本書および本書で紹介する製品をご使用になる前に、 181 [ページの『特記事項』に](#page-188-0)記載されている情報をお読みください。

本書は、IBM PowerHA SystemMirror 7.2 Standard Edition for AIX および新しい版で明記されていない限り、以降の すべてのリリースおよびモディフィケーションに適用されます。

お客様の環境によっては、資料中の円記号がバックスラッシュと表示されたり、バックスラッシュが円記号と表示さ れたりする場合があります。

- 原典: IBM PowerHA SystemMirror for AIX Standard Edition Version 7.2 Smart Assists for PowerHA SystemMirror
- 発行: 日本アイ・ビー・エム株式会社
- 担当: トランスレーション・サービス・センター
- **© Copyright IBM Corporation 2015.**

# 目次

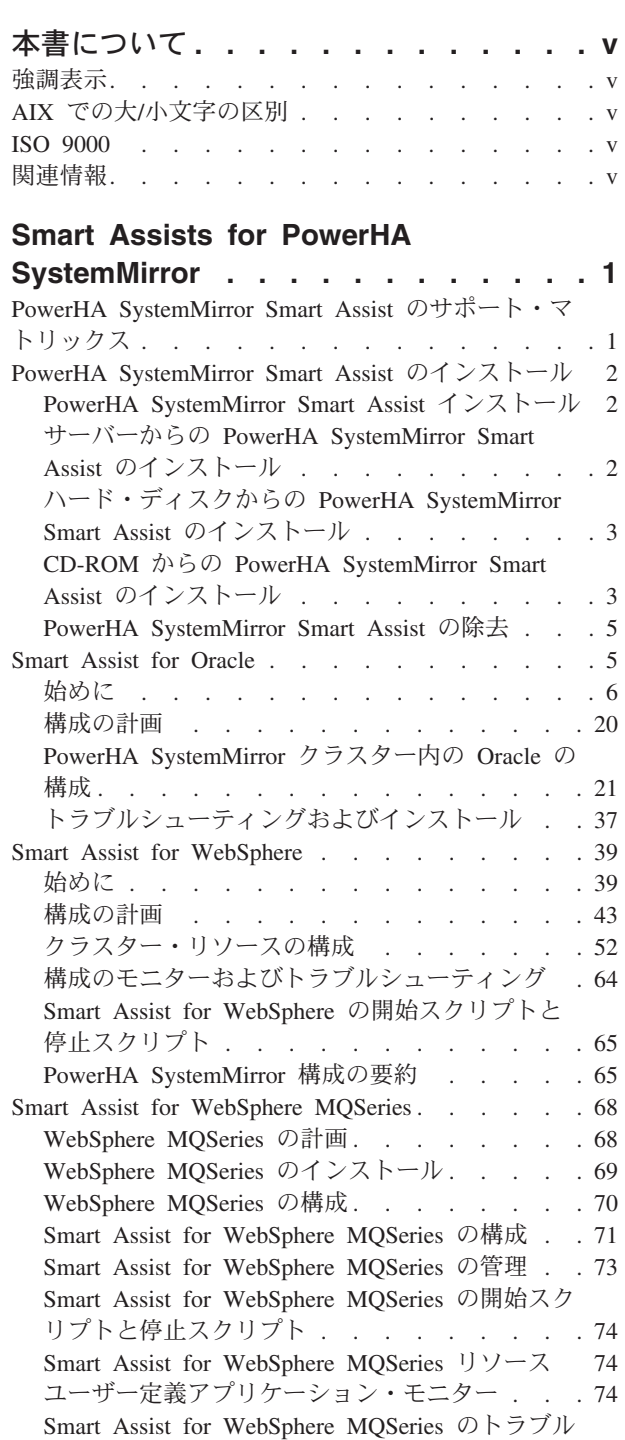

シューティング [. . . . . . . . . . . . 75](#page-82-0) Smart Assist for DB2 [. . . . . . . . . . . 76](#page-83-0) 始めに [. . . . . . . . . . . . . . . 76](#page-83-0) 構成の計画 [. . . . . . . . . . . . . 81](#page-88-0) [PowerHA SystemMirror](#page-97-0) クラスターでの DB2 の構 成 [. . . . . . . . . . . . . . . . 90](#page-97-0)

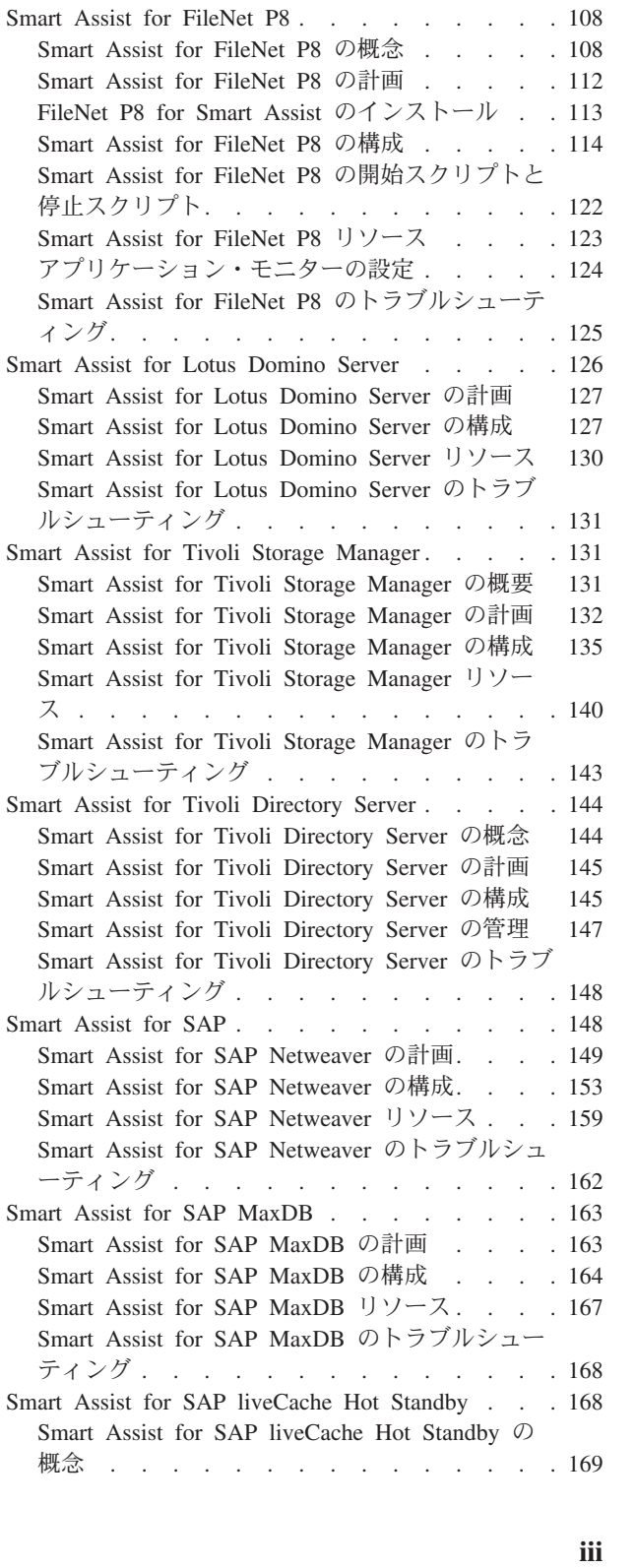

[PowerHA SystemMirror](#page-107-0) クラスターでの DB2 構 成の変更と検査[. . . . . . . . . . . . 100](#page-107-0) [PowerHA SystemMirror](#page-113-0) 構成の要約 . . . . . [106](#page-113-0)

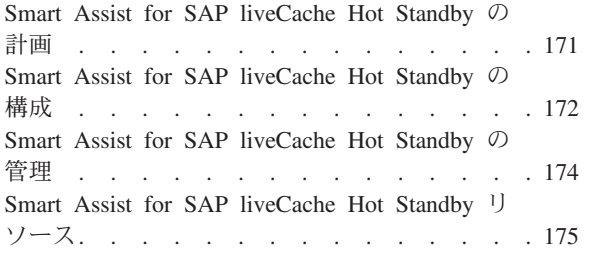

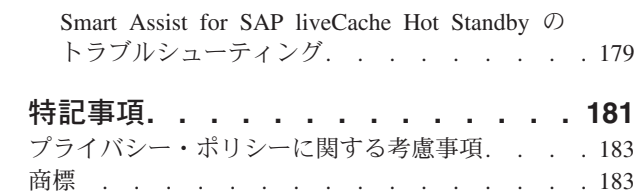

# <span id="page-6-0"></span>本書について

Smart Assist を使用して、PowerHA® SystemMirror® でサポートされるアプリケーションの高可用性インス タンスを作成することができます。 Smart Assist は、特定のアプリケーションをサポートするためにユー ザーが識別する PowerHA SystemMirror コンポーネントの集合を管理します。 PowerHA SystemMirror コ ンポーネントのこれらの集合は単一のエンティティーと見なされます。PowerHA SystemMirror では、その エンティティーはアプリケーション名で表されます。

## 強調表示

本書では、以下の強調表示規則を使用します。

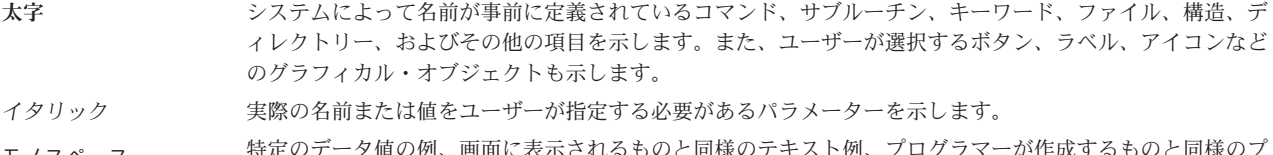

モノスペース 特定のデータ値の例、画面に表示されるものと同様のテキスト例、プログラマーが作成するものと同様のプ ログラム・コード部分の例、システムからのメッセージ、実際に入力する必要がある情報などを示します。

## **AIX** での大**/**小文字の区別

AIX® オペレーティング・システムは、すべてケース・センシティブとなっています。これは、英大文字と 小文字が区別されるということです。例えば、**ls** コマンドを使用するとファイルをリスト表示できます。 LS と入力した場合、そのようなコマンドはないという応答がシステムから返ってきます。同様に、 **FILEA**、**FiLea**、および **filea** は、同じディレクトリーにある場合でも、3 つの異なるファイル名です。予 期しない処理が実行されないように、常に正しい大/小文字を使用するようにしてください。

## **ISO 9000**

当製品の開発および製造には、ISO 9000 登録品質システムが使用されました。

## 関連情報

- v PowerHA SystemMirror の PDF 資料は、『[PowerHA SystemMirror 7.2 PDFs](http://www.ibm.com/support/knowledgecenter/SSPHQG_7.2.0/com.ibm.powerha.navigation/powerha_pdf.htm)』トピックで入手可能で す。
- v PowerHA SystemMirror リリース・ノードは、『[PowerHA SystemMirror 7.2 release notes](http://www.ibm.com/support/knowledgecenter/SSPHQG_7.2.0/com.ibm.powerha.navigation/releasenotes.htm)』トピックで入 手可能です。

# <span id="page-8-0"></span>**Smart Assists for PowerHA SystemMirror**

Smart Assist は、特定のアプリケーションをサポートするためにユーザーが識別する PowerHA SystemMirror コンポーネントの集合を管理します。 PowerHA SystemMirror コンポーネントのこれらの集 合を単一のエンティティーと見なすことができます。PowerHA SystemMirror では、そのエンティティーは アプリケーション名で表されます。

# **PowerHA SystemMirror Smart Assist** のサポート・マトリックス

PowerHA SystemMirror Smart Assist を使用して、高可用性用のミドルウェア・アプリケーションを構成お よび管理することができます。

次の表では、いくつかのバージョンの PowerHA SystemMirror で使用可能な PowerHA SystemMirror Smart Assist を使用して構成および管理を行うことができるミドルウェアのバージョンを説明します。

| ミドルウェア・アプリケーショ                                    | PowerHA SystemMirror バー | PowerHA SystemMirror バー | PowerHA SystemMirror バー |
|---------------------------------------------------|-------------------------|-------------------------|-------------------------|
|                                                   | ジョン 7.1.1               | ジョン 7.1.2               | ジョン 7.1.3               |
| AIX 印刷サブシステム                                      | 6.1 および 7.1             | 6.1 および 7.1             | 6.1 および 7.1             |
| $DB2^{\circledR}$                                 | 9.5                     | 9.7                     | 10.1                    |
| FileNet <sup>®</sup> P8                           | 4.5.1                   | 4.5.1                   | 4.5.1                   |
| IBM HTTP Server                                   | 6.1                     | 6.1                     | 6.1                     |
| IBM <sup>®</sup> Lotus <sup>®</sup> Domino Server | 8.5.1                   | 8.5.1                   | 9.0                     |
| IBM Tivoli <sup>®</sup> Directory Server          | 5.2                     | 6.3                     | 6.3                     |
| IBM Tivoli Storage Manager                        | 6.1                     | 6.1                     | 6.2                     |
| Oracle                                            | 10gR2                   | 10gR2                   | 11gR2                   |
| Oracle Application Server                         | 10gR2                   | 10gR2                   | 10.1.2.0.2              |
| Oracle Database Server                            | 10gR2                   | 11gR2                   | 11gR2                   |
| SAP liveCache Hot Standby                         | 7.7                     | 7.8                     | 7.9                     |
| SAP MaxDB                                         | 7.6                     | 7.7                     | 7.8                     |
| WebSphere®                                        | 6.1                     | 6.1                     | 6.1                     |
| WebSphere MOSeries®                               | 6.1                     | 6.1                     | 7.5                     |

表 *1. PowerHA SystemMirror Smart Assist* のサポート・マトリックス

次の表では、いくつかのバージョンの PowerHA SystemMirror でサポートされている、SAP Netweaver の バージョンおよびインストールされているコンポーネントを説明します。

<span id="page-8-1"></span>

| ミドルウェア・アプリケーショ   PowerHA SystemMirror バー |                                                                                                    | PowerHA SystemMirror バー | PowerHA SystemMirror バー |
|------------------------------------------|----------------------------------------------------------------------------------------------------|-------------------------|-------------------------|
| $\geq$                                   | ジョン 7.1.1                                                                                                | ジョン 7.1.2               | ジョン 7.1.3               |
| <b>SAP Netweaver</b>                     | 7.0、7.1、7.2、および 7.3                                                                                      | 17.0、7.1、7.2、および 7.3    | 17.2、7.3、および 7.41       |
| SAP カーネル                                 | 7.0                                                                                                    | 7.0                     | 7.2                     |
| D <sub>B2</sub>                          | 9.7                                                                                                    | 9.7                     | 10.1                    |
| Oracle                                   | 10gR2                                                                                                    | 10gR2                   | 11gR2                   |
| いなければなりません。                              | <sup>1</sup> SAP Netweaver 7.4 を使用するには、PowerHA SystemMirror バージョン 7.1.3 (Service Pack 2 適用済み) がインストールされて |                         |                         |
|                                          |                                                                                                    |                         |                         |

表 *2. SAP Netweaver* のサポート・マトリックス

# <span id="page-9-0"></span>**PowerHA SystemMirror Smart Assist** のインストール

PowerHA SystemMirror Smart Assist は、メディア、ハード・ディスク、またはインストール・サーバーか らインストールすることができます。

PowerHA SystemMirror Smart Assist をインストールするためのメディアには、次のファイルセットが含ま れています。

| ファイルセット                       | 説明                                                                     |
|-------------------------------|------------------------------------------------------------------------|
| cluster.es.assist.filenet     | PowerHA SystemMirror Smart Assist for FileNet P8                       |
| cluster.es.assist.ihs         | PowerHA SystemMirror Smart Assist for IBM HTTP Server                  |
| cluster.es.assist.maxdb       | PowerHA SystemMirror Smart Assist for SAP MaxDB                        |
| cluster.es.assist.oraappsrv   | PowerHA SystemMirror Smart Assist for Oracle Application Server        |
| cluster.es.assist.oracle      | PowerHA SystemMirror Smart Assist for Oracle                           |
| cluster.es.assist.printServer | PowerHA SystemMirror Smart Assist for Print Subsystem                  |
| cluster.es.assist.sap         | PowerHA SystemMirror Smart Assist for SAP                              |
| cluster.es.assist.tds         | PowerHA SystemMirror Smart Assist for IBM Tivoli Directory<br>Server   |
| cluster.es.assist.tsmadmin    | PowerHA SystemMirror Smart Assist for IBM TSM Administration<br>Center |
| cluster.es.assist.tsmclient   | PowerHA SystemMirror Smart Assist for IBM TSM Client                   |
| cluster.es.assist.tsmserver   | PowerHA SystemMirror Smart Assist for IBM TSM Server                   |
| cluster.es.assist.websphere   | PowerHA SystemMirror Smart Assist for WebSphere                        |

表 *3.* インストール・メディアの内容

# **PowerHA SystemMirror Smart Assist** インストール

各種 PowerHA SystemMirror Smart Assist アプリケーションをインストールする前に、ご使用環境が特定の 要件を満たしていることを確認する必要があります。

いずれかの PowerHA SystemMirror Smart Assist アプリケーションをインストールする前に、以下の要件を 満たしている必要があります。

- v ノードの **/usr** ディレクトリーに 2.5 MB のスペースがある。
- v システムが PowerHA SystemMirror 7.1 以降を実行している。
- v 使用環境で AIX バージョン 6.1 (6100-06 テクノロジー・レベル適用) 以降が使用されている。

# サーバーからの **PowerHA SystemMirror Smart Assist** のインストール

クラスター環境で PowerHA SystemMirror Smart Assist ソフトウェアをインストールするには、1 つのノー ドで PowerHA SystemMirror Smart Assist インストール・サーバー (PowerHA SystemMirror Smart Assist のインストール可能イメージを含む) を作成してから、残りのクラスター・ノードにそれらのイメージをロ ードすることができます。

サーバーからのインストールが、PowerHA SystemMirror Smart Assist を最も素早くインストールする方法 です。 PowerHA SystemMirror Smart Assist は、ネットワーク・インストール管理 (NIM) プログラムおよ び代替ディスク移行をサポートします。

# <span id="page-10-0"></span>ハード・ディスクからの **PowerHA SystemMirror Smart Assist** のインス トール

ハード・ディスクから PowerHA SystemMirror Smart Assist をインストールするには、インストールの前 に、インストール・メディアからハード・ディスクにソフトウェアをコピーします。

PowerHA SystemMirror Smart Assist ソフトウェアをハード・ディスクにコピーするには、次の手順を実行 します。

- 1. 製品 CD を CD-ROM ドライブに入れます。
- 2. smit bffcreate と入力します。

PowerHA SystemMirror は、「ソフトウェアを今後のインストール用にハード・ディスクにコピー」画 面を表示します。

3. 「ソフトウェアのための入力デバイス**/**ディレクトリー」フィールドに CD-ROM ドライブの名前を入力 し、Enter を押します。

入力デバイス名が分からない場合は、F4 を押して、使用可能なデバイスをリストしてください。適切 なドライブを選択し、Enter を押します。 その値は、有効な入力デバイスとして「入力デバイス**/**ディレ クトリー」フィールドに入力されます。

- 4. Enter を押して、「ソフトウェアを今後のインストール用にハード・ディスクにコピー」画面を表示し ます。
- 5. 次のようにフィールド値を入力します。

表 *4.* 「今後のインストールのためにソフトウェアをハード・ディスクにコピー」フィールド

| <b> フィールド</b>                         | 値                                                              |
|---------------------------------------|----------------------------------------------------------------|
| ソフトウェア名 (SOFTWARE name)               | │ソフトウェアをリストするには F4 を押します。 PowerHA SystemMirror Smart Assist 用│ |
|                                       | のイメージをインストールします。 PowerHA SystemMirror Smart Assist イメージのリス     |
|                                       | │トについては、『インストール・メディアの内容』セクションを参照してください。                        |
| ソフトウェアを保管するためのディレク                    | PowerHA SystemMirror Smart Assist を使用してすべてのノードがアクセスする保管ディ      |
| $ \vdash \cup$ (DIRECTORY for storing | 'レクトリーに値を変更します。                                                |
| software)                             |                                                                |

- 6. ご使用のサイトの必要に応じて、その他のフィールドの値を入力します。
- 7. 入力が終わったら、Enter を押します。

SMIT は次のように応答します。

Are you sure?

- 8. もう一度 Enter を押して、ソフトウェアをコピーします。
- 9. PowerHA SystemMirror Smart Assist ソフトウェアがシステムにコピーされた後、『CD-ROM からの PowerHA SystemMirror Smart Assist のインストール』 トピックの説明に従ってソフトウェアをインス トールします。

## **CD-ROM** からの **PowerHA SystemMirror Smart Assist** のインストール

CD-ROM から PowerHA SystemMirror Smart Assist をインストールするには、各クラスター・ノードにソ フトウェアを直接インストールします。

クラスター・ノード上に PowerHA SystemMirror Smart Assist ソフトウェアをインストールするには、次の 手順を実行します。

1. 製品 CD を CD-ROM ドライブに挿入します。

2. smit install\_all と入力します。

PowerHA SystemMirror は、最初の「すべての使用可能なソフトウェアのインストールおよび更新」パ ネルを表示します。

3. 「ソフトウェアのための入力デバイス**/**ディレクトリー」フィールドに、インストール・メディアのデバ イス名またはインストール・ディレクトリーを入力し、Enter を押します。

入力デバイス名またはインストール・ディレクトリーが分からない場合は、F4 を押して、使用可能な デバイスをリストしてください。次に、適切なデバイスまたはディレクトリーを選択し、Enter を押し ます。 正しい値が、有効な入力デバイスとして「入力デバイス**/**ディレクトリー」フィールドに入力さ れます。

4. 次のフィールドのデフォルト設定値を受け入れます。 設定値を変更する必要がある場合は、変更できま す。

このフィールドの詳細情報を表示するには、コンテキスト・ヘルプ (F1) を使用してください。

| フィールド                                                                   | 値                                                                                                    |
|-------------------------------------------------------------------------|----------------------------------------------------------------------------------------------------|
| ソフトウェアの入力デバイス/ディレクトリー                                                   | このフィールドは、ユーザーが以前に指定したデバイスまたはディレクトリーを表示<br>します。                                                                                                    |
| インストールするソフトウェア                                                          | ソフトウェアをリストするには F4 を押します。 ソフトウェア・リストでは、矢印<br>キーを使用して、イメージに関連したすべてのソフトウェア・ファイルセットを見つ<br>けます。 ファイルセットのリストについては、この章ですでに説明した『インスト<br>ール・メディアの内容』セクションを参照してください。 次に、F7 を押して、イメ<br>ージまたはファイルセットのどちらかを選択します。 すべての選択を行った後、<br>Enter を押します。 選択内容がこのフィールドに表示されます。 |
| プレビューだけ行う                                                               | 「はい」に設定すると、プレビュー・オプションにより、インストールの前提条件が<br>満たされているかどうかが検査されます。例えば、必要なソフトウェアがインストー<br>ルされ、十分なディスク・スペースが使用可能であるかどうかなどです。詳細を表<br>示するには、F1 を押します。実際のインストールを実行する準備ができたら、この<br>フィールドを「いいえ」に設定します。                                                             |
| ソフトウェアの更新をコミットする                                                        | このフィールドが適用されるのは、ソフトウェア更新 (PTF) をインストールする場<br>合のみです。                                                                                                    |
| 置換ファイルを保存する                                                             | このフィールドが適用されるのは、ソフトウェア更新 (PTF) をインストールする場<br>合のみです。「ソフトウェアの更新をコミットする」に「いいえ」を選択する場合、<br>このフィールドに「はい」を選択する必要があります。                                                                                                    |
| 必須ソフトウェアを自動的にインストールす<br>る (AUTOMATICALLY install requisite<br>software) | 前提ソフトウェアがすでにインストールされている場合、または「同一または新規バ<br>ージョンを上書きする」フィールドが「はい」に設定されている場合、このフィール<br>ドを「いいえ」に設定します。それ以外の場合は、このフィールドを「はい」に設定<br>して、必須ソフトウェアをインストールします。                                                                                                   |
| スペースが必要な場合にファイルシステムを<br>拡張する                                            | システムに十分なハード・ディスク・スペースがある場合、「はい」を選択します。<br>システムのディスク・スペースが限定されている場合は、「いいえ」を選択します。                                                                                                    |
| 同一または新規バージョンを上書きする                                                      | 通常の新規インストールの場合、このフィールドを「いいえ」に設定したままにしま<br>す。ソフトウェアを再インストールする場合は、「はい」に設定します。 このフィ<br>ールドを「はい」に設定する場合、「必要条件ソフトウェアを自動的にインストール<br>する」フィールドを「いいえ」に設定する必要があります。                                                                                              |
| インストールを検証してファイル・サイズを<br>確認する                                            | インストールしたソフトウェアで何らかの検査をシステムに実行させたい場合は、<br>「はい」を選択します。                                                                                                    |
| 「明細出力? (DETAILED output?」                                               | すべてのインストール・メッセージの詳細ログが必要な場合は、「はい」を選択しま<br>す。                                                                                                    |
| 複数ボリュームを処理する                                                            | 複数ボリューム CD の処理を可能にする必要がある場合、このオプションを選択し<br>ます。                                                                                                    |

表 *5.* 「ソフトウェアの入力デバイス*/*ディレクトリー」フィールド

<span id="page-12-0"></span>5. ご使用条件に同意し、ライセンスをプレビューします。 次のようにフィールド値を入力します。

| <b> フィールド</b>            | 値                                       |
|--------------------------|-----------------------------------------|
| 新規ご使用条件に同意する (ACCEPT new | 「はい」を選択してインストールを続行します。 「いいえ」を選択すると、1 つ以 |
| license agreements?)     | 上のファイルセットにソフトウェアご使用条件が必要ですという警告を出して、イ   |
|                          | ンストールが停止する場合があります。 クラスター・ノードごとに 1回だけご使  |
|                          | 用条件に同意します。                              |
| 新規ご使用条件をプレビューする (Preview | 「はい」を選択して、ご使用条件の本文を表示します。この本文は、システムで定   |
| new license agreements?) | 義された言語にしたがって、現行ウィンドウに表示されます。            |

表 *6.* 「ご使用条件 *(License agreement)*」フィールド

- 6. 入力が終わったら、Enter を押します。 SMIT から、選択項目を確認するように求めるプロンプトが出 されます。
- 7. もう一度 Enter を押して、ソフトウェアをインストールします。

詳しくは、**/usr/es/sbin/cluster/haws/release\_notes\_haws** ディレクトリーにある「PowerHA SystemMirror Smart Assist Release Notes」をお読みください。

## **PowerHA SystemMirror Smart Assist** の除去

PowerHA SystemMirror Smart Assist のインストールを除去する場合、ソフトウェアを除去しても、 PowerHA SystemMirror Smart Assist 内でコマンドおよびスクリプトを実行することによって生成されたフ ァイルは除去されず、PowerHA SystemMirror 構成に影響を与えません。 PowerHA SystemMirror Smart Assist によって生成されたファイルを除去したい場合は、それらのファイルを AIX から削除します。

PowerHA SystemMirror Smart Assist を除去するには、次の手順を実行します。

- 1. クラスター・サービスを停止します。
	- a. smit cl\_admin と入力します。
	- b. 「**PowerHA SystemMirror** サービス」 > 「クラスター・サービスの停止 **(Stop Cluster Services)**」 の順に選択して、Enter キーを押します。
	- c. 「即時停止」を選択し、Enter を押します。
- 2. smit install\_remove と入力します。 SMIT は「インストール**/**除去 **(Install/Remove)**」パネルを表示し ます。
- 3. 次のようにフィールド値を入力します。

表 *7.* 「インストール*/*削除 *(Install/Remove)*」フィールド

| フィールド                              | 値                                         |
|------------------------------------|-------------------------------------------|
| ソフトウェア名                            | 矢印キーを使用して、除去したいすべてのソフトウェアを見つけます。次に F7 を押  |
|                                    | してそれを選択します。 『インストール・メディアの内容』セクションにリストされ   |
|                                    | ているファイルセットを除去します。すべての選択を行った後、Enter を押します。 |
|                                    | 選択内容がこのフィールドに表示されます。                      |
| 従属ソフトウェアを除去する                      | 「いいえ」を選択します。                              |
| スペースが必要な場合にファイルシステム                | 「はい」を選択します。                               |
| を拡張する (EXTEND filesystems if space |                                           |
| needed?)                           |                                           |
| 「明細出力? (DETAILED output?」          | 「いいえ」を選択します。                              |

## **Smart Assist for Oracle**

この情報は、Oracle コンポーネントのための PowerHA SystemMirror 環境の計画と構成に使用します。

<span id="page-13-0"></span>PowerHA SystemMirror Smart Assist for Oracle の操作を続ける前に、概念と機能の観点から Oracle Application Server 10g (9.0.4) および Oracle Relational Database Management System (RDBMS) (10g/11g) インスタンスをよく理解し、また IBM AIX および PowerHA SystemMirror についてもよく理解しておい てください。

# 始めに

PowerHA SystemMirror Smart Assist for Oracle は、インストール済みの Oracle Application Server および Oracle データベース・インスタンスをディスカバーします。 さらに、PowerHA SystemMirror および Oracle Application Server クラスターを統合して、Oracle プロセスをモニターし、アプリケーションの可用 性を維持できるようにします。

ただし、ご使用の環境の最適な高可用性を推奨するものではありません。 ご使用の Oracle 環境に最適な 高可用性構成の選択について詳しくは、Oracle 資料の Web サイトにリストされている Oracle 資料を参照 してください。

PowerHA SystemMirror Smart Assist for Oracle を実行する前に、Oracle および PowerHA SystemMirror ソ フトウェアをインストールして、すべてのノードで Oracle Application Server およびデータベース・インス タンスを作成および構成しておく必要があります。

Oracle インストール済み環境は OFA (Optimal Flexible Architecture) 形式でなければなりません。 Oracle インストール済み環境が OFA ディレクトリー構造内にない場合、ディスカバリー・コンポーネントは適切 に機能しません。

PowerHA SystemMirror Smart Assist for Oracle は、「*Oracle Application Server 10g* インストレーション・ ガイド」(部品番号 B13658-02) の第 9 章『高可用性環境へのインストール』を補足します。 構成時に、 本資料を Oracle インストール・ガイドと併せて使用してください。

PowerHA SystemMirror Smart Assist for Oracle を使用するには、『ソフトウェア・インストールの前提条 件』のセクションにリストされているソフトウェアを Oracle 関連リソース・グループ (すべてのクラスタ ー・ノードのサブセットの場合があります) のすべてのノードにインストールします。

#### 関連情報:

■ [Oracle](http://www.oracle.com/technology/documentation/index.html) 資料

## **PowerHA SystemMirror** および **Oracle** の統合の強化

PowerHA SystemMirror Smart Assist for Oracle は、PowerHA SystemMirror ソフトウェアの拡張機能であ り、PowerHA SystemMirror によって提供される機能を使用して Oracle Application Server 10g クラスター 構成および Oracle データベース・インスタンスの可用性を高める上で役立ちます。

PowerHA SystemMirror Smart Assist for Oracle では以下のことを実行できます。

- Oracle Application Server (AS) コンポーネントをディスカバーおよび構成して、AS コンポーネントの可 用性を高め、これらのコンポーネントが障害を起こしていないかモニターします。
- v コールド・フェイルオーバー・クラスター (CFC) 環境のために PowerHA SystemMirror および Oracle Database 10g を統合して、データベースが障害を起こしていないかモニターします。
- v 共有ボリューム・グループ、ファイルシステム、および Oracle アプリケーションに関連付けられている サービス IP ラベルなど、Oracle インフラストラクチャーに固有のリソースの可用性を高めます。

これにより、複数のノードおよびリソース・グループと Oracle インスタンスを持つ相互テークオーバー・ クラスター構成およびクラスター構成を作成できます。 PowerHA SystemMirror は、クラスター内の状態 が変化した場合にリソース・グループをノード間で移動することにより、これらのインスタンスの可用性を 確保します。

- v PowerHA SystemMirror クラスターの Oracle インスタンスのために作成された PowerHA SystemMirror アプリケーション・サーバー (PowerHA SystemMirror の始動スクリプトと停止スクリプトの集合) を使 用して、ノード上の Oracle Application Server ビジネス・アプリケーションを自動的に始動および停止 します。
- ノードおよび Oracle Application Server で実行されている Oracle データベース・インスタンスを自動的 にモニターします。
- v Oracle コンポーネントの既存の構成を検証して、Oracle および PowerHA SystemMirror の構成が有効で あることを確認します。

#### **Oracle Application Server** の高可用性の維持

PowerHA SystemMirror は、Single Point of Failure をなくすことにより、Oracle Application Server インス タンスの可用性を高めます。 *Single Point of Failure* が存在するのは、重要な機能が構成の中の単一コンポ ーネントに依存している場合です。そのコンポーネントが障害を起こした場合、そのコンポーネントに依存 するアプリケーションは使用不能になります。

Oracle Application Server 用の PowerHA SystemMirror クラスターをデプロイするために必要な 1 次コン ポーネントは次のとおりです。

v 中間層アプリケーション・サーバー。 中間層アプリケーション・サーバーは、仮想 IP アドレス (VIP) を使用してクラスターと通信します。

中間層は、大半の Oracle Application Server ビジネス・アプリケーションをホストします。 これらのア プリケーションは、セキュリティーおよびメタデータ・サポートについて Oracle AS インフラストラク チャーに依存します。 また、中間層には、Web キャッシングのサブ層 (Oracle Application Server Web キャッシュ)、および Web サーバーのサブ層 (Oracle HTTP Server) が含まれます。

• インフラストラクチャー層。 Oracle AS Metadata Repository および Oracle Identity Management (IM) の 2 つの部分で構成されています。 これらは共に、Oracle Application Server コンポーネントの集中管 理されたメタデータ、管理、およびセキュリティーのサービスを提供します。

可用性の高い Oracle AS デプロイメントには、高可用性のインフラストラクチャー・サービスが必要で す。 インフラストラクチャーの一部としてインストールされる Oracle Identity Management への中断さ れないアクセスは、その他のアプリケーション・サービスの可用性に対するクリティカル・パスです。

Oracle AS のインフラストラクチャー層コンポーネントは、次の層にグループ化されます。

- v *OID* 層。 ディレクトリー・サービスや、OID をサード・パーティー・ディレクトリーと統合するため のディレクトリー統合サービスなどの Oracle Internet Directory (OID) サービスを提供します。この層の 主なプロセスは、OID (Oracle Internet Directory) および Oracle Directory Integration and Provisioning (DIP) プロセスです。
- v *SSO* 層。 Single Sign On (SSO) および Delegation Administration Services (DAS) を提供します。 この 層の主なプロセスは、SSO および DAS アプリケーションをホスティングしている Oracle HTTP Server (OHP) および OC4j インスタンスです。

OID 層および SSO 層は共に、Identity Management サービスを提供します。

v データベース層。 Oracle データベースは、メタデータ・リポジトリー (MR) として機能します。 同じ データベースに、メタデータ・リポジトリーと、アプリケーション・データの保持に使用されるスキー マを格納することができます。 この層のプロセスは、データベース・インスタンス・プロセスおよびデ ータベース・リスナーです。

中間層のコンポーネントとインフラストラクチャー層のコンポーネントを 2 つの別々のクラスターでグル ープ化することができます。 通常、中間層のコンポーネントは AFC で構成され、インフラストラクチャ ー・コンポーネントは CFC で構成されます。

インフラストラクチャー・コンポーネントの 3 つの層 (OID 層、SSO 層、およびデータベース層) をすべ て 1 つのクラスターに配置することをお勧めします。 それぞれの層には独自のリソース・グループがあり ます。 これらの層を複数のノードに分散することができます。

PowerHA SystemMirror は、アプリケーション・サーバーを Oracle インフラストラクチャー層として認識 します。 PowerHA SystemMirror Smart Assist for Oracle は、コールド・フェイルオーバー・クラスター (CFC) 用に構成された Oracle Application Server (ホット・スタンバイ構成の PowerHA SystemMirror 2 ノ ード・クラスター) およびアクティブ・フェイルオーバー・クラスター (AFC) 用に構成された Oracle Application Server (コンカレント・アクセス用の PowerHA SystemMirror 2 ノード構成) の両方に対するサ ポートを提供します。

Oracle Application Server を保護して、Single Point of Failure をなくすためには、高可用性にするそれぞれ の Oracle Application Server インスタンスは最小 2 つのノードで実行される必要があります。 クラスタリ ングは、さまざまな Oracle Application Server コンポーネントを特定の順列で結合することによって Oracle Application Server の中間層の高可用性を提供します。 このクラスタリングは、いずれかの個別コン ポーネントが障害を起こした場合に、結合されたスケーラブルな機能性と冗長性を提供します。

Oracle Application Server の 3 つの中核コンポーネント (Application Server の中間層、Identity Management、Metadata Repository) のそれぞれを、次のように複数の順列で構成できます。

- v すべてのコンポーネントを同じノードにインストールする
- すべてのコンポーネントを別々のノードにインストールする
- v 上記を組み合わせて、2 つのコンポーネントを 1 つのノードにインストールして、1 つのコンポーネン トを別のノードにインストールする
- v 上記のリストに示されているノードは、PowerHA SystemMirror 管理対象ノードである必要はありませ ん。ただし、PowerHA SystemMirror がディスカバーして可用性を高めるのは、PowerHA SystemMirror が管理する AIX システムにインストールされているコンポーネントのみです。

PowerHA SystemMirror Smart Assist for Oracle は、3 つの Oracle Application Server コンポーネントのそ れぞれを独自のリソース・グループで構成します。 次のように、それぞれの層をコールド・フェイルオー バー・クラスター (CFC) またはアクティブ・フェイルオーバー・クラスター (AFC) として構成できま す。

- v コールド・フェイルオーバー・クラスター。 参加ノードは、同じリソース・セット (ボリューム・グル ープ、論理ボリューム、およびファイルシステム) を共有します。 PowerHA SystemMirror は、クラス ター内の状態が変化した場合にリソース・グループをノード間で移動することにより、クラスター・リ ソースの可用性を確保します。
- v アクティブ・フェイルオーバー・クラスター。 各ノードには独自のリソース・グループがあります。 PowerHA SystemMirror は、アプリケーション・サーバー障害が発生していないかリソース・グループを モニターして、そのノードでアプリケーション・サーバーを再始動します。AFC 構成では、リソースの 移動は行われません。

一部のコンポーネントを AFC 構成で構成して、その他のコンポーネントを CFC 構成で構成することがで きる点に注意してください。例えば、Oracle Application Server の中間層を AFC 構成で構成して、 Metadata Repository および Identity Management コンポーネントを CFC 構成の 1 つのノードで作動させ ることができます。

#### **Oracle Application Server** の可用性向上

PowerHA SystemMirror Smart Assist for Oracle は、Oracle Application Server 向けにいくつかの可用性機能 を提供します。

これらの機能には以下が含まれます。

- Oracle データベース・インスタンスをモニターして、バックグラウンド・プロセス、リスナー関連のプ ロセス、および各インスタンスの状態を検査します。
- v Oracle Application Server による Oracle Process Manager and Notification (OPMN) ユーティリティーの 使用をモニターします。 いずれかのコンポーネントによって障害が検出されると、再始動が試行されま す (デフォルトで最大 3 回)。

AFC の場合、各ノードは、アプリケーション・サーバー障害が発生していないか独自のリソース・グルー プ (SSO、OID、または MR) をモニターして、そのノードでアプリケーション・サーバーを再始動しま す。AFC 構成では、リソースの移動は行われません。 いずれかのコンポーネントが障害を起こした場合、 PowerHA SystemMirror は、そのコンポーネントを同じノードで再始動しようとします。 そのため、再始 動が失敗した場合 (デフォルトで最大 3 回)、3 つのリソース・グループのすべてについて、PowerHA SystemMirror は障害情報をログに記録し、それ以上は再始動を試行しません。

## サポートされる **Oracle Application Server** のフォールオーバー構成

PowerHA SystemMirror Smart Assist for Oracle は、いくつかのクラスター構成をサポートします。

推奨構成は以下のとおりです。

- v ホット・スタンバイ。 Oracle Application Server CFC 構成では、1 つのノードが処理を実行して、もう 1 つのノードはフォールオーバー・ロケーションとして待機します。
- v 相互テークオーバー。 PowerHA SystemMirror を使用して構成された Oracle Application Server AFC Standard Edition は、ホット・スタンバイ構成の 2 ノード・クラスターの各ノードに、着信要求を処理 するための同時アクセスを提供します。
- v 複数ノード。 PowerHA SystemMirror を使用して構成された Oracle Application Server AFC Enterprise Edition では、最大 32 個のアクティブ/アクティブ・ノード (ご使用のハードウェアによって制限されま す) が共有ディスクに同時アクセスでき、すべてのノードが同じディスク・リソースを所有します。

#### 関連概念:

10 ページの『高可用性の Application Server [インフラストラクチャーの構成』](#page-17-0)

PowerHA SystemMirror および Oracle Application Server インフラストラクチャーは、さまざまなクラスタ ー構成で構成することができます。

## **Oracle** データベースの概要

Oracle データベースは、インスタンスとデータ・ストレージで構成されています。インスタンスとは、ス トレージと相互作用するオペレーティング・システム・プロセスおよびメモリー構造のセットです。

これらのプロセスは、バックグラウンド・プロセスまたはデタッチ・プロセスとも呼ばれます。 代表的な バックグラウンド・プロセスには以下のものがあります。

• DBWn (データベース・ライター・プロセス)

- <span id="page-17-0"></span>v LGWR (ログ・ライター・プロセス)
- CKPT (チェックポイント・プロセス)
- PMON (プロセス・モニター)
- SMON (システム・モニター)

Oracle では、サーバー・サイドのメモリー構造を SGA (システム・グローバル域) と呼びます。 SGA は、通常、データ・バッファー、SQL コマンド、およびユーザー情報などのキャッシュ情報を保持しま す。 データベースには、ストレージのほか、オンライン REDO ログ (トランザクションのヒストリーを 保持する) が格納されています。 バックグラウンド・プロセスを活動化して、オンライン REDO ログを アーカイブ・ログ (オフライン REDO ログ) に保存することができます。このログは、データ復旧の基盤 となります。

PowerHA SystemMirror Smart Assist for Oracle は、ユーザーが Oracle データベースをコールド・フェイル オーバー・クラスター (CFC) 環境で構成できるよう支援します。

#### 高可用性の **Application Server** インフラストラクチャーの構成

PowerHA SystemMirror および Oracle Application Server インフラストラクチャーは、さまざまなクラスタ ー構成で構成することができます。

PowerHA SystemMirror Smart Assist for Oracle では、CFC または AFC 用に構成された PowerHA SystemMirror と既存の Oracle Application Server、および CFC 用に構成された Oracle データベース・イ ンスタンスを統合できます。 PowerHA SystemMirror Smart Assist for Oracle では、これらの構成が構成済 みで実行中であることが前提となります。リストされているその他の構成については、実装の要件に従って リソース・グループを定義してください。

#### 基本的なコールド・フェイルオーバー・クラスター

PowerHA SystemMirror Smart Assist for Oracle は、コールド・フェイルオーバー・クラスター (CFC) 用に 構成された Oracle Application Server をサポートします。

CFC 用に構成された Oracle Application Server は、ホット・スタンバイ構成の PowerHA SystemMirror 2 ノードで、1 つのノードが処理を実行して、もう 1 つのノードはフォールオーバー・ロケーションとして 待機します。 PowerHA SystemMirror ノードおよび共有ストレージ・デバイスはクラスターの 1 次コンポ ーネントです。 ホット・スタンバイを使用する 2 ノード・クラスターに Oracle アプリケーションを組み 込むことにより、PowerHA SystemMirror は、Oracle AS10g 実装環境の Identity Management (IM) および Metadata Repository (MR) コンポーネントの高可用性を保ちます。

この CFC 構成では、クラスターのいずれか 1 つのノードが仮想ホスト名を介して常にインフラストラク チャー・サービスを提供します。 仮想ホスト名は、一度にクラスターのいずれか 1 つのノードにバインド されますが、その他のノードに切り替えることもできます。 PowerHA SystemMirror は、クラスターの複 数のノード間でのサービスのフェイルオーバーを自動的に管理します。

次の図は、CFC 構成の基本的な Oracle Application Server を示しています。

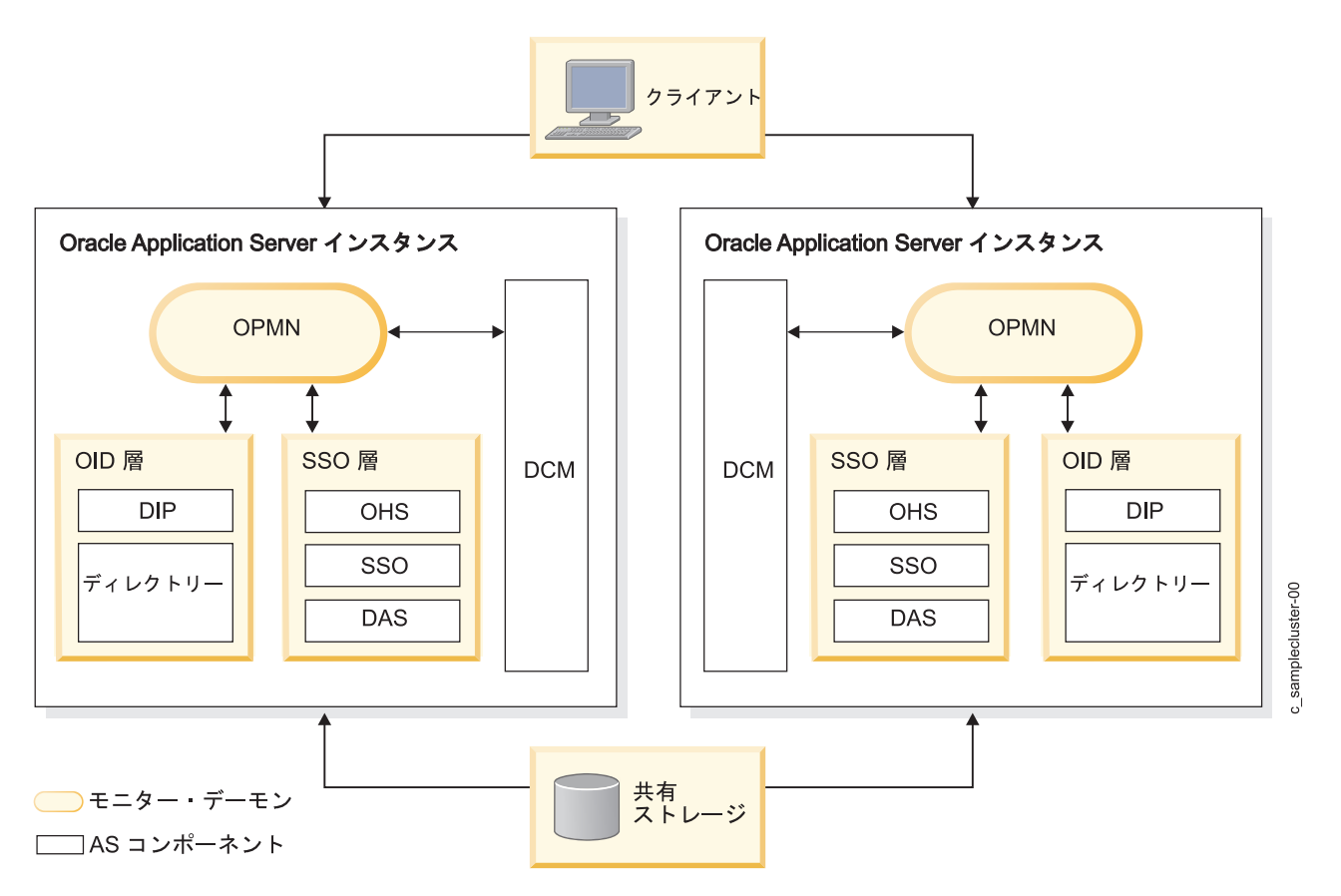

図 *1. CFC* 構成の基本的な *Oracle Application Server*

#### コールド・フェイルオーバー・クラスターのインフラストラクチャー・コンポーネント**:**

コールド・フェイルオーバー・クラスターには、いくつかの異なるインフラストラクチャー・コンポーネン トがあります。

次の表に、コールド・フェイルオーバー・クラスターのインフラストラクチャー・コンポーネントをリスト します。

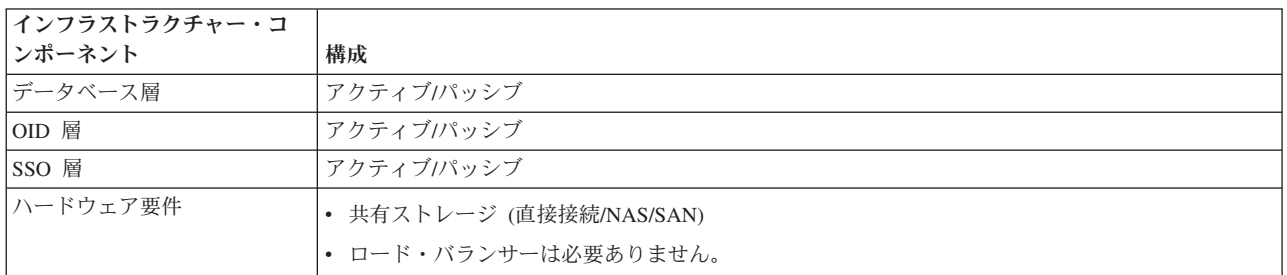

コールド・フェイルオーバー・クラスターのリソース・グループ**:**

コールド・フェイルオーバー・クラスター (CFC) 構成のリソース・グループには 3 つのタイプがありま す。

PowerHA SystemMirror Smart Assist for Oracle は、これらのリソース・グループに次のような名前を指定 します。

- <App\_Name>\_CFC\_RG\_SSO
- <App\_Name>\_CFC\_RG\_OID
- v <App\_Name>\_CFC\_RG\_MR

RDBMS DB の場合、**spfile** または **pfile** がアプリケーション名の形成に使用されます。AFC/CFC Application Server の場合、この名前は **opmn.xml ias-instance** の名前から派生します。 *<App\_Name>* は、 ユーザーによって変更可能です。短い名前をお勧めします。 1 つのノードで 2 つの Oracle インスタンス を実行できます。 通常、1 つの Oracle インスタンスは実動用で、もう 1 つのインスタンスはテスト用で す。 この *<App\_Name>* により、複数のインスタンスを区別します。

#### *SSO* コンポーネントのコールド・フェイルオーバー・クラスターのリソース・グループ*:*

コールド・フェイルオーバー・クラスター構成には、SSO コンポーネントに関連したいくつかの属性があ ります。

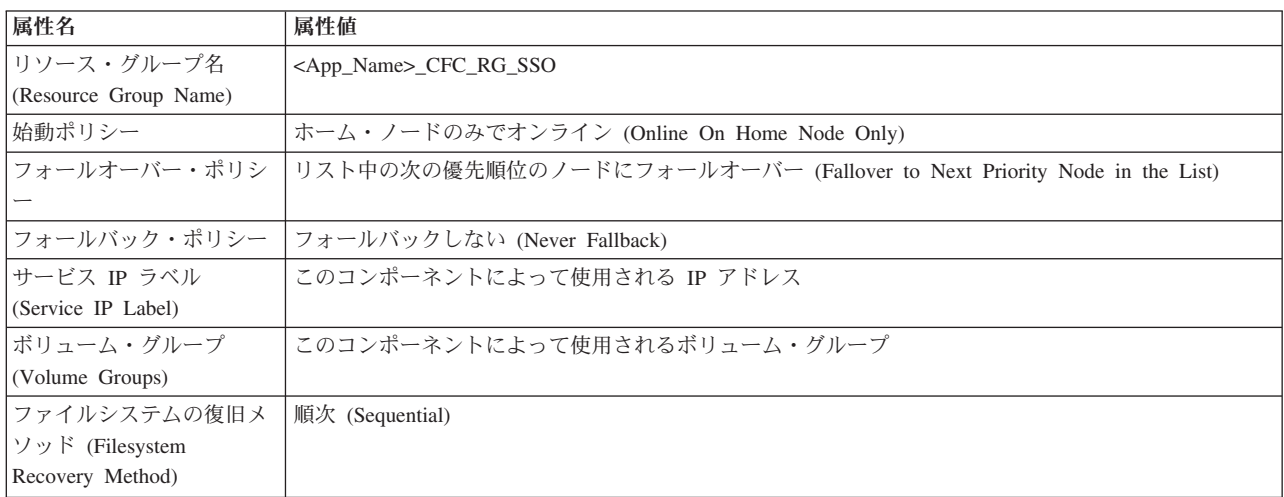

次の表に、CFC 構成のリソース・グループ属性の SSO コンポーネントを示します。

次の表に、PowerHA SystemMirror のアプリケーション・サーバー名、始動スクリプトと停止スクリプト、 およびアプリケーション・サーバーの SSO コンポーネントを処理するためのモニターを示します。

| 属性名                      | 属性值                                                 |
|--------------------------|-----------------------------------------------------|
| サーバー名 (Server Name)      | <app_name>_CFC_AP_<ias-comp></ias-comp></app_name>  |
| 開始スクリプト                  | /usr/es/sbin/cluster/sa/oracle/sbin/cl oraStartAS   |
| 停止スクリプト                  | /usr/es/sbin/cluster/sa/oracle/sbin/cl_oraStopAS    |
| AS インフラストラクチャ            | /usr/es/sbin/cluster/sa/oracle/sbin/cl oraMonitorAS |
| $ -$ ・モニター (AS           |                                                     |
| Infrastructure Monitors) |                                                     |

#### *OID* コンポーネント用のコールド・フェイルオーバー・クラスターのリソース・グループ*:*

コールド・フェイルオーバー・クラスター (CFC) には、いくつかの OID コンポーネントがあります。

次の表に、CFC 構成のリソース・グループ属性の OID コンポーネントを示します。

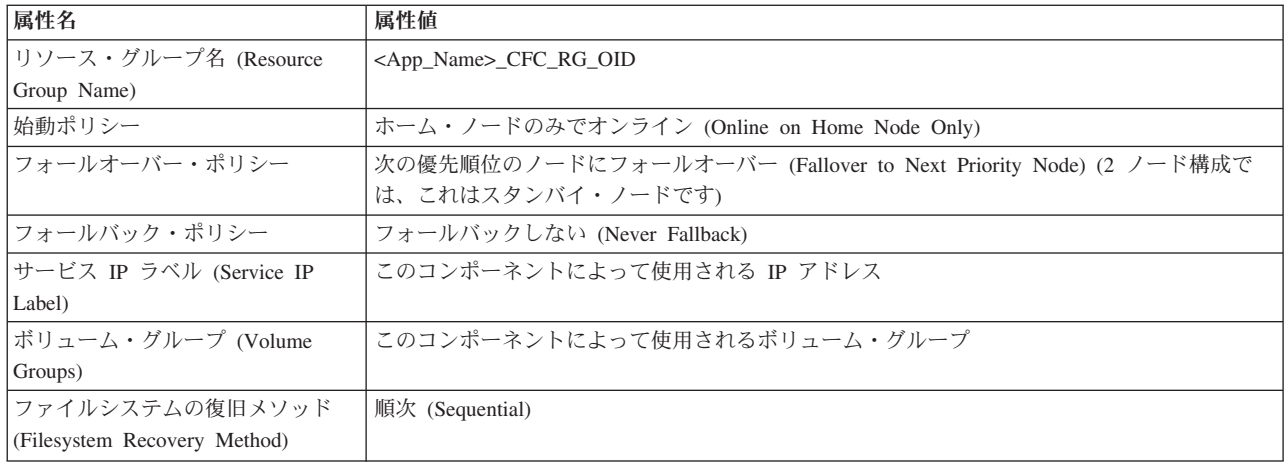

次の表に、PowerHA SystemMirror アプリケーション・サーバー名、始動スクリプトと停止スクリプト、お よびアプリケーション・サーバーの OID コンポーネントを処理するために使用されるモニターを示しま す。

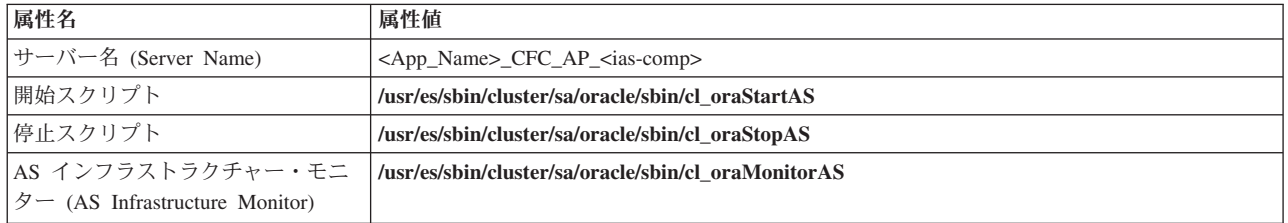

## *MR* コンポーネント用のコールド・フェイルオーバー・クラスターのリソース・グループ*:*

コールド・フェイルオーバー・クラスター (CFC) 構成には、MR コンポーネント用の属性がいくつかあり ます。

次の表に、CFC 構成の AS の MR コンポーネント用のリソース・グループをリストします。

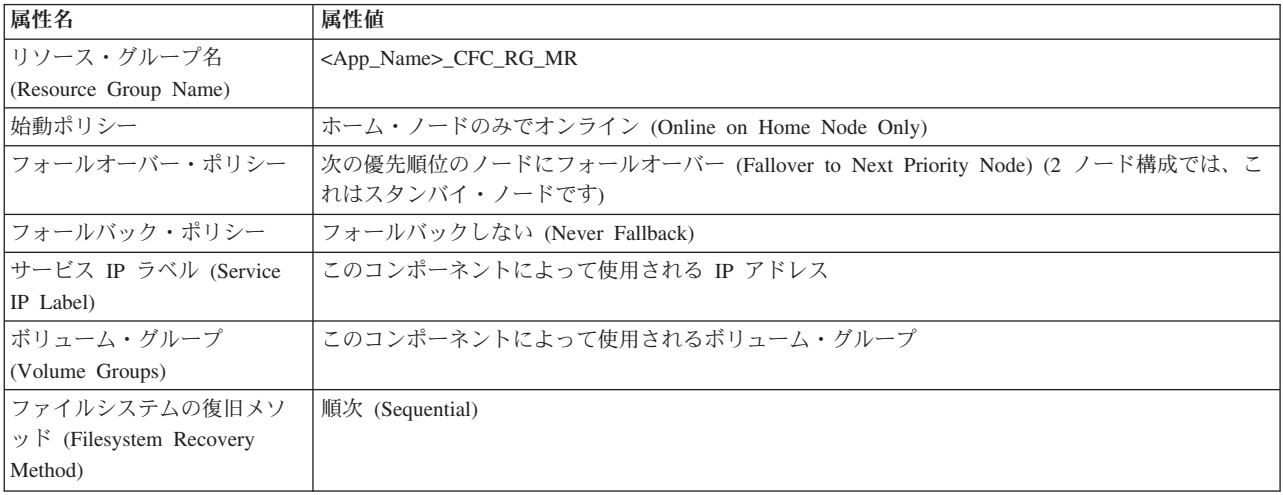

次の表に、PowerHA SystemMirror アプリケーション・サーバー名、始動スクリプトと停止スクリプト、お よびアプリケーション・サーバーの MR コンポーネントを処理するためのモニターを示します。

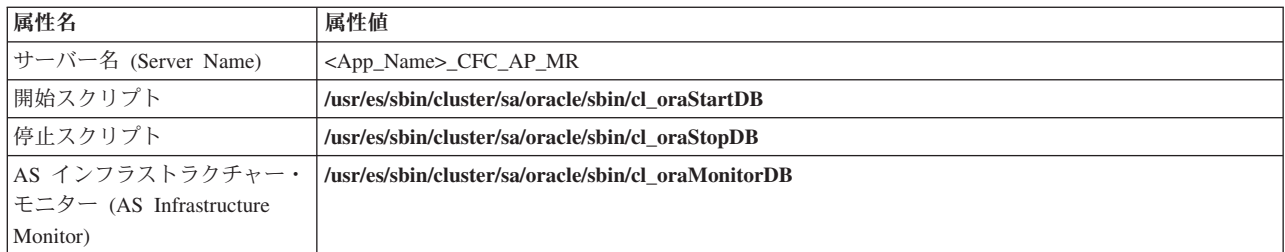

コールド・フェイルオーバー・クラスターの中間層コンポーネント**:**

すべての中間層コンポーネントの Application Server CFC 構成には、Application Server CFC インフラスト ラクチャーに関連するリソース・グループとほぼ同一のリソース・グループ属性があります。

属性を次の表に示します。コンポーネントは、OC4J、Webcache、Portal、Forms、および Oracle Business Intelligence Beans (BI Beans) のいずれかです。

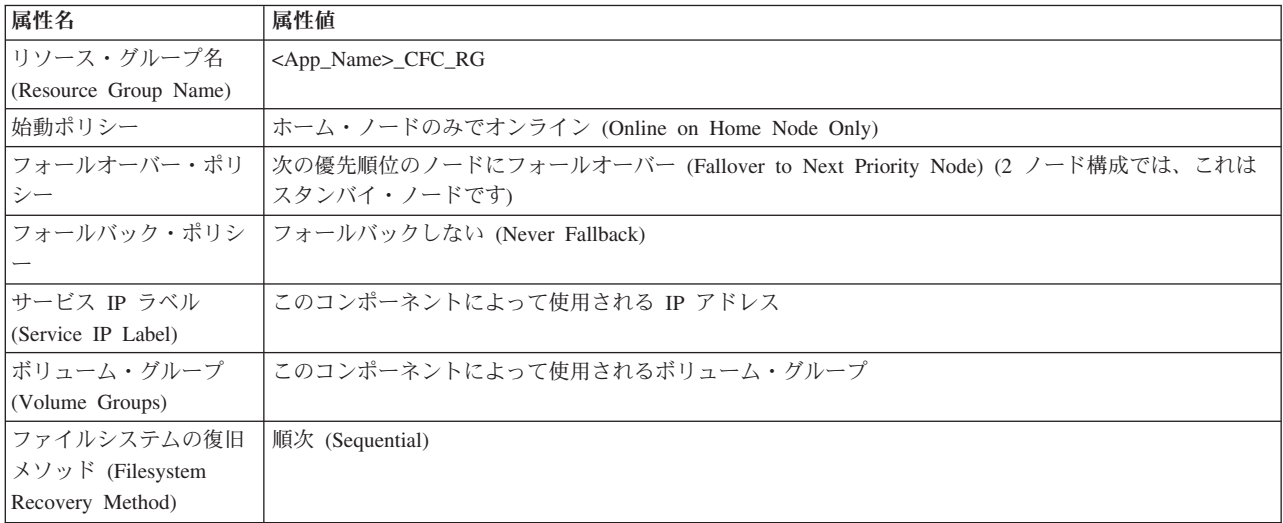

## 分散コールド・フェイルオーバー・クラスター

分散コールド・フェイルオーバー・クラスター (CFC) 構成は、Application Server の基本的なコールド・フ ェイルオーバー・クラスターに基づいていますが、SSO 層をファイアウォール外部の非武装地帯 (DMZ) にプルします。

データベース層および OID 層は、2 ノード・クラスター構成の PowerHA SystemMirror の下で同一の場所 に配置されます。 SSO 層は、複数の非クラスター・ボックスに配置されます。 PowerHA SystemMirror は、クラスターの複数のノード間でのサービスのフェイルオーバーを自動的に管理します。

## 分散コールド・フェイルオーバー・クラスターのインフラストラクチャー・コンポーネント

次の表に、分散コールド・フェイルオーバー・クラスターのインフラストラクチャー・コンポーネントをリ ストします。

<span id="page-22-0"></span>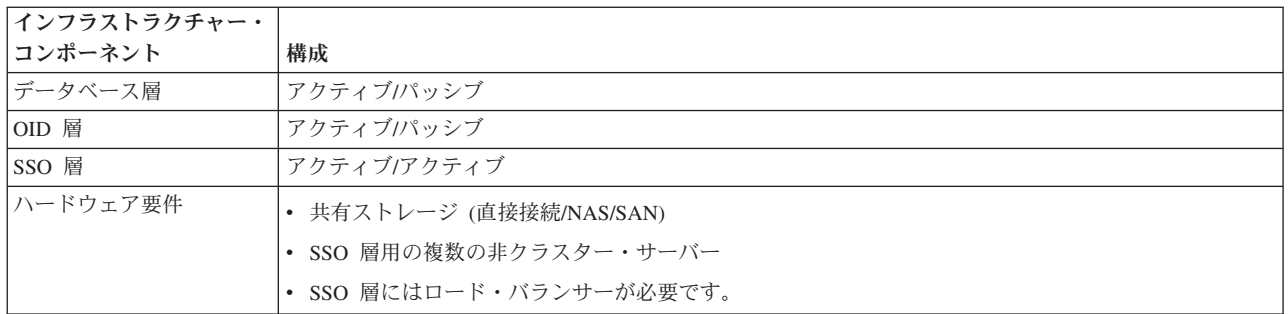

## 基本的なアクティブ・フェイルオーバー・クラスター

アクティブ/アクティブ環境のアクティブ・フェイルオーバー・クラスター (AFC) 用に構成された Oracle Application Server は、コンカレント・アクセス用の基本的な 2 ノード相互テークオーバー構成です。

基本的な AFC 構成では、クラスターのすべてのノードがサービス中になります。複数のアクティブ・イン スタンスがあるため、いずれか 1 つのインスタンスで障害が発生した場合に可用性が持続されます。 デー タベース・インスタンス・プロセスとアプリケーション・サーバー・プロセスは両方のノードで実行されま す。 クラスターは、ロード・バランサーによってフロントエンド処理されます。

#### アクティブ・フェイルオーバー・クラスターのインフラストラクチャー・コンポーネント**:**

アクティブ・フェイルオーバー・クラスター (AFC) には、いくつかの異なるインフラストラクチャー・コ ンポーネントがあります。

次の表に、基本的なアクティブ・フェイルオーバー・クラスターのインフラストラクチャー・コンポーネン トをリストします。

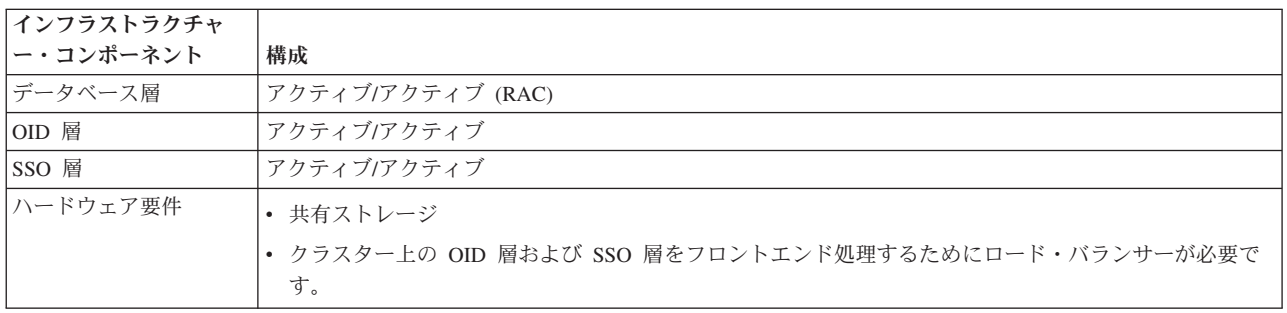

アクティブ・フェイルオーバー・クラスターのリソース・グループ**:**

アクティブ・フェイルオーバー・クラスター (AFC) 構成には、いくつかのタイプのリソース・グループが あります。

下記に、PowerHA SystemMirror Smart Assist for Oracle によって命名された、AFC 構成の 3 つのタイプ のリソース・グループをリストします。

- v <App\_Name>\_AFC\_RG\_SSO
- <App\_Name> AFC\_RG\_OID
- <App\_Name> AFC\_RG\_MR

RDBMS DB の場合、**spfile** または **pfile** の名前がアプリケーション名の形成に使用されます。 AFC/CFC Application Server の場合、この名前は **opmn.xml ias-instance** の名前から派生します。

AFC 構成では、いずれかのコンポーネントが障害を起こした場合、PowerHA SystemMirror は、そのコン ポーネントを同じノードで再始動しようとしますが、リソースを別のノードに移動しません。 そのため、 SSO、OID、および MR リソース・グループは、上の表に示されている同一のリソース・グループ・ポリ シーを使用できます。

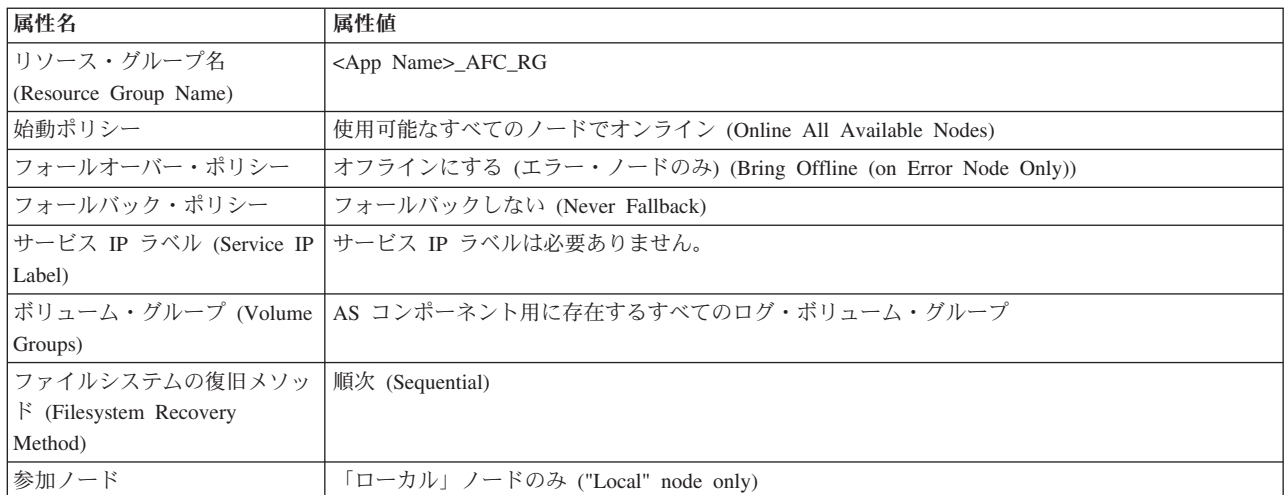

次の表に、PowerHA SystemMirror のアプリケーション・サーバー名、始動スクリプトと停止スクリプト、 およびアプリケーション・サーバー・コンポーネントのモニター (SSO、OID、または MR のいずれか) を 示します。

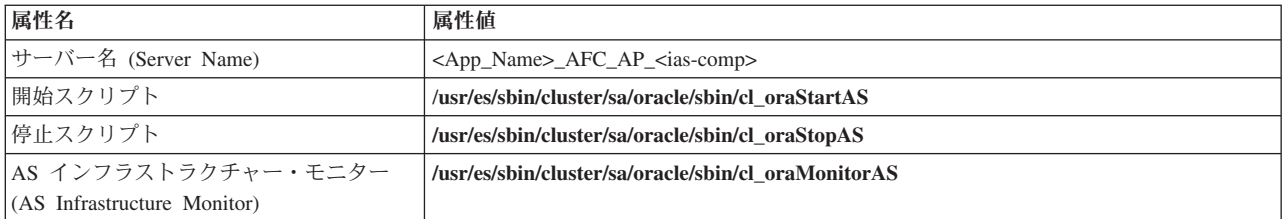

#### アクティブ・フェイルオーバー・クラスターの中間層コンポーネント**:**

PowerHA SystemMirror は、OC4J、Webcache、Portal、Forms、または BI Beans の中間層コンポーネントを モニターすることができます。 これらのコンポーネント用のアクティブ・フェイルオーバー・クラスター (AFC) 構成のリソース・グループには、インフラストラクチャー・コンポーネント (OID、SSO、および MR) に関連する同一の属性があります。

次の表に、AFC 中間層コンポーネントの属性を示します。 AFC 中間層コンポーネントは、 OC4J、Webcache、Portal、Forms、または BI Beans のいずれかです。

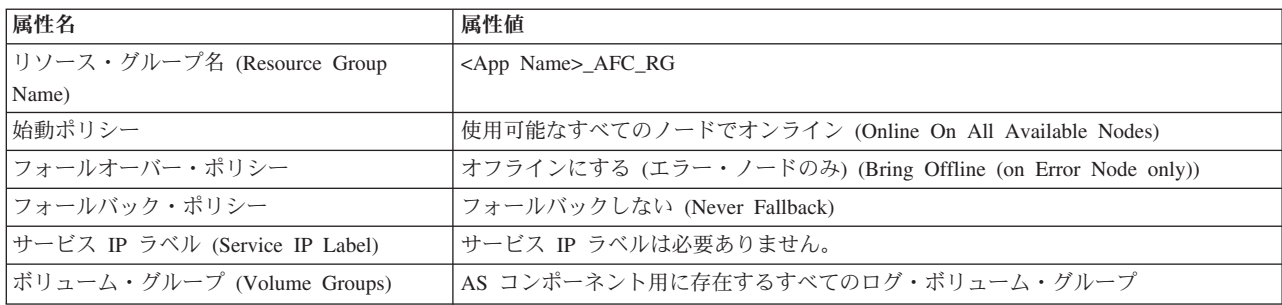

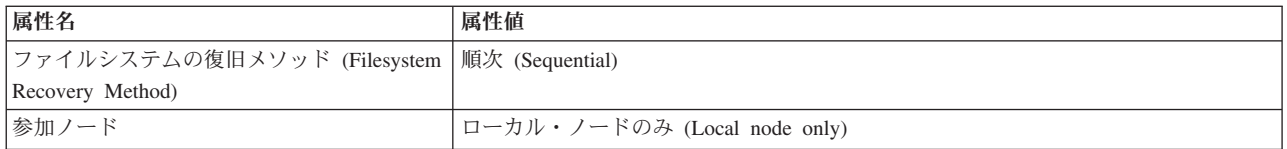

## 分散アクティブ・フェイルオーバー・クラスター

この構成は、コンカレント・アクセス用の分散された 2 ノード相互テークオーバー構成に基づいていま す。 AFC 用に構成された Oracle Application Server に基づいていますが、SSO 層をファイアウォール外 部の DMZ にプルします。

データベース層と OID 層は同一の場所に配置されます。 ロード・バランサーがこの層をフロントエンド 処理します。 SSO 層は、複数の非クラスター・ボックスにデプロイされます。 この層もロード・バラン サーによってフロントエンド処理されます。

## 分散アクティブ・フェイルオーバー・クラスターのインフラストラクチャー・コンポーネント

次の表に、分散アクティブ・フェイルオーバー・クラスターのインフラストラクチャー・コンポーネントを リストします。

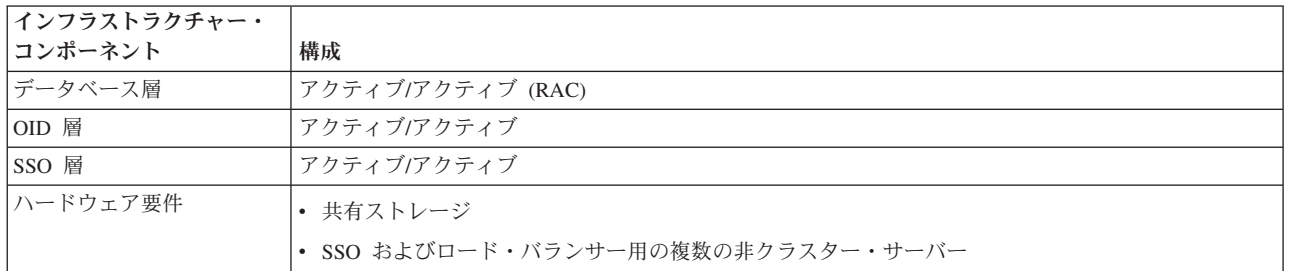

## コールド・フェイルオーバー・クラスターの **IM** および **repCA** データベース

このアーキテクチャーでは、データベース層と Identity Management 層は分離されます。

データベース層は、通常は repCA (リポジトリー作成エージェント) によって作成されます。あるいは、 Metadata Repository のみをインストールすることができます。 データベース層は、アクティブ/パッシブま たはアクティブ/アクティブ (RAC) に設定できます。 Identity Management 層は単独でインストールされま す。

## コールド・フェイルオーバー・クラスターの **IM** および **repCA** データベースのインフラストラ クチャー・コンポーネント

次の表に、コールド・フェイルオーバー・クラスターの IM および repCA データベースのインフラストラ クチャー・コンポーネントをリストします。

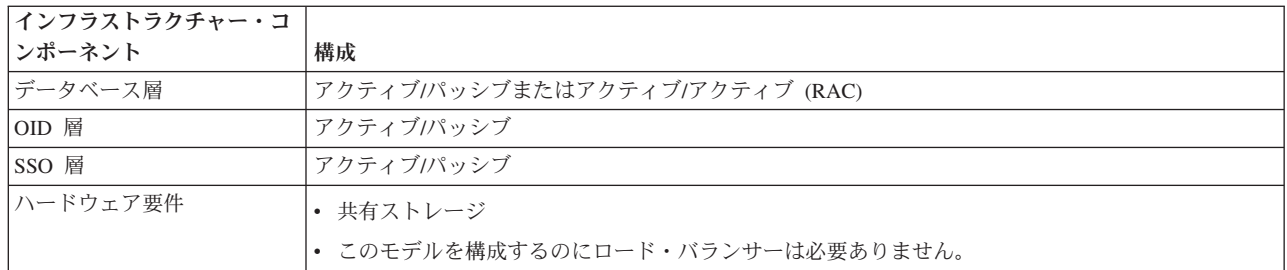

## 分散コールド・フェイルオーバー・クラスターの **IM** および **repCA** データベース

分散コールド・フェイルオーバー・クラスターの IM および repCA データベースは、基本的なコールド・ フェイルオーバー・クラスターの IM および repCA データベース構成に似ています。

この場合、SSO 層はプルされ、複数の非クラスター・サーバーにデプロイされます。 ロード・バランサー がこの層をフロントエンド処理します。

## 分散コールド・フェイルオーバー・クラスターの **IM** および **repCA** データベースのインフラス トラクチャー・コンポーネント

次の表に、分散コールド・フェイルオーバー・クラスターの IM および repCA データベースのインフラス トラクチャー・コンポーネントをリストします。

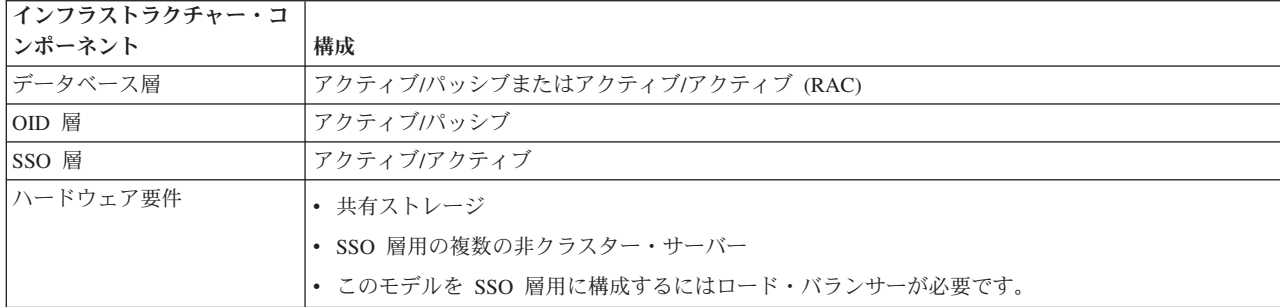

#### 基本的な複数ノード・クラスター構成

この構成は、データベース層と IM 層を分割します。

データベース層は、通常は repCA (リポジトリー作成エージェント) によって作成されます。あるいは、 Metadata Repository のみをインストールすることができます。 アクティブ/パッシブまたはアクティブ/ア クティブ (RAC) に設定できます。 IM 層は単独でインストールされますが、データベースと同じ PowerHA SystemMirror クラスターで連結されます (別個の \$ORACLE\_HOME)。 クラスター内のノードご とに 1 回、IM のインストールが実行されます。

#### 基本的な複数ノード・クラスターのインフラストラクチャー・コンポーネント

次の表に、基本的な複数ノード・クラスターのインフラストラクチャー・コンポーネントをリストします。

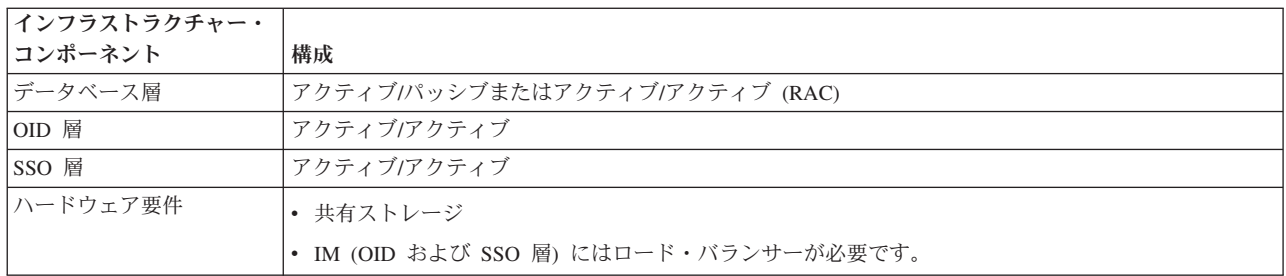

#### 分散複数ノード・クラスター構成

このアーキテクチャーは、基本的な複数ノード・クラスター構成に似ていますが、さまざまな分散構成でセ ットアップできます。

フロントエンド・ロード・バランサーによって SSO 層をプルして DMZ の非クラスター・ハードウェア に配置するか、OID 層をプルすることができます。

#### 分散複数ノード・クラスターのインフラストラクチャー・コンポーネント

次の表に、分散複数ノード・クラスターのインフラストラクチャー・コンポーネントをリストします。

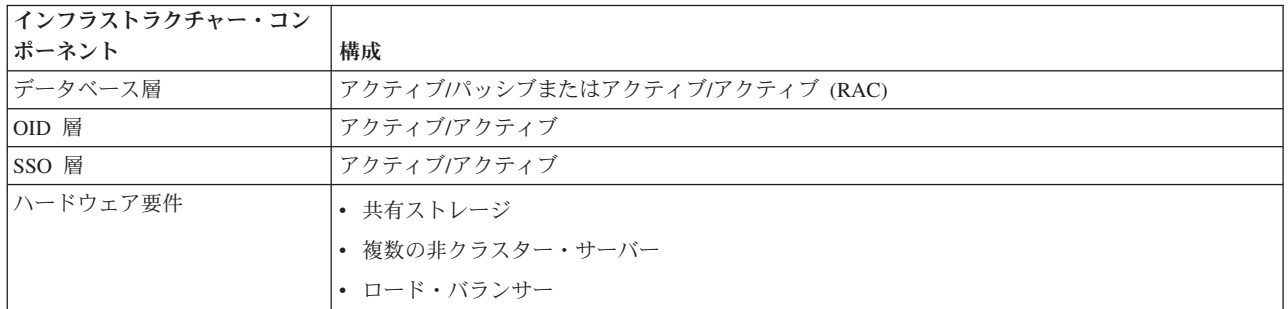

表 *8.* 分散複数ノード・クラスターのコンポーネント

## 複製された **IM** と分散および複製された **IM**

これらの構成には PowerHA SystemMirror は必要ありません。

この構成は Metadata Repository の IM 関連データの高可用性を提供する点に注意してください。 ローカ ライズ・アクセスのために、IM の地理的に分散されたインスタンスをサポートします。 ただし、このソ リューションは、Metadata Repository (IM 関連のもの以外) の高可用性は提供しません。

## **Application Server** コンポーネントのモニター

Oracle Application Server コンポーネントは、OPMN を使用して管理されます。 OPMN を使用するため に、モニター・デーモン **\$ORACLE\_HOME/opmn/bin/opmn** がシステム上で始動します。

**\$ORACLE\_HOME/opmn/bin/opmn** コマンドで startall 引数を使用して、OPMN によってモニターされ ているすべての Application Server コンポーネントを開始します。

次のコマンドを使用して、個別のコンポーネントを開始できます。

\$ORACLE\_HOME/opmn/bin/opmnctl startproc process-type=<process>

<process> は HTTP\_Server などのコンポーネントです。

<span id="page-27-0"></span>**opmnctl** コマンドを status 引数と一緒に使用して、Application Server プロセスをモニターすることができ ます。 すべての AS プロセスの状況を取得するには、次のコマンドを使用します。

\$ORACLE\_HOME/opmn/bin/opmnctl status

上記のコマンドを実行すると、次のような結果が表示されます。

表 *9. \$ORACLE\_HOME/opmn/bin/opmnctl status* コマンド出力

| ias コンポーネント | プロセス・タイプ    | pid    | ステータス |
|-------------|-------------|--------|-------|
| 01D         | 0ID         | 479045 | Alive |
| OC4J        | home        | 483582 | Alive |
| HTTP Server | HTTP Server | 450574 | Alive |
| dcm-daemon  | dcm-daemon  | 470923 | Alive |
| LogLoader   | logloaderd  | 460932 | Alive |

## クラスター・モニター・スクリプト

PowerHA SystemMirror は、Oracle AS のカスタム・モニター・スクリプトを cl\_oraMonitorAS の形式で提 供します。

このようなスクリプトのすべてに、下記のように表形式でリストできる共通のプロパティーがあります。

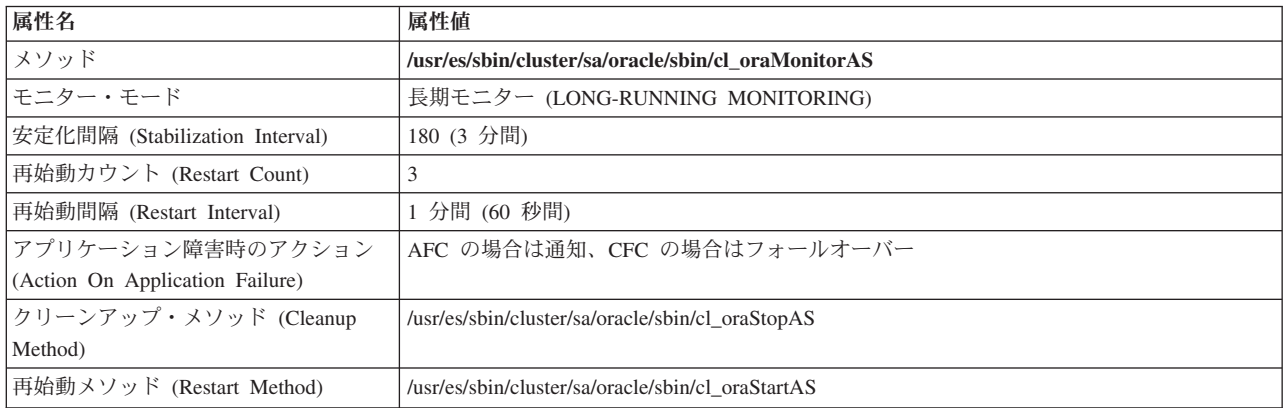

## 構成の計画

PowerHA SystemMirror Smart Assist for Oracle は、Oracle コンポーネントをディスカバーします。

また、CFC または AFC 用に構成された Oracle Application Server および CFC 用に構成された Oracle デ ータベース・インスタンスをモニターして管理するための PowerHA SystemMirror の統合を支援します。 ただし、ユーザー環境に最適な高可用性構成を推奨して、その高可用性構成を自動的に構成することはしま せん。

#### 関連情報:

■ [Oracle](http://www.oracle.com/technology/documentation/index.html) 資料

## ハードウェア・システム要件

インストールが正常に行われるように、ご使用のシステムが要件を満たしていることを確認してください。

要件は次のとおりです。

- <span id="page-28-0"></span>• 2 台の IBM System p® 650 サーバー (最小)。 高可用性環境を実現するには、インフラストラクチャー 層に少なくとも 2 つのノードが必要です。1 つのノードが障害を起こした場合、2 番目のノードが障害 ノードを引き継ぎます。
- v メモリー:
	- 1536 MB のスワップ・スペース (ページング・スペース)
	- 400 MB の **/tmp** スペース
	- クラスター検証用に 25 MB の **/var** スペース
- v ディスク・ストレージ: 4.3 GB の共有ディスク・ストレージ
- v AFC 構成では共有ディスク・ストレージは必要ありません。

## サポートされるソフトウェア

PowerHA SystemMirror Smart Assist for Oracle は、以前は PowerHA SystemMirror で使用できた高可用性 ソリューションを拡張および改善します。

どのバージョンの Oracle、Oracle Application Server、および Oracle Database Server がサポートされてい るかを見るには、 1 ページの『[PowerHA SystemMirror Smart Assist](#page-8-0) のサポート・マトリックス』トピック を参照してください。

#### ライセンスおよびユーザー特権

PowerHA SystemMirror Smart Assist for Oracle では、インストール用の特定のライセンスおよびユーザー 特権が必要です。

PowerHA SystemMirror をインストールするには、以下の要件を満たす必要があります。

- v 各クラスター・ノードに独自の PowerHA SystemMirror ソフトウェア・ライセンスがある。
- root 権限を持つユーザーがインストールを実行する。

#### 制限

PowerHA SystemMirror Smart Assist for Oracle には一定の制限があります。

この制限は次のとおりです。

- v Oracle インストール済み環境は OFA (Optimal Flexible Architecture) 形式でなければなりません。
- v データベース・インスタンスの状態が「OPEN」でない場合、Oracle データベースのモニター・スクリプ トはインスタンスの再開を試行します。 そのため、何らかの管理上の理由 (ファイルシステムのバック アップなど) から特定のインスタンスのクローズや除去を行う前に、インスタンス・モニターを一時停止 する必要があります。 そうでないと、データベース・インスタンスのモニター・スクリプトは不必要に インスタンスの再開と再オープンを試行します。

## **PowerHA SystemMirror** クラスター内の **Oracle** の構成

PowerHA SystemMirror Smart Assist for Oracle では、CFC または AFC 用に構成された PowerHA SystemMirror と既存の Oracle Application Server、および CFC 用に構成された Oracle データベース・イ ンスタンスを統合できます。 PowerHA SystemMirror Smart Assist for Oracle では、これらのアプリケーシ ョンが構成済みで実行中であることが前提となります。

この Smart Assist for Oracle は、Oracle AS および Oracle データベースのインスタンスとプロセスのモニ ターもセットアップします。 Application Server およびデータベースを PowerHA SystemMirror の制御下に 置くには、それぞれの Oracle コンポーネントを事前にインストールしておく必要があります。

PowerHA SystemMirror Smart Assist for Oracle が CFC または AFC 用に構成された PowerHA SystemMirror と既存の Oracle Application Server、および CFC 用に構成された Oracle データベース・イ ンスタンスを統合した後で、通常の SMIT パネルを使用して構成を拡張することができます。

## 構成の概要

PowerHA SystemMirror Smart Assist for Oracle は、ディスカバリー・プロセスを実行して、PowerHA SystemMirror リソース構成をセットアップします。 アプリケーション構成、システム構成、およびユーザ ーによって入力された情報から収集する情報を使用して PowerHA SystemMirror リソース・グループを作 成します。

PowerHA SystemMirror リソース・グループには、PowerHA SystemMirror が 1 つの単位として管理するク ラスター・ノード、ボリューム・グループ、および IP ラベル (サーバー・アプリケーションがクライアン トとの通信に使用します) といった一連のリソースが入っています。 PowerHA SystemMirror は、リソー ス・グループ情報を使用して、Oracle アプリケーションを保護し、高可用性を維持します。

Oracle アプリケーションの可用性を高めるためにリソース・グループを作成するほか、PowerHA SystemMirror Smart Assist for Oracle は以下のタスクを実行します。

- PowerHA SystemMirror アプリケーション・サーバー (Oracle インスタンスの始動スクリプトと停止スク リプトの集合)、共有ボリューム・グループ、およびリソース・グループの作成を支援して、共有ディス クを使用して 2 ノード・クラスターを構成します。
- v PowerHA SystemMirror Smart Assist for Oracle は PowerHA SystemMirror リソース構成を作成する際、 PowerHA SystemMirror 構成を更新しますが、サポートされるアプリケーション構成のいずれも変更しま せん。
- v PowerHA SystemMirror および Oracle Application Server クラスターを統合して、Oracle プロセスをモニ ターし、アプリケーションの可用性を維持できるようにします。
- v コールド・フェイルオーバー・クラスター用に構成された Oracle データベース・インスタンスのために PowerHA SystemMirror を統合できるようにします。
- v 構成を検証して、オプションでクラスターをテストし、PowerHA SystemMirror クラスター・サービスを 開始します。
- 生成された PowerHA SystemMirror 構成を PowerHA SystemMirror 構成データベースに保管します。

## 前提条件

Smart Assist for Oracle を使用して PowerHA SystemMirror 2 ノード・クラスターを構成する前に、以下の 前提条件を満たしていることを確認してください。

このトピックを読む前に、構成を計画して、PowerHA SystemMirror Smart Assist for Oracle をインストー ルしてください。

- 1. ご使用のシステムがハードウェア・システム要件を満たしていることを確認してください。
- 2. AIX、PowerHA SystemMirror、および PowerHA SystemMirror Smart Assist for Oracle ファイルセット をすべてのクラスター・ノードにインストールします。
- 3. Smart Assist を使用してアプリケーションの追加または変更を行う前に、適切なファイルシステムをマ ウントし、**ORACLE\_HOME** および **ORACLE\_SID** シェル変数を設定してエクスポートしておく必要 があります。 そうしない場合、特定のフィールド値のピック・リストが使用不可になる可能性がありま す。

アクティブ・フェイルオーバー・クラスター (AFC) 構成では、**ORACLE\_HOME** シェル変数と **ORACLE SID** シェル変数は、すべての AFC ノードで同一でなければなりません。

4. ディスカバリーを実行する前に、データベースおよびリスナーがアクティブであることを確認してくだ さい。 データベースおよびリスナーがアクティブになっていないときにディスカバリーが実行される と、インスタンスは検出されますが、バージョンが判別されません。 バージョンが不明な場合、アプリ ケーション・モニターは必要なすべてのプロセスを検査できなくなる可能性があります。

データベースがすでに高可用性になっていて、バージョンが PowerHA SystemMirror ODM クラス HACMPsa\_metadata から欠落している場合、最も簡単な解決方法は、アプリケーションを削除して、デ ータベースおよびインスタンスをアクティブにしてから、アプリケーションを再び追加することです。

- 5. PowerHA SystemMirror サービス IP ラベルおよびスタンバイ・ノードのホスト名をすべてのノード上の **/etc/hosts** に追加します。 クラスター・イベント・スクリプトは、ネーム・レゾリューションに **/etc/hosts** ファイルを使用します。 すべてのクラスター・ノードの IP インターフェース (ブートおよ びサービス) を各ノード上のこのファイルに追加する必要があります。 サービス IP ラベルをいずれの クラスター・ノードの **/etc/hosts** ファイルにも追加しない場合、PowerHA SystemMirror がクラスター 検証プロセスの自動修正措置の一環としてこれらをこのファイルに自動的に追加する点に注意してくだ さい。
- 6. サービス・ラベルがローカル・ノードで解決可能であることを確認してください。
- 7. Oracle Application Server またはデータベース・インスタンスのすべての参加ノードがアクセス可能であ る (実行中で、通信インターフェースが使用可能である) ことを確認してください。
- 8. PowerHA SystemMirror クラスター・サービスが実行中の場合は、先に進む前に停止します。
	- a. 高速パス smit cl\_admin を入力します。
	- b. 「**PowerHA SystemMirror** サービス」 > 「クラスター・サービスの停止 **(Stop Cluster Services)**」 の順に選択します。
	- c. 「即時停止」を選択し、Enter を押します。

## **Oracle** リスナー

Oracle リスナーは必須ではありませんが、存在する場合、PowerHA SystemMirror はリスナーを Oracle イ ンスタンスと一緒に管理します。

Smart Assist for Oracle によってディスカバーされるためには、**listener.ora** の SID\_NAME を ORACLE SID に設定する必要があります。 複数のリスナーが Oracle インスタンスを指すことができま す。ただし、現時点では、Smart Assist が検出できる **listener.ora** は 1 つのみであるため、すべてのリス ナーが正確にフォールオーバーすることを確認する必要があります。 複数の Oracle インスタンスを listen するリスナーは、Smart Assist for Oracle ソフトウェアではサポートされません。

#### **Oracle Application Server 10g** 用の **PowerHA SystemMirror** の構成

PowerHA SystemMirror Smart Assist for Oracle では、Oracle Application Server が事前構成されていること が前提となります。 PowerHA SystemMirror Smart Assist for Oracle は、Oracle Application Server コンポ ーネントをディスカバーして、ユーザーがコンポーネントを構成できるように支援します。また、これらの コンポーネントの可用性を高めて、障害が発生していないかコンポーネントをモニターします。

PowerHA SystemMirror Smart Assist for Oracle は、下記に概要を示す各コンポーネント用に 1 つのリソー ス・グループを構成します。

- v 中間層
- Oracle Internet Directory (OID) 層
- シングル・サインオン層

これらの各層をコールド・フェイルオーバー・クラスター (CFC) またはアクティブ・フェイルオーバー・ クラスター (AFC) のいずれかとして構成し、高可用性を確保するために Oracle Application Server 中間層 コンポーネントをアクティブ/パッシブおよびアクティブ/アクティブの 2 つの構成でセットアップできま す。

各層を CFC または AFC のいずれかとして構成できます。 PowerHA SystemMirror Smart Assist for Oracle を使用して、リソース・グループおよびグループに関連付けられているリソースなどの必要な PowerHA SystemMirror クラスター・コンポーネントを追加できます。 アクティブ・フェイルオーバー・ クラスターの構成は、コールド・フェイルオーバー・クラスターのセットアップに似ていますが、AFC で はインフラストラクチャーがすべてのノード・クラスターで同時にアクティブになる点が異なります。

#### 関連タスク:

35 ページの『Oracle [アプリケーションの可用性のテスト』](#page-42-0) アプリケーションを構成した後に可用性をテストするのはオプションですが、テストすることをお勧めしま す。 構成に問題があった場合は、調整を行う際に役立つ情報がテスト・ツールによって提供されます。 関連情報:

■ [Oracle](http://www.oracle.com/technology/documentation/index.html) 資料

## **Oracle** コンポーネントのディスカバーおよび構成

SMIT インターフェースを使用して、Oracle コンポーネントを構成およびディスカバーすることができま す。

Smart Assist は、アプリケーションをディスカバーして、それらの構成に必要な情報を求めるプロンプトを 出します。

- 1. コマンド行で、smit hacmp と入力します。
- 2. SMIT で、「クラスター・アプリケーションおよびリソース」 > 「アプリケーションを高可用性にする **(Smart Assist** の使用**)**」 > 「**PowerHA SystemMirror** 構成へのアプリケーションの追加」を選択し て、Enter を押します。

SMIT は、クラスターにインストールされているアプリケーションのリストを表示します。

3. **Oracle Smart Assist** アプリケーションを選択します。

#### **CFC** 用に構成された **Oracle Application Server** の構成

PowerHA SystemMirror Smart Assist for Oracle では、Oracle Application Server が事前構成されていること が前提となります。 PowerHA SystemMirror は、ディスカバリーを実行して、中間層、OID 層、およびシ ングル・サインオン層のために 1 つのリソース・グループを作成します。

PowerHA SystemMirror Smart Assist for Oracle は、CFC 環境用に構成されたインストール済みの Oracle Application Server 10g と連動するように PowerHA SystemMirror 構成を変更するための追加、変更/表示、 および除去のオプションを提供します。

#### **CFC** 用に構成された **Oracle Application Server** の追加**:**

PowerHA SystemMirror がインストール済み環境をディスカバーするためには、CFC 用に構成された Oracle Application Server をインストールする必要があります。 1 次ノードと 2 次ノードに入った後、 PowerHA SystemMirror Smart Assist for Oracle は、Oracle ホーム・ディレクトリーの 1 次ノードでディス カバリーを実行します。 PowerHA SystemMirror は、モニターを必要とする Oracle Application Server プ ロセスおよび Oracle ディレクトリー構造内でアクセス可能なインスタンスを判別します。

CFC 用に構成された Oracle Application Server (PowerHA SystemMirror ホット・スタンバイ・クラスター 構成) では、Oracle インスタンスは 1 つのノードでホストされ、もう 1 つのノードはスタンバイ・ノード としての機能を果たします。 クラスター障害が発生した場合、Oracle インスタンスを管理しているリソー ス・グループはスタンバイ・ノードにフォールオーバーします。

CFC 用に構成された新しい Oracle Application Server を追加するには、次のようにします。

- 1. 1 次ノードの ORACLE HOME シェル変数を設定してエクスポートします。
- 2. 1 次ノードで、smit hacmp と入力します。
- 3. SMIT で、「クラスター・アプリケーションおよびリソース」 > 「アプリケーションを高可用性にす る **(Smart Assist** の使用**)**」 > 「**PowerHA SystemMirror** 構成へのアプリケーションの追加」を選択 して、Enter を押します。
- 4. ディスカバリーによって構成済みの 2 ノード・クラスターが検出された場合、PowerHA SystemMirror Smart Assist for Oracle は「Oracle Application Server の構成 (Oracle Application Server Configuration)」パネルを表示します。ディスカバリーによって 2 ノード・クラスターが検出されない 場合、PowerHA SystemMirror Smart Assist for Oracle は「2 ノード・クラスター構成アシスト (Two-Node Cluster Configuration Assistant)」SMIT パネルを表示します。
- 5. ディスカバーされたアプリケーションのリストから「**Oracle CFC Application Server 10g**」を選択し て、Enter キーを押します。
- 6. CFC 用に構成された Oracle Application Server によってオンラインにする **CFC** インスタンスを選択 します。 デフォルトは、Oracle ホーム・ディレクトリーで最初に検出された Oracle インスタンスで す。
- 7. 「**Oracle CFC Application** Server の追加」パネルが表示されます。フィールド値を次のように入力し ます。

| フィールド                                              | 値                                                                                                    |
|----------------------------------------------------|----------------------------------------------------------------------------------------------------|
| Oracle AS CFC $\left\{\rightarrow\right\}$<br>タンス名 | CFC 用に構成された Oracle Application Server によってオンラインにする Oracle インスタンスの名前で<br>す。                                                                                                    |
|                                                    | デフォルトでは、Oracle ホーム・ディレクトリーで最初に検出された Oracle インスタンスが表示され、そ<br>のインスタンスのボリューム・グループが「共有ボリューム・グループ (Shared Volume Group)」フィール<br>ドに挿入されます。デフォルト以外のインスタンスを選択する場合は、「Oracle Application Server の追加<br>(Add an Oracle Application Server)」 パネルでそのインスタンスに適切な共有ボリューム・グループも指定<br>する必要があります。 |
| アプリケーション名                                          | 現行の Oracle アプリケーション名がディスカバーされます。 名前の長さが 32 文字を超える場合は短く<br>してください。                                                                                                    |
| 1 次ノード (Primary<br>Node)                           | 事前定義されたクラスター・ノードのリストからノードを選択します。 PowerHA SystemMirror Smart<br>Assist for Oracle は、このインスタンスがアクセスできるノードをディスカバーして、それらのノード名を<br>表示します。 このリストでノードを除去または除外することができます。                                                                                                    |
| テークオーバー・ノー                                         | 事前定義されたクラスター・ノードのリストからノードを選択します。<br>テークオーバー・ノードは、1 次ノードでインスタンス障害が発生した場合に Oracle インスタンスを取得<br>します。 1 つ以上のテークオーバー・ノードを指定できます。<br>システムは、2 つのノードを持つ PowerHA SystemMirror クラスター・トポロジー構成を形成するため                                                                                      |
|                                                    | に、ローカル・クラスター・ノードとユーザーによって指定された追加のノード名を使用します。                                                                                                    |
| Oracle Metadata<br>Repository                      | メタデータ・リポジトリー (MR) として機能する Oracle RDBMS をピック・リストから選択します。 同<br>じデータベースを使用して、メタデータ・リポジトリーと、アプリケーション・データの保持に使用され<br>るスキーマを収容することができます。                                                                                                    |

表 *10. Oracle CFC Application* のフィールドの追加

表 *10. Oracle CFC Application* のフィールドの追加 *(*続き*)*

| フィールド                                        | 値                                                                                                    |
|----------------------------------------------|----------------------------------------------------------------------------------------------------|
| サービス IP ラベル<br>(Service IP Label)            | Oracle リスナーと Apache HTTP Server の両方に使用する 1 つのサービス IP ラベルを入力します。 以<br>下のいずれかを行うことができます。                                                                                              |
|                                              | • PowerHA SystemMirror リソース・グループに対して構成されていない事前構成済みサービス IP ラベル  <br>のピック・リストから選択します。                                                                                                 |
|                                              | または<br>• PowerHA SystemMirror に対して構成されていないサービス IP ラベルを指定します。Smart Assist for<br>Oracle は、そのサービス IP ラベルを PowerHA SystemMirror 構成と結果として生成される PowerHA<br>SystemMirror リソース・グループに追加します。 |
| 共有ボリューム・グル<br>$-\mathcal{I}$ (Shared Volume) | 選択した Oracle SID/インスタンスに必要なテーブル・スペースやログなどを格納する共有ボリューム・グ<br>ループをピック・リストから選択します。                                                                                                    |
| Groups)                                      | デフォルトでは、最初の Oracle インスタンス (「Oracle インスタンス (Oracle instance)」フィールドに表<br>示されます) に関連付けられているボリューム・グループがピック・リストに表示されます。デフォルト以 <br>外の Oracle インスタンスを選択した場合は、ボリューム・グループを変更する必要があります。       |
| Oracle OID および<br>lsso コンポーネント               | Oracle AS インフラストラクチャー層の OID および SSO コンポーネントをピック・リストから選択しま<br>す。 1 つ以上のコンポーネントを選択できます。                                                                                               |

8. Enter キーを押します。

Smart Assist for Oracle は、リソース・グループ、アプリケーション・サーバー、カスタム・アプリケ ーション・モニター、およびサービス IP ラベルを作成して、共有ボリューム・グループを作成済みの リソース・グループと関連付けます。 ディスカバーされた Oracle Application Server コンポーネント および PowerHA SystemMirror がモニターするプロセスを示す要約報告書が表示されます。

9. SMIT で、「ユーザー定義クラスター構成」 > 「クラスター構成の検証と同期化 **(**拡張**)**」を選択し、 Enter を押します。

PowerHA SystemMirror は、変更内容をすべてのクラスター・ノードに伝搬します。

10. 構成をテストします。

#### 関連概念:

10 ページの『高可用性の Application Server [インフラストラクチャーの構成』](#page-17-0)

PowerHA SystemMirror および Oracle Application Server インフラストラクチャーは、さまざまなクラスタ ー構成で構成することができます。

15 [ページの『基本的なアクティブ・フェイルオーバー・クラスター』](#page-22-0)

アクティブ/アクティブ環境のアクティブ・フェイルオーバー・クラスター (AFC) 用に構成された Oracle Application Server は、コンカレント・アクセス用の基本的な 2 ノード相互テークオーバー構成です。

6 [ページの『始めに』](#page-13-0)

PowerHA SystemMirror Smart Assist for Oracle は、インストール済みの Oracle Application Server および Oracle データベース・インスタンスをディスカバーします。 さらに、PowerHA SystemMirror および Oracle Application Server クラスターを統合して、Oracle プロセスをモニターし、アプリケーションの可用 性を維持できるようにします。

#### 関連タスク:

35 ページの『Oracle [アプリケーションの可用性のテスト』](#page-42-0) アプリケーションを構成した後に可用性をテストするのはオプションですが、テストすることをお勧めしま す。 構成に問題があった場合は、調整を行う際に役立つ情報がテスト・ツールによって提供されます。

#### **CFC** 用に構成された **Oracle Application Server** の変更または表示**:**

「**CFC Oracle Application Server** の変更**/**表示 **(Change/Show a CFC Oracle Application Server)**」**SMIT** パネルを使用して、オンラインにする Oracle インスタンス、サービス IP ラベル、およびインスタンスに 関連付けられている共有ボリューム・グループを表示または変更することができます。 Oracle インスタン スを変更すると、PowerHA SystemMirror は、新しい Oracle Application Server を再作成する前に、既存の 構成、リソース・グループ、Oracle Application Server、およびカスタム・モニターを除去します。

CFC 用に構成された既存の Oracle Application Server を変更または表示するには、次のようにします。

- 1. 変更を行う前に、1 次ノードの ORACLE HOME シェル変数を設定してエクスポートします。
- 2. 1 次ノードで、smit hacmp と入力します。
- 3. SMIT で、「クラスター・アプリケーションおよびリソース」 > 「アプリケーションを高可用性にする **(Smart Assist** の使用**)**」 > 「アプリケーションの **PowerHA SystemMirror** 構成の変更**/**表示」を選択 して、Enter を押します。
- 4. 変更または表示する Oracle Application Server CFC 構成をピック・リストから選択します。
- 5. 「**Oracle CFC Application Server** の変更 **(Modify an Oracle CFC Application Server)**」パネルが表示 されます。 構成を変更するには、次のようにフィールド値を入力します。

| フィールド                             | 値                                                                                                    |
|-----------------------------------|----------------------------------------------------------------------------------------------------|
| Oracle AS CFC インスタ<br>ンス名         | CFC 用に構成された Oracle Application Server によってオンラインにする Oracle インスタンスの名前<br>です。                                                                                                    |
|                                   | デフォルトでは、Oracle ホーム・ディレクトリーで最初に検出された Oracle インスタンスが表示さ<br>れ、そのインスタンスのボリューム・グループが「共有ボリューム・グループ (Shared Volume<br>Group)」フィールドに挿入されます。デフォルト以外のインスタンスを選択する場合は、「Oracle<br>Application Server の追加 (Add an Oracle Application Server)」 パネルでそのインスタンスに適切な共有<br>ボリューム・グループも指定する必要があります。 |
| アプリケーション名                         | 現行の Oracle アプリケーション名がディスカバーされます。 名前の長さが 32 文字を超える場合は短<br>くしてください。                                                                                                    |
| 1 次ノード (Primary Node)             | 事前定義されたクラスター・ノードのリストからノードを選択します。 PowerHA SystemMirror Smart<br>Assist for Oracle は、このインスタンスがアクセスできるノードをディスカバーして、それらのノード<br>名を表示します。 このリストでノードを除去または除外することができます。                                                                                                    |
| テークオーバー・ノード                       | 事前定義されたクラスター・ノードのリストからノードを選択します。<br>テークオーバー・ノードは、1 次ノードでインスタンス障害が発生した場合に Oracle インスタンスを<br>取得します。 1 つ以上のテークオーバー・ノードを指定できます。<br>システムは、2 つのノードを持つ PowerHA SystemMirror クラスター・トポロジー構成を形成するため<br>に、ローカル・クラスター・ノードとユーザーによって指定された追加のノード名を使用します。                                     |
| Oracle Metadata Repository        | メタデータ・リポジトリー (MR) として機能する Oracle RDBMS をピック・リストから選択します。<br>同じデータベースを使用して、メタデータ・リポジトリーと、アプリケーション・データの保持に使用<br>されるスキーマを収容することができます。                                                                                                    |
| サービス IP ラベル<br>(Service IP Label) | Oracle リスナーと Apache HTTP Server の両方に使用する 1 つのサービス IP ラベルを入力します。<br>以下のいずれかを行うことができます。<br>• PowerHA SystemMirror リソース・グループに対して構成されていない事前構成済みサービス IP ラ<br>ベルのピック・リストから選択します。                                                                                                    |
|                                   | または<br>• PowerHA SystemMirror に対して構成されていないサービス IP ラベルを指定します。Smart Assist<br>for Oracle は、そのサービス IP ラベルを PowerHA SystemMirror 構成と結果として生成される<br>PowerHA SystemMirror リソース・グループに追加します。                                                                                           |

表 *11. CFC Application Server* のフィールドの変更

表 *11. CFC Application Server* のフィールドの変更 *(*続き*)*

| <b> フィールド</b>          | 値                                                                                                    |
|------------------------|----------------------------------------------------------------------------------------------------|
| 共有ボリューム・グループ           | 選択した Oracle SID/インスタンスに必要なテーブル・スペースやログなどを格納する共有ボリュー                                                                                                    |
| (Shared Volume Groups) | ム・グループをピック・リストから選択します。                                                                                                    |
|                        | デフォルトでは、最初の Oracle インスタンス (「Oracle インスタンス (Oracle instance)」 フィールドに<br>表示されます)に関連付けられているボリューム・グループがピック・リストに表示されます。デフォ<br>ルト以外の Oracle インスタンスを選択した場合は、ボリューム・グループを変更する必要がありま<br>す。 |
| Oracle OID および SSO     | Oracle AS インフラストラクチャー層の OID および SSO コンポーネントをピック・リストから選択                                                                                                    |
| <b> コンポーネント</b>        | します。 1 つ以上のコンポーネントを選択できます。                                                                                                    |

#### 6. SMIT で、「ユーザー定義クラスター構成」 > 「クラスター構成の検証と同期化 **(**拡張**)**」を選択し て、Enter を押します。

PowerHA SystemMirror は、変更内容をすべてのクラスター・ノードに伝搬します。

7. 構成をテストすることを強くお勧めします。

#### 関連タスク:

35 ページの『Oracle [アプリケーションの可用性のテスト』](#page-42-0)

アプリケーションを構成した後に可用性をテストするのはオプションですが、テストすることをお勧めしま す。 構成に問題があった場合は、調整を行う際に役立つ情報がテスト・ツールによって提供されます。

#### 既存の **Application Server CFC** 構成の除去**:**

Oracle Application Server CFC 構成を除去すると、すべての PowerHA SystemMirror リソース・グループお よび PowerHA SystemMirror アプリケーション・サーバーが PowerHA SystemMirror クラスターから除去 されます。

構成を除去する前に、必ず、クラスター・サービスを停止するか、リソース・グループをオフラインにして ください。

CFC 用に構成された Application Server を PowerHA SystemMirror 構成から除去するには、次のようにし ます。

- 1. smit hacmp と入力します。
- 2. SMIT で、「クラスター・アプリケーションおよびリソース」 > 「アプリケーションを高可用性にする **(Smart Assist** の使用**)**」 > 「**PowerHA SystemMirror** 構成からのアプリケーションの除去」を選択し て、Enter を押します。

SMIT は、選択可能なアプリケーションのリストを表示します。

3. 除去する CFC 用に構成された Oracle Application Server をピック・リストから選択します。

SMIT は、「よろしいですか? (Are you sure?)」と表示します。

4. Enter キーを押して、Oracle Application Server を除去します。

#### **AFC** 用の **Oracle Application Server** の構成

アクティブ・フェイルオーバー・クラスター用に構成された Oracle Application Server では、各ノードに固 有のリソース・グループがあります。 PowerHA SystemMirror は、アプリケーション・サーバー障害が発 生していないかリソース・グループをモニターして、そのノードでアプリケーション・サーバーを再始動し ます。AFC 構成では、リソースの移動は行われません。
PowerHA SystemMirror Smart Assist for Oracle は、AFC インストール済み環境用に構成されたインストー ル済みの Oracle Application Server と連動するように PowerHA SystemMirror 構成を変更するための追 加、変更/表示、および除去のオプションを提供します。

#### **AFC** 用に構成された **Oracle Application Server** の追加**:**

PowerHA SystemMirror がインストール済み環境をディスカバーするためには、AFC 用に構成された Oracle Application Server をインストールする必要があります。 PowerHA SystemMirror は、モニターを必 要とする Oracle Application Server プロセスおよび Oracle ディレクトリー構造内でアクセス可能なインス タンスを判別します。

AFC 用に構成された Oracle Application Server を追加するには、AFC 構成に参加しているすべてのノード を指定します。 各ノードには、独自のリソース・グループ、アプリケーションの始動スクリプトと停止ス クリプト、および AFC プロセスがノードで停止していて再始動が必要であるかどうかを判別するためのモ ニターが必要です。 障害が発生した場合、PowerHA SystemMirror は、そのノードで Oracle Application Server を再始動します。 再始動カウントの終わりに達した後、リソース・グループはエラー状態になりま す。リソースは、AFC 構成内の別のノードに移動しません。

新しい Oracle Application Server の AFC 構成を追加するには、次のようにします。

- 1. 1 次ノードの ORACLE HOME シェル変数を設定してエクスポートします。
- 2. 1 次ノードで、smit hacmp と入力します。
- 3. SMIT で、「クラスター・アプリケーションおよびリソース」 > 「アプリケーションを高可用性にする **(Smart Assist** の使用**)**」 > 「**PowerHA SystemMirror** 構成へのアプリケーションの追加」を選択し て、Enter を押します。

注**:** クラスターが構成されていない場合、PowerHA SystemMirror は、「2 ノード・クラスター構成アシ スト」ウィンドウを表示します。 このツールを使用してクラスターの定義に必要な最小限の情報を指定 でき、PowerHA SystemMirror がその他の情報をディスカバーします。

4. ディスカバーされたアプリケーションの「**Oracle AFC Application Server 10g**」リストからアプリケー ションを選択して、Enter キーを押します。

「Oracle AFC Application Server の追加 (Add an Oracle AFC Application server)」パネルが表示されま す。

5. 次のようにフィールド値を入力します。

表 *12. Oracle AFC Application* のフィールドの追加

| <b> フィールド</b>          | 値                                                                                                    |  |
|------------------------|----------------------------------------------------------------------------------------------------|--|
| アプリケーション名              | Oracle AFC アプリケーションの名前です。 名前には 32 文字未満を使用してください。                                                                                             |  |
| 参加ノードまたは通信パス           | Oracle Application Server の AFC 構成に参加しているすべてのクラスター・ノード名、あるいは 1                                                                               |  |
| (Participating Node or | つ以上の通信パスを選択します。 通信パスを指定する場合、ノードがディスカバーされてクラスタ                                                                                                |  |
| Communication Paths)   | ー構成に追加されます。                                                                                                    |  |
|                        | 次のような通信パス (以前に PowerHA SystemMirror に定義されたもの) と既存の PowerHA<br>SystemMirror クラスター・ノード名の組み合わせを選択できます。<br>• 既存の PowerHA SystemMirror クラスター・ノード名 |  |
|                        | • IP アドレス                                                                                                    |  |
|                        | • 完全修飾ドメイン名                                                                                                    |  |
|                        | 解決可能な IP ラベル                                                                                                    |  |

6. Enter キーを押します。

7. SMIT で、「ユーザー定義クラスター構成」 > 「クラスター構成の検証と同期化 **(**拡張**)**」を選択し て、Enter を押します。

PowerHA SystemMirror は、変更内容をすべてのクラスター・ノードに伝搬します。

8. 構成をテストします。

#### 関連タスク:

35 ページの『Oracle [アプリケーションの可用性のテスト』](#page-42-0)

アプリケーションを構成した後に可用性をテストするのはオプションですが、テストすることをお勧めしま す。 構成に問題があった場合は、調整を行う際に役立つ情報がテスト・ツールによって提供されます。

#### 既存の **Application Server AFC** 構成の変更または表示**:**

「アプリケーションの **PowerHA SystemMirror** 構成の変更**/**表示 **(Change/Show an Application's PowerHA SystemMirror Configuration)**」**SMIT** パネルを使用してアプリケーション構成を変更または表示 する場合、PowerHA SystemMirror Smart Assist for Oracle は、PowerHA SystemMirror クラスター構成に適 切なリソース・グループを追加したり、リソース・グループを変更します。

AFC 用に構成された既存の Oracle Application Server を変更または表示するには、次のようにします。

- 1. 1 次ノードの ORACLE HOME シェル変数を設定してエクスポートします。
- 2. 1 次ノードで、smit hacmp と入力します。
- 3. SMIT で、「クラスター・アプリケーションおよびリソース」 > 「アプリケーションを高可用性にする **(Smart Assist** の使用**)**」 > 「アプリケーションの **PowerHA SystemMirror** 構成の変更**/**表示」を選択 して、Enter を押します。
- 4. 変更または表示する Oracle Application Server AFC 構成をピック・リストから選択します。
- 5. 「Oracle AFC Application Server の変更 (Modify an Oracle AFC Application Server)」パネルが表示され ます。構成を変更するには、次のようにフィールド値を入力します。

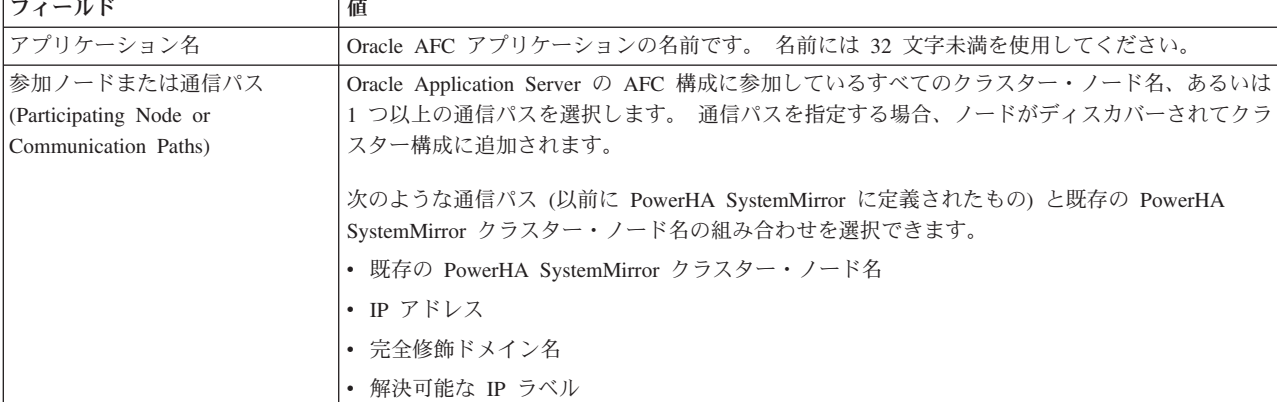

表 *13. Oracle AFC Application Server* のフィールドの変更

- 6. Enter キーを押します。
- 7. SMIT で、「ユーザー定義クラスター構成」 > 「クラスター構成の検証と同期化 **(**拡張**)**」を選択し、 Enter を押します。

PowerHA SystemMirror は、変更内容をすべてのクラスター・ノードに伝搬します。

8. 構成をテストします。

関連タスク:

35 ページの『Oracle [アプリケーションの可用性のテスト』](#page-42-0)

アプリケーションを構成した後に可用性をテストするのはオプションですが、テストすることをお勧めしま す。 構成に問題があった場合は、調整を行う際に役立つ情報がテスト・ツールによって提供されます。

#### 既存の **Application Server AFC** 構成の除去**:**

Oracle Application Server AFC 構成を除去すると、すべての PowerHA SystemMirror リソース・グループ および PowerHA SystemMirror アプリケーション・サーバーが PowerHA SystemMirror クラスターから除 去されます。

構成を除去する前に、必ず、クラスター・サービスを停止するか、リソース・グループをオフラインにして ください。

AFC 用に構成された Application Server を PowerHA SystemMirror 構成から除去するには、次のようにし ます。

- 1. smit hacmp と入力します。
- 2. SMIT で、「クラスター・アプリケーションおよびリソース」 > 「アプリケーションを高可用性にする **(Smart Assist** の使用**)**」 > 「**PowerHA SystemMirror** 構成からのアプリケーションの除去」を選択し て、Enter を押します。

SMIT は、選択可能なアプリケーションのリストを表示します。

3. 除去する Oracle Application Server AFC 構成をピック・リストから選択します。

SMIT は、「よろしいですか? (Are you sure?)」と表示します。

4. Enter キーを押して、Oracle Application Server を除去します。

## **Oracle** データベース・インスタンスの構成

PowerHA SystemMirror Smart Assist for Oracle では、データベース・インスタンスを CFC コンポーネン トとして構成できます。

定義済みの Oracle データベース・インスタンスごとにサービス IP ラベル (仮想 IP)、共有ボリューム、1 次ノード、およびテークオーバー・ノードを構成できます。また、クラスターごとに複数の Oracle データ ベース・インスタンスを指定できます。ただし、参加ノードは、別の Oracle データベース・インスタンス で結合されたノードと同じであってはなりません。

Oracle CFC データベース・インスタンス・コンポーネントは、Oracle Application Server なしで使用する か、あるいは CFC または AFC 用に構成された Oracle Application Server と統合することができます。

コールド・フェイルオーバー・クラスター・データベースは、コールド・フェイルオーバー・クラスター環 境用に構成された Oracle Application Server と同じマシンを使用できます。 このシナリオでは、データベ ースのコールド・フェイルオーバー・クラスター用に追加の仮想ホスト名と仮想 IP のペアを使用してくだ さい。

#### **Oracle** データベース・インスタンスの追加**:**

Oracle データベース・インスタンスを追加するには、1 次ノードとテークオーバー・ノード、フィールド 当たり最大 1 つのノード (ホット・スタンバイ)、および OFA ディレクトリー構造が置かれている Oracle ホーム・ディレクトリーを指定します。

PowerHA SystemMirror は、**spfiles** または **pfiles** をディスカバーします。 このディスカバリー・プロセス により、アクセス可能な Oracle データベース・インスタンスが判別され、それらのインスタンスのリスト が表示されます。

アクセス可能なインスタンスがない場合、あるいは **pfiles** または **spfiles** がディスカバーされない場合、エ ラーが表示されて、インスタンスを追加するプロセスは失敗します。

Oracle ホーム・ディレクトリーのデフォルト値は、環境変数 *\${ORACLE\_HOME}* の値です。この変数は、 インスタンスを追加または変更する前に設定してエクスポートしておく必要があります。

新しい Oracle データベース・インスタンスを PowerHA SystemMirror 構成に追加するには、次のようにし ます。

- 1. 1 次ノードで、smit hacmp と入力します。
- 2. SMIT で、「クラスター・アプリケーションおよびリソース」 > 「アプリケーションを高可用性にする **(Smart Assist** の使用**)**」 > 「**PowerHA SystemMirror** 構成へのアプリケーションの追加」を選択し て、Enter を押します。
- 3. ディスカバーされたアプリケーションのリストから「**Oracle RDBMS** データベース **(Oracle RDBMS Database)**」を選択して、Enter キーを押します。
- 4. ディスカバーされた Oracle RDBMS インスタンス/SID のリストから、可用性を高める Oracle **RDBMS** インスタンスを選択し、Enter キーを押します。

上記のセレクターで選択可能なインスタンスは、最初の SMIT 画面で指定された 1 次ノード上の **pfile** または **spfiles** の OFA ディレクトリー構造で使用可能なインスタンスのみです。 2 次ノードは検索さ れません。

5. 次のようにフィールド値を入力します。

表 *14. Oracle* データベース・インスタンスのフィールド

| フィールド           | 値                                                                                                    |
|-----------------|----------------------------------------------------------------------------------------------------|
| アプリケーション名       | Oracle RDBMS インスタンスの名前です。                                                                                                    |
| 1 次ノード (Primary | 事前定義された PowerHA SystemMirror クラスター・ノードのリストからノードを選択します。                                                                          |
| Node)           |                                                                                                    |
| $\mathbb{R}$    | テークオーバー・ノー 事前定義された PowerHA SystemMirror クラスター・ノードのリストからノードを選択します。                                                               |
|                 | Oracle データベース・インスタンスが置かれているノードが現時点ではクラスター構成の一部になっていな                                                                            |
|                 | い場合、そのノードをクラスターに追加してピック・リストに表示されるようにする必要があります。                                                                                  |
| サービス IP ラベル     | Oracle リスナーがリモート・クライアントおよび他のアプリケーション層との通信に使用するサービス IP<br>ラベルを指定します。 サービス IP ラベルがまだ存在しない場合、指定する IP ラベルは解決可能でなけれ<br>ばなりません。       |
|                 | サービス IP ラベルには、以下のいずれかを指定してください。                                                                                                 |
|                 | • 既存の PowerHA SystemMirror サービス IP ラベル                                                                                          |
|                 | • IP アドレス                                                                                                    |
|                 | • 解決可能な IP ラベル                                                                                                    |
| ープ              | 共有ボリューム・グル  1 次ノードとテークオーバー・ノードの間でアクセス可能な、ディスカバーされた共有ボリュームのリスト<br>から共有ボリュームを選択します。これらは、データベース・インスタンスが適切に機能するために必要な<br>共有ボリュームです。 |
|                 | 指定された共有ボリューム上に存在するすべてのファイルシステムの可用性も高くなります。                                                                                      |

- 6. Enter キーを押します。 PowerHA SystemMirror ディスカバリー・プロセスが 1 次ノードで実行され、 OFA ディレクトリー構造を使用して **pfile** および **spfiles** が検索され、使用可能なすべての Oracle デ ータベース・インスタンスが判別されます。 **pfile** または **spfiles** が検出されない場合、エラー・メッ セージが出され、SMIT セッションは終了します。
- 7. Enter キーを押して、Oracle データベース・インスタンスを PowerHA SystemMirror 構成に追加しま す。
- 8. SMIT で、「ユーザー定義クラスター構成」 > 「クラスター構成の検証と同期化 **(**拡張**)**」を選択し、 Enter を押します。

PowerHA SystemMirror は、変更内容をすべてのクラスター・ノードに伝搬します。

9. 構成をテストします。

#### 関連タスク:

35 ページの『Oracle [アプリケーションの可用性のテスト』](#page-42-0)

アプリケーションを構成した後に可用性をテストするのはオプションですが、テストすることをお勧めしま す。 構成に問題があった場合は、調整を行う際に役立つ情報がテスト・ツールによって提供されます。

#### **Oracle** データベース・インスタンスの変更または表示**:**

Oracle データベース・インスタンス用の「**Oracle RDBMS** インスタンスの変更**/**表示 **(Change/Show an Oracle RDBMS Instance)**」SMIT パネルでは、構成済みデータベース・インスタンスの特定のパラメータ ーを表示または変更することができます。

これらのパラメーターには以下が含まれます。

- サービス IP ラベル
- v 共有ボリューム・グループ

Oracle ホーム・ディレクトリーのデフォルト値は、環境変数 *\${ORACLE\_HOME}* の値です。 この変数 は、インスタンスを追加または変更する前に設定してエクスポートしておく必要があります。

既存の Oracle データベース・インスタンスを変更または表示するには、次のようにします。

- 1. 1 次ノードで、smit hacmp と入力します。
- 2. SMIT で、「クラスター・アプリケーションおよびリソース」 > 「アプリケーションを高可用性にする **(Smart Assist** の使用**)**」 > 「アプリケーションの **PowerHA SystemMirror** 構成の変更**/**表示」を選択 して、Enter を押します。
- 3. 「**Oracle RDBMS** インスタンスの変更 **(Modify an Oracle RDBMS Instance)**」パネルが表示されま す。構成を変更するには、次のようにフィールド値を入力します。

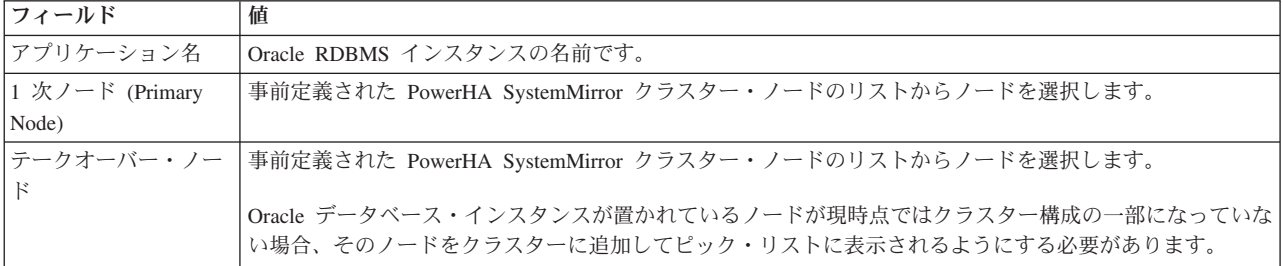

表 *15. Oracle RDBMS* インスタンスのフィールドの変更

表 *15. Oracle RDBMS* インスタンスのフィールドの変更 *(*続き*)*

| フィールド        | 値                                                                                                    |
|--------------|----------------------------------------------------------------------------------------------------|
| □サービス IP ラベル | Oracle リスナーがリモート・クライアントおよび他のアプリケーション層との通信に使用するサービス IP<br>ラベルを指定します。 サービス IP ラベルがまだ存在しない場合、指定する IP ラベルは解決可能でなけ<br>ればなりません。         |
|              | サービス IP ラベルには、以下のいずれかを指定してください。                                                                                                   |
|              | • 既存の PowerHA SystemMirror サービス IP ラベル                                                                                            |
|              | • IP アドレス                                                                                                    |
|              | • 解決可能な IP ラベル                                                                                                    |
| ープ           | 共有ボリューム・グル  1 次ノードとテークオーバー・ノードの間でアクセス可能な、ディスカバーされた共有ボリュームのリスト  <br>から共有ボリュームを選択します。これらは、データベース・インスタンスが適切に機能するために必要な<br>共有ボリュームです。 |
|              | 指定された共有ボリューム上に存在するすべてのファイルシステムの可用性も高くなります。                                                                                        |

4. 変更または表示する **Oracle** データベース・インスタンスを Oracle RDBMS インスタンス/SID のピッ ク・リストから選択します。 次のようにフィールド値を入力します。

表 *16. Oracle* データベース・インスタンスのフィールド

| <b> フィールド</b>                                                      | 値                                                                                                    |
|--------------------------------------------------------------------|----------------------------------------------------------------------------------------------------|
| │サービス IP ラベル                                                       | Oracle リスナーがリモート・クライアントおよび他のアプリケーション層との通信に使用するサービス IP<br>ラベルを指定します。 サービス IP ラベルがまだ存在しない場合、ここで選択する前に、戻ってクラスタ<br>ーに追加する必要があります。 |
| 共有ボリューム・グル <br>$ \neg \uparrow \rangle$ (Shared Volume)<br>Groups) | 1 次ノードとテークオーバー・ノードの間でアクセス可能な、ディスカバーされた共有ボリュームのリス<br>│トから共有ボリュームを選択します。これらは、データベース・インスタンスが適切に機能するために必<br>要な共有ボリュームです。          |
|                                                                    | 指定された共有ボリューム上に存在するすべてのファイルシステムの可用性も高くなります。                                                                                    |

- 5. Oracle データベース・インスタンスを変更するには、Enter キーを押してください。
- 6. SMIT で、「ユーザー定義クラスター構成」 > 「クラスター構成の検証と同期化 **(**拡張**)**」を選択し、 Enter を押します。

PowerHA SystemMirror は、変更内容をすべてのクラスター・ノードに伝搬します。

7. 構成をテストします。

#### 関連タスク:

35 ページの『Oracle [アプリケーションの可用性のテスト』](#page-42-0) アプリケーションを構成した後に可用性をテストするのはオプションですが、テストすることをお勧めしま

す。 構成に問題があった場合は、調整を行う際に役立つ情報がテスト・ツールによって提供されます。

#### **Oracle RDBMS** インスタンスの除去**:**

Oracle データベース・インスタンスを PowerHA SystemMirror 構成から除去することにより、作成された すべての PowerHA SystemMirror コンポーネントを除去することができます。これには、リソース・グル ープ、サービス IP ラベル、アプリケーション・サーバー、およびアプリケーション・モニターが含まれま す。

インスタンスを除去する前に、クラスター・サービスを停止するか、リソース・グループをオフラインにし てください。

<span id="page-42-0"></span>Oracle データベース・インスタンスを PowerHA SystemMirror 構成から除去するには、次のようにしま す。

- 1. smit hacmp と入力します。
- 2. SMIT で、「クラスター・アプリケーションおよびリソース」 > 「アプリケーションを高可用性にする **(Smart Assist** の使用**)**」 > 「**PowerHA SystemMirror** 構成からのアプリケーションの除去」を選択し て、Enter を押します。

SMIT は、使用可能なアプリケーションのリストを表示します。

3. 除去する Oracle データベース・インスタンスをピック・リストから選択します。

SMIT は、「よろしいですか? (Are you sure?)」と表示します。

4. Enter キーを押して、Oracle RDBMS インスタンスを除去します。

PowerHA SystemMirror は、PowerHA SystemMirror 構成から除去されたすべてのコンポーネントを示す要 約を表示します。

## 構成セットアップの確認および完了

Oracle データベース・インスタンスの構成が終了したら、セットアップを確認して完了する必要がありま す。

PowerHA SystemMirror Smart Assist for Oracle 構成が有効であることを確認するには、次のようにしま す。

- 1. コマンド行で、smit hacmp と入力します。
- 2. SMIT で、「ユーザー定義クラスター構成」 > 「クラスター構成の検証と同期化 **(**拡張**)**」を選択し、 Enter を押します。

PowerHA SystemMirror は、変更内容をすべてのクラスター・ノードに伝搬します。

- 3. クラスター・サービスを開始します。
	- a. 高速パス smit cl\_admin を入力します。
	- b. 「**PowerHA SystemMirror**」 > 「クラスター構成の検証と同期化 **(**拡張**)**」を選択して、Enter を押 します。
- 4. SMIT からクラスター構成を検査します。
- 5. クラスターが予想通りに安定していて実行されていることを確認します。

#### 関連情報:

PowerHA SystemMirror クラスターの検査および同期化

PowerHA SystemMirror クラスターのモニター

クラスター・サービスの開始および停止

## **Oracle** アプリケーションの可用性のテスト

アプリケーションを構成した後に可用性をテストするのはオプションですが、テストすることをお勧めしま す。 構成に問題があった場合は、調整を行う際に役立つ情報がテスト・ツールによって提供されます。

ご使用の PowerHA SystemMirror Smart Assist for Oracle 構成をテストするには、次の手順を実行します。

- 1. コマンド行で、smit hacmp と入力します。
- 2. SMIT で、「クラスター・アプリケーションおよびリソース」 > 「アプリケーションを高可用性にする **(Smart Assist** の使用**)**」 > 「アプリケーションの可用性のテスト」を選択して、Enter を押します。

SMIT に、アプリケーションのリストが表示されます。

3. テストするアプリケーションを選択して、Enter キーを押します。

Enter キーをもう 1 回押してアクションを確認するよう求めるプロンプトが出されます。

4. Enter キーを押して、選択したアプリケーションのテストを続けます。

クラスター・テスト・ツールが実行されると、SMIT は出力を画面に表示します。

#### 関連情報:

管理ガイド

### **Oracle PowerHA SystemMirror** リソースの変更または表示

PowerHA SystemMirror リソースとして構成された Oracle Application Server または Oracle RDBMC のイ ンスタンスを表示または変更することができます。

- 1. smit hacmp と入力します。
- 2. SMIT で、「クラスター・アプリケーションおよびリソース」 > 「アプリケーションを高可用性にする **(Smart Assist** の使用**)**」 > 「アプリケーションの **PowerHA SystemMirror** 構成の変更**/**表示」を選択 して、Enter を押します。

SMIT は、選択可能なアプリケーションのリストを表示します。

- 3. 変更または表示する Oracle Application Server または Oracle RDBMS のインスタンスを選択して、 Enter キーを押します。
- 4. 必要に応じて選択済みアプリケーションのフィールドを変更して、Enter キーを押します。

# アプリケーションに関連付けられている **PowerHA SystemMirror** リソースの変更また は表示

ファイルシステムおよびボリューム・グループなどのリソースをリソース・グループに追加する必要が生じ る場合があります。 これらのリソースは常に単一のエンティティーとして取得および解放されます。 1 つ のノードが 1 つのリソース・セットを取得して、別のノードが別のセットを取得するようにしたい場合、 セットごとに別々のリソース・グループを作成してください。

アプリケーションに関連したリソースを変更または表示するには、次の手順を実行します。

- 1. smit hacmp と入力します。
- 2. SMIT で、「クラスター・アプリケーションおよびリソース」 > 「アプリケーションを高可用性にする **(Smart Assist** の使用**)**」 > 「アプリケーションの **PowerHA SystemMirror** 構成の変更**/**表示」を選択 して、Enter を押します。

SMIT は、選択可能なアプリケーションのリストを表示します。

3. アプリケーションを選択して、Enter キーを押します。

SMIT は、そのアプリケーションのリソース・グループの「アプリケーションに関連付けられているリ ソースの変更**/**表示 **(Change/Show Resources Associated with your Application)**」を表示します。

4. 必要に応じて変更し、Enter キーを押します。

#### 関連情報:

クラスター内のリソース・グループの管理

# アプリケーションの管理

アプリケーションの可用性を高めるために使用される Smart Assist に独自の構成タスクがある場合、それ らのタスクを「アプリケーションを高可用性にする **(Make Applications Highly Available)**」SMIT メニュ ーから実行できます。

注**:** 現時点では、このメニューにオプションはありません。

PowerHA SystemMirror Oracle Application Server または Oracle RDBMS インスタンスを管理するには、次 のようにします。

- 1. smit hacmp と入力します。
- 2. SMIT で、「クラスター・アプリケーションおよびリソース」 > 「アプリケーションを高可用性にする **(Smart Assist** の使用**)**」 > 「アプリケーションの管理」を選択し、Enter を押します。

SMIT は、選択可能なアプリケーションのリストを表示します。

3. Oracle Application Server または Oracle RDBMS インスタンスを選択して、Enter キーを押します。

# トラブルシューティングおよびインストール

PowerHA SystemMirror Smart Assist for Oracle に直接関連するトラブルシューティング情報を見つけるに は、このトピックを使用してください。

### 関連情報:

トラブルシューティング・ガイド

# ログ・ファイルの使用

hacmp.out ファイルは、最も有用なログ・ファイルです (クラスターが実行された後)。 hacmp.out ファイ ルは、クラスター・イベントの後でリソース・グループのアクティビティーおよびロケーションに関する情 報を収集します。 例えば、hacmp.out ファイルは、その他のログ (クラスターのヒストリー・ログなど) が 報告できないリソース・グループの並列処理の詳細情報を収集します。 このログに含まれるイベント要約 により、クラスターで最近発生したイベントを素早く簡単に確認することができます。

次のリストで、PowerHA SystemMirror ソフトウェアがメッセージを書き込むログ・ファイルと、ログ・フ ァイルに格納されるクラスター・メッセージのタイプについて説明します。 このリストには、さまざまな ログ・ファイルの使用に関する推奨事項も記載されています。ここにリストしているのはデフォルトのロ グ・ディレクトリーである点に注意してください。選択されたディレクトリーにログ・ファイルをリダイレ クトすることもできます。

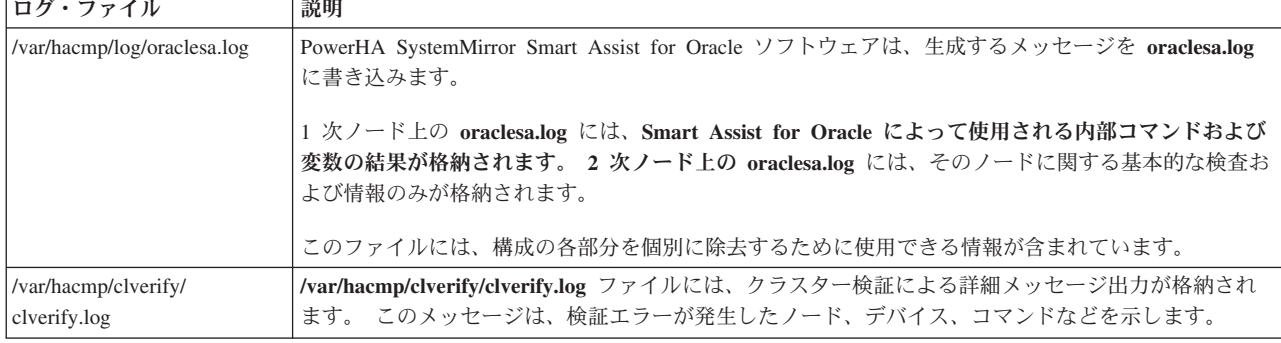

表 *17. PowerHA SystemMirror* ログ・ファイル

表 *17. PowerHA SystemMirror* ログ・ファイル *(*続き*)*

| ログ・ファイル                  | 説明                                                                                                    |
|--------------------------|----------------------------------------------------------------------------------------------------|
| /var/hacmp/log/cspoc.log | PowerHA SystemMirror C-SPOC コマンドによって生成されたタイム・スタンプ付きの定様式メッセー<br>ジが格納されます。 /tmp/cspoc.log ファイルは、C-SPOC コマンドを呼び出すノードに置かれます。            |
|                          | 推奨される使用法: クラスター・ノード上の C-SPOC コマンドの実行をトレースする場合に C-SPOC<br>ログ・ファイルを使用してください。                                                          |
| /var/hacmp/log/hacmp.out | 現在日に PowerHA SystemMirror スクリプトによって生成されたタイム・スタンプ付きの定様式メッ<br>セージが格納されます。                                                             |
|                          | 詳細モード (推奨) では、このログ・ファイルには、スクリプトによって実行されたすべてのコマンド<br>の行単位の記録 (各コマンドに対するすべての引数の値など) が含まれています。 各イベント詳細の<br>最後に、各高位イベントのイベント要約が含まれています。 |

#### 関連情報:

PowerHA SysteMirror クラスターの検査および同期化 hacmp.out ログ・ファイルの理解

### 各種の問題

このトピック・コレクションは、PowerHA SystemMirror Smart Assist for Oracle インストール済み環境で 発生する各種の問題を理解して、分析し、解決する上で役立ちます。

#### **Oracle** 対話式インストーラーを開始できない**:**

このトピックでは、Oracle 対話式インストーラーを開始できない場合の処置について説明します。

問題

Smart Assist for Oracle が開始に失敗して、次のエラー・メッセージを表示します。

次のエラーが原因で対話式インストール・セッションを開始できません。DISPLAY 変数の値として 「9.49.162.47:0.0」を使用して X11 ウィンドウ・サーバーに接続できません。(Unable to start an interactive install session because of the following error: Can't connect to X11 window server using '9.49.162.47:0.0' as the value of the DISPLAY variable.) DISPLAY 環境変数は <ホスト名または IP アドレス>:<画面> に設定 する必要があります。ここで、<画面> は通常は「0.0」です。(The DISPLAY environment variable should be set to <hostname or IP address>:<screen>, where the <screen> is usually '0.0'.)

#### 解決策

UNIX シェルに応じて、下記のいずれかのコマンドを例として使用し、DISPLAY 環境変数を設定してくだ さい。

csh の場合: % setenv DISPLAY 192.168.1.128:0.0

sh、ksh、および bash の場合: \$ DISPLAY=192.168.1.128:0.0; export DISPLAY

次のコマンドを使用して、使用されているシェルを表示します。

echo \$SHELL

次のコマンドを使用して、現行の DISPLAY 環境変数の設定を表示します。

echo \$DISPLAY

クライアント・ユーザーが X サーバーへの接続を許可されていることを確認します。

クライアント・ユーザーが X サーバーにアクセスできるようにするには、セッションを開始したユーザー として **xterm**、**dtterm**、または **xconsole** セッションをオープンし、次のコマンドを入力します。 % xhost Name # Name は、X サーバーのアクセス・リストに追加されるホスト名を定義します。

DISPLAY 環境変数が正しく設定されていることをテストするには、ネイティブ・オペレーティング・シス テムに付属の X11 ベース・プログラム (**xclock** など) を実行します。 % <xclock への絶対パス (下記を参照)>

**xclock** を正常に実行できない場合は、PC-X サーバーまたは OS のベンダーに連絡してさらなる支援を要 請してください。

**xclock** の標準的なパス: **/usr/bin/X11/xclock**

# **Smart Assist for WebSphere**

本書では、WebSphere Application Server、WebSphere Deployment Manager、WebSphere Recovery Log、IBM HTTP Server、および Tivoli Directory Server をサポートするための PowerHA SystemMirror Smart Assist for WebSphere ツールの使用法について説明します。

# 始めに

PowerHA SystemMirror Smart Assist for WebSphere は、既存の PowerHA SystemMirror 構成を拡張し、 WebSphere の基本構成でのコンポーネントのモニターおよびリカバリー・サポートを組み込みます。

これらのコンポーネントには以下のものがあります。

- WebSphere Application Server
- WebSphere Deployment Manager
- WebSphere Transaction Log
- IBM HTTP Server
- Tivoli Directory Server

# アプリケーションの高可用性を維持する

PowerHA SystemMirror Smart Assist for WebSphere は、既存の PowerHA SystemMirror 構成を拡張し、固 有の Single Point of Failure を除去して WebSphere 関連のアプリケーションの可用性を高めることができ ます。

*Single Point of Failure* は、重要な機能が単一のコンポーネントによって提供される場合に存在します。 そ のコンポーネントに障害が起こった場合は、そのコンポーネントに依存するアプリケーションは使用できな くなります。

PowerHA SystemMirror Smart Assist for WebSphere には、本書で説明しているコンポーネントに対するモ ニターおよびリカバリー・サポートが組み込まれています。 WebSphere、Tivoli、および PowerHA SystemMirror の外部にあるその他の製品に精通している必要があります。これらの製品については、該当 の製品の資料を参照してください。

注**:** 一部の用語には、その製品に応じて異なる意味があります。 例えば、*PowerHA SystemMirror* ノード (クラスター・ノード とも呼ばれる) は、PowerHA SystemMirror によって保護されるアプリケーションを 実行しているシステムです。 *WebSphere* ノード は、あるシステム上の一群のアプリケーション・サーバ ーです。

WebSphere 環境でアプリケーションを保護するには、PowerHA SystemMirror Smart Assist for WebSphere は、可用性を高めたい各アプリケーションを次の両方のクラスター・ノード上で実行する必要があります。

- v *1* 次 クラスター・ノード。 1 次クラスター・ノードは、ある条件によって強制的にフォールオーバー が行われない限り、アプリケーションが実行されるノードです。
- v テークオーバー ・クラスター・ノード。 テークオーバー・クラスター・ノードは、アプリケーション が 1 次クラスター・ノードからのフォールオーバーの後に実行されるノードです。

PowerHA SystemMirror Smart Assist for WebSphere によって作成される構成では、通常、各アプリケー ションにはそれ独自のテークオーバー・クラスター・ノードがあります。

アプリケーションが使用できなくなった場合は、PowerHA SystemMirror は、1 次クラスター・ノード上の アプリケーションの再始動を 3 回試みます。 通常、アプリケーションが 3 回の試行後に始動しない場合 は、PowerHA SystemMirror は、サービスを継続させるためにテークオーバー・ノード上でアプリケーショ ンを開始します。

## 使用可能なフォールオーバー構成

PowerHA SystemMirror Smart Assist for WebSphere リソース・コンポーネントは、いくつかの高可用性フ ォールオーバー構成をサポートします。

これらの構成には次のものが含まれます。

v ホット・スタンバイ。

ホット・スタンバイ構成では、一方のノードは、他方のノードがフォールオーバー・ロケーションとし て待機する間に処理を行います。

• 相互テークオーバー。

相互テークオーバー構成では、各ノードは、アプリケーションを実行するとともに、他のノードのアプ リケーションにフォールオーバー・ロケーションを提供します。

• 複数ノード。

3 つ以上のノードの構成。この場合、1 つのノードがクラスター内の他のノード上で実行されているア プリケーションにフォールオーバー・ロケーションを提供します。

PowerHA SystemMirror Smart Assist for WebSphere がサポートする各アプリケーションに使用できるさま ざまなフォールオーバー構成の比較については、次の表を参照してください。

|                                                        | ホット・スタンバ |           |        |
|--------------------------------------------------------|----------|-----------|--------|
| 高可用性を維持するためのコンポーネント                                    |          | 相互テークオーバー | 複数 ノード |
| <b>IBM HTTP Server</b>                                 |          | Х         |        |
| WebSphere Application Server $\angle -\div$ (WebSphere |          |           |        |
| Application Server Node)                               |          |           |        |
| WebSphere Application Server Deployment Manager        |          |           |        |
| Tivoli ディレクトリー・サービス                                    | X        |           |        |
| WebSphere Application Server Cluster Transaction Log   |          | Х         |        |

表 *18.* さまざまなフォールオーバー構成

# **PowerHA SystemMirror Smart Assist for WebSphere** を使用した **PowerHA SystemMirror** の構成

PowerHA SystemMirror Smart Assist for WebSphere は、ユーザーの代わりに PowerHA SystemMirror リソ ース構成をセットアップします。 これは、アプリケーション構成、システム構成、およびユーザーから情 報を収集し、WebSphere アプリケーションを保護するために PowerHA SystemMirror リソース・グループ を作成します。

PowerHA SystemMirror リソース・グループには、PowerHA SystemMirror がユニットとして管理する、ク ラスター・ノード、ボリューム・グループ、および IP ラベルなどの一連のリソース (クライアントと通信 するためのサーバー・アプリケーションによって使用される) が含まれます。

注**:** アプリケーション・サーバー という用語には、異なる意味がある場合があります。 *WebSphere Application Server* は、Web ベースのアプリケーションをユーザーが使用できるようにします。 *PowerHA SystemMirror* アプリケーション・サーバー は、PowerHA SystemMirror と併用されるアプリケーションの 開始スクリプトと停止スクリプトを識別します。

可用性を高めるためにアプリケーションごとにリソース・グループを作成することに加えて、PowerHA SystemMirror Smart Assist for WebSphere は以下のタスクを実行します。

- v アプリケーション用に PowerHA SystemMirror アプリケーション・サーバーを作成します。
- v アプリケーションが別のシステムに転送できるサービス IP ラベルを確実に保持するようにし、アプリケ ーションの高可用性を維持します。
- v アプリケーション・プロセスでの障害を検出するために PowerHA SystemMirror アプリケーション・モ ニターを作成します。
- アプリケーション用の開始スクリプトと停止スクリプト (すなわち、アプリケーション・サーバー) を提 供します。
- v 生成された PowerHA SystemMirror 構成を PowerHA SystemMirror 構成データベース (ODM) に保管し ます。

PowerHA SystemMirror Smart Assist for WebSphere は、PowerHA SystemMirror リソース構成を作成する と、PowerHA SystemMirror 構成を更新し、IP アドレス (IHS、WAS、および Deployment Manager の場合) またはトランザクション・ログ・ディレクトリー (WebSphere クラスターの場合) を変更します。

# 構成例

Network Deployment 構成では、Deployment Manager を 1 つのノード (例えば、**regaa10**) から共有ディス クにインストールします。 このアプリケーションが使用不可になった場合は、PowerHA SystemMirror は、サービスを継続させるためにテークオーバー・ノード (例えば、**regaa11**) 上でアプリケーションを開 始します。

次の図は、共有ディスク上にある WebSphere Deployment Manager を使用した Network Deployment 構成 を示したものです。

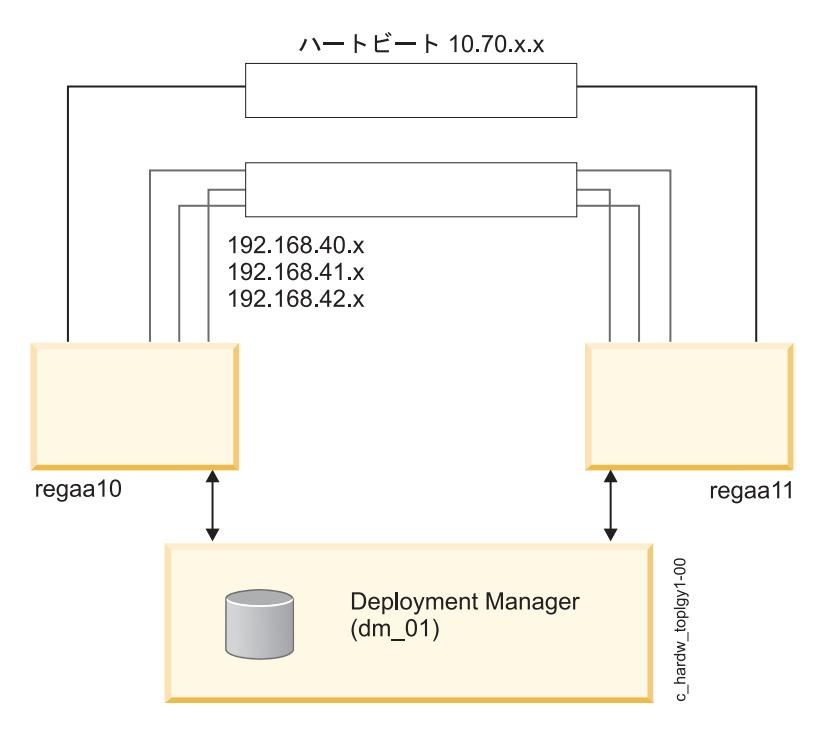

図 *2.* 共有ディスク上にある *WebSphere Deployment Manager* を使用した *Network Deployment* 構成

次の図は、共有ストレージ上の可用性の高いトランザクション・ログを示したものです。 WebSphere はア プリケーション・サーバーのフォールオーバーを処理し、PowerHA SystemMirror はトランザクション・ロ グのフォールオーバーを処理します。

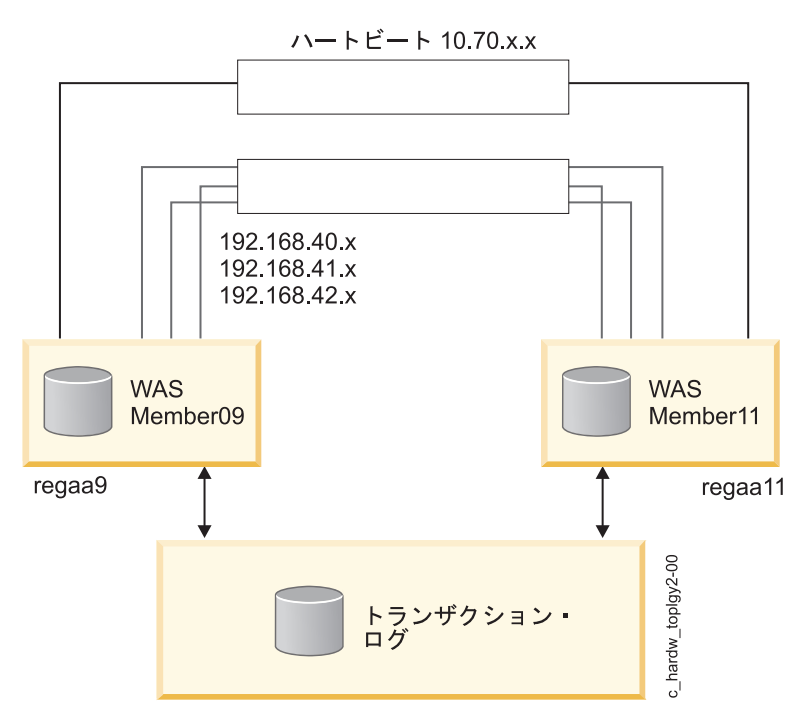

図 *3.* 共有ストレージ上の可用性の高いトランザクション・ログ

# リソース・グループの動作

PowerHA SystemMirror Smart Assist for WebSphere は、アプリケーションごとに個別の PowerHA SystemMirror リソース・グループを作成します。 このリソース・グループには、リソース・グループを制 御できるすべてのクラスター・ノードのリストが含まれます。すなわち、このリストは、各ノードに割り当 てられた優先順位によりアプリケーションを実行できるノードのリストです。

リソース・グループのポリシーは以下に設定されます。

- v 起動: ホーム・ノード上のオンライン
- v フォールオーバー: リスト内の次に優先順位の高いノードへのフォールオーバー
- v フォールバック: フォールバックしない (Never Fallback)

これは、アプリケーションが以下の動作をするということです。

- v 1 次ノードで稼働する。
- v 1 次ノードが使用不可の場合は、テークオーバー・ノードにフォールオーバーする。
- v 手動で起動した場合にのみ、リスト内の次に優先順位の高いノードにフォールバックする。

各リソース・グループには以下のものが含まれています。

v PowerHA SystemMirror アプリケーション・ノード

注: 複数のアプリケーションが同じテークオーバー・ノードを使用できる場合でも、各リソース・グルー プには、1 つの 1 次ノードおよび 1 つ以上のテークオーバー・ノードが含まれます。

- v 指定されたアプリケーションのサービス IP アドレス
- v リソース・グループ内の各ノードに使用できる指定されたアプリケーションに関連付けられたボリュー ム・グループおよびファイルシステム
- v アプリケーションの開始スクリプトと停止スクリプト (PowerHA SystemMirror Smart Assist for WebSphere によって作成される) が入っているアプリケーション・サーバー
- アプリケーション・モニター (PowerHA SystemMirror Smart Assist for WebSphere によって作成される) 関連概念:

65 ページの『[PowerHA SystemMirror](#page-72-0) 構成の要約』

以下のトピックには、PowerHA SystemMirror Smart Assist for WebSphere のいくつかの異なるリソースに 関する詳細な構成情報およびこれらのリソースのデフォルトの設定値が含まれています。

# 構成の計画

以下のトピックでは、実行するタスクおよび PowerHA SystemMirror Smart Assist for WebSphere アプリケ ーションを実行する前に収集する情報について説明します。

# サポートされるソフトウェア

PowerHA SystemMirror Smart Assist for WebSphere を使用する前に、必要なソフトウェアをインストール および構成する必要があります。

どのバージョンの WebSphere がサポートされているかを見るには、 1 ページの『[PowerHA SystemMirror](#page-8-0) Smart Assist [のサポート・マトリックス』ト](#page-8-0)ピックを参照してください。

# 制限

PowerHA SystemMirror Smart Assist for WebSphere には、いくつかの制限があります。

この制限は次のとおりです。

- v Smart Assist for WebSphere は、基本インストールでの WebSphere Application Server のフォールオーバ ーのみをサポートします。Network Deployment (ND) がインストールされている場合は、ND によって 提供される高可用性機能を使用し、さらに PowerHA SystemMirror Smart Assist for WebSphere を使用し て、トランザクション・ログの可用性を高めます。 高速インストールとエンタープライズ・インストー ルはサポートされません。
- v PowerHA SystemMirror は、フェデレーテッド・ノード (Network Deployment 環境の一部であるノード) 上のアプリケーション・サーバーのフォールオーバー管理をサポートしません。
- v PowerHA SystemMirror は、PowerHA SystemMirror ノードごとに 1 つのプロファイルを使用する WebSphere インストールのみをサポートします。 複数のプロファイルの使用はサポートされません。 (固有のボリューム・グループ上の WebSphere の複数インストールはサポートされます。)
- v PowerHA SystemMirror は、同じノード上の IBM HTTP Server の複数インストールをサポートしませ ん。
- v PowerHA SystemMirror Smart Assist for WebSphere では、各ノードが WAS によって使用されるリソー ス (例えば、ボリューム・グループ、ファイルシステムなど) を共有する PowerHA SystemMirror 環境で WAS が動作することが必要とされます。
- v PowerHA SystemMirror Smart Assist for WebSphere は、PowerHA SystemMirror の地理的サイトをサポー トしません。

# **PowerHA SystemMirror** クラスターの計画

WebSphere 環境用に PowerHA SystemMirror の実装を計画する前に、PowerHA SystemMirror と高可用性化 されるアプリケーションの両方について理解しておく必要があります。

PowerHA SystemMirror Smart Assist for WebSphere は、PowerHA SystemMirror クラスター構成アクティビ ティーの多くを自動化します。ただし、PowerHA SystemMirror Smart Assist for WebSphere を稼働させる 前に、基本環境の計画を立てて構成しておく必要があります。 前に言及したとおり、ご使用環境の計画を 立てる際には、その計画に関する情報を記録しておいてください。

## ステップ **1:** アプリケーションの計画**:**

最初のステップは、アプリケーションの計画を立てることです。

以下にリストできるクラスター・ノードよりも多くのクラスター・ノード上で WebSphere を実行する場合 は、このフォームの追加コピーを印刷し、それを情報の記録に使用します。

次の表では、ご使用の環境に適用する WebSphere Application Server、IBM HTTP Server、または Deployment Manager に関する情報をリストします。

#### 表 *19.* ご使用のサーバーに関する情報

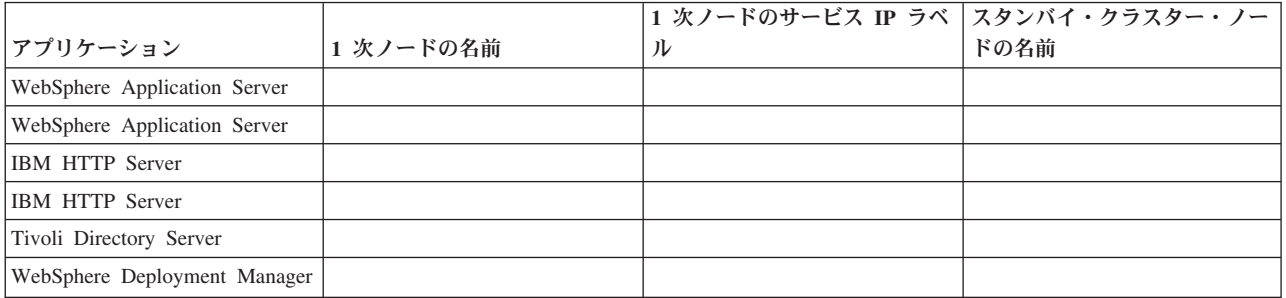

ご使用の WebSphere クラスターについては、ご使用の環境に固有の情報を次の表にリストします。

表 *20.* ご使用の環境に関する情報

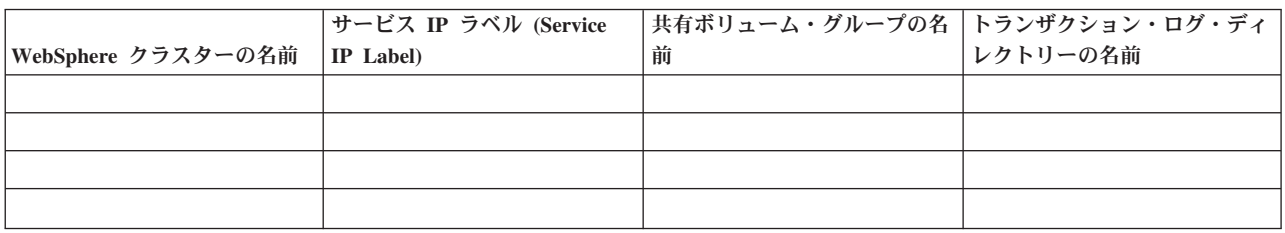

### ステップ **2:** クラスター・トポロジーの計画**:**

アプリケーションの計画を立てた後で、クラスター・トポロジーの計画を立てます。

「プランニング・ガイド」の『クラスター・ネットワーク接続の計画』で説明している計画アクティビティ ーを実行します。

### 関連情報:

クラスター・ネットワーク接続の計画

### ステップ **3:** 共有ボリューム・グループの計画**:**

PowerHA SystemMirror Smart Assist for WebSphere が WebSphere コンポーネントの可用性を管理するため には、これらのコンポーネントを共有ボリューム・グループにインストールする必要があります。

PowerHA SystemMirror Smart Assist for WebSphere は、WebSphere コンポーネントをその元のインストー ル・ロケーションから移動しません。 これについての例外は、トランザクション・ログ・リカバリーで す。 トランザクション・ログ・リカバリーの場合、WebSphere は WAS アプリケーション・サーバーの可 用性を管理し、PowerHA SystemMirror Smart Assist for WebSphere はログ・ファイルのみを共有ボリュー ム・グループに移動します。

WebSphere Deployment Manager、IBM HTTP Server、および WebSphere Application Server ごとに、アプ リケーション・ファイルを入れる共有ボリューム・グループ (コンカレント・アクセス・ボリューム・グル ープ) の計画を立てます。

Tivoli Directory Server ごとに、データ・ファイルをどのボリューム・グループに保管するかについて計画 します。

アプリケーションの 1 次クラスター・ノードとテークオーバー・クラスター・ノードには、アプリケーシ ョンのためにデータを保管する同じボリューム・グループおよびファイルシステムに対するアクセス権限が 必要です。 このように、アプリケーションが 1 次クラスター・ノードからテークオーバー・クラスター・

ノードにフォールオーバーした場合は、アプリケーションは共有ボリューム・グループからの実行を続けま す。 PowerHA SystemMirror Smart Assist for WebSphere がアプリケーションの構成情報を収集するために は、そのアプリケーションを実行する可能性があるすべてのクラスター・ノードは、アプリケーション・フ ァイルを保管するボリューム・グループおよびファイルシステムにアクセスできる必要があります。

PowerHA SystemMirror では、ボリューム・グループを唯一のリソース・グループ内のリソースとして構成 する必要があります。これは、さまざまなアプリケーションにはさまざまなボリューム・グループが必要で あることを意味します。 PowerHA SystemMirror Smart Assist for WebSphere アプリケーションを実行する 前に、ボリューム・グループをオンに構成変更し、ファイルシステムをマウントしなければなりません。

各アプリケーションと併用するよう計画するボリューム・グループをリストします。 ボリューム・グルー プのリストはユーザーの計画用に限られることに注意してください。 構成プロセス中は、PowerHA SystemMirror Smart Assist for WebSphere は、使用可能なボリューム・グループに関する情報を自動的にデ ィスカバーします。

表 *21.* アプリケーションごとのボリューム・グループ

| アプリケーション                            | 共有ボリューム・グループ |
|-------------------------------------|--------------|
| <b>WebSphere Application Server</b> |              |
| <b>WebSphere Application Server</b> |              |
| <b>IBM HTTP Server</b>              |              |
| <b>IBM HTTP Server</b>              |              |
| Tivoli Directory Server             |              |
| WebSphere Deployment Manager        |              |
| │トランザクション・ログ・ディレクトリー                |              |

#### 関連情報:

共有ディスクおよびテープ・デバイスの計画 共有 LVM コンポーネントの計画

#### ステップ **4: PowerHA SystemMirror** ソフトウェアのインストール**:**

PowerHA SystemMirror ソフトウェアをそれぞれの 1 次クラスター・ノードおよびすべてのテークオーバ ー・クラスター・ノード上にインストールします。

以下をインストールします。

- Deployment Manager
- Tivoli Directory Server
- IBM HTTP Server
- WebSphere Application Server

#### 関連情報:

インストール・ガイド

### ステップ **5:** 計画のセキュリティー**:**

root 権限を持つ管理者のみが、PowerHA SystemMirror Smart Assist for WebSphere に組み込まれている構 成ユーティリティーを実行することができます。 PowerHA SystemMirror Smart Assist for WebSphere を使 用して Tivoli Directory Server を構成する場合に **/.rhosts** ファイルが必要とされますが、構成の完了後に このファイルを除去することができます。

PowerHA SystemMirror、WebSphere、および Tivoli Directory Server にはそれぞれ、それ独自のセキュリテ ィー・メカニズムがあります。 これらのセキュリティー・メカニズムは依然として有効です。したがっ て、PowerHA SystemMirror Smart Assist for WebSphere が変更を行うことはありません。

#### 関連情報:

ユーザーおよびグループの管理 クラスター・セキュリティーの管理

# アプリケーションのインストールおよび構成の計画

PowerHA SystemMirror Smart Assist for WebSphere を実行する前に、サポートされるアプリケーションを インストールおよび構成します。

PowerHA SystemMirror Smart Assist for WebSphere には、サポートされるアプリケーションのリソース構 成を自動化するので、アプリケーションごとに構成要件があります。

注**:** DB2 を使用する場合は、本書を読み進める前に DB2 が特定の計画を必要とするかどうかを判別しま す。

#### **WebSphere Deployment Manager** の計画**:**

WebSphere Deployment Manager をインストールする場合は、アプリケーションの実行可能ファイルが共有 ボリューム・グループ上にあることを確認します。 1 次クラスター・ノードから、すべてのファイルシス テムを共有ボリューム・グループにマウントします。

WebSphere Deployment Manager は、WebSphere セルを使用してすべての WebSphere コンポーネントを制 御します。 PowerHA SystemMirror Smart Assist for WebSphere は、以下の可用性に関する動作を使用可能 にします。

- v Deployment Manager をモニターします。
- v Deployment Manager が使用不可になった場合は、1 次ノード上でそのアプリケーションの再始動を 3 回試みます。 そのアプリケーションの再始動に失敗した場合は、定義したテークオーバー・ノード上で Deployment Manager を始動します。

注**:** 1 次ノードが再度使用可能になった場合は、手操作による介入がフォールバックに必要です。

トランザクション・ログの計画**:**

Network Deployment (ND) インストール済み環境では、ND によって提供される高可用性機能を使用し、さ らに PowerHA SystemMirror Smart Assist for WebSphere を使用して、トランザクション・ログの可用性を 高めます。

WebSphere はアプリケーション・サーバーのフォールオーバーを処理し、PowerHA SystemMirror はトラン ザクション・ログのフォールオーバーを処理します。

トランザクション・ログの可用性を高めることが役立つ理由を理解することが重要です。 WebSphere 単独 でも組み込みパフォーマンス・バランシングおよび高可用性機能がありますが、アプリケーション・インス タンスが永続的に「ロック」される状態は許可されません。

Smart Assist for WebSphere は、NFS クロスマウントを使用してトランザクション・ログの可用性を高めま す。これにより、WebSphere クラスターの各メンバーはその他のメンバーのトランザクション・ログにア

クセスできます。 1 つの WebSphere クラスター・メンバーが障害を起こした場合、別のメンバーは、そ の障害があるメンバーのトランザクション・ログにアクセスして未完了のすべてのトランザクションをロー ルバックすることができます。

PowerHA SystemMirror Smart Assist for WebSphere は、トランザクション・ログの高可用性を維持するた めに以下を行います。

- v WebSphere アプリケーション・サーバーを停止する。
- v 必要に応じて、共有ボリューム・グループに関するトランザクション・ログ・パスを作成する。
- v 指定したパスのサブディレクトリーにトランザクション・ログ・ファイルをコピーする。
- v NFS クロスマウントを作成し、すべてのノードが新規ロケーションのすべてのトランザクション・ログ にアクセスできるようにする。
- v 新規ロケーションのトランザクション・ログにアクセスするために PowerHA SystemMirror Smart Assist for WebSphere を更新する。

次の図は、共有ストレージ上の可用性の高いトランザクション・ログを示したものです。

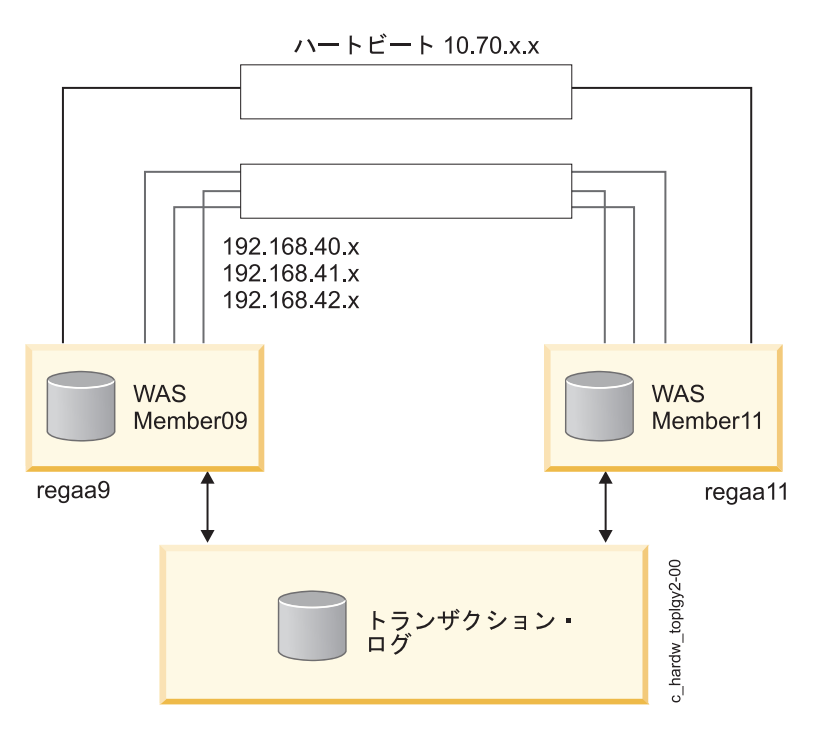

図 *4.* 共有ストレージ上の可用性の高いトランザクション・ログ

PowerHA SystemMirror Smart Assist for WebSphere は、リソースとしての 1 つのトランザクション・ログ をそのリソース・グループに追加すると、クラスター内の他のトランザクション・ログの可用性を高めるた めに必要な NFS クロスマウントも自動的に追加します。 この操作を正常に行うためには、トランザクシ ョン・ログを PowerHA SystemMirror クラスターに統合する前に、永続 IP ラベルを各ノードに追加しま す。

## 関連情報:

管理ガイド

#### **WebSphere Application Server** の計画**:**

PowerHA SystemMirror Smart Assist for WebSphere は、いくつかの異なるインストールおよび構成をサポ ートします。

PowerHA SystemMirror Smart Assist for WebSphere は、以下のものをサポートします。

- v 1 つの WebSphere セル
- システム上の 1 つの WebSphere ノード (一群のアプリケーション・サーバーを表す)
- v PowerHA SystemMirror ノードごとの固有の共有ボリューム・グループ上の WebSphere Application Server の複数インストール

#### **WebSphere Application Server** のインストールおよび構成の計画

PowerHA SystemMirror Smart Assist for WebSphere は、以下の可用性に関する動作を使用可能にします。

- v WebSphere Application Server をモニターします。
- v WebSphere Application Server が使用不可になった場合は、1 次ノード上でそのアプリケーションの再始 動を 3 回試みます。 そのアプリケーションの再始動に失敗した場合は、定義したテークオーバー・ノ ード上で WebSphere Application Server を始動します。

注**:** 1 次ノードが再度使用可能になった場合は、手操作による介入がフォールバックに必要です。

PowerHA SystemMirror Smart Assist for WebSphere は、**plugin\_cfg.xml** ファイルを変更しません。このフ ァイルは、WebSphere によって自動的に生成され、WebSphere Application Server をモニターするために IBM HTTP Server (IHS) によって使用されます。

注**:** 新規 **plugin\_cfg.xml** ファイルを生成し、それを IBM HTTP Server のロケーションに伝搬させる必要 が生じる場合があります。

最初に WebSphere Application Server リソース・グループを作成するときは、このリソース・グループはホ ット・スタンバイ ・クラスター構成で作成されます。 相互テークオーバー や複数ノード・クラスター な どの別の構成が必要な場合は、追加の WebSphere Application Server リソースを作成する計画を立て、利用 可能な 1 次ノードとテークオーバー・ノードを指定します。

### インストールに関する注記

WebSphere Application Server をインストールする場合は、実行可能ファイルを共有ボリューム・グループ に保管します。 1 次クラスター・ノードから、すべてのファイルシステムを共有ボリューム・グループに マウントします。

これらのファイルについては、次の URL にある「WebSphere Application Server Network Deployment *Getting Started*」ガイドを参照してください。

http://www.ibm.com/software/webservers/appserv/was/library/

#### **IBM HTTP Server** の構成の計画

IBM HTTP Server をインストールする場合は、IHS 実行可能ファイルを共有ボリューム・グループに保管 します。

IHS が WebSphere Application Server と通信できるようにプラグインを作成した場合は、そのプラグイン を IBM HTTP Server と同じボリューム・グループに保管します。

IBM HTTP Server には、要求の送信先のアプリケーション・サーバーとは異なるノード上に HTTP サーバ ーが存在するようにするために、それ独自のリソース・グループが必要です。このリソース・グループは標 準的なものですが、必須ではありません。 PowerHA SystemMirror Smart Assist for WebSphere は、以下の 可用性に関する動作を使用可能にします。

- v IBM HTTP Server をモニターします。
- v IBM HTTP Server が使用不可になった場合は、1 次ノード上でそのアプリケーションの再始動を 3 回 試みます。さらに、そのアプリケーションの再始動に失敗した場合は、定義したテークオーバー・ノー ド上で IBM HTTP Server を始動します。

注**:** 1 次ノードが再度使用可能になった場合は、手操作による介入がフォールバックに必要です。

PowerHA SystemMirror Smart Assist for WebSphere は、**plugin\_cfg.xml** ファイルを変更しません。このフ ァイルは、WebSphere によって自動的に生成され、WebSphere Application Server をモニターするために IBM HTTP Server によって使用されます。

注**:** 新規 **plugin\_cfg.xml** ファイルを生成し、それを IBM HTTP Server のロケーションに伝搬させる必要 が生じる場合があります。

#### テークオーバー・クラスター・ノードの計画 **(IHS** の場合**)**

IHS の場合にのみ、**gskta.rte** ファイルセットがテークオーバー・クラスター・ノードにインストールされ ていることを確認します。 次の AIX コマンドを実行して、このファイルセットがインストールされてい るかどうかを検査することができます。

lslpp -l gskta.rte

注**:** このファイルセットは、IBM HTTP Server インストール・ファイルセットに含まれています。 また、 WebSphere Smart Assist を使用して IBM HTTP Server を追加する場合、テークオーバー・ノード用に生成 されたリストには、このファイルセットがインストールされているノードのみが表示されます。

### 関連情報:

[WebSphere Application Server](http://www.ibm.com/software/webservers/appserv/was/library/)

**Tivoli Directory Server** の計画**:**

PowerHA SystemMirror Smart Assist for WebSphere は、Tivoli Directory Server に対して可用性に関するい くつかの動作を使用可能にします。

これらの動作には次のことが含まれます。

- v Tivoli Directory Server をモニターします。
- v Tivoli Directory Server が使用不可になった場合は、1 次ノード上でそのアプリケーションの再始動を 3 回試みます。さらに、そのアプリケーションの再始動に失敗した場合は、定義したテークオーバー・ノ ード上で Tivoli Directory Server を始動します。

注**:** 1 次ノードが再度使用可能になった場合は、手操作による介入がフォールバックに必要です。

PowerHA SystemMirror Smart Assist for WebSphere は、以下のものを備えた Tivoli Directory Server をサ ポートします。

- 単一のディレクトリー・サーバー
- v データ・リポジトリーとしての DB2

#### *Tivoli Directory Server* のインストールおよび構成の計画*:*

1 次クラスター・ノードおよびテークオーバー・クラスター・ノード上での Tivoli Directory Server のイン ストールおよび構成時に、インストールのいくつかの局面を検証する必要があります。

以下のことを確認します。

- v アプリケーション・ソフトウェア・ファイルが各ローカル・ノード上に保管され、さらにそのデータ・ ファイル (DB2 データベース・インスタンスに保管されている) が共有ボリューム・グループに保管さ れている。
- v Tivoli Directory Server が、Tivoli Directory Server のインストールによって作成されたデフォルト・ユー ザーおよび関連するホーム・ディレクトリーを保持する。
	- ユーザーは **ldapadm** です。

1 次クラスター・ノードとテークオーバー・クラスター・ノードの両方に同じユーザー・アクセス構 成が必要です。

– **ldapadm** のホーム・ディレクトリーは共有ファイルシステムです。

これは、Tivoli Directory Server の DB2 データ・ファイルが保管されるディレクトリーです。

PowerHA SystemMirror Smart Assist for WebSphere には、以下のデフォルト設定が必要です。

- v 組み込まれた WebSphere Application Server のポート番号を、デフォルトの設定値 9090 からシステム 上の他のポート番号と競合しない値に変更します。
- v テークオーバー・クラスター・ノードでは、以下のエントリーを **/etc/services** ファイルに追加します。 以下のエントリーは、Tivoli Directory Server インスタンスの作成時に 1 次クラスター・ノードの **/etc/services** ファイルに追加されます。

**ldapdb2svc 3700/tcp**

#### **ldapdb2svci 3701/tcp**

構成変更については、次の URL にある「*IBM Directory Server* バージョン *5.1:* 管理ガイド」を参照して ください。

http://publib.boulder.ibm.com/tividd/td/IBMDS/IDSadmin51/en\_US/PDF/admin\_gd.pdf

#### 管理対象サービスとしてのサービス *IP* ラベルの追加*:*

1 次クラスター・ノード上の IBM Directory Server Web 管理ツールから、Tivoli Directory Server が使用 するホスト名として、サービス IP アドレスとともに管理対象コンソール・サーバーを追加します。 テー クオーバー・クラスター・ノード上でこの処理を繰り返します。

一方のクラスター・ノード上の管理対象コンソール・サーバーの構成に変更を加えるたびに、他方のクラス ター・ノードに対しても同じ構成変更を行います。 IBM Directory Server Web 管理ツールは各ノード上で 単独で実行され、2 つのノード間で情報を同期化しません。

管理対象サーバーの追加についての詳細は、次の URL にある「*IBM Directory Server* バージョン *5.1:* 管 理ガイド」を参照してください。

http://publib.boulder.ibm.com/tividd/td/IBMDS/IDSadmin51/en\_US/PDF/admin\_gd.pdf

#### *Tivoli Directory Server* および *DB2 Fault Monitor Coordinator* の自動始動をオフにする*:*

PowerHA SystemMirror Smart Assist for WebSphere によって設定された PowerHA SystemMirror 構成で は、システムが DB2 Fault Monitor Coordinator を自動的に始動しない か、またはサーバー・リブート時 に Tivoli Directory Server を自動的に始動しない ことが必要とされます。

Tivoli Directory Server をインストールした後、**/etc/inittab** ファイルには以下のエントリーが含まれます。

fmc:2:respawn:/usr/opt/db2\_08\_01/bin/db2fmcd #DB2 Fault Monitor Coordinator ibmdir:2:once:/usr/ldap/sbin/rc.ibmdir > /dev/null 2>&1

DB2 Fault Monitor Coordinator および Tivoli Directory Server の自動再始動をオフにするには、以下のコマ ンドを入力します。

# chitab "fmc:2:off:/usr/opt/db2\_08\_01/bin/db2fmcd #DB2 Fault Monitor Coordinator" # chitab "ibmdir:2:off:/usr/ldap/sbin/rc.ibmdir > /dev/null 2>&1"

これで、DB2 Fault Monitor Coordinator および Tivoli Directory Server が自動的に始動するように設定され て いない 場合、**/etc/inittab** ファイルには以下のエントリーが含まれているはずです。

fmc:2:off:/usr/opt/db2\_08\_01/bin/db2fmcd #DB2 Fault Monitor Coordinator ibmdir:2:off:/usr/ldap/sbin/rc.ibmdir > /dev/null 2>&1

#### *PowerHA SystemMirror Smart Assist for WebSphere* 用の情報の記録*:*

PowerHA SystemMirror を使用して Tivoli Directory Server の可用性を高めるように計画する場合は、 PowerHA SystemMirror Smart Assist for WebSphere を使用する前に情報を収集します。

次の表を使用して、必要な情報を記録します。

表 *22. PowerHA SystemMirror Smart Assist for WebSphere* の情報

| 環境情報                                                                                                    | 値 |
|----------------------------------------------------------------------------------------------------|---|
| Tivoli Directory Server のパスワード。                                                                                                    |   |
| Tivoli Directory Server がネットワークによる通信を行うために使<br> 用するポート。                                                                                          |   |
| Tivoli Directory Server によって使用される DB2 データベースの開<br>始、停止、およびモニターを行うために使用される DB2 インスタ<br>ンス。                                                        |   |
| (オプション) あるシステム上の一群のアプリケーション・サーバー<br> である WebSphere ノードの名前。 WAS_HOME /config/cells/<br>WAS_CELL /nodes ディレクトリーに複数のノードが指定されてい<br>る場合にのみ、この情報が必要です。 |   |

# クラスター・リソースの構成

PowerHA SystemMirror Smart Assist for WebSphere を使用して、PowerHA SystemMirror クラスターに対す る WebSphere サポートをディスカバーおよび構成することができます。

## 前提条件

PowerHA SystemMirror Smart Assist for WebSphere を使用してアプリケーションごとに PowerHA SystemMirror を構成する前に、次のことを行います。

1. **/usr** ディレクトリーのフリー・スペースを少なくとも 5 MB 確保します。推奨するフリー・スペース は 20 MB です。

- 2. 既存の PowerHA SystemMirror 構成がある場合は、ご使用のクラスターを同期化し、スナップショット をとります。
- 3. PowerHA SystemMirror Smart Assist for WebSphere を使用して Tivoli Directory Server の可用性を高め る場合は、各クラスター・ノード上に **/.rhosts** ファイルを作成します。

ご使用の構成が適所に配置された後で、このファイルを削除することができます。

- 4. WebSphere コンポーネントのインストール先のボリューム・グループがオンに構成変更され、ファイル システムがマウントされていることを確認します。
- 5. PowerHA SystemMirror Smart Assist for WebSphere を使用して WebSphere トランザクション・ログの 可用性を高める場合 (このトランザクション・ログをリソースとしてリソース・グループに組み込むこ とにより)、PowerHA SystemMirror Smart Assist for WebSphere が必要な NFS クロスマウント操作を正 しく実行できるように、クラスター内の各ノード上の永続 IP ラベルが構成済みであることを確認しま す。

#### 関連情報:

PowerHA SystemMirror クラスターの検査および同期化

クラスター構成の保存および復元

#### **PowerHA SystemMirror** クラスターおよびノードの構成

PowerHA SystemMirror Smart Assist for WebSphere を使用して WebSphere コンポーネントをディスカバー し、ユーザーの代わりにこれらのコンポーネントを構成する前に、クラスターおよびノードを構成します。

PowerHA SystemMirror クラスターおよびノードを構成するには、次の手順を実行します。

- 1. 制御ノードで、smit hacmp と入力します。
- 2. SMIT で、「ユーザー定義クラスター構成」 > 「クラスター・ノードおよびネットワーク」 > 「初期 クラスター・セットアップ **(**ユーザー定義**)**」を選択して、Enter を押します。

注**:** このステップをスキップして、「クラスター・アプリケーションおよびリソース」 > 「アプリケーシ ョンを高可用性にする **(Smart Assist** の使用**)**」 > 「**PowerHA SystemMirror** 構成へのアプリケーション の追加」の SMIT パスを使用した場合は、プロセスの一部としてこのステップに戻されます。

### **WebSphere** コンポーネントのディスカバリーおよび構成

Smart Assist は、SMIT インターフェースを使用してアプリケーションをディスカバーし、そのアプリケー ションの構成に必要な情報の入力を求めるプロンプトを表示します。

WebSphere アプリケーションのディスカバリーと構成を行うには、次の手順を実行します。

- 1. コマンド行で、smit hacmp と入力します。
- 2. SMIT で、「クラスター・アプリケーションおよびリソース」 > 「アプリケーションを高可用性にする **(Smart Assist** の使用**)**」 > 「**PowerHA SystemMirror** 構成へのアプリケーションの追加」を選択し て、Enter を押します。

SMIT は、クラスターにインストールされているアプリケーションのリストを表示します。

3. **WebSphere Smart Assistant** アプリケーションを選択します。

SMIT は次のように、指定可能な構成のリストを表示します。

- WebSphere Application Server
- WebSphere Cluster Transaction Log recovery
- IBM HTTP Server
- Deployment Manager
- v Tivoli ディレクトリー・サービス
- 4. リストからいずれかのコンポーネントを選択し、Enter キーを押します。 SMIT は、個々のコンポーネ ント・インストールのリストを表示します。

PowerHA SystemMirror Smart Assist for WebSphere は、コンポーネントをディスカバーし、以下のいずれ かに当てはまる場合は構成を許可しません。

- v WebSphere コンポーネントが共有ボリューム・グループにインストールされていない。
- v WAS ノード用の WAS アプリケーションが異なるボリューム・グループに配置されている。
- v WebSphere クラスターが検出され、そのノードのすべてが PowerHA SystemMirror クラスターの一部に なっているわけではない。
- v WAS アプリケーションが既に ND (Network Deployment) 環境で管理されている。
- v **gskta.rte** ファイルセットがインストールされていない (これは、ノードが IBM HTTP Server のフォー ルオーバー・ノードとして働くことができないことを意味します)。

#### **WebSphere Application Server** リソースの追加**:**

WebSphere Application Server リソースを PowerHA SystemMirror に追加することができます。

WebSphere Application Server リソースを PowerHA SystemMirror に追加するには、次の手順を実行しま す。

- 1. WebSphere Application Server 用のデータを保管するボリューム・グループがオンに構成変更され、関連 のファイルシステムがマウントされていることを確認します。
- 2. コマンド行で、smit hacmp と入力します。
- 3. SMIT で、「クラスター・アプリケーションおよびリソース **(Cluster Applications and Resources)**」 > 「アプリケーションを高可用性にする **(Smart Assist** を使用**) (Make Applications Highly Available (Use Smart Assists))**」 > 「**PowerHA SystemMirror** 構成へのアプリケーションの追加 **(Add an Application to the PowerHA SystemMirror Configuration)**」リストを選択します。 SMIT は、ディス カバーされたアプリケーションのリストを表示します。
- 4. **WebSphere Smart Assistant** を選択し、Enter キーを押します。

SMIT は、ディスカバーされた WebSphere コンポーネントのリストを表示します。

5. **WebSphere Application Server** を選択し、Enter キーを押します。

SMIT は、WebSphere セルおよびノードの組み合わせ別に使用可能な WebSphere Application Server の リストを表示します。

- 6. ご使用の PowerHA SystemMirror クラスターに追加したい WebSphere Application Server を選択し、 Enter キーを押します。 PowerHA SystemMirror は、「クラスターへの WebSphere Application Server ノードの追加 (Add a WebSphere Application Server Node to the Cluster)」パネルを表示します。
- 7. 次のようにフィールド値を入力します。

表 *23.* 「クラスターへの *WebSphere Application Server* ノードの追加 *(Add a WebSphere Application Server Node to the Cluster)*」フィールド

| フィールド                                                                               | 値                                                                                |
|-------------------------------------------------------------------------------------|----------------------------------------------------------------------------------|
| アプリケーション名                                                                           | WebSphere コンポーネントを表す PowerHA SystemMirror リソースのコレクションのシ<br>ンボル名。                 |
| WebSphere Application Server $\forall$ $\nu$<br>(WebSphere Application Server Cell) | WebSphere Application Server セルの名前。 このフィールドは変更できません。                             |
| WebSphere $7 - 5$                                                                   | WebSphere ノードの名前。このフィールドは変更できません。                                                |
| アプリケーション・サーバー (Application                                                          | ノード上で稼働中のアプリケーション・サーバーのリスト。 このフィールドは変更でき                                         |
| Servers)                                                                            | ません。                                                                             |
| 1 次ノード (Primary Node)                                                               | WebSphere Application Server がインストールされているノードの名前。このフィールド<br>は変更できません。             |
| テークオーバー・ノード                                                                         | アプリケーションがフォールオーバーする可能性があるクラスター・ノード (複数可) の<br>名前を入力します (またはピック・リストから名前を選択します)。   |
| サービス・インターフェース (Service<br>Interface)                                                | このフィールドは、アプリケーション・サーバーの HTTP トランスポート・ホストをデ<br>フォルトとしてとり、IP エイリアスによる IPAT を使用します。 |

8. Enter キーを押して、この情報をローカル・ノード上の PowerHA SystemMirror 構成データベースに追 加します。

PowerHA SystemMirror Smart Assist for WebSphere は、WebSphere Application Server を停止します。 これは、今では PowerHA SystemMirror によって管理されるためです。 WebSphere Application Server が listen する IP アドレスも変更します。

注**:** この時点からは、WebSphere Application Server を手動で停止または開始してはなりません。 これ らの作業については SMIT パネルを使用してください。

9. ご使用の WebSphere Application Server に対して相互テークオーバーまたは複数ノード・クラスター構 成が必要な場合は、追加の WebSphere Application Server リソースを作成します。

前の SMIT パネルに戻り、その他の構成作業を行います。

#### **Deployment Manager PowerHA SystemMirror** リソースの追加**:**

最初に Deployment Manager リソースを追加するときは、このリソースはホット・スタンバイ・クラスター 構成で作成されます。 相互テークオーバーや複数ノード・クラスターなどの別の構成が必要な場合は、追 加の Deployment Manager リソースを作成し、利用可能な 1 次ノード、テークオーバー・ノード、および サービス・インターフェースを指定します。

Deployment Manager PowerHA SystemMirror リソースを追加するには、以下の手順を実行してください。

- 1. コマンド行で、smit hacmp と入力します。
- 2. SMIT で、「クラスター・アプリケーションおよびリソース」 > 「アプリケーションを高可用性にする **(Smart Assist** の使用**)**」 > 「**PowerHA SystemMirror** へのアプリケーションの追加」 > 「**Deployment Manager** リソースの構成」を選択して、Enter を押します。

SMIT は、ディスカバーされたアプリケーションのリストを表示します。

3. **WebSphere Smart Assistant** を選択し、Enter キーを押します。

SMIT は、ディスカバーされた WebSphere コンポーネントのリストを表示します。

4. **WebSphere Deployment Manager** を選択し、Enter キーを押します。

SMIT は、使用可能な WebSphere Deployment Manager のリストを表示します。

5. リストからデプロイメント・マネージャーを選択し、Enter キーを押します。

PowerHA SystemMirror は、「クラスターへの WebSphere Deployment Manager の追加 (Add a WebSphere Deployment Manager to the Cluster)」パネルを表示します。

6. 次のようにフィールド値を入力します。

表 *24.* 「クラスターへの *WebSphere Deployment Manager* の追加 *(Add a WebSphere Deployment Manager to the Cluster)*」フィールド

| フィールド                                                                               | 値                                                                                                    |
|-------------------------------------------------------------------------------------|----------------------------------------------------------------------------------------------------|
| アプリケーション名                                                                           | WebSphere コンポーネントを表す PowerHA SystemMirror リソースのコレクションのシンボ<br>ル名。                                                                                                    |
| WebSphere Application Server $\forall$ $\nu$<br>(WebSphere Application Server Cell) | 可用性を高める必要がある WebSphere セルの名前。 このフィールドは変更できません。                                                                                                    |
| Deployment Manager 名                                                                | WebSphere セルの操作を管理するサーバーの名前。 このフィールドは変更できません。                                                                                                    |
| 1 次ノード (Primary Node)                                                               | WebSphere Deployment Manager を実行中のノードの名前。 このフィールドは変更できませ<br>ん。                                                                                                    |
| テークオーバー・ノード                                                                         | アプリケーションがフォールオーバーする可能性があるノード (複数可)の名前を入力します<br>(またはピック・リストから名前を選択します)。                                                                                                    |
| サービス・インターフェース<br>(Service Interface)                                                | Deployment Manager がサービス・ポートで listen するために使用する必要がある値を入力し<br>ます(またはピック・リストから値を選択します)。 IP エイリアスによる IPAT が使用され<br>ます。 clstat ユーティリティーは、Smart Assist for WebSphere が Deployment Manager を<br>listen する TCP/IP ポートを表示します。 |

7. Enter キーを押して、この情報をローカル・ノード上の PowerHA SystemMirror 構成データベースに追 加します。

PowerHA SystemMirror Smart Assist for WebSphere は、Deployment Manager を停止します。これは、 今では PowerHA SystemMirror によって管理されるためです。 WebSphere Deployment Manager が listen する IP アドレスも変更します。

注**:** この時点からは、Deployment Manager を手動で停止または開始してはなりません。 これらの作業 については SMIT パネルを使用してください。

- 8. オプション: Deployment Manager の相互テークオーバーまたは複数ノード構成が必要な場合は、追加の Deployment Manager リソースを作成してください。
- 9. 前の SMIT パネルに戻り、その他の構成作業を行います。

#### **IBM HTTP Server PowerHA SystemMirror** リソースの追加**:**

最初に IBM HTTP Server リソースを追加するときは、このリソースはホット・スタンバイ ・クラスター 構成で作成されます。相互テークオーバー や複数ノード などの別の構成が必要な場合は、追加の IBM HTTP Server リソースを作成し、利用可能な 1 次ノード、テークオーバー・ノード、およびサービス・イ ンターフェースを指定します。

IBM HTTP Server リソースをご使用の PowerHA SystemMirror クラスターに追加するには、次の手順を実 行します。

- 1. コマンド行で、smit hacmp と入力します。
- 2. SMIT で、「クラスター・アプリケーションおよびリソース」 > 「アプリケーションを高可用性にする **(Smart Assist** の使用**)**」 > 「**PowerHA SystemMirror** へのアプリケーションの追加」 > 「**IBM HTTP Server** の構成」を選択して、Enter を押します。

SMIT は、ディスカバーされたアプリケーションのリストを表示します。

- 3. WebSphere Smart Assistant を選択し、Enter キーを押します。 SMIT は、ディスカバーされた WebSphere コンポーネントのリストを表示します。
- 4. IBM HTTP Server を選択し、Enter キーを押します。

SMIT は、インストール済みのノード名別に使用可能な IBM HTTP Server のリストを表示します。 5. リストから IBM HTTP Server を選択し、Enter キーを押します。

PowerHA SystemMirror は、「クラスターへの **IBM HTTP Server** の追加 **(Add an IBM HTTP Server to the Cluster**」パネルを表示します。

6. 次のようにフィールド値を入力します。

表 *25.* 「クラスターへの *IBM HTTP Server* の追加 *(Add an IBM HTTP Server to the Cluster)*」フィールド

| フィールド                                         | 値                                                                                                    |
|-----------------------------------------------|----------------------------------------------------------------------------------------------------|
| アプリケーション名                                     | WebSphere コンポーネントを表す PowerHA SystemMirror リソースのコレクションのシンボル<br>名を表示します。                                                             |
| IBM HTTP Server の名前 (IBM<br>HTTP Server Name) | IBM HTTP Server がインストールされたネームサーバーを表示します。 このフィールドは変<br>更できません。                                                                      |
| 1 次ノード (Primary Node)                         | IBM HTTP Server がインストールされたノードの名前を表示します。 このフィールドは変更<br>できません。                                                                       |
| テークオーバー・ノード                                   | アプリケーションがフォールオーバーする可能性があるクラスター・ノード (複数可)の名前<br>を入力します (またはピック・リストから名前を選択します)。                                                      |
| サービス・インターフェース<br>(Service Interface)          | IHS がポート 80 の Listen パラメーターに使用する必要がある値を入力します (またはピッ<br>ク・リストから値を選択します)。 指定する値は httpd.conf ファイルに書き込まれ、IP エイ<br>リアスによる IPAT が使用されます。 |

7. Enter キーを押して、この情報をローカル・ノード上の PowerHA SystemMirror 構成データベースに追 加します。

PowerHA SystemMirror Smart Assist for WebSphere は、IBM HTTP Server を停止します。これは、今 では PowerHA SystemMirror によって管理されるためです。 Smart Assist for WebSphere は、IBM HTTP Server が指定どおりに listen する IP アドレスも変更します。

注**:** この時点からは、IBM HTTP Server を手動で停止または開始してはなりません。これらの作業につ いては SMIT パネルを使用してください。

- 8. ご使用の IBM HTTP Server に対して相互テークオーバー または複数ノード 構成が必要な場合は、追 加の IBM HTTP Server リソースを作成します。
- 9. 前の SMIT パネルに戻り、その他の構成作業を行うか、または「構成セットアップの検証および完了」 で作業を完了します。

#### 関連タスク:

60 [ページの『構成セットアップの確認および完了』](#page-67-0)

PowerHA SystemMirror Smart Assist for WebSphere をインストールおよび構成した後で、これが有効であ ることを検証します。

#### **Tivoli Directory Server PowerHA SystemMirror** リソースの追加**:**

最初に Tivoli Directory Server リソースを追加するときは、このリソースはホット・スタンバイ・クラスタ ー構成で作成されます。複数ノード構成が必要な場合は、追加の Tivoli Directory Server リソースを作成 し、利用可能な 1 次ノード、テークオーバー・ノード、およびサービス・インターフェースを指定しま す。

注**:** 相互テークオーバー構成は、Tivoli Directory Server にはサポートされていません。

Tivoli Directory Server 用に PowerHA SystemMirror 構成を作成するには、次の手順を実行します。

- 1. ご使用の Tivoli Directory Server の構成を変更した場合は、1 次ノード上の **/usr/ldap/etc/ ibmslapd.conf** ファイルの変更を定義済みのテークオーバー・ノード上の同じファイルに確実に移行す るようにします。 この 2 つのファイルが同期化されない場合、Tivoli Directory Server は、期待どお りに機能しないことがあります。
- 2. Tivoli Directory Server が稼働していることを確認します。
- 3. Tivoli Directory Server を実行している 1 次ノード上のコマンド行に smit hacmp と入力します。
- 4. SMIT で、「クラスター・アプリケーションおよびリソース」 > 「アプリケーションを高可用性にす る **(Smart Assist** の使用**)**」 > 「**PowerHA SystemMirror** へのアプリケーションの追加」 > 「**Tivoli Directory** の構成」を選択して、Enter を押します。

SMIT は、ディスカバーされたアプリケーションのリストを表示します。

5. **WebSphere Smart Assistant** を選択し、Enter キーを押します。

SMIT は、ディスカバーされた WebSphere コンポーネントのリストを表示します。

6. **Tivoli Directory Server** を選択し、Enter キーを押します。

PowerHA SystemMirror は、「クラスターへの Tivoli Directory Server の追加 (Add a Tivoli Directory Server to the Cluster)」パネルを表示します。

7. 次のようにフィールド値を入力します。

表 *26.* 「クラスターへの *Tivoli Directory Server* の追加 *(Add a Tivoli Directory Server to the Cluster)*」フィールド フィールド |値

| 24.001                             | 114.                                                                                                    |
|------------------------------------|----------------------------------------------------------------------------------------------------|
| アプリケーション名                          | WebSphere コンポーネントを表す PowerHA SystemMirror リソースのコレクションのシン<br>ボル名。                                                                                                    |
| 1 次ノード (Primary Node)              | Tivoli Directory Server を実行中のノードの名前がデフォルトとしてとられます。 このフ<br>ィールドは変更できません。                                                                                                    |
| テークオーバー・ノード                        | アプリケーションがフォールオーバーする可能性のある単一クラスター・ノードの名前。                                                                                                    |
| サービス IP ラベル (Service IP Label)     | アプリケーションが使用するサービス IP ラベルで、PowerHA SystemMirror で定義された<br>もの (IP エイリアスによる IPAT が使用されます)。 PowerHA SystemMirror サービス IP<br>ラベルがない場合は、指定された値に従ってサービス IP ラベルが作成されます。 また<br>は、ピック・リストから 1 つのサービス・インターフェースを選択し、Enter キーを押し<br>ます。 |
| Tivoli Directory Server パスワード      | Tivoli Directory Server のパスワード。 パスワードは、/usr/es/sbin/cluster/haws/config/<br>HAWS_CFG_tds_ nodename.cfg ファイルに保管されます (nodename はローカル・ノード<br>の名前を示します)。 root 権限を持つユーザーのみが、このファイルへの読み取り権限を<br>持ちます。                            |
| Tivoli Directory Server ポート        | Tivoli Directory Server がネットワークによる通信ならびにアプリケーションの停止および<br>モニターを行うために使用するポートの番号。                                                                                                    |
| DB2 インスタンス名 (DB2 Instance<br>Name) | Tivoli Directory Server のデータ・リポジトリーとして働く DB2 インスタンスの名前。                                                                                                    |

8. Enter キーを押して、この情報をローカル・ノード上の PowerHA SystemMirror 構成データベースに追 加します。

PowerHA SystemMirror Smart Assist for WebSphere は、Tivoli Directory Server を停止します。これ は、今では PowerHA SystemMirror によって管理されるためです。アプリケーション・サーバーは、 HTTP トランスポートが変更されたアプリケーション・サーバーごとに再始動されます。

注**:** この時点からは、Tivoli Directory Server を手動で停止または開始してはなりません。 これらの作 業については SMIT パネルを使用してください。

9. オプション: ご使用の Tivoli Directory Server に複数ノード構成が必要な場合 (相互テークオーバー構 成はサポートされません)、追加の Tivoli Directory Server リソースを作成および構成します。 追加の リソースでは、最初に作成した Tivoli Directory Server リソースで当初指定したものと同じテークオー バー・ノードを指定します。

10. 前の SMIT パネルに戻り、その他の構成作業を行います。

関連タスク:

60 [ページの『構成セットアップの確認および完了』](#page-67-0)

PowerHA SystemMirror Smart Assist for WebSphere をインストールおよび構成した後で、これが有効であ ることを検証します。

トランザクション・ログ・リカバリー **PowerHA SystemMirror** リソースの追加**:**

ご使用のクラスター構成で永続ラベルを構成したことを確認します。 これにより、ソフトウェアが NFS ファイルシステムを正しくマウントできるようになります。

PowerHA SystemMirror クラスターにトランザクション・ログ・リカバリーのリソースを追加するには、以 下の手順を実行してください。

- 1. コマンド行で、smit hacmp と入力します。
- 2. SMIT で、「クラスター・アプリケーションおよびリソース」 > 「アプリケーションを高可用性にする **(Smart Assist** の使用**)**」 > 「**PowerHA SystemMirror** へのアプリケーションの追加」 > 「**WebSphere** クラスター・トランザクション・ログ回復の構成」を選択して、Enter を押します。

SMIT は、ディスカバーされたアプリケーションのリストを表示します。

3. **WebSphere Smart Assistant** を選択し、Enter キーを押します。

SMIT は、ディスカバーされた WebSphere コンポーネントのリストを表示します。

4. **WebSphere Cluster Transaction Log Recovery** を選択し、Enter キーを押します。

SMIT は、WebSphere セルおよび WebSphere クラスター名別に使用可能な WebSphere クラスターのリ ストを表示します。

5. リストからクラスターを選択し、Enter キーを押します。

PowerHA SystemMirror は、「クラスターへの **WebSphere Cluster Transaction Log Recovery** の追加 **(Add WebSphere Cluster Transaction Log Recovery to the Cluster)**」パネルを表示します。

6. 次のようにフィールド値を入力します。

表 *27.* 「クラスターへの *WebSphere* クラスター・トランザクション・ログ回復の追加 *(Add WebSphere Cluster Transaction Log Recovery to the Cluster)*」フィールド

| フィールド                                                                | 値                                                                                 |
|----------------------------------------------------------------------|-----------------------------------------------------------------------------------|
| アプリケーション名                                                            | WebSphere コンポーネントを表す PowerHA SystemMirror リソースのコレクションのシンボル                        |
|                                                                      | 名。                                                                                |
|                                                                      | WebSphere Application Server セ  可用性を高くしておく必要がある WebSphere クラスターの名前。 このフィールドは変更できま |
| $ \n\mathcal{V} $ (WebSphere Application Server $ \n\mathcal{V} $ ). |                                                                                   |
| $ Cell\rangle$                                                       |                                                                                   |
| WebSphere クラスター名                                                     | 可用性を高くしておく必要がある WebSphere クラスターを管理する WebSphere セルの名前。<br>このフィールドは変更できません。         |

<span id="page-67-0"></span>表 *27.* 「クラスターへの *WebSphere* クラスター・トランザクション・ログ回復の追加 *(Add WebSphere Cluster Transaction Log Recovery to the Cluster)*」フィールド *(*続き*)*

| フィールド               | 値                                                                                                    |
|---------------------|----------------------------------------------------------------------------------------------------|
| サービス・インターフェース       | アプリケーションが使用するサービス IP ラベルで、PowerHA SystemMirror で定義されたもの                                                                                                    |
| (Service Interface) | (IP エイリアスによる IPAT が使用されます)。 PowerHA SystemMirror サービス IP ラベルがな<br>い場合は、指定された値に従ってサービス IP ラベルが作成されます。                                                                                                    |
| ボリューム・グループ          | トランザクション・ログを保管するボリューム・グループの名前を入力します (またはピック・<br>リストから名前を選択します)。                                                                                                    |
| トランザクション・ログのパス      | トランザクション・ログ・ファイルへの相対パスを入力します。 相対パスが存在しない場合は、<br>PowerHA SystemMirror Smart Assist for WebSphere が、ユーザーの代わりに相対パスを作成しま<br>す。 また、PowerHA SystemMirror Smart Assist for WebSphere は、各 WebSphere クラスター・<br>メンバーのトランザクション・ログを、指定されたパスにコピーします。 WebSphere クラスター<br>のメンバーごとに、新規トランザクション・ログ・ボリューム・グループがマウントされ、現行<br>のトランザクション・ログ・ファイルは新規ボリューム・グループにコピーされます。注:マウ<br>ント操作が正しく行われるようにするために、クラスター内に永続 IP ラベルを構成してくださ<br>V |

7. Enter キーを押して、この情報をローカル・ノード上の PowerHA SystemMirror 構成データベースに追 加します。

PowerHA SystemMirror Smart Assist for WebSphere は、クラスター内の各 Application Server を停止 し、トランザクション・ログ・ディレクトリーを新規ロケーションに変更します。 PowerHA SystemMirror がトランザクション・ログの新規ロケーションの相互マウントを行った後で、WebSphere クラスター・メンバーを再始動することができます。

8. ディスカバリー中に検出された WebSphere クラスターごとに、必要に応じて追加のトランザクショ ン・リカバリー・ログ・リソースを作成します。

注**:** 追加のトランザクション・リカバリー・ログ・リソースごとに、共有トランザクション・ログを入 れるための個別のボリューム・グループを指定し、構成済みの永続ラベルを保持するようにします。

9. 前の SMIT パネルに戻り、その他の構成作業を行うか、または「構成セットアップの検証および完了」 で作業を完了します。

注**:** リソース・グループをオンラインにした後で、管理コンソールを使用して、WebSphere クラスター の各メンバーを開始します。

#### 関連タスク:

『構成セットアップの確認および完了』

PowerHA SystemMirror Smart Assist for WebSphere をインストールおよび構成した後で、これが有効であ ることを検証します。

# 構成セットアップの確認および完了

PowerHA SystemMirror Smart Assist for WebSphere をインストールおよび構成した後で、これが有効であ ることを検証します。

PowerHA SystemMirror Smart Assist for WebSphere 構成が有効であることを確認するには、以下の手順を 実行してください。

- 1. コマンド行で、smit hacmp と入力します。
- 2. SMIT で、「ユーザー定義クラスター構成」 > 「クラスター構成の検証と同期化 **(**拡張**)**」を選択し、 Enter を押します。

PowerHA SystemMirror は、変更内容をすべてのクラスター・ノードに伝搬させます。

- 3. 以下の手順を実行して、クラスター・サービスを開始します。
	- a. コマンド行に smit cl\_admin と入力します。
	- b. 「**PowerHA SystemMirror** サービス」 > 「クラスター・サービスの開始 **(Start Cluster Services)**」 の順に選択して、Enter キーを押します。
- 4. 以下のアプリケーションが期待どおりに機能することを確認します。
	- WebSphere Application Server
	- WebSphere Deployment Manager
	- v WebSphere Cluster Transaction Log Recovery
	- IBM HTTP Server
	- Tivoli Directory Server
- 5. System Management Interface Tool (SMIT) からクラスター構成を検討します。
- 6. クラスターが予想通りに安定していて実行されていることを確認します。
- 7. クラスター・ノード上に **/.rhosts** ファイルを作成した場合は、この時点でこのファイルを削除すること ができます。

#### 関連情報:

PowerHA SystemMirror クラスターの検査および同期化

クラスター・サービスの開始および停止

PowerHA SystemMirror クラスターのモニター

## **WebSphere** アプリケーションの可用性のテスト

アプリケーションを構成した後に可用性をテストするのはオプションですが、テストすることをお勧めしま す。 構成に問題があった場合は、調整を行う際に役立つ情報がテスト・ツールによって提供されます。

ご使用の PowerHA SystemMirror Smart Assist for WebSphere 構成をテストするには、次の手順を実行しま す。

- 1. コマンド行で、smit hacmp と入力します。
- 2. SMIT で、「クラスター・アプリケーションおよびリソース」 > 「アプリケーションを高可用性にする **(Smart Assist** の使用**)**」 > 「アプリケーションの可用性のテスト」を選択して、Enter を押します。 SMIT は、アプリケーションのリストを表示します。
- 3. テストするアプリケーションを選択して、Enter キーを押します。

SMIT は、Enter キーを再度押してこのアクションを確認するよう求めるプロンプトを出します。

4. Enter キーを押して、選択したアプリケーションのテストを続けます。

クラスター・テスト・ツールが実行されると、SMIT は出力を画面に表示します。

#### **WebSphere PowerHA SystemMirror** リソースの変更または表示

WebSphere アプリケーションが PowerHA SystemMirror リソースとして構成されると、これを変更または 表示することができます。

PowerHA SystemMirror リソースとして構成された WebSphere アプリケーションを変更または表示するに は、次の手順を実行します。

1. smit hacmp と入力します。

2. SMIT で、「クラスター・アプリケーションおよびリソース」 > 「アプリケーションを高可用性にする **(Smart Assist** の使用**)**」 > 「アプリケーションの **PowerHA SystemMirror** 構成の変更**/**表示」を選択 して、Enter を押します。

SMIT は、使用可能なアプリケーションのリストを表示します。

- 3. 変更または表示する WebSphere アプリケーションを選択し、Enter キーを押します。
- 4. 必要に応じて選択済みアプリケーションのフィールドを変更して、Enter キーを押します。
	- a. ほとんどの WebSphere コンポーネントにより、追加時に許可されたものと同じフィールドを変更時 に編集することができます (変更できないアプリケーション名を除く)。
	- b. WebSphere Cluster Transaction Log Recovery は、変更される共有トランザクション・ログをボリュ ーム・グループが保持することを許可しません。

# アプリケーションに関連付けられている **PowerHA SystemMirror** リソースの変更また は表示

ファイルシステムおよびボリューム・グループなどのリソースをリソース・グループに追加する必要が生じ る場合があります。 これらのリソースは、常に単一エンティティーとして獲得および解放されます。 1 つ のリソース・セットを 1 つのノードが獲得し、別のリソース・セットを別のノードが獲得するようにした い場合は、リソース・セットごとに個別のリソース・グループを作成します。

WebSphere アプリケーションに関連したリソースを変更または表示するには、次の手順を実行します。

- 1. smit hacmp と入力します。
- 2. SMIT で、「クラスター・アプリケーションおよびリソース」 > 「アプリケーションを高可用性にする **(Smart Assist** の使用**)**」 > 「アプリケーションの **PowerHA SystemMirror** 構成の変更**/**表示」を選択 して、Enter を押します。

SMIT は、使用可能なアプリケーションのリストを表示します。

3. アプリケーションを選択して、Enter キーを押します。

SMIT は、アプリケーションのリソース・グループ用に「リソース・グループのリソースおよび属性の 変更**/**表示 **(Change/Show Resources and Attributes for a Resource Group)**」を表示します。

4. 必要に応じて変更し、Enter キーを押します。

#### 関連情報:

管理ガイド

# アプリケーションの管理

ご使用のアプリケーションの可用性を高めるために使用される Smart Assist に固有の構成タスクがある場 合は、Smart Assist SMIT メニューからこの構成タスクを実行することができます。

PowerHA SystemMirror WebSphere アプリケーションを管理するには、次の手順を実行します。

- 1. smit hacmp と入力します。
- 2. SMIT で、「クラスター・アプリケーションおよびリソース」 > 「アプリケーションを高可用性にする **(Smart Assist** の使用**)**」 > 「アプリケーションの管理」を選択し、Enter を押します。

SMIT は、使用可能なアプリケーションのリストを表示します。

3. WebSphere アプリケーションを選択し、Enter キーを押します。

# **PowerHA SystemMirror** からの **WebSphere** アプリケーションの除去

PowerHA SystemMirror から WebSphere アプリケーションを除去する場合、PowerHA SystemMirror は、除 去するリソースの可用性の管理を停止します。これは、これらのリソースが PowerHA SystemMirror クラ スター定義の一部ではなくなるためです。 アプリケーション自体は除去されません。

PowerHA SystemMirror から WebSphere アプリケーションを除去するには、次の手順を実行します。

- 1. smit hacmp と入力します。
- 2. SMIT で、「クラスター・アプリケーションおよびリソース」 > 「アプリケーションを高可用性にする **(Smart Assist** の使用**)**」 > 「**PowerHA SystemMirror** 構成からのアプリケーションの除去」 > を選択 して、Enter を押します。

SMIT は、選択可能なアプリケーションのリストを表示します。

3. 除去する WebSphere アプリケーションを選択し、Enter キーを押します。

選択するコンポーネントに応じて、SMIT は該当のタイプのリソースのリストを表示します。

4. 除去するリソースを選択し、Enter キーを押してローカル・ノード上の PowerHA SystemMirror 構成デ ータベースからこのリソースを除去します。

SMIT は、Enter キーを再度押してこのコンポーネントを除去したいかの確認を求めるプロンプトを出しま す。

## **WebSphere PowerHA SystemMirror** リソースの除去

以下の情報は、WebSphere リソースのタイプごとの特定の影響について説明しています。

#### **WebSphere Application Server PowerHA SystemMirror** リソースの除去

WebSphere Application Server PowerHA SystemMirror リソースを除去すると、PowerHA SystemMirror から すべての類似リソース (アプリケーション・コントローラー、アプリケーション・モニター、サービス IP ラベル、ならびにリソース・グループを含む) が除去されます。 さらに、PowerHA SystemMirror Smart Assist for WebSphere によって変更された HTTP トランスポート・ホストが、その元の値にリセットされ ます。

#### **Deployment Manager PowerHA SystemMirror** リソースの除去

Deployment Manager を除去すると、PowerHA SystemMirror からすべての類似リソース (アプリケーショ ン・コントローラー、アプリケーション・モニター、サービス IP ラベル、ならびにリソース・グループを 含む) が除去されます。 さらに、変更されたすべての HTTP トランスポートが元の値に戻されます。

## **IBM HTTP Server PowerHA SystemMirror** リソースの除去

IBM HTTP Server PowerHA SystemMirror リソースを除去すると、Listen パラメーターがその元の値にリ セットされ、PowerHA SystemMirror からすべての類似リソース (アプリケーション・コントローラー、ア プリケーション・モニター、サービス IP ラベル、ならびにリソース・グループを含む) が除去されます。

#### **Tivoli Directory Server PowerHA SystemMirror** リソースの除去

Tivoli Directory Server をクラスター定義から除去するときに、Tivoli Directory Server が稼働していること を確認します。 PowerHA SystemMirror からすべての類似リソース (アプリケーション・コントローラー、 アプリケーション・モニター、サービス IP ラベル、ならびにリソース・グループを含む) が除去されま す。

#### **"**トランザクション・ログ・リカバリー **PowerHA SystemMirror** リソースの除去

WebSphere クラスター上のアプリケーション・コントローラーのトランザクション・ログ・ディレクトリ ーは、その前の値に戻されます。 PowerHA SystemMirror からすべての類似リソース (サービス IP ラベル およびリソース・グループを含む) が除去されます。

# 構成のモニターおよびトラブルシューティング

PowerHA SystemMirror Smart Assist for WebSphere の問題をトラブルシューティングすることができま す。

PowerHA SystemMirror Smart Assist for WebSphere は、次のように構成データをいくつかのファイルに書 き込みます。

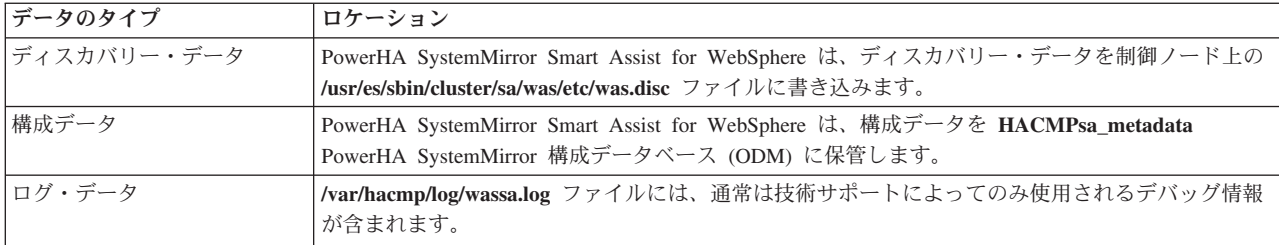

PowerHA SystemMirror Smart Assist for WebSphere によって作成された PowerHA SystemMirror リソース に問題が生じた場合は、このセクションの指示に従ってください。

構成に関する問題を解決するには、次のようにします。

- 1. 発生したイベントの時刻またはタイプに関連する情報について、以下のログ・ファイルを検討します。
	- v 特定のアプリケーション (例えば、WebSphere Application Server または Tivoli Directory Server) に 関するログ・ファイル。
	- v 制御ノード上の **/usr/es/sbin/cluster/sa/was/etc/was.disc** ファイル (PowerHA SystemMirror ディスカバ リー処理の実行時に PowerHA SystemMirror が WebSphere コンポーネントに関して収集する情報の 場合)。
	- v ユーザー・インターフェースから呼び出された SMIT プロセスを検査するための **smit.log** ファイ ル。
	- v **hacmp.out** ファイルを参照して、アプリケーションの PowerHA SystemMirror クラスターの検出、移 行、終了および実行に関連したメッセージを確認します。
	- PowerHA SystemMirror リソース構成およびアプリケーション・モニターに関する情報のための **/var/hacmp/log/wassa.log** ファイル。
	- 収集された WebSphere 情報および作成されたインスタンス・リソース・グループのための **/var/hacmp/log/wassa.log** ファイル。
- 2. ご使用のクラスターを検証および同期化します。
- 3. 構成に関する問題が存続する場合は、PowerHA SystemMirror Smart Assist for WebSphere が作成したリ ソース構成を除去します。

### 関連情報:

トラブルシューティング・ガイド
# **Smart Assist for WebSphere** の開始スクリプトと停止スクリプト

Smart Assist for WebSphere は、アプリケーション構成からの情報を使用して、PowerHA SystemMirror の 開始スクリプトと停止スクリプトを生成します。

次のリストには、PowerHA SystemMirror の開始スクリプトと停止スクリプトが行うことを示しています。

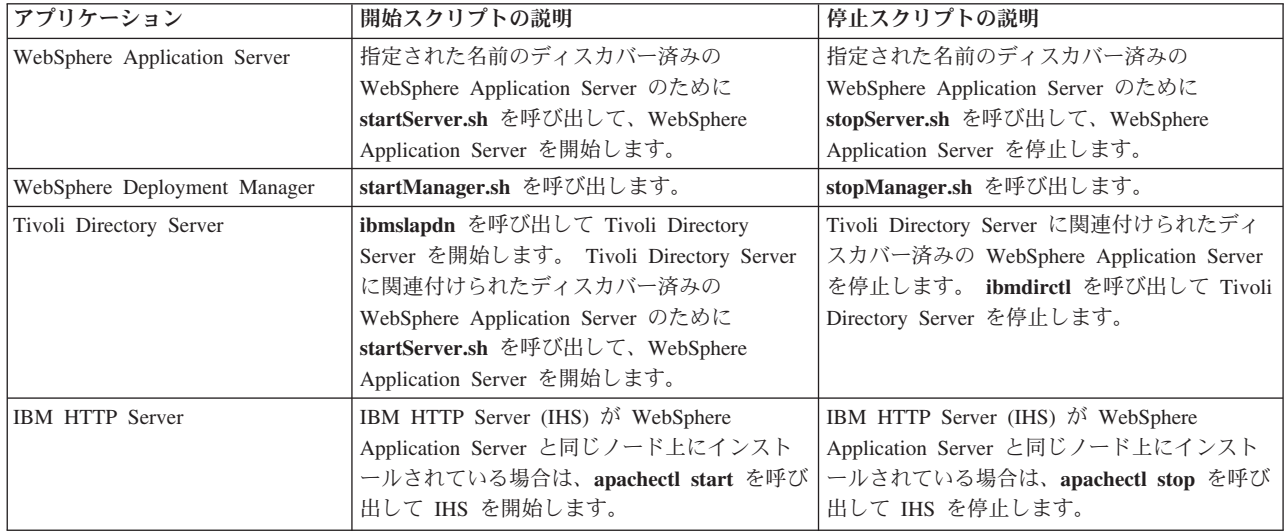

# **PowerHA SystemMirror** 構成の要約

以下のトピックには、PowerHA SystemMirror Smart Assist for WebSphere のいくつかの異なるリソースに 関する詳細な構成情報およびこれらのリソースのデフォルトの設定値が含まれています。

# **PowerHA SystemMirror Smart Assist for WebSphere** リソース

PowerHA SystemMirror Smart Assist for WebSphere は、リソースの名前を作成するときに特定の命名規則 を使用します。

*PowerHA SystemMirror Smart Assist for WebSphere* には、最大 32 文字が含まれます。 32 文字より長い名 前はすべて 32 文字に切り捨てられます。 また、名前の構文および長さを決定する際に、PowerHA SystemMirror Smart Assist for WebSphere は、作成する名前が固有なものであるようにします。

その他の PowerHA SystemMirror リソースと同様に、SMIT での拡張構成パスを使用して、PowerHA SystemMirror Smart Assist for WebSphere が作成するデフォルト名を変更することができます。

# 関連情報:

管理ガイド

### **WebSphere Application Server PowerHA SystemMirror** リソース**:**

PowerHA SystemMirror Smart Assist for WebSphere は、WebSphere Application Server 用に PowerHA SystemMirror のコンポーネントを作成します。

これらのコンポーネントには以下のものがあります。

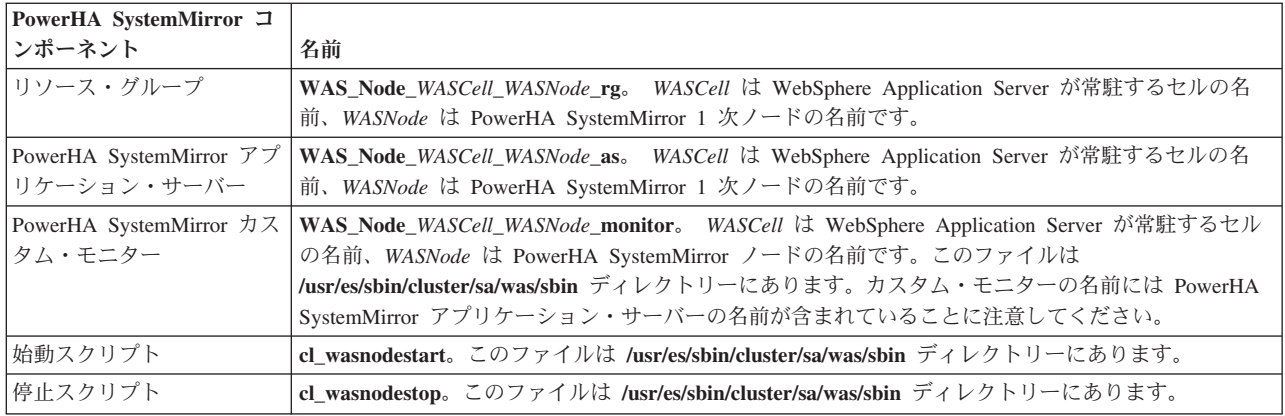

### **Deployment Manager PowerHA SystemMirror** リソース**:**

PowerHA SystemMirror Smart Assist for WebSphere は、WebSphere Deployment Manager 用に PowerHA SystemMirror のコンポーネントを作成します。

これらのコンポーネントには以下のものがあります。

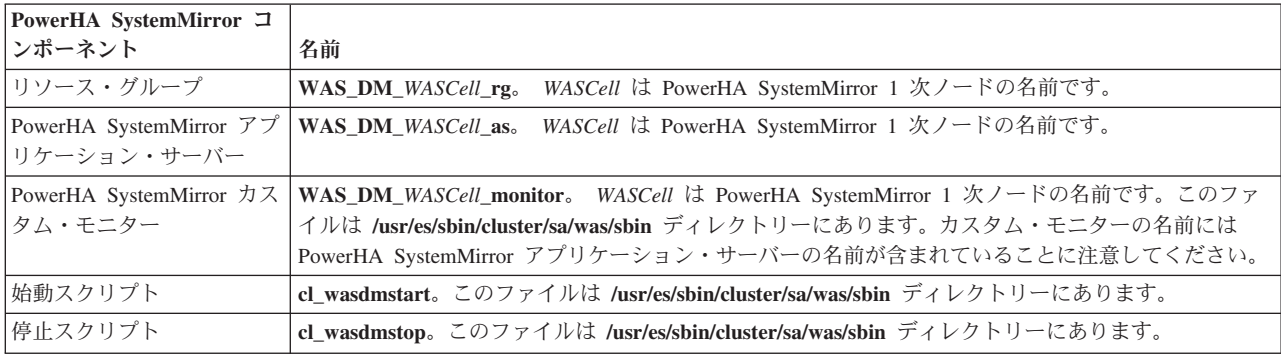

### **IBM HTTP Server PowerHA SystemMirror** リソース**:**

PowerHA SystemMirror Smart Assist for WebSphere は、IBM HTTP Server 用に PowerHA SystemMirror の コンポーネントを作成します。

これらのコンポーネントには以下のものがあります。

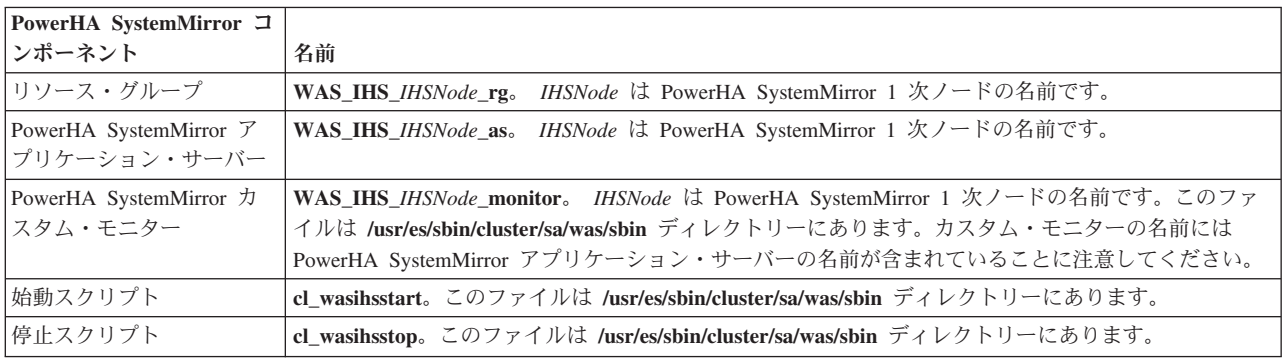

### **Tivoli Directory Server PowerHA SystemMirror** リソース**:**

PowerHA SystemMirror Smart Assist for WebSphere は、Tivoli Directory Server 用に PowerHA SystemMirror のコンポーネントを作成します。

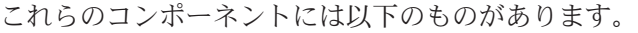

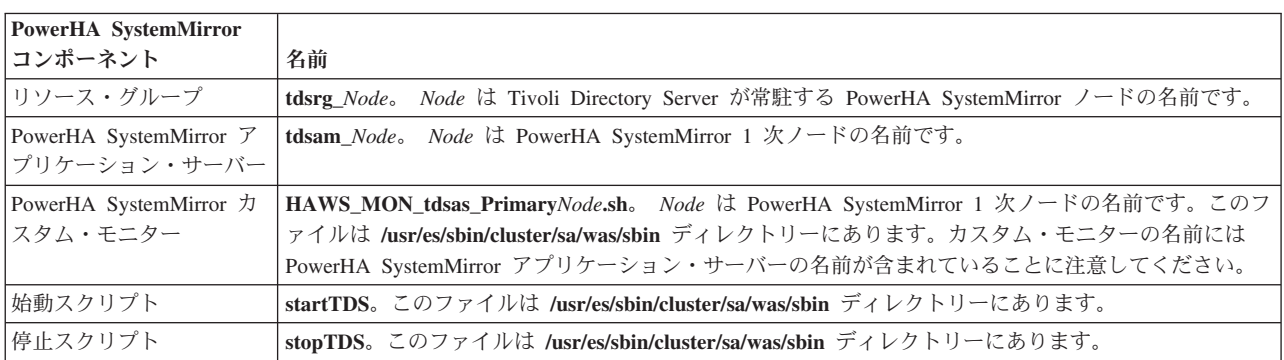

**"**トランザクション・ログ・リカバリー **PowerHA SystemMirror** リソース**:**

PowerHA SystemMirror Smart Assist for WebSphere は、トランザクション・ログ・リカバリーのリソース 用に PowerHA SystemMirror のコンポーネントを作成します。

これらのコンポーネントには以下のものがあります。

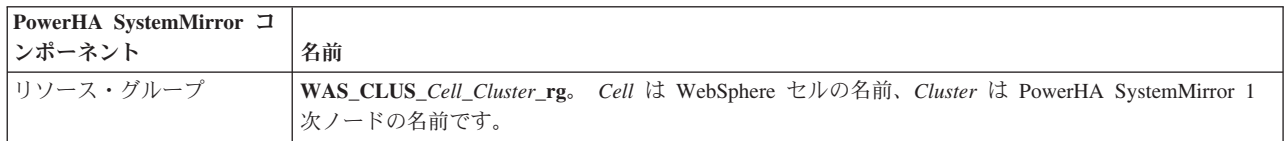

# アプリケーション・モニターの設定

PowerHA SystemMirror Smart Assist for WebSphere により、PowerHA SystemMirror は、モニターされるよ うに構成した各アプリケーションをモニターすることができます。

次の表は、アプリケーションごとのカスタム・モニターのデフォルト設定をリストしたものです。

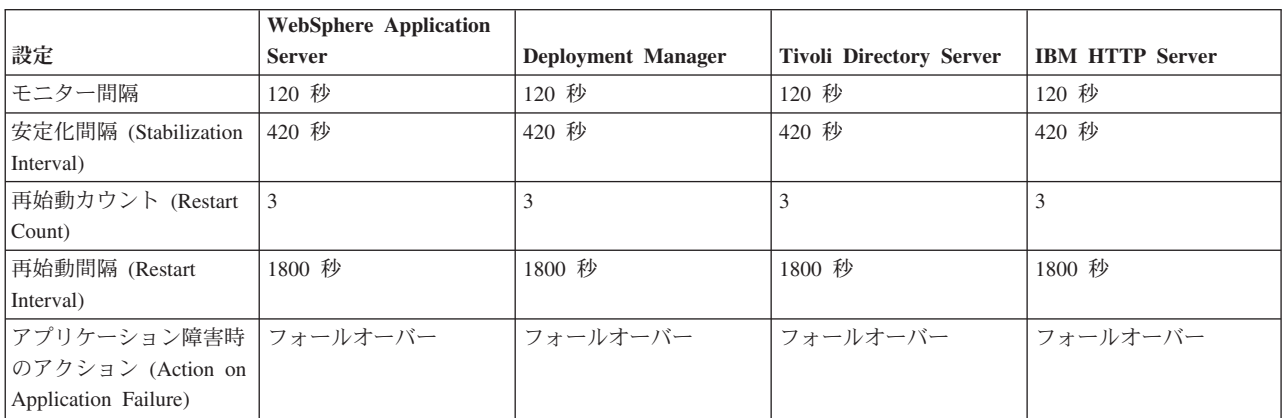

SMIT からアプリケーション・モニターのために設定された値を変更することができます。 関連情報:

# **Smart Assist for WebSphere MQSeries**

WebSphere MQSeries は、メッセージングおよびキューイング・ネットワーク通信のためのミドルウェア・ ソフトウェアです。 WebSphere MQSeries を使用し、アプリケーション開発とテストを単純化することに より、分散アプリケーションのスピードを速めることができます。

WebSphere MQSeries は、さまざまなプラットフォームで稼働します。 WebSphere MQSeries アプリケーシ ョンは、すべてのプラットフォームで一貫したアプリケーション・プログラミング・インターフェース (API) を使用します。 WebSphere MQSeries を使用することにより、アプリケーションは、プロセッサー、 サブシステム、オペレーティング・システム、および通信プロトコルなどのさまざまなコンポーネントのネ ットワーク上で相互に通信することができます。

WebSphere MQSeries リソース・グループは、以下のリソースをもっています。

- 対応する開始スクリプトと停止スクリプトを持つ、アプリケーション・コントローラーおよびアプリケ ーション・モニターとしてのキュー・マネージャー。
- 共有ボリューム・グループ (Shared volume group)
- v 共用ボリューム・グループに作成されるデータ・ファイルシステムとログ・ファイルシステム。
- サービス IP ラベル (Service IP label)

#### 関連情報:

WebSphere MQ 資料

[IBM Redbooks MQSeries Primer](http://www.redbooks.ibm.com/abstracts/redp0021.html?Open)

# **WebSphere MQSeries** の計画

クラスター内のすべてのシステムに、通常の手順を使用して、オペレーティング・システム、PowerHA SystemMirror、および WebSphere MQSeries をインストールする必要があります。

WebSphere MQSeries を各ノード上の内部ディスク (非共有) にインストールし、共有ディスク上の単一イ ンストールを共有しません。 ローリング・アップグレード中を除き、すべてのクラスター・ノード上で全 く同じバージョンのソフトウェアを実行していることが重要です。

クラスター内に WebSphere MQSeries をインストールする場合、mqm ユーザー名と mqm グループ名が作 成されており、それらがすべてのクラスター・ノード上で同じ数値を持っている必要があります。

キュー・マネージャーは、すべてを移動せず一部を移動することはできないため、WebSphere MQSeries の フェイルオーバーの最小単位はキュー・マネージャーです。 キュー・マネージャーは、そのキュー・マネ ージャーが依存するリソースとともに、別個のリソース・グループに配置されます。 リソース・グループ には、以下のリソースが含まれている必要があります。

- v キュー・マネージャーによって使用される共用ボリューム・グループ。
- v キュー・マネージャーへの接続に使用される IP アドレス (サービス・アドレス)。
- v キュー・マネージャーを表すオブジェクト。

注**:** 複数のキュー・マネージャーを同じリソース・グループに入れることはできますが、それらのキュー・ マネージャーは一緒に別のノードにフォールオーバーする可能性があります (そのフォールオーバーの原因 となる問題が、1 つのキュー・マネージャーに構成されている場合でも)。ただし、このプロセスは、他の キュー・マネージャーを使用しているアプリケーションに、必要のない中断を引き起こします。

PowerHA SystemMirror クラスター内で使用されているキュー・マネージャーは、ノード障害が発生した場 合に、残ったノードがリカバリー・ログとデータにアクセスできるように、それらを共有ディスク上に保持 しておく必要があります。さらに、キュー・マネージャーを実行しているノードは、内部 (非共有) ディス ク上に多くのファイルを保持する必要があります。 これらのファイルには、ノード上のすべてのキュー・ マネージャーに関連するファイル (/var/mqm/mqs.ini ファイル、および内部制御情報の生成に使用される キュー・マネージャー固有のファイルなど) が含まれます。 キュー・マネージャーに関連するファイル は、内部ディスクと共有ディスクに分割されます。

キュー・マネージャーは、単一の共有ディスクを使用してすべてのログ・ファイルとデータ・ファイルを保 管できます。 ただし、最良のパフォーマンスを得るためには、ディスク入出力に合わせてログ・ファイル とデータ・ファイルを別々に調整できるように、それらを別々のファイルシステムに配置できます。

# ソフトウェア要件

どのバージョンの WebSphere MQSeries がサポートされているかを見るには、 1 [ページの『](#page-8-0)PowerHA SystemMirror Smart Assist [のサポート・マトリックス』ト](#page-8-0)ピックを参照してください。

### 関連情報:

UNIX 上で高可用性クラスターと共に WebSphere MQ を使用する

# **WebSphere MQSeries** のインストール

WebSphere MQSeries をインストールする前に、mqm ユーザー名と mqm グループ名が作成されており、 それらがすべてのクラスター・ノード上で同じ数値を持っていることを確認してください。 ユーザー mqm の 1 次グループを mqm に設定します。

ノード上での WebSphere MQSeries キュー・マネージャーの可用性を高くするには、以下のファイルセッ トをインストールしてください。

- mqm.base.runtime
- mqm.base.samples
- mqm.base.sdk
- mqm.client.rte
- mqm.java.rte
- mqm.jre.rte
- mqm.keyman.rte
- mqm.msg.en\_US
- mqm.server.rte
- mqm.txclient.rte
- mqm.base.runtime
- mqm.man.en US.data

関連情報:

WebSphere MQ クライアントのインストール WebSphere MQ サーバーのインストール WebSphere MQ コンポーネントおよびファイルセット

# **WebSphere MQSeries** の構成

WebSphere MQSeries を構成する前に、クラスター内のすべてのノードに PowerHA SystemMirror がインス トールされて構成されていることを確認してください。

## **WebSphere MQSeries** のための共有ディスクの構成

PowerHA SystemMirror クラスター内の WebSphere MQSeries キュー・マネージャーの場合、データ・ファ イルとログ・ファイルを、共有ディスク上の共通名を持つリモート・ファイルシステムに配置する必要があ ります。

WebSphere MQSeries で機能するように共有ディスクを構成するには、以下の手順を実行してください。

- <span id="page-77-0"></span>1. **cspoc** コマンドを使用して、高速ディスク・テークオーバーが使用可能になったボリューム・グループ を作成します。 このボリューム・グループは、キュー・マネージャーのデータ・ファイルとログ・ファ イルに使用され、キュー・マネージャーと同じリソース・グループ内の PowerHA SystemMirror クラス ターによって管理されます。
- 2. [ステップ](#page-77-0) 1 で作成したボリューム・グループを使用して、データ用のファイルシステムと、ログ用の別 のファイルシステムを作成します。
- 3. クラスター内のノードごとにボリューム・グループをインポートして、ボリューム・グループをオンに 変更するように設定します。 ボリューム・グループのファイルシステムがマウント可能なことを確認し ます。 mgm ユーザーは、マウント・ポイントを所有している必要があります。
- 4. ファイルシステムをアンマウントし、ボリューム・グループをオフに変更します。

### 関連情報:

PowerHA SystemMirror のコマンド

### **PowerHA SystemMirror** クラスター用のキュー・マネージャーの作成

PowerHA SystemMirror クラスターでキュー・マネージャーを使用する前に、クラスター内のノードの 1 つにキュー・マネージャーを作成する必要があります。

PowerHA SystemMirror クラスター用のキュー・マネージャーを作成するには、以下の手順を実行してくだ さい。

- 1. クラスター内でキュー・マネージャーを作成するノードを 1 つ選択し、root ユーザーとしてログイン します。
- 2. ボリューム・グループをオンに変更し、共有ディスク用に作成したデータ・ファイルシステムとログ・ ファイルシステムをマウントします。
- 3. 以下のコマンドを実行して、データ・ファイルシステムとログ・ファイルシステムの所有者許可を変更 します。

chown -R mqm:mqm file\_system\_name chmod  $-R$  2775 file system name

ここで、*file\_system\_name* はファイルシステムの名前です。

4. 以下のコマンドを使用して、mqm ユーザーとしてキュー・マネージャーを作成します。 crtmqm -md /MQHA/qmgrname/data -ld /MQHA/qmgrname/log qmgrname

ここで、*qmgrname* はキュー・マネージャーの名前です。

<span id="page-77-1"></span>5. 以下のコマンドを実行して、mqm ユーザーとして **addmqinf** コマンドを表示します。

dspmqinf -o command qmgrnameTo

ここで、*qmgrname* はキュー・マネージャーの名前です。

**70** Smart Assists for PowerHA SystemMirror

6. [ステップ](#page-77-1) 5 で **dspmqinf** コマンドを実行した結果として表示される **addmqinf** コマンドを実行しま す。実行する **addmqinf** コマンドは、以下の例のようになります。

<p> addmqinf -sQueueManager -vName=qmgrname -vDirectory=qmgrname -vPrefix=/var/mqm -vDataPath=/MQHA/qmgrname/data/qmgrname

ここで、*qmgrname* はキュー・マネージャーの名前です。

7. キュー・マネージャー・ファイルシステムをアンマウントし、ボリューム・グループをオフに変更しま す。

#### 関連情報:

キュー・マネージャー・クラスター

# ほかのノードへのキュー・マネージャー構成の追加

キュー・マネージャーを作成したら、作成したキュー・マネージャーから PowerHA SystemMirror クラス ター内のほかのノードに構成を追加することができます。

キュー・マネージャーの構成情報を PowerHA SystemMirror クラスター内のほかの各ノードに追加するに は、以下の手順をほかの各ノードで実行してください。

- 1. ボリューム・グループをオンに変更し、キュー・マネージャーのデータ・ファイルシステムとログ・フ ァイルシステムをマウントします。
- 2. /var/mqs.ini ファイルを編集するか、**dspmqinf –o command qmgrnameTo** コマンド (ここで、 *qmgrname* は、キュー・マネージャーの名前) を実行したときに表示される **addmqinf** コマンドを実行 して、キュー・マネージャーの構成情報をノードに追加します。

注**: addmqinf** コマンドを実行する場合は、mqm ユーザーとしてログインする必要があります。

- 3. キュー・マネージャーを開始および停止し、構成が正しく機能していることを確認します。
- 4. キュー・マネージャーのデータ・ファイルシステムおよびログ・ファイルシステムをアンマウントしま す。

# **Smart Assist for WebSphere MQSeries** の構成

ユーザーの環境に合わせて WebSphere MQSeries を構成した後は、Smart Assist for WebSphere MQSeries を構成することができます。

### **Smart Assist for WebSphere MQSeries** の自動ディスカバリーおよび構成

SMIT を使用して、クラスター内で実行されている WebSphere MQSeries インスタンスを、そのリソース (共用ボリューム・グループおよびサービス IP アドレスなど) とともに、自動的にディスカバーして構成 するように、Smart Assist for WebSphere MQSeries をセットアップすることができます。

自動ディスカバリーおよび構成をセットアップするには、次の手順を実行します。

- 1. コマンド行から、smit sysmirror と入力します。
- 2. SMIT インターフェースから、「クラスター・アプリケーションおよびリソース **(Cluster Applications and Resources)**」 > 「アプリケーションを高可用性にする **(Smart Assist** を使用**) (Make Applications Highly Available (Use Smart Assists))**」 > 「**PowerHA SystemMirror** 構成へのアプリケーションの追 加 **(Add an Application to the PowerHA SystemMirror Configuration)**」を選択し、Enter を押しま す。
- 3. アプリケーションのリストから「**MQ Series Smart Assist**」を選択して、Enter を押します。
- 4. 「自動ディスカバリーおよび構成 **(Automatic Discovery and Configuration)**」を選択し、Enter を押し ます。
- <span id="page-79-0"></span>5. 自動的にディスカバーして構成するキュー・マネージャーを選択して、Enter を押します。
- 6. 以下の情報をフィールドに入力します。

表 *28. Smart Assist for WebSphere MQSeries* 自動ディスカバリーおよび構成のフィールド

| フィールド                             | 値                                                                                                    |
|-----------------------------------|----------------------------------------------------------------------------------------------------|
| アプリケーション名                         | WebSphere MQSeries キュー・マネージャー・コンポーネントを<br>表す PowerHA SystemMirror リソースの集合の名前を入力しま<br>す。                                                          |
| WebSphere MQSeries サーバー・インスタンス名   | ステップ 5 で選択したキュー・マネージャーの名前を表示しま<br>す。このフィールドは変更できません。                                                                                             |
| 1 次ノード (Primary Node)             | キュー・マネージャーが現在アクティブになっているノードの名<br>前を表示します。 このフィールドは変更できません。                                                                                       |
| テークオーバー・ノード (Takeover Nodes)      | アプリケーションがフォールオーバーする可能性のある 1 つ以<br>上のクラスター・ノードの名前を入力します (またはピック・リ<br>ストから選択します)。                                                                  |
| サービス IP ラベル (Service IP Label)    | IP エイリアスによる IPAT を使用してクライアントがキュー・<br>マネージャーとの通信に使用するサービス IP ラベルまたはサー<br>ビス IP アドレスを入力するか、リストから選択します。                                             |
| ネットマスク (IPv4) / プレフィックスの長さ (IPv6) | IPv4 サービス・インターフェースの構成の場合、アドレスのネ<br>ットワーク・マスクを入力します。 IPv6 サービス・インターフ<br>ェースの構成の場合、アドレスのプレフィックスの長さを入力し<br>ます。                                      |
|                                   | このフィールドは必須フィールドではありません。 値を入力し<br>ない場合、基礎ネットワークのプレフィックスの長さまたはネッ<br>トマスクが使用されます。 プレフィックスの長さ値またはネッ<br>トマスク値が指定される場合、基礎ネットワークとの互換性があ<br>るかどうか検査されます。 |

7. すべてのフィールドが正しいことを確認し、Enter を押します。

注**:** キュー・マネージャーは現在 PowerHA SystemMirror によって管理されているため、Smart Assist for WebSphere MQSeries はキュー・マネージャーを停止します。

## **Smart Assist for WebSphere MQSeries** の手動ディスカバリーおよび構成

XML ファイルを使用して Smart Assist for WebSphere MQSeries を構成することができます。

Smart Assist for WebSphere MQSeries を手動で構成するには、次の手順を実行します。

- 1. コマンド行から、smit sysmirror と入力します。
- 2. SMIT インターフェースから、「クラスター・アプリケーションおよびリソース **(Cluster Applications and Resources)**」 > 「アプリケーションを高可用性にする **(Smart Assist** を使用**) (Make Applications Highly Available (Use Smart Assists))**」 > 「**PowerHA SystemMirror** 構成へのアプリケーションの追 加 **(Add an Application to the PowerHA SystemMirror Configuration)**」を選択し、Enter を押しま す。
- 3. アプリケーションのリストから、「**MQ Series Smart Assist**」 > 「手動構成」を選択し、Enter を押し ます。
- 4. 「ファイル名」フィールドで、XML ファイルが置かれているパスを指定し、Enter を押します。 サン プルの XML は、/usr/es/sbin/cluster/sa/wmq/config/cl\_wmq\_manual\_config.xml のロケーションに あります。

注**:** 「Smart Assist ID」フィールドを変更することはできません。 この ID は自動的に生成されます。

# **Smart Assist for WebSphere MQSeries** の管理

WebSphere MQSeries、Smart Assist for WebSphere MQSeries を構成して、それらが機能していることを確 認した後は、ご使用環境で Smart Assist for WebSphere MQSeries を管理することができます。

## **WebSphere MQSeries PowerHA SystemMirror** リソースの変更

WebSphere MQSeries コンポーネントが PowerHA SystemMirror リソースとして構成された後、使用されて いるリソースを変更または表示することができます。

WebSphere MQSeries PowerHA SystemMirror リソースを変更するには、次の手順を実行します。

- 1. コマンド行から、smit sysmirror と入力します。
- 2. SMIT インターフェースから、「クラスター・アプリケーションおよびリソース」 > 「アプリケーショ ンを高可用性にする **(Smart Assist** の使用**)**」 > 「アプリケーションの **PowerHA SystemMirror** 構成 の変更**/**表示」を選択して、Enter を押します。
- 3. 変更したい必須アプリケーションを選択し、Enter を押します。
- 4. 選択したアプリケーションの必要なフィールドを変更し、Enter を押します。 「アプリケーション名」 フィールドを除いて、すべてのフィールドの値を変更できます。

# アプリケーションに関連したリソースの変更

ファイルシステムやボリューム・グループなどのリソースをリソース・グループに追加することができま す。 これらのリソースは常に単一のエンティティーとして取得および解放されます。 1 つのノードが 1 つのリソース・セットを取得して、別のノードが別のセットを取得するようにしたい場合、セットごとに別 々のリソース・グループを作成してください。

アプリケーションに関連したリソースを変更するには、次の手順を実行します。

- 1. コマンド行から、smit sysmirror と入力します。
- 2. SMIT で、「クラスター・アプリケーションおよびリソース **(Cluster Applications and Resources)**」 > 「アプリケーションを高可用性にする **(Smart Assist** を使用**) (Make Applications Highly Available (Use Smart Assists))**」 > 「アプリケーションの **PowerHA SystemMirror** 構成の変更**/**表示 **(Change/Show an Application's PowerHA SystemMirror Configuration)**」を選択し、Enter を押しま す。
- 3. 変更したいアプリケーションを選択し、Enter を押します。
- 4. 選択したアプリケーションのフィールドに必要な変更を入力して、Enter を押します。 「アプリケーシ ョン名」フィールドは変更できません。

# アプリケーションの除去

構成済みの WebSphere MQSeries アプリケーションのリストからアプリケーションを除去すると、 PowerHA SystemMirror は、除去したリソースの可用性の管理を停止します。これは、それらのリソースが PowerHA SystemMirror クラスター定義の一部ではなくなったからです。

アプリケーションを除去するには、次の手順を実行します。

- 1. コマンド行から、smit sysmirror と入力します。
- 2. SMIT インターフェースから、「クラスター・アプリケーションおよびリソース **(Cluster Applications and Resources)**」 > 「アプリケーションを高可用性にする **(Smart Assist** を使用**) (Make Applications Highly Available (Use Smart Assists))**」 > 「**PowerHA SystemMirror** 構成からのアプリケーションの 除去 **(Remove an Application from the PowerHA SystemMirror Configuration)**」を選択し、Enter を 押します。
- 3. リストから、除去したいアプリケーションを選択し、Enter を押します。
- 4. リストから、除去したいリソースを選択し、Enter を押します。
- 5. Enter を押して、ローカル・ノード上の PowerHA SystemMirror 構成データベースからリソースを除去 します。

注**:** アプリケーションからリソースを除去すると、アプリケーション・コントローラーとモニター、サ ービス IP ラベル、リソース・グループを含めて、すべての類似リソースが PowerHA SystemMirror か ら除去されます。

# **Smart Assist for WebSphere MQSeries** の開始スクリプトと停止スクリ プト

Smart Assist for WebSphere MQSeries は、アプリケーション構成からの情報を使用して、PowerHA SystemMirror の開始スクリプトと停止スクリプトを生成します。

キュー・マネージャーを開始するには、**cl\_wmq\_start.sh** スクリプトを使用します。

キュー・マネージャーを停止するには、**cl\_wmq\_stop.sh** スクリプトを使用します。

# **Smart Assist for WebSphere MQSeries** リソース

Smart Assist for WebSphere MQSeries は、標準の命名規則を使用して、Smart Assist for WebSphere MQSeries 用に作成される各種 PowerHA SystemMirror リソースの識別を容易にします。

以下の表に、Smart Assist for WebSphere MQSeries 用に作成される PowerHA SystemMirror リソースをリ ストします。

| PowerHA SystemMirror リソース | 名前                                                                                                    |
|---------------------------|----------------------------------------------------------------------------------------------------|
| リソース・ゲループ                 | Queue_mgr_RG。ここで、Queue_mgr はキュー・マネージャー名<br>です。                                                                                                    |
| アプリケーション・コントローラー          | Application_Name。ここで、Application_Name はアプリケーショ<br>ン・コントローラー名です。                                                                                   |
| ユーザー定義モニター                | Application_name_mon。ここで、Application_name はアプリケー<br>ション名です。 関連するスクリプトは、/usr/es/sbin/cluster/<br>sa/wmq/sbin ディレクトリーにある cl_wmq_monitor ファイルで<br>す。 |
| 開始スクリプト                   | 関連するスクリプトは、/usr/es/sbin/cluster/sa/wmq/sbin デ<br>ィレクトリーにある cl_wmq_start ファイルです。                                                                   |
| 停止スクリプト                   | 関連するスクリプトは、/usr/es/sbin/cluster/sa/wmq/sbin デ<br>ィレクトリーにある cl_wmq_stop ファイルです。                                                                    |

表 *29. Smart Assist for WebSphere MQSeries* 用に作成される *PowerHA SystemMirror* リソース

# ユーザー定義アプリケーション・モニター

Smart Assist for WebSphere MQSeries は、PowerHA SystemMirror 環境に構成する WebSphere MQSeries アプリケーションのユーザー定義モニターを構成します。

ユーザー定義アプリケーション・モニターは、ユーザーが指定したポーリング間隔でアプリケーションの正 常性を確認します。

以下の表に、Smart Assist for WebSphere MQSeries ユーザー定義モニターのデフォルト設定を表示しま す。

| フィールド                                                           | 値                                                                                                    |
|-----------------------------------------------------------------|----------------------------------------------------------------------------------------------------|
| 名前                                                              | Application_name_mon。ここで、Application_name はアプリケーション名<br>です。                                                                                                    |
| モニター対象のアプリケーション・コントローラー<br>(Application controllers to monitor) | Application_controller。ここで、Application_controller は、アプリケーシ<br>ョン・コントローラーの名前です。                                                                                          |
| モニター・メソッド (Monitor method)                                      | /usr/es/sbin/cluster/sa/wmq/sbin/ cl_wmq_monitor -u <mgm_user> -m<br/><mqm_name>。ここで、mqm_user はキュー・マネージャーのユーザー<br/>で、MQM_NAME はキュー・マネージャー名です。</mqm_name></mgm_user>     |
| モード                                                             | 長時間実行のモニター                                                                                                    |
| 間隔                                                              | 120 秒                                                                                                    |
| 停止モニター信号 (Hung monitor signal)                                  | 9                                                                                                    |
| 安定化間隔 (Stabilization Interval)                                  | 180 秒                                                                                                    |
| 再始動間隔 (Restart interval)                                        | 900 秒                                                                                                    |
| 再始動カウント (Restart count)                                         | 3                                                                                                    |
| アプリケーション障害時のアクション (Action on                                    | フォールオーバー                                                                                                    |
| application failure)                                            |                                                                                                    |
| クリーンアップ・メソッド (Cleanup method)                                   | /usr/es/sbin/cluster/sa/wmq/sbin/cl_wmq_stop -u <mqm_user> -m<br/><mqm_name>。ここで、mqm_user はキュー・マネージャーのユーザー<br/>で、MOM NAME はキュー・マネージャー名です。</mqm_name></mqm_user>         |
| 再始動メソッド (Restart method)                                        | /usr/es/sbin/cluster/sa/wmq/sbin/cl_wmq_start -u <mqm_user> -m<br/><mqm_name>。ここで、mqm_user はキュー・マネージャーのユーザー<br/>で、<i>MOM NAME</i> はキュー・マネージャー名です。</mqm_name></mqm_user> |

表 *30. Smart Assist for WebSphere MQSeries* カスタム・モニターの設定

# **Smart Assist for WebSphere MQSeries** のトラブルシューティング

Smart Assist for WebSphere MQSeries のトラブルシューティングを正常に行うには、さまざまなタイプの データがどこに保管されているかを知っておく必要があります。

以下の表を使用して、Smart Assist for WebSphere MQSeries がさまざまなタイプのデータを書き込む場所 と、データの位置を識別してください。

| データのタイプ        | ロケーション                                             |
|----------------|----------------------------------------------------|
| 構成データ          | Smart Assist for WebSphere MQSeries は、構成データを       |
|                | HACMPsa_metadata PowerHA SystemMirror 構成データベース     |
|                | (ODM) に保管します。                                      |
| <b>「ログ・データ</b> | Smart Assist for Tivoli Directory Server の構成とモニター中 |
|                | は、/var/hacmp/log/wmqsa.log ファイルが使用されます。            |

<span id="page-82-0"></span>表 *31. Smart Assist for Tivoli Directory Server* データの位置

構成の問題をトラブルシューティングするには、次の手順を実行します。

- 1. 発生したイベントの時間またはタイプに関連した情報がないか、以下のログ・ファイルを調べます。
	- v [表](#page-82-0) 1 の表にあるログ・ファイルを表示します。
	- v **smit.log** ファイルを参照して、SMIT インターフェースから実行された SMIT プロセスを調べます。
	- v **hacmp.out** ファイルを参照して、アプリケーションの PowerHA SystemMirror クラスターの検出、移 行、終了および実行に関連したメッセージを確認します。
- 2. クラスターの検証と同期化を行って、すべてのクラスターが最新の構成設定を使用していることを確認 します。

# **Smart Assist for DB2**

この情報を使用して、DB2 用の PowerHA SystemMirror の高可用性環境を計画および構成します。

# 始めに

PowerHA SystemMirror Smart Assist for DB2 は、既存の PowerHA SystemMirror 構成を拡張して、DB2 Universal Database™ (UDB) Enterprise Server Edition のモニターおよびリカバリー・サポートを組み込みま す。

PowerHA SystemMirror Smart Assist for DB2 を使用すると、DB2 がすでに構成されている環境内で PowerHA SystemMirror を自動構成し、区画に分割されていない DB2 インスタンスの可用性を高めること ができます。

PowerHA SystemMirror Smart Assist は、区画に分割された (DB2 UDB DPF) 環境でのクラスター構成には 使用できません。

PowerHA SystemMirror Smart Assist for DB2 を活用するには、DB2 UDB ソフトウェアをクラスターの一 部となるノードすべてにインストールし、DB2 インスタンスを一部のノードに構成する必要があります。 DB2 インスタンスを含む共有物理ディスクを、DB2 インスタンスのテークオーバー・ノードとして機能す るすべてのクラスター・ノードに構成する必要があります。

PowerHA SystemMirror Smart Assist は、自動的に DB2 構成を検出し、次のいずれかのクラスター構成を 作成できるようにします。

- v ホット・スタンバイ 2 ノード・クラスター
- 相互テークオーバー 2 ノード・クラスター
- 2 つを超えるノードと 2 つを超えるインスタンスを持つクラスター。この場合、一部のノードは構成済 み DB2 インスタンスのテークオーバー・ノードとして機能します。

# 拡張 **PowerHA SystemMirror** と **DB2** の統合

PowerHA SystemMirror Smart Assist for DB2 は、PowerHA SystemMirror ソフトウェアの拡張機能です。 この機能で PowerHA SystemMirror を使用して、既存の DB2 構成を簡単に高可用性にすることができま す。 PowerHA SystemMirror Smart Assist for DB2 は、ノードに DB2 をインストールした後で使用してく ださい。

通常、DB2 は単一のシステム上で実行され、ボリューム・グループに保管されたデータにアクセスしま す。 DB2 にはアプリケーション固有の多くの可用性機能が組み込まれていますが、PowerHA SystemMirror との統合によりアプリケーションの可用性がさらに拡張されます。

PowerHA SystemMirror Smart Assist for DB2 には以下の特長があります。

- v PowerHA SystemMirror クラスター構成のプロセスを自動化して、PowerHA SystemMirror クラスターへ のアプリケーションの統合に必要な時間と労力を最小化します。
- v DB2 の構成方法を自動的に検出します。 起動時に PowerHA SystemMirror は、DB2 のホーム・ディレ クトリーが共有物理ボリュームにあるかどうか (つまり、DB2 が共有の非並行ボリューム・グループを 使用しているかどうか) を検証します。 DB2 が非共有ボリューム・グループを使用している場合は、 PowerHA SystemMirror Smart Assist for DB2 からエラーが発行されます。
- v 特定の DB2 インスタンスに固有のリソース (その DB2 インスタンスに関連付けられた共有ボリュー ム・グループ、ファイル・システム、およびエイリアス・サービス IP ラベルなど) の可用性を高めま す。
- v PowerHA SystemMirror 構成にさらに多くの DB2 インスタンスを簡単に追加できるようになります。こ れにより、DB2 インスタンスを使用して相互テークオーバー・クラスター構成や複数のノードとリソー ス・グループを備えたクラスター構成を作成することができます。このような構成では、インスタンス がフォールオーバーによって別のノードに復旧されます。
- v PowerHA SystemMirror クラスター内の各 DB2 インスタンス用に作成されるアプリケーション・コント ローラー (PowerHA SystemMirror 内の始動および停止スクリプトの集合) を使用して、ノード上の DB2 インスタンスを自動的に始動および停止します。
- v ノードで稼働中の DB2 インスタンスを自動的にモニターします。 アプリケーション・インスタンスが 使用不可になっている場合、PowerHA SystemMirror は、そのノードでアプリケーションの再始動を 3 回試みます。 3 回試行した後でもアプリケーションが始動しない場合、PowerHA SystemMirror は、別 の PowerHA SystemMirror クラスター・ノードのアプリケーションを始動します (これはデフォルトの 動作で、変更可能です)。
- v DB2 コンポーネントの既存の構成を検証して、DB2 構成および PowerHA SystemMirror 構成が有効なこ とを確認します。

# **DB2** インスタンスの高可用性の維持

PowerHA SystemMirror では、DB2 の Single Point of Failure を除去することで DB2 コンポーネントの可 用性を向上させます。 Single Point of Failure が存在するのは、重大な機能が構成内の単一のコンポーネン トに依存している場合です。そのコンポーネントに障害が発生すると、そのコンポーネントに依存している アプリケーションは使用できなくなります。

DB2 インスタンスを保護し、Single Point of Failure を除去するために、PowerHA SystemMirror Smart Assist for DB2 では、高可用性にしたい各データベース・インスタンスを少なくとも 2 つのノードで実行 する必要があります。

本書および PowerHA SystemMirror Smart Assist SMIT ユーザー・インターフェースでは、以下の用語を使 用して、クラスター内で DB2 インスタンスを実行する可能性のあるノードを定義します。

- v DB2 インスタンスの 1 次ノード。 *1* 次 クラスター・ノードは、条件によって別のクラスター・ノード へのフォールオーバーが強制されない限り、アプリケーションが実行されるノードです。これは、DB2 インスタンスをホスティングしているリソース・グループのホーム・ノードでもあります。
- DB2 インスタンスのスタンバイ・ノード。スタンバイ・クラスター・ノードは、1 次ノードからのフォ ールオーバー後にアプリケーションが実行されるノードです。

PowerHA SystemMirror Smart Assist for DB2 によって作成される標準的な構成の 1 つは、 1 つの 1 次ノードと 1 つのスタンバイ・クラスター・ノードから成る 2 ノードのホット・スタンバイ構成で す。 スタンバイ・ノードは、1 つの DB2 インスタンスのみに対するスタンバイとして機能します。

アプリケーションがリソースとして含まれているリソース・グループ間の位置の依存関係を指定するこ とができます。 これによって、同一のノードにアプリケーションをまとめて保持したり、アプリケーシ ョンを常に別々のノードに保持したりすることができます。

### 関連資料:

79 [ページの『サンプル構成』](#page-86-0) DB2 で使用できるさまざまなクラスター構成を示します。 関連情報:

管理ガイド

### **DB2** サーバーの可用性の向上**:**

DB2 サーバーは、保管されている関連データを管理します。 DB2 サーバーは、アプリケーション・デー タ用のバック・エンド・ストレージを提供することができます。

PowerHA SystemMirror Smart Assist for DB2 には、DB2 サーバーのための以下の可用性向上機能がありま す。

- v DB2 サーバーをモニターします。
- v アプリケーションが使用不可になった場合、PowerHA SystemMirror は、そのリソース・グループのホー ム・ノードで DB2 の再始動を 3 回試みます。 3 回試行した後でもアプリケーションが始動しない場 合、PowerHA SystemMirror は、スタンバイ・クラスター・ノードで DB2 を始動して、サービスを続行 します。
- v 必要に応じて、クラスターの中のあるノードから別のノードへ DB2 インスタンスのフォールオーバーを 実行します。
- 1 次ノードが再び使用可能になった場合、DB2 インスタンスは、現在ホストされているノードで実行す るか (これがデフォルトです)、または DB2 サーバーおよび DB2 データベース・インスタンスを 1 次 ノードに移動します。 フォールバック動作は、DB2 インスタンスをホスティングしているリソース・グ ループに対して指定したフォールバック・ポリシーによって異なります。 PowerHA SystemMirror Smart Assist for DB2 では、デフォルトのリソース・グループ・ポリシーは、「フォールバックしない (Never Fallback)」です。

#### **PowerHA SystemMirror Smart Assist for DB2** を使用した **PowerHA SystemMirror** の構成**:**

PowerHA SystemMirror Smart Assist for DB2 は、PowerHA SystemMirror リソース構成をセットアップし ます。 この製品は、アプリケーション構成、システム構成、およびユーザーから情報を収集し、指定され たデータベース・インスタンスを保護するための PowerHA SystemMirror リソース・グループを作成しま す。

PowerHA SystemMirror リソース・グループには、クラスター・ノード、ボリューム・グループ、および IP ラベル (サーバー・アプリケーションによってクライアントとの通信に使用される) など、PowerHA SystemMirror が 1 単位として管理するリソースのセットが含まれています。

各 DB2 インスタンスを高可用性にするためのリソース・グループを作成するだけでなく、PowerHA SystemMirror Smart Assist for DB2 は、各 DB2 インスタンスについて以下のタスクを実行します。

v DB2 インスタンス用の始動および停止スクリプト (PowerHA SystemMirror アプリケーション・サーバ ー) を提供します。

PowerHA SystemMirror アプリケーション・サーバーは、PowerHA SystemMirror と連携して使用される アプリケーション始動および停止スクリプトから成っています。

- v アプリケーションに、別のシステムに転送可能なサービス IP ラベルを確実に組み込みます。 このサー ビス IP ラベルは、**\$INSTHOME/sqllib/db2nodes.cfg** ファイルおよび **\$INSTHOME/.rhosts** ファイルに 構成されているものです。 ノードに DB2 インスタンスを構成するときに、**\$INSTHOME/.rhosts** ファ イルを作成できます。
- v リソース・グループに、必要な共有ボリューム・グループをすべてリソースとして確実に組み込みま す。
- カスタム PowerHA SystemMirror プロセス・モニターを作成して、アプリケーション・プロセスの障害 を検出します。
- v 生成された PowerHA SystemMirror 構成を PowerHA SystemMirror 構成データベースに保管します。

<span id="page-86-0"></span>PowerHA SystemMirror Smart Assist for DB2 では、PowerHA SystemMirror リソース構成を作成する際 に PowerHA SystemMirror 構成を更新しますが、サポートされている DB2 インスタンスの構成は変更 しません。

# サンプル構成

DB2 で使用できるさまざまなクラスター構成を示します。

ホット・スタンバイ構成の **2** ノード・クラスター**:**

2 つのクラスター・ノードが共有ボリューム・グループを使用している、単一区画環境内にある単一の DB2 UDB インスタンスを考えてみます。

この構成では、どちらのノードも、DB2 インスタンスのホーム・ファイルシステムを含む共用ボリュー ム・グループにアクセスすることができます。 この環境では、DB2 は両方のノードにインストールされ、 DB2 ソフトウェアは共用されません。以下の図は、この構成をサポートするために必要なアーキテクチャ ーを示します。

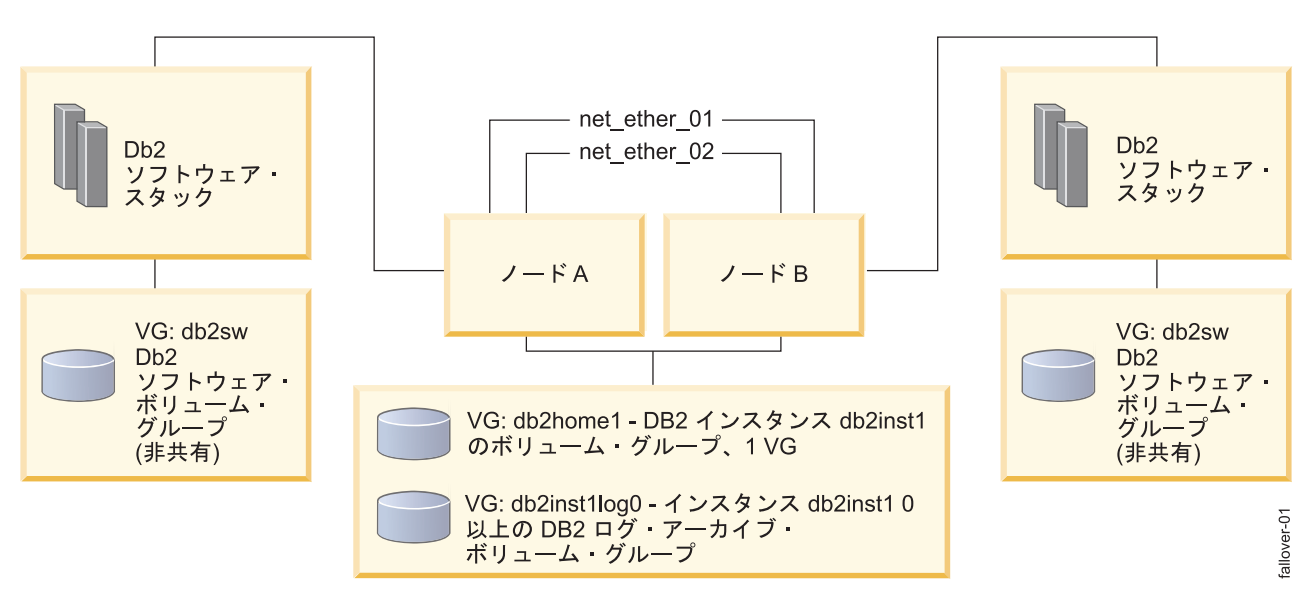

以下の図は、DB2 インスタンスを持つ 2 ノード・クラスター構成を示したものです。

図 *5. DB2* インスタンスを持つ *2* ノード・クラスター構成

この構成では、ノード A は DB2 インスタンスを所有している (つまり DB2 インスタンス用のアプリケ ーション・コントローラーが含まれているリソース・グループを所有している) ものとします。

DB2 インスタンスの共有ボリューム・グループには、DB2 インスタンスのホームと、このインスタンスの アーカイブおよびトランザクション・ログのコピーが入った任意の数のボリューム・グループが含まれてい ます。この構成の一部として、DB2 インスタンスがほかのアプリケーション層と通信するためにサービス IP ラベルが構成されます。

DB2 インスタンスのアプリケーション・コントローラーが含まれているリソース・グループのノード・リ ストに追加ノードを追加して、2 ノード構成を拡張できます。この追加ノードは、モニター対象の DB2 イ ンスタンスのテークオーバー・ノードとしての役目を果たします。 モニター対象インスタンスの DB2 ソ フトウェアは、そのインスタンスを所有する PowerHA SystemMirror リソース・グループがテークオーバ ー・ノードにフォールオーバーしない限り、追加のテークオーバー・ノード上では実行されません。

PowerHA SystemMirror Smart Assist for DB2 では、ノードは 1 つ以上の DB2 インスタンスを所有できま す。それぞれの新規 DB2 インスタンスを管理するために、追加のリソース・グループをクラスターに追加 する必要があります。つまり各 DB2 インスタンスを別々のリソース・グループに入れる必要があります。

相互テークオーバー構成の **2** ノード・クラスター**:**

DB2 UDB のハードウェア使用率の向上を図るため、上で説明したホット・スタンバイ構成を拡張して、簡 単に相互テークオーバー環境を構成できます。

相互テークオーバー環境では、以下の図に示すように、各 DB2 インスタンスに、専用のリソース、共有ボ リューム・グループ、およびサービス IP ラベルのセットがあります。このクラスター構成では、複数の DB2 インスタンスを高可用性にしておくことができるため、クラスター・リソースの活用度が向上しま す。

以下の図は、DB2 相互テークオーバー構成の 2 ノード・クラスター環境を示したものです。

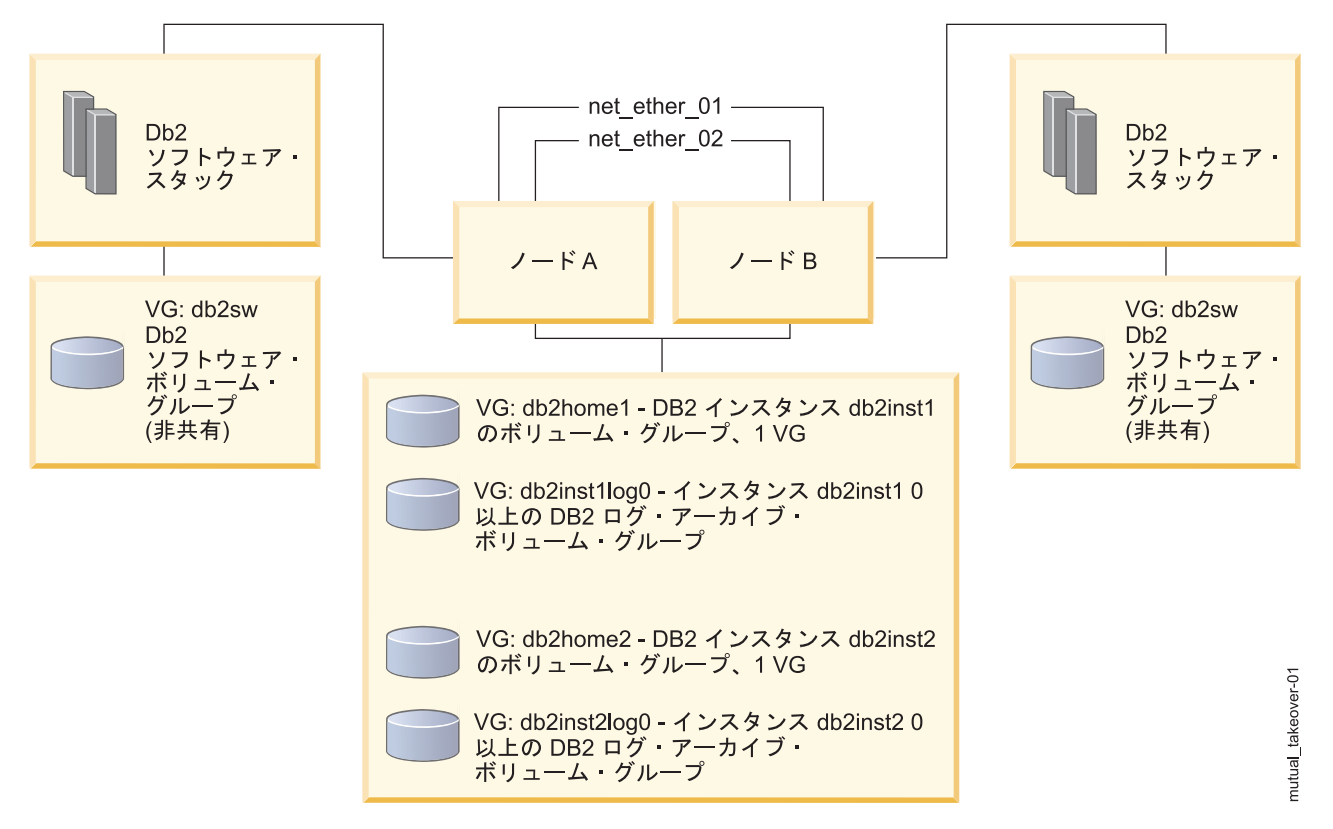

図 *6. DB2* 相互テークオーバー構成の *2* ノード・クラスター環境

この図では、次の構成であるものとします。

ノード A は、DB2 インスタンス db2inst1 を所有しています。つまり、DB2 インスタンス db2inst1 に関 連付けられたリソースが含まれているリソース・グループのホーム・ノードです。

ノード B は、ホット・スタンバイ構成の図に示されていた、DB2 インスタンス db2inst1 のテークオーバ ー・ノードです。 ノード B は、データベース・インスタンス db2inst2 の 1 次ノードでもあります。ノ ード B のテークオーバー・ノードはノード A です。

<span id="page-88-0"></span>図に示すように、別個のリソース・グループに、DB2 インスタンス db2inst2 に関連付けられたすべてのリ ソースが含まれています。 それぞれの DB2 インスタンスに、PowerHA SystemMirror でモニターする各 DB2 インスタンスのボリューム・グループが個別に入っていることが、要件です。

PowerHA SystemMirror Smart Assist for DB2 では、SMIT の 1 ステップ構成プロセスを使用して、このよ うな 2 ノードの相互テークオーバー構成を構成することができます。 この相互テークオーバー構成は、拡 張することもできます。

### 関連資料:

『複数ノードのクラスター構成』

相互テークオーバー構成を 2 つを超えるノードに拡張して、各 DB2 インスタンスに 1 つ以上のテークオ ーバー・ノードを構成することができます。 相互テークオーバーで 2 つを超えるノードを構成するには、 各インスタンスを個別に PowerHA SystemMirror SMIT で追加します。

#### 複数ノードのクラスター構成**:**

相互テークオーバー構成を 2 つを超えるノードに拡張して、各 DB2 インスタンスに 1 つ以上のテークオ ーバー・ノードを構成することができます。 相互テークオーバーで 2 つを超えるノードを構成するには、 各インスタンスを個別に PowerHA SystemMirror SMIT で追加します。

# 構成の計画

以下のトピックでは、PowerHA SystemMirror Smart Assist for DB2 を実行する前に完了する作業および収 集する情報について説明します。 読者は、PowerHA SystemMirror Smart Assist for DB2 の計画を開始する 前に、DB2 アプリケーションについてよく知っていることが前提になっています。

## サポートされるソフトウェア

PowerHA SystemMirror Smart Assist for DB2 でサポートされているソフトウェアには、さまざまなバージ ョンがあります。

PowerHA SystemMirror Smart Assist for DB2 は、区画に分割されていない環境のみをサポートします。

どのバージョンの DB2 がサポートされているか表示するには、 1 ページの『[PowerHA SystemMirror Smart](#page-8-0) Assist [のサポート・マトリックス』の](#page-8-0)トピックを参照してください。

### 制限

PowerHA SystemMirror Smart Assist for DB2 には、いくつかの制限事項があります。

制限事項は以下のとおりです。

- v DB2 構成に影響する PowerHA SystemMirror 構成変更を行った場合は、DB2 構成を更新する必要があり ます。
- v PowerHA SystemMirror 構成に影響する可能性があるアプリケーション構成変更を行った場合は、 PowerHA SystemMirror 構成を更新する必要があります。

PowerHA SystemMirror Smart Assist for DB2 は、以下のような各種のクラスター構成をサポートしていま す。

## 推奨クラスター構成

推奨する構成がいくつかあります。

推奨構成は以下のとおりです。

- <span id="page-89-0"></span>• ホット・スタンバイ 2 ノード構成
- v 2 ノードの相互テークオーバー構成。この構成では、各クラスター・ノードが片方の DB2 インスタンス のホーム・ノードとして機能すると同時に、別の DB2 インスタンスのスタンバイ・クラスターとしての 役目を果たします。
- 複数のノードと複数の DB2 インスタンスを備えた構成。この構成では、クラスター内のさまざまなノー ドが、DB2 インスタンスを所有するノードのフォールオーバー・ノードとしての役目を果たします。

各構成の図と説明については、『サンプル構成』を参照してください。

計画の要件については、『DB2 のインストールおよび構成の計画』のセクションを参照してください。 関連資料:

79 [ページの『サンプル構成』](#page-86-0) DB2 で使用できるさまざまなクラスター構成を示します。 88 ページの『DB2 [のインストールおよび構成の計画』](#page-95-0) DB2 のインストールおよび構成時には、いくつかの局面を考慮する必要があります。

# **PowerHA SystemMirror** クラスターの計画

DB2 環境への PowerHA SystemMirror の実装を計画する前に、DB2 アプリケーションおよび PowerHA SystemMirror について十分な実用的知識が必要です。 PowerHA SystemMirror Smart Assist for DB2 は、 多くの PowerHA SystemMirror クラスター構成アクティビティーをユーザーに代わって実行します。ただ し、PowerHA SystemMirror Smart Assist for DB2 を実行する前に、基本環境を計画して構成する必要があ ります。

環境を計画するにつれて、説明されている計画情報を記録してください。

アプリケーションごとに、このセクションのステップを実行してください。

### ステップ **1: DB2** アプリケーションの計画**:**

高可用性にするそれぞれの DB2 インスタンスについて、識別が必要な情報があります。

高可用性にするそれぞれの DB2 インスタンスについて、以下を確認してください。

- v 1 次ノード アプリケーションを通常実行するノード。
- v スタンバイ・クラスター・ノード フォールオーバー後に DB2 を実行するノード。
- v DB2 インスタンスを使用してクライアントと通信するサービス IP ラベル。 これは、 **\$INSTHOME/sqllib/db2nodes.cfg** ファイルおよび **\$INSTHOME/.rhosts** ファイルで使用されるサービス IP ラベルである必要があります。 ノードに DB2 インスタンスを構成するときに、**\$INSTHOME/.rhosts** ファイルを作成できます。
- クラスターに複数の DB2 インスタンスを追加しようとしている場合は、各インスタンスの 1 次クラス ター・ノード (リソース・グループのホーム・ノード) およびスタンバイ・クラスター・ノードを、サー ビス IP ラベルと共に記録しておいてください。

異なるクラスター・ノードで実行される複数の DB2 インスタンスを作成し、1 つ以上のクラスター・ノ ードがすべてのインスタンス用のフォールオーバー・ノードとして作用することができます。 追加発生 する可能性のあるフォールオーバーを取り扱うために、クラスターにノードを追加できます。

2 ノードのホット・スタンバイ構成を計画している場合は、PowerHA SystemMirror で保護する予定の DB2 アプリケーションのホーム・ノード、スタンバイ・ノード、サービス IP ラベルを以下の表にリス トしてください。

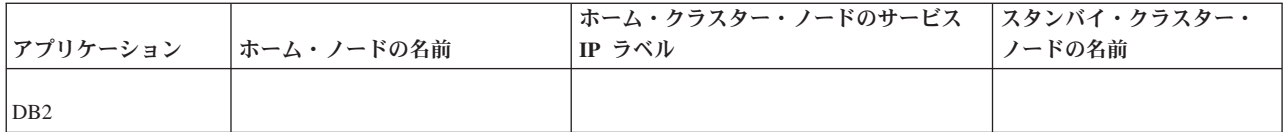

2 ノードの相互テークオーバー構成の使用を計画している場合、表を拡張して各 DB2 インスタンスを含め てください。

複数ノード構成を計画している場合は、フォールオーバーが発生すると、DB2 インスタンスはリソース・ グループ・ノード・リストにリストされているノードにフォールオーバーすることになります。つまり、リ スト内の現在稼働中の最初のノードにフォールオーバーします。

### ステップ **2:** クラスター・トポロジーの計画**:**

クラスター・ノードおよびクラスター・ネットワークについて計画します。

「プランニング・ガイド」の『クラスター・ネットワーク接続の計画』に記載されている計画アクティビテ ィーを実行します。

### クラスター・ノードの計画

各ノードでサポートされている DB2 インスタンスの数に関係なく、各ノードが DB2 ソフトウェア・スタ ックのコピーを 1 つだけ所有するようにします。 各ノードにソフトウェア・スタックが 1 つだけ存在 し、クラスター内のすべてのノードが同一バージョンの DB2 を実行している必要があります。

PowerHA SystemMirror SMIT を使用して DB2 UDB インスタンス・リソース・グループを追加する場合、 PowerHA SystemMirror は、サポートするトポロジー構成 (ノード、ネットワーク、IP インターフェースな ど) も含めて、DB2 インスタンスを PowerHA SystemMirror 構成に自動的に追加します。

さらに、DB2 インスタンスを含む、既に構成済みのリソース・グループにノードを追加する場合は、 PowerHA SystemMirror SMIT オプション「クラスター・アプリケーションおよびリソース」 > 「アプリ ケーションを高可用性にする **(Smart Assist** の使用**)**」 > 「アプリケーションの **PowerHA SystemMirror** 構成の変更**/**表示」を使用して実行することができます。

### クラスター・ネットワークの計画

PowerHA SystemMirror Smart Assist for DB2 のインストールに進む前に、クラスター・ネットワークの計 画および構成を行います。

- すべての IP ネットワーク・インターフェースを接続して構成します。
- v DB2 サービス IP ラベルをすべてのノードの **/etc/hosts** に追加するか、それらのラベルを DNS で使用 可能にします。

一般に、PowerHA SystemMirror では、IP ネットワーク・ディスカバリー用の通信パスおよびクラスター・ ネットワーク・トポロジーの自動構成を使用します。 このためには、構成時に、PowerHA SystemMirror に以下のいずれかを指定する必要があります。

- v サービス IP アドレス
- 完全修飾ドメイン名
- v 解決可能な IP ラベル
- v すでに存在している PowerHA SystemMirror ノード名

また、PowerHA SystemMirror SMIT を使用して DB2 UDB インスタンス・リソース・グループを追加する 場合、PowerHA SystemMirror は、サポートするトポロジー構成 (ノード、ネットワーク、IP インターフェ ースなど) も含めて、DB2 インスタンスを PowerHA SystemMirror 構成に自動的に追加します。

#### 関連資料:

86 ページの『ステップ 5: [クラスター・トポロジーの構成』](#page-93-0)

複数の異なる項目を組み込むには、クラスター・トポロジーを構成する必要があります。

86 [ページの『ステップ](#page-93-0) 6: サービス IP ラベルの構成』

サービス IP ラベルは、クライアントがサーバー・アプリケーションとの通信に使用するネットワーク・イ ンターフェースのラベルです。 PowerHA SystemMirror Smart Assist では、アプリケーションごとにサービ ス IP ラベルが必要です。

### 関連情報:

クラスター・ネットワーク接続の計画

### ステップ **3:** 保管データへのアクセスの計画**:**

DB2 サーバーごとに、どのボリューム・グループにデータ・ファイルを保管するかを計画します。

通常、PowerHA SystemMirror Smart Assist for DB2 では、DB2 クラスターにとって可用性を高めることが 必要なコンポーネントおよびリソースが自動的にディスカバーされます。 これには、使用可能な DB2 イ ンスタンスと、特定のインスタンスに関連付けられたボリューム・グループを自動的に識別することも含ま れています。 SMIT で、DB2 インスタンスを構成に追加する場合は、ディスカバーされたリソースおよび DB2 インスタンスがピック・リスト (F4 キーを押すことでアクセス可能) に表示されます。

ストレージの計画には、以下の手順が必要です。

v *2* ノードのホット・スタンバイ・クラスター構成の場合、DB2 インスタンスの 1 次クラスター・ノード およびスタンバイ・クラスター・ノードで、インスタンスのデータを保管する同一のボリューム・グル ープおよびファイル・システムにアクセスできることが必要です。 こうすることで、インスタンスが 1 次ノードからスタンバイ・ノードにフォールオーバーしても、インスタンスは共有ボリューム・グルー プからのデータにアクセスし続けることができます。 DB2 インスタンスの構成情報を収集する PowerHA SystemMirror Smart Assist は、DB2 インスタンス固有のボリューム・グループにも、アプリケ ーション・データを保管するマウント済みファイル・システムにもアクセスできるクラスター・ノード で実行する必要があります。

ボリューム・グループは、1 つのリソース・グループのみに入っているリソースとして構成します。 こ れは、別の DB2 インスタンスには、別のボリューム・グループを構成する必要があるということです。 PowerHA SystemMirror Smart Assist for DB2 アプリケーションを実行する前に、ボリューム・グループ がオンに変更され、ファイル・システムがマウントされます。

v *2* ノードの相互テークオーバー構成の場合、共有の非並行ボリューム・グループをクラスター・ノード ごとに構成します (DB2 インスタンスは、クラスター・ノードごとに構成する必要があります)。

各 DB2 インスタンスで使用するボリューム・グループをリストします。 このボリューム・グループのリ ストは、計画のためだけのものです。 PowerHA SystemMirror Smart Assist for DB2 は、DB2 インスタン スで使用するボリューム・グループについての情報をディスカバーします。

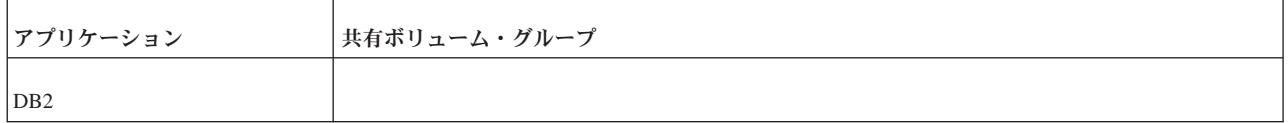

PowerHA SystemMirror は、検証中にストレージ構成の以下の局面を検証します。

- DB2 インスタンスのホーム・ディレクトリーが共有ストレージ上にある。
- 特定の DB2 インスタンスがクラスター内に存在する可能性のあるすべてのノードで、共有ボリューム・ グループがアクセス可能である。 これには、すべての参加クラスター・ノード上のすべての物理ディス クが定義されている必要があります。

DB2 インスタンスのボリューム・グループがテークオーバー・ノードに存在しない場合、PowerHA SystemMirror は、検証の自動修正アクションの一部として、それらのボリューム・グループを自動的に インポートします。 自動インポートが成功するためには、テークオーバー・ノードが同一セットのディ スクをすでに共有している必要があります。

### 関連情報:

計画ガイド

# *DB2* インスタンスが含まれるリソース・グループに追加されるボリューム・グループ*:*

Smart Assist for DB2 の PowerHA SystemMirror SMIT オプションを使用して構成に DB2 インスタンスを 追加した場合、このソフトウェアによってボリューム・グループがリソース・グループ構成に追加されま す。リソース・グループに追加されるボリューム・グループは、特定の DB2 インスタンスに固有のものに なります。

PowerHA SystemMirror がリソースに自動追加するボリューム・グループ

- v DB2 ホーム・ボリューム・グループ。 これは、DB2 インスタンス・データ (システム・データベー ス・ディレクトリー、データベース・マネージャー構成、および DB2 インスタンス・レジストリー変数 など) が入っているファイルシステムが含まれているボリューム・グループです。 PowerHA SystemMirror は、ファイルシステムまたは特定のインスタンスが含まれたボリューム・グループを DB2 インスタンス・リソース・グループに追加します。
- DB2 インスタンスのために存在するログ・ボリューム・グループ。これらは、DB2 インスタンス・トラ ンザクション・ログが入っているボリューム・グループです。
- v テーブル・スペース・データ・ボリューム・グループ。 これらのボリューム・グループには、DB2 イン スタンスに関連付けられたテーブル・スペース・ファイルシステムが入っています。

DB2 インスタンスが入っている作成済みリソース・グループには、いつでも追加ボリューム・グループを 追加することができます。

注**:** DB2 インスタンスに関連するユーザーおよびグループは、すべてのノードで同一のユーザー ID およ びグループ ID を使用する必要があります。

### **PowerHA SystemMirror Smart Assist** により追加されるボリューム・グループの判別

特定の DB2 インスタンス・リソース・グループにどの共有ボリューム・グループが参加するかを判別する には、DB2 インスタンス所有者として以下のコマンドを実行します。

su - db2inst1 # become db2inst1 owner

db2 'connect to database' # connect to the particular DB

db2 'get database configuration'

<span id="page-93-0"></span>PowerHA SystemMirror Smart Assist for DB2 は、ログ・ファイルへのパス・エントリー、 OVERFLOWLOGPATH エントリー、および FAILARCHPATH エントリーを使用して、共有グループが複

数ノードで使用可能な場合にどの共有ボリューム・グループをリソース・グループに追加するかを決定しま す。

DB2 データベース・ソフトウェアで実行するコア・バイナリーを、PowerHA SystemMirror リソース・グル ープに参加する各ノードにインストールする必要があります。

ステップ **4: PowerHA SystemMirror** ソフトウェアおよび **Smart Assist** ファイルセットのインストール**:**

クラスター内のすべてのノードに PowerHA SystemMirror ソフトウェアをインストールします。

### 関連情報:

インストール・ガイド

ステップ **5:** クラスター・トポロジーの構成**:**

複数の異なる項目を組み込むには、クラスター・トポロジーを構成する必要があります。

PowerHA SystemMirror 用のクラスター・トポロジーを構成して、以下を組み込みます。

- v 「ステップ 1: DB2 アプリケーションの計画」のセクションで計画したクラスター・ノード
- クラスターのネットワーク接続

ネットワークを構成する場合は、以下のようにします。

v ディスカバリーを使用して、ネットワーク・インターフェースについての情報を収集します。

### 関連資料:

82 ページの『ステップ 1: DB2 [アプリケーションの計画』](#page-89-0)

高可用性にするそれぞれの DB2 インスタンスについて、識別が必要な情報があります。

### 関連情報:

管理ガイド

### ステップ **6:** サービス **IP** ラベルの構成**:**

サービス IP ラベルは、クライアントがサーバー・アプリケーションとの通信に使用するネットワーク・イ ンターフェースのラベルです。 PowerHA SystemMirror Smart Assist では、アプリケーションごとにサービ ス IP ラベルが必要です。

PowerHA SystemMirror SMIT メニューで、クラスター・トポロジー用の IP ラベルを構成して、PowerHA SystemMirror Smart Assist for DB2 でそれらのラベルを使用できるようにします。 1 次ノードからラベル を構成して、構成をスタンバイ・ノードに同期させます。

### 関連資料:

82 ページの『ステップ 1: DB2 [アプリケーションの計画』](#page-89-0) 高可用性にするそれぞれの DB2 インスタンスについて、識別が必要な情報があります。

#### 関連情報:

クラスター・ネットワーク接続の計画

PowerHA SystemMirror クラスター・トポロジーとリソースの構成 (拡張)

ステップ **7:** セキュリティーの計画**:**

PowerHA SystemMirror Smart Assist for DB2 に含まれている構成ユーティリティーを実行できるのは、 root 特権を持つ管理者のみです。 PowerHA SystemMirrorSmart Assist for DB2 を使用する場合は、DB2 イ ンスタンスのホーム・ディレクトリーにあるファイル **\$INSTHOME/.rhosts** を構成する必要があります。

PowerHA SystemMirror と DB2 には、それぞれ独自のセキュリティー・メカニズムがあります。 これらの セキュリティー・メカニズムはそのまま残され、PowerHA SystemMirror Smart Assist for DB2 は何の変更 も加えません。

PowerHA SystemMirror Smart Assist for DB2 は、クラスター検証プロセスを実行して、 **\$INSTHOME/.rhosts** ファイルが DB2 インスタンスにとって安全であり、適切に構成されていることを確 認します。 PowerHA SystemMirror 検証ユーティリティーの自動修正アクションによりセキュリティー・ エラーが通知され、ユーザーはエラーが検出された時点でそれらを修正することができます。

さらに、インスタンスを PowerHA SystemMirror でモニターしている場合、クラスター検証によって、DB2 インスタンスのホーム・ディレクトリーにある **/\$INSTHOME/.rhosts** ファイルに、以下の正しいエントリ ーを確実に入れることができます。

<クラスター・サービス IP アドレス> <DB2 インスタンス所有者のユーザー名>

または、以下を使用できます。

+ <DB2 インスタンス所有者名>

一般にこのエントリーはトラステッド環境のみで使用すべきものですが、すべてのホスト・エントリーが **.rhosts** ファイルに含まれている場合でも、PowerHA SystemMirror 検証ではエラーのフラグを立てません。 代わりに、DB2 インスタンス所有者名 のユーザー名を持つすべてのリモート・ホストにこのローカル・ホ ストへのアクセス権限が付与されることを示す警告を出します。

DB2 インスタンスを含む特定のリソース・グループで **.rhosts** ファイルに IP アドレスが欠落しているこ とを PowerHA SystemMirror が検出すると、DB2 インスタンスのホーム・ディレクトリー **.rhosts** ファイ ルの中に、**.rhosts** ファイルに 1 つ以上の IP アドレスを追加するよう求めるエラー・メッセージが発行さ れます。

検証時に自動修正アクションによって、既知のすべての PowerHA SystemMirror サービス IP ラベルが DB2 インスタンスの **.rhosts** ファイルに追加されるため、接続性が確保されます。

関連情報:

クラスター・セキュリティーの管理 ユーザーおよびグループの管理

### **DB2** のインストールおよび構成の計画

PowerHA SystemMirror Smart Assist for DB2 をインストールする前に、DB2 のインストールおよび構成を 行います。

PowerHA SystemMirror Smart Assist for DB2 ではサポートされるアプリケーションのリソース構成を自動 化するので、DB2 の構成要件があります。 以下のセクションでは、インストールおよび構成の要件につい て説明し、PowerHA SystemMirror Smart Assist for DB2 を実行する前に収集しておかなければならない情 報を示します。

#### <span id="page-95-0"></span>**DB2** の計画**:**

データにアクセスするノードは一度に 1 つだけです。 サーバーがホーム・ノードで実行されている間は、 DB2 インスタンスの 1 次ノードがデータにアクセスします。 フォールオーバー時には、スタンバイ・ク ラスター・ノード (フォールオーバー時に 1 次クラスター・ノードになる) が、DB2 インスタンスの共有 ボリューム・グループにアクセスします。

2 ノード相互テークオーバーの場合は、各ノードに 1 つずつ、2 つの別個の DB2 インスタンスを構成す る必要があります。 インスタンス A の 1 次ノードであるノードはインスタンス B のテークオーバー・ ノードになり、逆に、インスタンス B の 1 次ノードであるノードはインスタンス A のテークオーバー・ ノードになります。

### *DB2* のインストールおよび構成の計画*:*

DB2 のインストールおよび構成時には、いくつかの局面を考慮する必要があります。

これらの局面には以下のものがあります。

- v DB2 インストール・パスが PowerHA SystemMirror クラスター内のすべての参加ノードで同じになるよ うにしてください。
- v DB2 インスタンスは、DB2 インスタンスの所有者のホーム・ディレクトリーにインストールする必要が あります。 PowerHA SystemMirror スクリプト (特にディスカバリー・スクリプト) では、これが前提に なっています。
- v DB2 サーバーをインストールする場合は、DB2 データベース・インスタンスを 1 次サーバーのみで作 成してください。
- v データベース・インスタンス所有者のホーム・ディレクトリーに、(DB2 で必要とされる) 適切な **.rhosts** ファイルがあり、データベース・インスタンスの始動および停止に使用できることを確認してくださ  $V_{\lambda_{\alpha}}$
- v ご使用の環境の **\$INSTHOME/sqllib/db2nodes.cfg** ファイルおよび **\$INSTHOME/.rhosts** ファイルに、ホ スト名の IP サービス・ラベルを指定します。
- v ホーム・ノードとスタンバイ・ノードの両方で、DB2 サーバーの構成設定が以下の点で必ず同じになる ようにします。
	- ユーザーのアクセス権限

ユーザー特権は PowerHA SystemMirror を使用して構成でき、クラスター内のノード間でユーザー・ アカウントを同期化できます。 DB2 インスタンスのユーザーおよびグループは、クラスター内のす べてのノードで同じ ID を持っている必要があります。

– ポート番号割り当て

DB2 は、データベース・インスタンスの作成時に、DB2 インスタンスの 1 次クラスター・ノード上 の **/etc/services** ファイルにポート番号を追加します。 この DB2 インスタンスを含むリソース・グル ープに組み込むその他のクラスター・ノードの **/etc/services** ファイルに、これらのポート番号をコピ ーしてください。

以下に、**/etc/services** ファイルのエントリー例を示します。

DB2 db2inst1 60000/tcp DB2\_db2inst1\_1 60001/tcp DB2\_db2inst1\_2 60002/tcp DB2 db2inst1 END 60003/tcp db2c\_db2inst1 50000/tcp

<span id="page-96-0"></span>PowerHA SystemMirror のクラスター検証時に、クラスター検証ユーティリティーがこの条件をチェック して、有効な構成がない場合には自動的に条件を修正します。

クラスター内に複数の DB2 インスタンスがある構成では、PowerHA SystemMirror は、ポートの競合を 回避できる方法でポート・エントリーを追加します。

### *DB2* 障害モニター・コーディネーターの自動始動をオフにする*:*

PowerHA SystemMirror Smart Assist for DB2 によって設定された PowerHA SystemMirror 構成では、DB2 障害モニター・コーディネーターをシステムが自動的に始動しないようにする必要があります。

DB2 障害モニター・コーディネーターが自動的に開始するように設定されている場合は、**/etc/inittab** ファ イルに次のエントリーが含まれています。

fmc:2:respawn:<DB2DIR>/bin/db2fmcd #DB2 Fault Monitor Coordinator, DB2DIR は DB2 のインストール・パスです。

DB2 障害モニター・コーディネーターの自動再始動をオフにするには、次のコマンドを入力します。

"# chitab "fmc:2:off:<DB2DIR>/bin/db2fmcd #DB2 Fault Monitor Coordinator, DB2DIR は DB2 のインストール・パスです。 # chitab "ibmdir:2:off:/usr/ldap/sbin/rc.ibmdir > /dev/null 2>&1"

DB2 障害モニター・コーディネーターが自動的に始動するように設定されていない場合は、**/etc/inittab** フ ァイルに次のエントリーが含まれています。

fmc:2:off:<DB2DIR>/bin/db2fmcd #DB2 Fault Monitor Coordinator, DB2DIR は DB2 のインストール・パスです。 ibmdir:2:off:/usr/ldap/sbin/rc.ibmdir > /dev/null 2>&1

クラスターの検証時に、PowerHA SystemMirror は、DB2 インスタンス・リソース・グループに参加する各 ノードを検査して、障害モニター・コーディネーターがオフになっていることを確認します。 障害モニタ ー・コーディネーターが使用不可になっていない場合は、クラスターの検証時に自動修正アクションによっ て使用不可にすることができます。

### ノードのリブート時の *DB2* インスタンスの自動始動をオフにする*:*

DB2 インスタンスが、システムの始動時に自動的に再始動するように設定されていないことを確認してく ださい。

この機能をオフにするには、db2iauto -off InstanceName というコマンドを DB2 インスタンスの所有者 として実行します。

#### 関連資料:

92 ページの『[PowerHA SystemMirror](#page-99-0) 構成の作成』

DB2 の PowerHA SystemMirror 構成をセットアップするための各種のオプションがあります。 ホット・ス タンバイ構成または相互テークオーバー構成を備えた 2 ノード・クラスターを作成することも、さらに多 くのノードと追加 DB2 インスタンスを追加して既存のクラスターを拡張することもできます。

#### *PowerHA SystemMirror Smart Assist for DB2* 用の情報の記録*:*

PowerHA SystemMirror を使用して DB2 の可用性を高く保つことを計画している場合は、PowerHA SystemMirror Smart Assist for DB2 を使用する前に、いくつかの情報を収集する必要があります。

収集が必要な情報には以下のものがあります。

表 *32. PowerHA SystemMirror Smart Assist for DB2* の情報

| 環境情報               | 値 |
|--------------------|---|
| DB2 データベースの名前      |   |
| DB2 データベースのインスタンス名 |   |

#### *PowerHA SystemMirror Smart Assist for DB2* 用の情報の記録*:*

PowerHA SystemMirror を使用して DB2 アプリケーションを高可用性にする場合は、PowerHA SystemMirror Smart Assist for DB2 を使用する前に収集しておかなければならない情報がいくつかありま す。

#### 収集が必要な情報には以下のものがあります。

表 *33. PowerHA SystemMirror Smart Assist for DB2* の情報

| <b> 環境情報</b>                   | 値 |
|--------------------------------|---|
| DB2 データベースを開始、停止、およびモニターするために使 |   |
| 用する DB2 インスタンス                 |   |

# バックアップ、ロギング、およびその他の **DB2** パラメーターの計画

バックアップ、ロギング、およびその他の DB2 パラメーターを計画する際に使用可能なヒントがいくつか あります。

ヒントは以下のとおりです。

- v スケジュール済みの DB2 バックアップ・ボリューム・グループがローカル・ファイル・システムにすで にある場合、またはその作成を予定している場合は、PowerHA SystemMirror Smart Assist for DB2 は、 これらのボリューム・グループをディスカバーしません。 したがって、これらのボリューム・グループ は、フォールオーバーの後で使用できなくなる場合があります。 これを防ぐには、スケジュール済みの DB2 バックアップ・ボリューム・グループがある場合、これらのボリューム・グループを手動で DB2 インスタンス・リソース・グループに追加します。
- Tivoli Storage Manager (TSM) などのバックアップ・ソフトウェアを使用する場合は、ソフトウェアもク ラスターの中のフォールオーバー・ノードに存在しており、適切に構成しておく必要があります。
- v DB2 ログの発送およびスタンバイ・データベースを *userexit* を指定して (特にプル・メソッドを使用し て) 使用した場合、PowerHA SystemMirror Smart Assist for DB2 は、スタンバイ・データベースがアー カイブ・ログをプルする場所を判別できない場合があります。 したがって、これらのファイル・システ ムおよびボリューム・グループは、手動で DB2 インスタンス・リソース・グループに追加する必要があ ります。

# **PowerHA SystemMirror** クラスターでの **DB2** の構成

以下のトピックでは、PowerHA SystemMirror Smart Assist for DB2 を使用して PowerHA SystemMirror 構 成を DB2 サーバー用にセットアップする方法について説明します。

注**:** 構成プロセスを元に戻す必要がある場合、または何らかの理由で構成プロセスを再試行する必要がある 場合は、まず、各 **\$INSTHOME/sqllib/db2nodes.cfg** ファイルの IP ラベルを初期のホーム・ノード IP ラ ベル (DB2 インスタンスのインストール・プロセスで最初に設定されたもの) にリセットする必要があり ます。

### **PowerHA SystemMirror** クラスターに **DB2** を構成する準備

PowerHA SystemMirror クラスターに DB2 を構成する前に、考慮しなければならない事項がいくつかあり ます。

PowerHA SystemMirror Smart Assist for DB2 を使用する前に、以下を実行してください。

- 1. **/usr** ディレクトリーに少なくとも 5 MB のフリー・スペースがあり、PowerHA SystemMirror Smart Assist for DB2 ユーティリティーの実行に使用できることを確認してください。 **/usr** ディレクトリー には 20 MB のフリー・スペースがあることが推奨されます。
- 2. 既存の PowerHA SystemMirror 構成を同期化します。
	- a. smit hacmp と入力します。
	- b. SMIT で、「ユーザー定義クラスター構成」 > 「クラスター構成の検証と同期化 **(**拡張**)**」を選択 し、Enter を押します。
- 3. PowerHA SystemMirror Smart Assist for DB2 で PowerHA SystemMirror 構成を変更する前に、クラス ターのスナップショットを作成して PowerHA SystemMirror 構成をキャプチャーしてください。
- 4. クラスター・サービスが実行中の場合は、先に進む前にそれを停止します。
	- a. 高速パス smit cl\_admin を入力します。
	- b. 「**PowerHA SystemMirror** サービス」 > 「クラスター・サービスの停止 **(Stop Cluster Services)**」 の順に選択して、Enter キーを押します。
	- c. 「即時停止 **(Stop now)**」を選択して、Enter キーを押します。
- 5. インスタンスのボリューム・グループが現在アクティブなノード上に **\$INSTHOME/.rhosts** ファイルを 作成します。

PowerHA SystemMirror Smart Assist for DB2 は、PowerHA SystemMirror リソース構成のセットアップ 中にこのファイルを使用します。 このファイルは、構成が正常に完了した後で削除できます。

- 6. PowerHA SystemMirror Smart Assist for DB2 アプリケーションを実行する前に、ボリューム・グループ がオンに変更されていて、ファイル・システムがマウントされていることを確認します。
- 7. PowerHA SystemMirror を構成する目的の DB2 インスタンスが実行中で、PowerHA SystemMirror がす べての構成済みリソースをディスカバーできるようになっていることを確認します。

#### 関連情報:

- クラスター・サービスの開始および停止
- クラスター構成の保存および復元

PowerHA SystemMirror クラスターの検査および同期化

#### **PowerHA SystemMirror Smart Assist for DB2** の構成**:** 概要

PowerHA SystemMirror Smart Assist for DB2 構成のセットアップには、多くのステップがあります。

PowerHA SystemMirror Smart Assist for DB2 構成をセットアップするには、次の手順を実行します。

- 1. ホーム・ノードに、ボリューム・グループおよびファイル・システムを構成します。
- 2. ファイル・システムをホーム・ノードにマウントします。
- 3. 各 **\$INSTHOME/.rhosts** ファイルが作成され、そのファイルにサービス IP ラベルおよびインスタン ス名が含まれていることを、各インスタンスについて確認します。
- 4. 各 **\$INSTHOME/sqllib/db2nodes.cfg** ファイルが作成され、そのファイルに DB2 インスタンスのイン ストール・プロセスで最初に設定されたホーム・ノード IP ラベルが含まれていることを確認します。
- 5. DB2 UDB データベース・マネージャーを開始します。
- <span id="page-99-0"></span>6. 必要なサービス IP ラベルを構成します。
- 7. スタンバイ構成のクラスターまたは 2 ノードの相互テークオーバー・クラスターを構成するか、複数 のノードと複数の DB2 インスタンスを追加します。 PowerHA SystemMirror Smart Assist は、DB2 インスタンスをその他のすべての関連リソースと共に PowerHA SystemMirror クラスター・リソー ス・グループに組み込んでクラスター構成プロセスを完了した後で、このインスタンスを停止します。 作成したリソース・グループの内容を確認してください (そこに DB2 インスタンス固有のボリュー ム・グループおよび対応するサービス IP ラベルを含んでいる必要があります)。
- 8. サービス IP ラベルを **\$INSTHOME/sqllib/db2nodes.cfg** ファイル内のインスタンスのサービス IP ラ ベルに変更します。

注**:** このステップを完了した後は、戻って構成を変更したり構成プロセスを再試行したりする必要があ る場合、まずステップ 4 を実行する必要があることに注意してください。

- 9. クラスターを検証して同期させます。
- 10. 必要に応じて、すべてのファイル・システムをアンマウントし、すべてのボリューム・グループをオフ に変更します。

11. クラスター・サービスを再始動します。

### 関連タスク:

93 ページの『PowerHA SystemMirror [クラスターおよびノードの構成』](#page-100-0)

Smart Assist を使用して DB2 コンポーネントのディスカバーと構成を行う前に、クラスターおよびノード を構成します。

94 ページの『2 [ノードのホット・スタンバイ・クラスターの構成』](#page-101-0)

インスタンスをクラスターに追加する場合は、現在実行中の DB2 インスタンスか、停止している DB2 イ ンスタンスのいずれかを追加することができます。

96 [ページの『相互テークオーバーを使用する](#page-103-0) 2 ノード・クラスターの構成』

相互テークオーバーのクラスターは、単一ステップで構成できます。 それぞれに DB2 インスタンスが含 まれている 2 つのリソース・グループを、同時に構成します。各ノードは、DB2 インスタンス・リソー ス・グループの 1 次ノードとテークオーバー・ノードの両方の役目を果たします。

#### 関連資料:

98 [ページの『リソース・グループ構成の検査』](#page-105-0)

DB2 インスタンスが含まれているクラスターを作成したら、構成を検査する必要があります。

104 ページの『DB2 [インスタンスを備えたクラスターの検証』](#page-111-0)

PowerHA SystemMirror が提供する幅広いクラスター検証機能を使用して、構成のあらゆる局面を検証する と同時に、システムがエラーを自動修正するようにすることができます。

#### 関連情報:

管理ガイド

### **PowerHA SystemMirror** 構成の作成

DB2 の PowerHA SystemMirror 構成をセットアップするための各種のオプションがあります。 ホット・ス タンバイ構成または相互テークオーバー構成を備えた 2 ノード・クラスターを作成することも、さらに多 くのノードと追加 DB2 インスタンスを追加して既存のクラスターを拡張することもできます。

クラスターの構成に進む前に、必ず以下のことを完了してください。

• 両方のクラスター・ノードに AIX、PowerHA SystemMirror、および DB2 ファイルセットをインストー ルします。

- <span id="page-100-0"></span>v 各クラスター・ノードに、共有ボリューム・グループが入っている DB2 UDB インスタンスを少なくと も 1 つ構成します。
- v AIX 構成ファイル (**/etc/services** およびその他の中の) に適切な構成エントリーが作成されていることを 確認して、DB2 サービス IP ラベルを全ノード上の **/etc/hosts** に追加するか、またはサービス IP ラベ ルを DNS で使用可能にします。
- v 両方のノードに接続するボリューム・グループ上に、DB2 インスタンスの共有ホーム・ディレクトリー が含まれているボリューム・グループを構成します。 これは、構成する DB2 インスタンスごとに実行 してください。
- v db2iauto をオフにします。 システム再始動時に DB2 が自動的に再始動しないようにする必要がありま す。 『ノードのリブート時の DB2 インスタンスの自動始動をオフにする』を参照してください。
- DB2 インスタンスに関連するユーザーおよびグループが、すべてのノードで同じユーザー ID およびグ ループ ID を使用していることを確認します。
- v PowerHA SystemMirror トポロジー (ノードとネットワーク) またはリソース (リソース・グループ) を 構成しておきます。
- v DB2 インスタンスで LOGRETAIN 変数を (DB2 でアーカイブ・ログを保存してポイント・イン・タイ ム・リカバリーを実行できるようにするために) 使用する場合は、DB2 インスタンスに以下を設定する 必要があります。

LOGRETAIN = RECOVERY

USEREXIT = ON

(USEREXIT を使用することで、コンパイル済みスクリプト **db2uext2** の使用、ディスクへの保存、デー タベース・ログ・ファイルのアーカイブおよびリトリーブができるようになります。

これらの変数を設定する場合は、DB2 インスタンスのユーザー・プロファイルに

ARCHIVE PATH、AUDIT\_ERROR\_PATH、および RETRIEVE\_LOG\_PATH 変数も設定する必要があり ます。 ARCHIVE\_PATH、AUDIT\_ERROR\_PATH、および RETRIEVE\_LOG\_PATH 変数が、これらのロ グの対応する実パス名を正しく指すように設定してください。 これらの変数が正しく設定されていれ ば、PowerHA SystemMirror Smart Assist for DB2 ディスカバリー・プロセスで DB2 インスタンス用の 変数がディスカバーされます。 これにより、ログ・アーカイブ用のスクリプトが正しく実行されます。

v 『バックアップ、ロギング、およびその他の DB2 パラメーターの計画』のセクションも参照してくださ い。 スケジュール済みバックアップ・ボリューム・グループをリソース・グループに手動で追加する か、バックアップ・ソフトウェアを全クラスター・ノードにインストールすることが必要な場合もあり ます。

注**:** まだ適切な情報を入力していない場合は、PowerHA SystemMirror の同期フェーズでクラスター検証ユ ーティリティーの自動修正アクションによって、AIX レベルおよび DB2 レベルの構成ファイルへの変更 が修正されることもあります。

#### 関連資料:

89 ページの『ノードのリブート時の DB2 [インスタンスの自動始動をオフにする』](#page-96-0) DB2 インスタンスが、システムの始動時に自動的に再始動するように設定されていないことを確認してく ださい。

### **PowerHA SystemMirror** クラスターおよびノードの構成**:**

Smart Assist を使用して DB2 コンポーネントのディスカバーと構成を行う前に、クラスターおよびノード を構成します。

<span id="page-101-0"></span>PowerHA SystemMirror クラスターおよびノードを構成するには、以下のようにします。

- 1. 制御ノードで、「smit hacmp」と入力します。
- 2. SMIT で、「クラスター・ノードおよびネットワーク構成 **(Cluster Nodes and Networks Configuration)**」 > 「ノードの構成 **(Configure Nodes)**」の順に選択して、Enter キーを押します。

表 *34.* ノードのフィールドの構成

| <b> フィールド</b>       | 値                             |
|---------------------|-------------------------------|
| クラスター名              | クラスターの名前を入力します。               |
| 新規ノード (選択された通信パス経由) | クラスターに追加するノードの名前を入力します。       |
| 現在構成済みのノード          | 現在構成済みのノードのリストが表示されます。このフィールド |
|                     | は変更できません。                     |

#### **DB2** リソースのディスカバーおよび構成**:**

ノードを追加した後は、SMIT を使用して PowerHA SystemMirror Smart Assist for DB2 を構成することが できます。 Smart Assist でアプリケーションをディスカバーされ、アプリケーションの構成に必要な情報 の入力を求めるプロンプトが出されます。

1. V9.1 以降の DB2 を使用するには、変数 *DSE\_INSTALL\_DIR* を DB2 のインストール・パスにエクス ポートします。 DB2 V9.1 以降、DB2 インストール・イメージでは **lpp** フォーマットは使用されなく なりました。したがって、**lslpp** コマンドを DB2 インストールの照会に使用することはできません。

例えば、DB2 V9.1 を使用しており、インストール・パスが **/opt/IBM/db2/V9.1** である場合は、export DSE\_INSTALL\_DIR=/opt/IBM/db2/V9.1 を指定して、*DSE\_INSTALL\_DIR* という変数をエクスポートする 必要があります。

- 2. コマンド行で、smit hacmp と入力します。
- 3. SMIT で、「クラスター・アプリケーションおよびリソース **(Cluster Applications and Resources)**」 > 「アプリケーションを高可用性にする **(Smart Assist** を使用**) (Make Applications Highly Available (Use Smart Assists))**」 > 「**PowerHA SystemMirror** 構成へのアプリケーションの追加 **(Add an Application to the PowerHA SystemMirror Configuration)**」を選択し、Enter を押します。

SMIT は、クラスターにインストールされているアプリケーションのリストを表示します。

4. 「**DB2 UDB non-DPF Smart Assistant**」を選択します。

SMIT で、考えられる構成のリストが表示されます。

- DB2 相互テークオーバー
- DB2 単一インスタンス
- 5. いずれかの構成を選択して Enter キーを押します。

SMIT で、Smart Assist がコンポーネントを構成するために必要な情報を入力するためのパネルが表示 されます。

#### *2* ノードのホット・スタンバイ・クラスターの構成*:*

インスタンスをクラスターに追加する場合は、現在実行中の DB2 インスタンスか、停止している DB2 イ ンスタンスのいずれかを追加することができます。

現在実行中でないインスタンスを追加すると、PowerHA SystemMirror が、クラスター・サービスの再始動 時に通常のクラスター・プロセスの一環としてそのインスタンスを開始します。 実行中の DB2 インスタ ンス (推奨) を追加すると、PowerHA SystemMirror がそのインスタンスをディスカバーして構成に追加し

ます。 また、PowerHA SystemMirror は、インスタンスが追加されると一時的にそのインスタンスを停止 し、クラスター・サービスの再始動時に、クラスター・イベント処置の一環としてそのインスタンスを再始 動します。クラスター・サービスがインスタンスの 1 次ノードで再始動され、このノード上でリソース・ グループが獲得されると、すぐに DB2 インスタンスが再始動されます。

単一の DB2 インスタンスを備えた 2 ノードのホット・スタンバイ・クラスターを構成するには、以下の ようにします。

1. SMIT で、*DB2* 単一インスタンス 構成を選択します。

「インスタンス所有ノード **(Instance Owning Node)**」パネルが表示されます。

- 2. DB2 インスタンス・リソース・グループの 1 次クラスター・ノードとして、すでに定義されているノ ードのピック・リストからローカル・ノード名を選択し、Enter キーを押します。
- 3. 高可用性にする DB2 インスタンスを選択し、Enter キーを押します。

PowerHA SystemMirror Smart Assist for DB2 は、指定されたエントリーのどれが新規通信パスであるか を判別し、1 つ以上のノード、ネットワーク、および IP ラベルを自動的に追加して、PowerHA SystemMirror トポロジー構成を形成します。クラスター・トポロジーが追加された後で、以下の画面が 表示されます。

4. 次のようにフィールド値を入力します。

| フィールド                                                               | 值                                                                                                    |
|---------------------------------------------------------------------|----------------------------------------------------------------------------------------------------|
| アプリケーション名                                                           | アプリケーション名は、DB2 インスタンスを高可用性にするためのリソース (アプリケー<br>ション・コントローラー、リソース・グループ、アプリケーション・モニターなど)のセッ<br>トを表すシンボル名です。                                                                                                    |
| DB2 インスタンス所有ノード (DB2<br>Instance Owning Node)                       | 選択した DB2 インスタンス・リソース・グループの基本所有者ノードの名前です。                                                                                                    |
| テークオーバー・ノード                                                         | 定義済みのクラスター・ノードのリストからノードを選択します。1次ノード上でインスタ<br>ンス障害が発生した場合は、テークオーバー・ノードが DB2 インスタンスを獲得します。<br>1 つ以上のテークオーバー・ノードを指定できます。                                                                                                    |
|                                                                     | DB2 インスタンスの障害が発生した場合、PowerHA SystemMirror は、テークオーバー・ノ<br>ードをこのフィールドに入力した順で使用します。                                                                                                    |
|                                                                     | システムは、ローカル・クラスター・ノードとユーザーが指定した追加のノード名を使用し<br>て、2 つのノードを備えた PowerHA SystemMirror クラスター・トポロジー構成を形成し<br>ます。                                                                                                    |
| DB2 インスタンス名 (DB2 Instance<br>Name)                                  | F4 キーを押して、DB2 インスタンスの名前 (ユーザーが始動したノード (DB2 インスタン<br>スの基本所有者ノード) 上に構成されていて、高可用性にしたい) をピック・リストから選<br>択します。<br>注: ピック・リストに表示するには、DB2 インスタンスが定義済みであり、そのリソース<br>がリモート・テークオーバー・ノードでアクセス可能である必要があります。 ローカル・<br>ノードとテークオーバー・ノードでは、それぞれの共有 DB2 インスタンスのユーザーおよ<br>びグループに同じ ID を使用する必要があります。詳しくは、『構成の計画』を参照してく<br>ださい。 |
| モニター対象の DB2 インスタンス・<br>データベース (DB2 Instance Database<br>to Monitor) | モニターする DB2 データベースを指定します (DB2 インスタンスが使用不可になってい<br>るかどうかを PowerHA SystemMirror Smart Assist が判別するためです)。                                                                                                    |

表 *35. DB2* インスタンスのフィールド

<span id="page-103-0"></span>表 *35. DB2* インスタンスのフィールド *(*続き*)*

| フィールド       | 値                                                                                                    |
|-------------|----------------------------------------------------------------------------------------------------|
| サービス IP ラベル | DB2 インスタンスが使用するサービス IP ラベルを指定します。                                                                                                    |
|             | ' サービス IP ラベルは、1 次クラスター・ノードおよびテークオーバー・クラスター・ノー│<br>ドの両方で /etc/hosts ファイルに定義されている必要があります。これは完全修飾ドメイン<br>名または IP アドレスであってはなりません。                                                               |
|             | PowerHA SystemMirror は、このサービス IP ラベルを、関連する DB2 リソース、共用ボ<br><sup>'</sup> リューム・グループ、関連する DB2 インスタンス・ファイルシステム、および DB2 プロ│<br>セスのアプリケーション・モニターとともに、PowerHA SystemMirror リソース・グループ<br>に自動的に追加します。 |

5. Enter キーを押します。 これで DB2 インスタンスが PowerHA SystemMirror クラスターに追加されま した。このクラスターは、障害が起こった場合に DB2 インスタンスを復旧するために、2 つのノード を備え、ホット・スタンバイ構成を使用しています。

同じ手順を複数回繰り返して追加 DB2 インスタンスまたは追加クラスター・ノードのいずれかを追加 することで、PowerHA SystemMirror クラスターを拡張できます。

#### 関連概念:

81 [ページの『構成の計画』](#page-88-0)

以下のトピックでは、PowerHA SystemMirror Smart Assist for DB2 を実行する前に完了する作業および収 集する情報について説明します。 読者は、PowerHA SystemMirror Smart Assist for DB2 の計画を開始する 前に、DB2 アプリケーションについてよく知っていることが前提になっています。

### 相互テークオーバーを使用する *2* ノード・クラスターの構成*:*

相互テークオーバーのクラスターは、単一ステップで構成できます。 それぞれに DB2 インスタンスが含 まれている 2 つのリソース・グループを、同時に構成します。各ノードは、DB2 インスタンス・リソー ス・グループの 1 次ノードとテークオーバー・ノードの両方の役目を果たします。

1. SMIT で、**DB2** 相互テークオーバー 構成を選択します。

2. 次のようにフィールド値を入力します。

| フィールド                                                               | 値                                                                                                    |
|---------------------------------------------------------------------|----------------------------------------------------------------------------------------------------|
| アプリケーション名                                                           | アプリケーション名は、DB2 インスタンスを高可用性にするためのリソース (アプリケ<br>ーション・コントローラー、リソース・グループ、アプリケーション・モニターなど)の                                                                                                    |
|                                                                     | セットを表すシンボル名です。                                                                                                    |
| 1 番目のインスタンス用のノード                                                    | このフィールドには、最初の DB2 インスタンス・リソース・グループの基本所有者ノー<br>ドの名前がすでに入力されています。                                                                                                    |
| 1 番目の DB2 インスタンス名                                                   | 高可用性にする DB2 インスタンスを指定します。 F4 キーを押して、使用可能な DB2<br>インスタンスのリストから選択します。 指定したインスタンスの 1 次ノードは、インス<br>タンス名の真上に表示されるノードです。<br>注: 最初のノードと 2 番目のノードでは、それぞれの共有インスタンスのユーザーおよ<br>びグループに同じ ID を使用する必要があります。 |
| モニター対象の DB2 インスタンス・デ<br>ータベース (DB2 Instance Database to<br>Monitor) | DB2 インスタンスをここに指定します。 システムはこのインスタンスをポーリングし<br>て、データベース・インスタンスが使用不可になっているかどうかを判別します。 この<br>フィールドは編集できません。                                                                                       |

表 *36. DB2* 相互テークオーバーのフィールド

表 *36. DB2* 相互テークオーバーのフィールド *(*続き*)*

| フィールド                           | 値                                                                   |
|---------------------------------|---------------------------------------------------------------------|
| サービス IP ラベル (Service IP Label)  | 最初の DB2 インスタンスで使用するサービス IP ラベルを指定します。                               |
|                                 | サービス IP ラベルは、ローカル・クラスター・ノードおよびテークオーバー・クラスタ                          |
|                                 | ー・ノードの両方で /etc/hosts ファイルに定義されている必要があります。これは、完全                     |
|                                 | 修飾ドメイン名または IP アドレスであってはなりません。                                       |
|                                 | PowerHA SystemMirror Smart Assist for DB2 は、このサービス IP ラベルを、関連する     |
|                                 | DB2 リソース、共用ボリューム・グループ、関連する DB2 インスタンス・ファイルシ                         |
|                                 | ステム、および DB2 プロセスのアプリケーション・モニターとともに、PowerHA                          |
|                                 | SystemMirror リソース・グループに追加します。                                       |
| 2 番目のインスタンス用のノード                | このフィールドには、すでに 2 番目の DB2 インスタンス・リソース・グループ用の基<br>本所有者ノードの名前が入力されています。 |
| 2 番目の DB2 インスタンス名               | 高可用性にする 2 番目の DB2 インスタンスを指定します。 F4 キーを押して、使用可                       |
|                                 | 能な DB2 インスタンスのリストから選択します。 指定したインスタンスの 1 次ノード                        |
|                                 | は、インスタンス名の真上に表示されるノードです。                                            |
|                                 | 注: 最初のノードと 2 番目のノードでは、それぞれの共有インスタンスのユーザーおよ                          |
|                                 | びグループに同じ ID を使用する必要があります。                                           |
| モニター対象の DB2 インスタンス・デ            | DB2 インスタンスをここに指定します。 システムはこのインスタンスをポーリングし                           |
| ータベース (DB2 Instance Database to | て、データベースが使用不可になっているかどうか判別します。 このフィールドは編集                            |
| Monitor)                        | できません。                                                              |
| サービス IP ラベル (Service IP Label)  | 2 番目の DB2 インスタンスで使用するサービス IP ラベルを指定します。 これは、IP                      |
|                                 | エイリアスによる IPAT を使用する PowerHA SystemMirror ネットワーク上のサービス               |
|                                 | IP ラベルでなければなりません。                                                   |
|                                 | サービス IP ラベルは、ローカル・クラスター・ノードおよびテークオーバー・クラスタ                          |
|                                 | ー・ノードの両方で /etc/hosts ファイルに定義されている必要があります。これは、完全                     |
|                                 | 修飾ドメイン名または IP アドレスであってはなりません。                                       |
|                                 | PowerHA SystemMirror Smart Assist for DB2 は、このサービス IP ラベルを、関連する     |
|                                 | DB2 リソース、共用ボリューム・グループ、関連する DB2 インスタンス・ファイルシ                         |
|                                 | ステム、および DB2 プロセスのアプリケーション・モニターとともに、PowerHA                          |
|                                 | SystemMirror リソース・グループに追加します。                                       |

3. Enter キーを押します。 これで、相互テークオーバーを使用して DB2 インスタンスの高可用性を維持 する、2 つの DB2 インスタンスを備えた 2 ノード・クラスターが構成されました。

PowerHA SystemMirror Smart Assist for DB2 は、リソース・グループと共に、各 DB2 インスタンスお よびアプリケーション・モニター用のアプリケーション始動および停止スクリプトも作成します。 詳し くは、『PowerHA SystemMirror 始動および停止スクリプトの構成の概要』と『アプリケーション・モ ニターの設定』を参照してください。

### クラスターの検証と再始動

PowerHA SystemMirror の構成が済んだら、クラスターを検証して再始動する必要があります。

PowerHA SystemMirror 構成を検証して同期化するには、以下のようにします。

- 1. コマンド行で、smit hacmp と入力します。
- 2. SMIT で、「ユーザー定義クラスター構成」 > 「クラスター構成の検証と同期化 **(**拡張**)**」を選択し、 Enter を押します。

PowerHA SystemMirror クラスター・サービスを開始するには、以下のようにします。

1. 高速パス smit cl\_admin を入力します。

<span id="page-105-0"></span>2. 「**PowerHA SystemMirror** サービス」 > 「クラスター・サービスの開始 **(Start Cluster Services)**」の 順に選択して、Enter キーを押します。

### 関連情報:

PowerHA SystemMirror クラスターの検査および同期化 クラスター・サービスの開始および停止

# リソース・グループ構成の検査

DB2 インスタンスが含まれているクラスターを作成したら、構成を検査する必要があります。

以下の手順を実行します。

- v DB2 が期待したとおりに機能していることを確認します。
- v SMIT からクラスター構成を検査します。
- v PowerHA SystemMirror クラスターが安定していて、期待したとおりに稼働していることを確認します。

PowerHA SystemMirror Smart Assist for DB2 は、各 DB2 インスタンスに別個の PowerHA SystemMirror リソース・グループを作成します。 リソース・グループには、リソース・グループを制御できるすべての クラスター・ノードのリスト (つまり DB2 インスタンスを実行できるノードのリスト) が含まれていて、 各ノードに優先順位が割り当てられています。 リソース・グループのポリシーは、以下のように設定され ています。

- v 始動: ホーム・ノードでオンライン (Online on Home Node)
- フォールオーバー: リスト中の次の優先順位のノードにフォールオーバー (Fallover to Next Priority Node in the List)
- v フォールバック: フォールバックしない (Never Fallback)

DB2 インスタンス・リソース・グループのフォールバック・ポリシーにより、DB2 インスタンスがその 基本所有者ノード以外のクラスター・ノードでホストされている場合でも、DB2 インスタンスが不要な 一時停止をしないで稼働できる状態が確保されます。

これは、アプリケーションが以下の動作をするということです。

- 1 次ノードで稼働する。
- v 1 次ノードが使用不可になった場合、スタンバイ・ノードにフォールオーバーする。
- v 1 次ノードが再び使用可能になっても、1 次ノードにフォールバックしない。手動で、DB2 インスタン スを含むリソース・グループを優先ノードに移動したり、リソース・グループ・ポリシーを変更したり することができます。

各リソース・グループには以下のものが含まれています。

- DB2 インスタンスが稼働するノード
- DB2 インスタンスのサービス IP アドレス
- v リソース・グループ内の各ノードで使用可能な、指定の DB2 インスタンスに関連付けられたファイル・ システムが入っているボリューム・グループ
- v アプリケーションの始動および停止スクリプト (DB2 インスタンス用に PowerHA SystemMirror Smart Assist for DB2 で作成されたもの) が入っている PowerHA SystemMirror アプリケーション・サーバー
- v PowerHA SystemMirror アプリケーション・モニター (PowerHA SystemMirror Smart Assist で作成された もの)

関連概念:

106 ページの『[PowerHA SystemMirror](#page-113-0) 構成の要約』

このトピックでは、PowerHA SystemMirror Smart Assist for DB2 ソフトウェアが DB2 アプリケーション 用に作成する PowerHA SystemMirror 構成について説明します。

### 関連タスク:

103 ページの『DB2 [インスタンス・リソース・グループのテスト』](#page-110-0)

自動化された PowerHA SystemMirror クラスター・テスト・ツールを使用して、DB2 インスタンスを備え たクラスターのフォールオーバー機能およびフォールバック機能を素早くテストすることができます。

### 関連情報:

クラスター内のリソース・グループの管理

PowerHA SystemMirror クラスターのモニター

## **DB2** アプリケーションの可用性のテスト

アプリケーションを構成した後に可用性をテストするのはオプションですが、テストすることをお勧めしま す。 構成に問題があった場合は、調整を行う際に役立つ情報がテスト・ツールによって提供されます。

PowerHA SystemMirror Smart Assist for DB2 の構成をテストするには、以下のようにします。

- 1. コマンド行で、smit hacmp と入力します。
- 2. SMIT で、「クラスター・アプリケーションおよびリソース」 > 「アプリケーションを高可用性にする **(Smart Assist** の使用**)**」 > 「アプリケーションの可用性のテスト」を選択して、Enter を押します。

SMIT は、アプリケーションのリストを表示します。

3. テストするアプリケーションを選択して、Enter キーを押します。

Enter キーをもう 1 回押してアクションを確認するよう求めるプロンプトが出されます。

4. Enter キーを押して、選択したアプリケーションのテストを続けます。

クラスター・テスト・ツールが実行されるにつれて、SMIT の出力が画面に表示されます。

### **PowerHA SystemMirror** 始動および停止スクリプトの構成の概要

PowerHA SystemMirror Smart Assist for DB2 では、DB2 構成からの情報を使用して PowerHA SystemMirror 用の始動および停止スクリプトを生成します。

以下のリストでは、PowerHA SystemMirror の始動および停止スクリプトについて説明します。

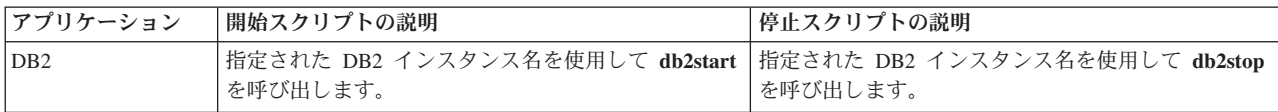

PowerHA SystemMirror クラスター構成に DB2 インスタンスが追加された後は、PowerHA SystemMirror がインスタンスを管理し、必要に応じてそのインスタンスを開始および停止するということを認識すること が重要です。

始動および停止スクリプトについて詳しくは、『DB2 用に作成された PowerHA SystemMirror コンポーネ ント』のセクションを参照してください。

#### 関連概念:

106 ページの『DB2 用に作成された [PowerHA SystemMirror](#page-113-0) コンポーネント』 PowerHA SystemMirror Smart Assist for DB2 は、複数の異なる PowerHA SystemMirror コンポーネントを DB2 サーバー用に作成します。

### 関連タスク:

96 [ページの『相互テークオーバーを使用する](#page-103-0) 2 ノード・クラスターの構成』 相互テークオーバーのクラスターは、単一ステップで構成できます。 それぞれに DB2 インスタンスが含 まれている 2 つのリソース・グループを、同時に構成します。各ノードは、DB2 インスタンス・リソー ス・グループの 1 次ノードとテークオーバー・ノードの両方の役目を果たします。

### 関連資料:

106 [ページの『始動スクリプトおよび停止スクリプトの変更』](#page-113-0)

PowerHA SystemMirror Smart Assist for DB2 では、PowerHA SystemMirror がクラスター・ノードの PowerHA SystemMirror アプリケーション・サーバーを始動および停止するために使用する、始動スクリプ トと停止スクリプトを提供します。

# **PowerHA SystemMirror** クラスターでの **DB2** 構成の変更と検査

このトピックでは、PowerHA SystemMirror Smart Assist for DB2 で作成する PowerHA SystemMirror 構成 の処理について説明します。

# **DB2** インスタンスのクラスター構成の変更

クラスターにノードを追加し、そのノードを、選択した DB2 インスタンス・リソース・グループの参加ノ ード・リストに追加することができます。 また、既存の DB2 インスタンスのリソースの動作 (DB2 イン スタンスが含まれているリソース・グループの起動、フォールオーバー、フォールバック動作など) を変更 したり、その他のリソース・グループのリソースを変更したりすることもできます。 最終的には、選択し た DB2 インスタンス・リソース・グループの参加ノード・リストから、ノードを削除することができま す。

PowerHA SystemMirror クラスター・サービスを実行しながら、DB2 構成を作成できます。 PowerHA SystemMirror で DB2 インスタンスが含まれた新規リソース・グループを作成するときに、DB2 インスタ ンスがノードで実行中の場合は、そのインスタンスは一時的に停止され、リソース・グループの一部として 再始動されます。 PowerHA SystemMirror が DB2 インスタンスを停止できない場合は、エラー・メッセー ジが出されます。

### **DB2** アプリケーションの構成の変更または表示**:**

DB2 アプリケーションの構成を完了すると、現在の構成を表示する、または新規構成に変更することがで きます。

- 1. コマンド行で、smit hacmp と入力します。
- 2. SMIT で、「クラスター・アプリケーションおよびリソース」 > 「アプリケーションを高可用性にする **(Smart Assist** の使用**)**」 > 「アプリケーションの **PowerHA SystemMirror** 構成の変更**/**表示」を選択 して、Enter を押します。

SMIT に、使用可能なアプリケーションのリスト (「DB2 ホット・スタンバイ - インスタンス ABC01」など) が表示されます。

- 3. DB2 Smart Assist で構成された、変更または表示したいアプリケーションを選択し、Enter キーを押し ます。
- 4. 必要に応じて選択済みアプリケーションのフィールドを変更して、Enter キーを押します。

これらのフィールドについて詳しくは、『PowerHA SystemMirror クラスターでの DB2 の構成』を参照 してください。

#### 関連概念:
90 ページの『[PowerHA SystemMirror](#page-97-0) クラスターでの DB2 の構成』

以下のトピックでは、PowerHA SystemMirror Smart Assist for DB2 を使用して PowerHA SystemMirror 構 成を DB2 サーバー用にセットアップする方法について説明します。

既存の **DB2** インスタンス・リソース・グループの変更**:**

DB2 インスタンス・リソース・グループを変更するには、PowerHA SystemMirror 内の通常のリソース・グ ループを変更するのと同じ方法を使用します。

注**:** DB2 インスタンスを含むリソース・グループには、そのグループ用に指定されたパラメーターとリソ ース (アプリケーション・コントローラー、エイリアスを使用するサービス IP ラベル、およびインスタン ス固有のボリューム・グループ) が必要です。 DB2 インスタンスを備えたリソース・グループ用に指定さ れたアプリケーション・コントローラー、サービス IP ラベル、またはインスタンス固有のボリューム・グ ループが見つからない場合は、PowerHA SystemMirror クラスター検証ユーティリティーから警告が出ま す。

構成済みリソース・グループについて、以下を変更することができます。

- リソース・グループの名前
- 参加ノードのリストに含まれているノード
- リソース・グループのサイト間管理ポリシー
- v 参加ノードの優先順位 (リスト内での参加ノードの位置を変更する)
- v リソース・グループの属性 (フォールバック・タイマーなど)、リソース・グループ内のボリューム・グ ループおよびファイル・システムの属性、テープ・リソース、ワークロード・マネージャー・クラス
- リソース・グループの始動ポリシー、フォールオーバー・ポリシー、およびフォールバック・ポリシー

リソース・グループの始動ポリシー、フォールオーバー・ポリシー、またはフォールバック・ポリシー を変更できるのは、リソース・グループにリソースが含まれていない場合、またはリソース・グループ からすべてのリソースを削除した後のみです。 リソース・グループの始動ポリシー、フォールオーバ ー・ポリシー、またはフォールバック・ポリシーを変更する場合は、まずリソースを除去してくださ い。 変更を加えた後に、ピック・リストからリソースを選択して手動でリソース・グループに追加しま す。

アクティブ・クラスター内のリソース・グループのほとんどの属性は、クラスター・サービスを停止 し、次に再始動する必要がなく、変更することができます。ただし、リソース・グループの名前 を変更 する場合は、変更内容を現行クラスター構成の一部として組み込むために、クラスターを停止して再始 動する必要があります。

DB2 インスタンス・リソース・グループの属性を変更するには、以下のようにします。

- 1. コマンド行で、smit hacmp と入力します。
- 2. SMIT で、「クラスター・アプリケーションおよびリソース **(Cluster Applications and Resources)**」 > 「アプリケーションを高可用性にする **(Smart Assist** を使用**) (Make Applications Highly Available (Use Smart Assist))**」 > 「アプリケーションに関連したリソースの変更**/**表示 **(Change/Show the Resources Associated with Your Application)**」を選択し、Enter を押します。

DB2 インスタンスとそれに関連するリソース・グループも含め、アプリケーションのリストが表示され ます。

3. リストから DB2 インスタンスとそれに関連するリソース・グループを選択して、Enter キーを押しま す。

SMIT に、アプリケーションのリソース・グループについての「リソース・グループのリソースおよび 属性の変更**/**表示 **(Change/Show Resources and Attributes for a Resource Group)**」が表示されます。

- 4. 必要に応じてフィールドの値を変更します。
- 5. Enter キーを押して、PowerHA SystemMirror 構成データベースに保管されているリソース・グループ情 報を変更します。
- 6. 前の SMIT パネルに戻り、その他の構成作業を行います。
- 7. 行った変更を検証して同期化します。 SMIT で、「クラスター管理 **(Cluster Management)**」 > 「クラ スター・サービス **(Cluster Services)**」の順に選択して、Enter キーを押します。

クラスター・マネージャーがローカル・ノードで実行されている場合は、クラスター・リソースの同期 化によって動的再構成イベントが起動されます。

#### 関連情報:

管理ガイド

#### **DB2** インスタンス・リソース・グループからのノードの除去**:**

一度の 1 つ以上のノードを DB2 インスタンス・リソース・グループから除去できます。

DB2 インスタンス・リソース・グループからノードを除去するには、以下のようにします。

- 1. コマンド行で、smit hacmp と入力します。
- 2. SMIT で、「クラスター・アプリケーションおよびリソース **(Cluster Applications and Resources)**」 > 「アプリケーションを高可用性にする **(Smart Assist** を使用**) (Make Applications Highly Available (Use Smart Assist))**」 > 「アプリケーションに関連したリソースの変更**/**表示 **(Change/Show the Resources Associated with Your Application)**」を選択し、Enter を押します。

DB2 インスタンスとそれに関連するリソース・グループも含め、アプリケーションのリストが表示され ます。

3. 除去するノードが含まれている DB2 インスタンスを選択し、Enter キーを押します。

SMIT に、選択した DB2 インスタンス・リソース・グループが表示されます。 一度に 1 つ以上のノ ードを除去できます。 DB2 インスタンス・リソース・グループからすべてのノードを除去すると、そ のリソース・グループはクラスター構成からシステムにより除去されます。

4. 参加ノード・リストからノードを除去して、Enter キーを押します。

### **DB2 Smart Assist** アプリケーション・インスタンスの除去

PowerHA SystemMirror リソース・グループと関連のアプリケーション・コントローラーおよびアプリケー ション・モニターも含め、DB2 Smart Assist のデータを除去することができます。

DB2 インスタンスはノードに残されたままですが、以後は PowerHA SystemMirror でモニターしたり管理 したりすることはできません。

Smart Assist DB2 インスタンス・データをクラスターから除去するには、以下のようにします。

- 1. コマンド行で、smit hacmp と入力します。
- 2. SMIT で、「クラスター・アプリケーションおよびリソース」 > 「アプリケーションを高可用性にする **(Smart Assist** の使用**)**」 > 「**PowerHA SystemMirror** 構成からのアプリケーションの除去」を選択し て、Enter を押します。

SMIT に、使用可能なアプリケーションのリストが表示されます。

3. アプリケーションのリストから「**DB2**」を選択します。

DB2 インスタンスと関連のリソース・グループのリストが表示されます。

4. Smart Assist アプリケーションから除去する DB2 インスタンスおよびリソース・グループを選択し て、Enter キーを押します。

システムが、リソース・グループと、そのリソース・グループに含まれている特定の DB2 インスタン スに関連付けられたアプリケーション・コントローラーおよびアプリケーション・モニターを除去しま す。 DB2 インスタンス自体は構成から除去されません。

## **DB2** インスタンス・リソース・グループのテスト

自動化された PowerHA SystemMirror クラスター・テスト・ツールを使用して、DB2 インスタンスを備え たクラスターのフォールオーバー機能およびフォールバック機能を素早くテストすることができます。

ご使用の PowerHA SystemMirror Smart Assist for DB2 構成をテストするには、次の手順を実行します。

- 1. コマンド行で、smit hacmp と入力します。
- 2. SMIT で、「クラスター・アプリケーションおよびリソース」 > 「アプリケーションを高可用性にする **(Smart Assist** の使用**)**」 > 「アプリケーションの可用性のテスト」を選択して、Enter を押します。

SMIT に、アプリケーションのリストが表示されます。

3. テストする DB2 インスタンスおよびリソース・グループを選択して、Enter キーを押します。

Enter キーをもう 1 回押してアクションを確認するよう求めるプロンプトが出されます。

4. Enter キーを押して、選択したアプリケーションのテストを続けます。

クラスター・テスト・ツールが実行され、状況メッセージが画面に表示され、テストの出力がファイル **/var/hacmp/log/cl\_testtool.log** に保管されます。テストの開始時刻と終了時刻、および追加の状況情報を 示すメッセージが表示されます。 特に詳細ロギングを使用可能にした場合は、さらに詳細な情報がロ グ・ファイルに保管され、画面にも表示されます。 この情報は **hacmp.out** ファイルにも記録されま す。

#### 関連情報:

管理ガイド

### **PowerHA SystemMirror** クラスター内の **DB2** のユーザー管理

PowerHA SystemMirror の C-SPOC (Cluster Single Point of Control) 機能を使用して、DB2 インスタンス のユーザーを管理します。

DB2 ユーザーには、次のような 3 つの異なるタイプがあります。

- v インスタンス所有者。 多くの場合、ユーザー名はインスタンス名と同じです (db2inst1 など)。
- v UDF およびストアード・プロシージャーの所有者または管理者 (db2fenc1 など) および関連グループ (db2fgrp1)。
- v 管理サーバーのユーザー (dasusr1 など) および関連グループ (dasadm1)。

一般に DB2 は複数のユーザーに依存していて、それらのユーザーのグループ、ユーザー ID、およびパス ワードを DB2 インスタンスが常駐可能なノード全体にわたって同期化する必要があります。

#### 関連情報:

管理ガイド

### **DB2** インスタンスを備えたクラスターの検証

PowerHA SystemMirror が提供する幅広いクラスター検証機能を使用して、構成のあらゆる局面を検証する と同時に、システムがエラーを自動修正するようにすることができます。

PowerHA SystemMirror 検証ユーティリティーを使用することで、DB2 と PowerHA SystemMirror の統合 を確実にスムーズに行うことができます。

#### 関連情報:

管理ガイド

#### 初期検証チェック**:**

DB2 インスタンスを PowerHA SystemMirror 構成に追加できるようにする前、および DB2 構成に何らか の変更を加える前に、PowerHA SystemMirror が一連の初期チェックを実行して、リモート・ノード上の DB2 インスタンス構成が有効な構成であることを検証します。

PowerHA SystemMirror Smart Assist は、以下の検証を行います。

- DB2 インスタンスに、共有ボリューム・グループに常駐する DB2 インスタンス 1 次ノード用のホー ム・ディレクトリーが存在している。
- v インスタンスのホーム・ボリューム・グループに、DB2 インスタンスが 1 つだけ含まれている。 同一 のボリューム・グループ内での複数の DB2 インスタンスの存在は、サポートされていません。
- ホーム・ボリューム・グループに属する物理ディスクが、すべてのテークオーバー・ノード上でアクセ ス可能である。
- v ボリューム・グループが、DB2 インスタンスの 1 次ノードにインポートされている。 ボリューム・グ ループをテークオーバー・ノードにインポートする必要はありません。必要に応じて、検証プロセスの 自動修正アクションによって、テークオーバー・ノードにボリューム・グループがインポートされま す。
- インスタンス所有者ユーザーのユーザー名およびグループ名が、すべての 1 次ノードおよびテークオー バー・ノードで定義されている。
- ユーザー ID およびグループ ID が、インスタンス所有者ユーザーおよびグループのすべてのノードで 同一である。
- サポートされる DB2 バージョンのファイルセットが、インスタンス・リソース・グループの参加ノード にインストールされている。
- DB2 DBF 区画インスタンスはサポートされていません。システムが区画インスタンスを検出した場合、 このインスタンスをクラスターに追加することはできません。

#### ストレージ構成の検証チェック**:**

PowerHA SystemMirror は、検証中にストレージ構成の特定の局面を検証します。

これらの局面には以下のものがあります。

- v DB2 インスタンスのホーム・ディレクトリーが共有ストレージ上にある。
- v 特定の DB2 インスタンスがクラスター内に存在する可能性のあるすべてのノードで、共有ボリューム・ グループがアクセス可能である。 これには、すべての参加クラスター・ノード上のすべての物理ディス クが定義されている必要があります。

テークオーバー・ノードに DB2 インスタンス・ボリューム・グループが存在していない場合、PowerHA SystemMirror は、検証の自動修正アクションの一部として、それらのボリューム・グループを自動的に インポートします。 自動インポートが成功するためには、テークオーバー・ノードが同一セットのディ スクをすでに共有している必要があります。

#### セキュリティーおよび **PowerHA SystemMirror .rhosts** エントリーの検証チェック**:**

PowerHA SystemMirror は、クラスター検証プロセスを実行して、**\$INSTHOME/.rhosts** ファイルが、適切 に構成されている DB2 インスタンスにとって安全であることを確認します。 PowerHA SystemMirror 検証 ユーティリティーの自動修正アクションにより、セキュリティー・エラーが通知されるので、ユーザーはエ ラーが検出された時点でそれを修正できます。

さらに、検証によって、DB2 インスタンスのホーム・ディレクトリーの **\$INSTHOME/.rhosts** ファイル に、PowerHA SystemMirror がモニターする各 DB2 インスタンスのクライアントおよびその他の層への DB2 インスタンス通信に使用するサービス IP エイリアス・ラベルのエントリーを確実に組み込むことが できます。通常、**.rhosts** の推奨エントリーは以下のとおりです。

<クラスター IP アドレス> <DB2 インスタンス所有者名>

または、以下を使用できます。

+ <DB2 インスタンス所有者名>

一般に後者のエントリーはトラステッド環境のみで使用すべきものですが、すべてのホスト・エントリーが **.rhosts** ファイルに含まれている場合でも、PowerHA SystemMirror 検証ではエラーのフラグを立てません。 代わりに、DB2 インスタンス所有者名 のユーザー名を持つすべてのリモート・ホストにこのローカル・ホ ストへのアクセス権限が付与されることを示す警告を出します。

**\$INSTHOME/.rhosts** からこのフィールドが欠落していた場合は、検証プロセスの自動修正アクションによ り適切なエントリーが追加されます。

#### その他の検証チェック**:**

PowerHA SystemMirror Smart Assist は、特定の事項を検証し、エラーを修正するための自動修正アクショ ンを提供します。

検証事項は以下のとおりです。

- v DB2 インスタンス・リソース・グループに参加する各ノードで、障害モニター・コーディネーター (FMC) がオフになっている。障害モニター・コーディネーターが使用不可になっていない場合は、自動 修正アクションから、使用不可にするように指示するプロンプトが出されます。
- v DB2 インスタンスの 1 次クラスター・ノードにある **/etc/services** ファイルに、ポート番号が追加され る。検証プロセスの自動修正アクションにより、必要なポート番号が追加されます。 『DB2 のインスト ールおよび構成の計画』を参照してください。
- DB2 インスタンスが、システムのリブート時に自動始動するように設定されていない。 検証プロセスの 自動修正アクションにより、PowerHA SystemMirror によって管理されている DB2 インスタンスの自動 始動を使用不可にするように指示するプロンプトが出されます。

### 関連資料:

88 ページの『DB2 [のインストールおよび構成の計画』](#page-95-0) DB2 のインストールおよび構成時には、いくつかの局面を考慮する必要があります。

# 始動スクリプトおよび停止スクリプトの変更

PowerHA SystemMirror Smart Assist for DB2 では、PowerHA SystemMirror がクラスター・ノードの PowerHA SystemMirror アプリケーション・サーバーを始動および停止するために使用する、始動スクリプ トと停止スクリプトを提供します。

*PowerHA SystemMirror* 始動スクリプトおよび停止スクリプトを変更しないでください。 アプリケーション の始動方法と停止方法を変更する必要がある場合は、アプリケーション側に組み込まれている始動スクリプ トおよび停止スクリプトを (PowerHA SystemMirror の外部で) 変更してください。

PowerHA SystemMirror 始動スクリプトおよび停止スクリプトについて詳しくは、『PowerHA SystemMirror 始動および停止スクリプトの構成の概要』のセクションを参照してください。

# **PowerHA SystemMirror** 構成の要約

このトピックでは、PowerHA SystemMirror Smart Assist for DB2 ソフトウェアが DB2 アプリケーション 用に作成する PowerHA SystemMirror 構成について説明します。

## 命名規則

さまざまな PowerHA SystemMirror コンポーネントを識別しやすいように、作成済みコンポーネントの名 前には標準命名規則が使用されます。

以下のリストは、使用される命名規則を示しています。

表 *37.* 命名規則

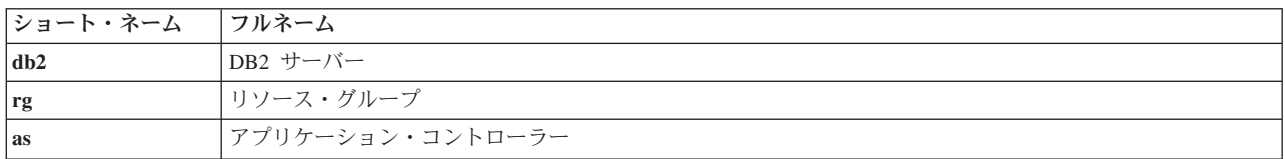

# **DB2** 用に作成された **PowerHA SystemMirror** コンポーネント

PowerHA SystemMirror Smart Assist for DB2 は、複数の異なる PowerHA SystemMirror コンポーネントを DB2 サーバー用に作成します。

これらのコンポーネントには以下のものがあります。

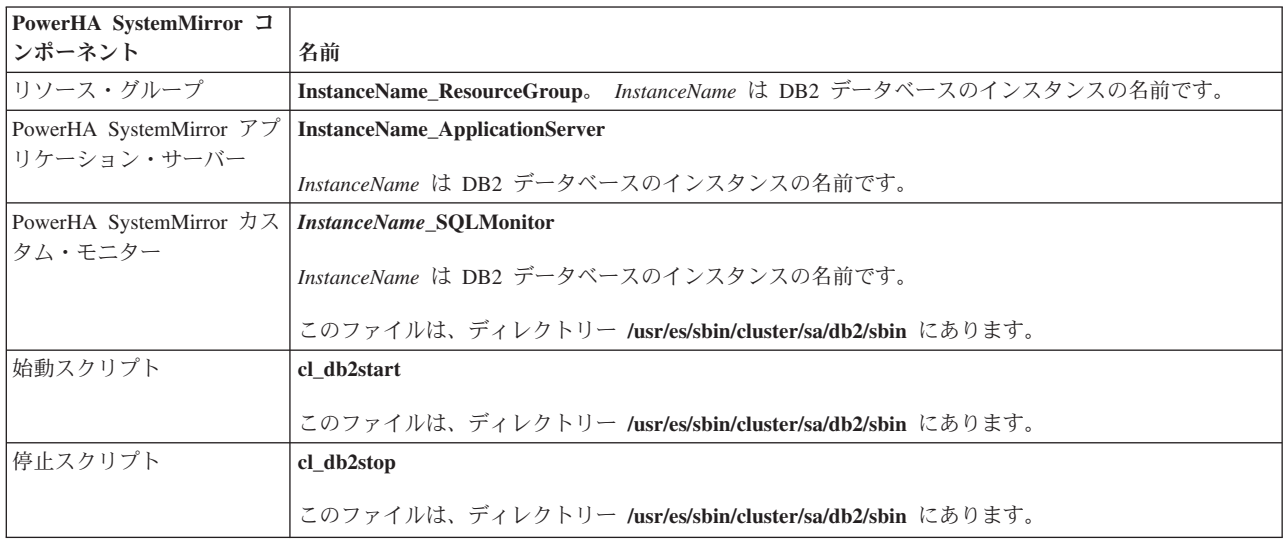

## アプリケーション・モニターの設定

PowerHA SystemMirror Smart Assist for DB2 では、ご使用の環境内に PowerHA SystemMirror を構成する DB2 アプリケーションのためのカスタム・モニターおよびプロセス・モニターを構成します。

#### 関連タスク:

96 [ページの『相互テークオーバーを使用する](#page-103-0) 2 ノード・クラスターの構成』

相互テークオーバーのクラスターは、単一ステップで構成できます。 それぞれに DB2 インスタンスが含 まれている 2 つのリソース・グループを、同時に構成します。各ノードは、DB2 インスタンス・リソー ス・グループの 1 次ノードとテークオーバー・ノードの両方の役目を果たします。

### カスタム・モニターの設定**:**

ユーザー定義アプリケーション・モニターでは、ユーザー定義のモニター・メソッドを使用して、ユーザー が指定したポーリング間隔で、アプリケーションが正常かどうかを検査します。

次の表では、ユーザー定義モニターのデフォルト設定をリストしています。

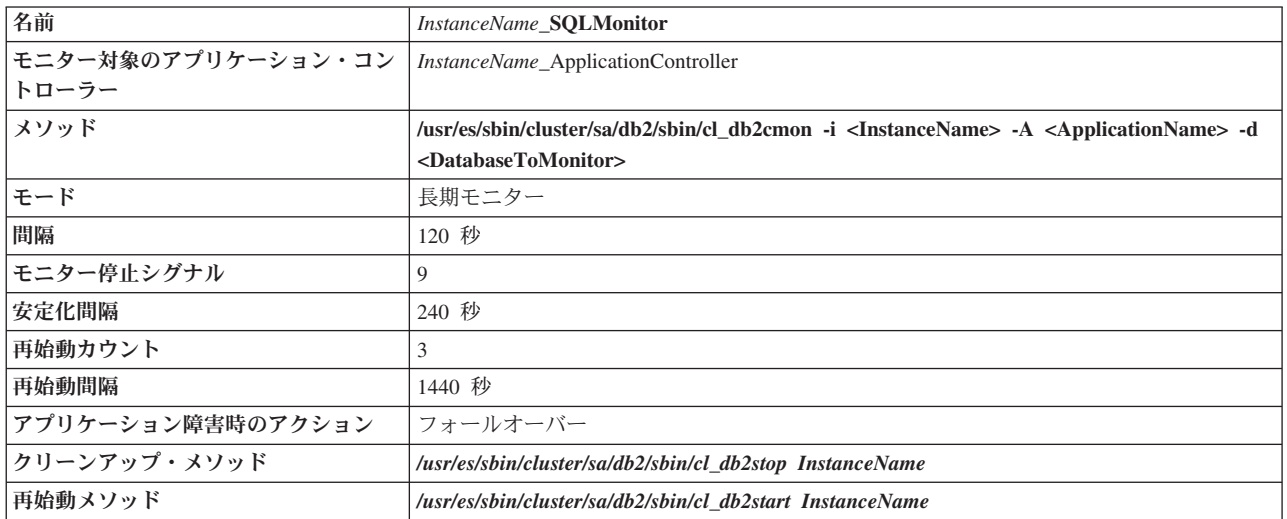

SMIT で、アプリケーション・モニターに設定する値を変更できます。

#### 関連情報:

管理ガイド

#### プロセス・モニターの設定**:**

PowerHA SystemMirror クラスター内の DB2 のプロセス・モニターは、DB2 インスタンスの親プロセスで ある db2sysc が DB2 インスタンス用にまだ実行中であるかどうかを判別します。 このプロセスが終了し ていた場合、DB2 インスタンスはクリーンアップ・スクリプトの実行を試みます。そして、DB2 インスタ ンスが次のノードにフォールオーバーする前に、最大 3 回の再始動を試みます。 3 回の試行の後、このモ ニターに関連付けられているアプリケーション・コントローラーは、このリソース・グループに参加してい る別のノードにフォールオーバーします。

次の表に、プロセス・モニターのデフォルト設定をリストします。

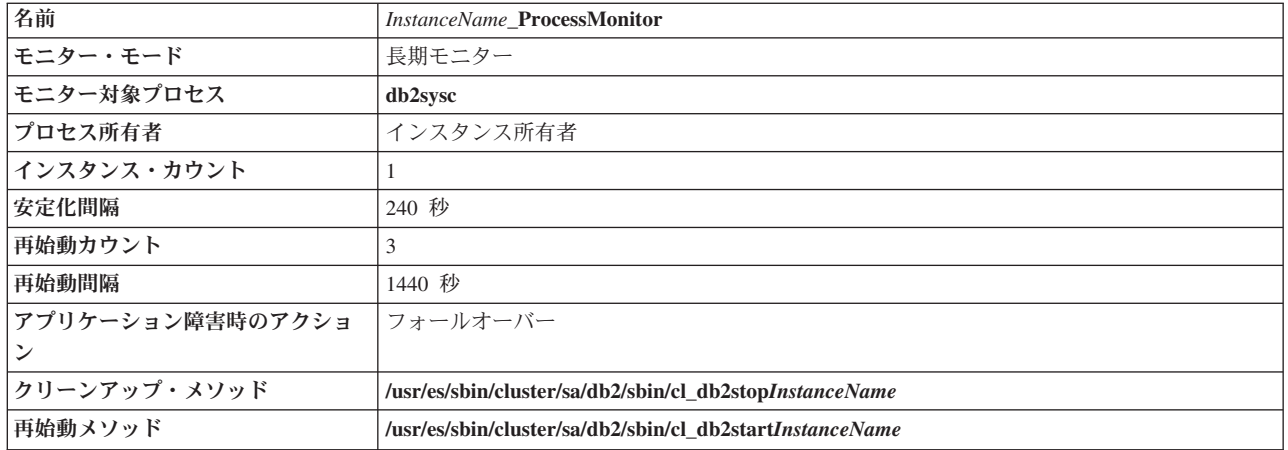

## **Smart Assist for FileNet P8**

IBM FileNet P8 プラットフォームは、最もパフォーマンス要件が厳しいコンテンツの課題、最も複雑なビ ジネス・プロセス、および環境内の既存システムとの統合に対処する、エンタープライズ・レベルのスケー ラビリティーと柔軟性を提供します。 Smart Assist for FileNet P8 を使用する主な理由は、エンタープラ イズ・コンテンツ管理 (ECM) を使用して、すべての非構造化データを構造化データに変更することです。

# **Smart Assist for FileNet P8** の概念

Smart Assist の構成と使用を開始する前に、少なくとも Smart Assist の基本的な知識を身に付けておくこ とが重要です。

IBM FileNet P8 プラットフォームは、統合 IBM FileNet P8 製品用の統一されたエンタープライズ基盤で す。 アドオン FileNet P8 製品がシームレスに相互運用するコア・コンポーネントを提供し、共通の情報 インフラストラクチャーおよび関連したセキュリティー・モデル、分類法、ならびに一連のアプリケーショ ン・プログラミング・インターフェース (API) を共有します。 FileNet P8 アプリケーションは、Java™ Enterprise Edition アプリケーション・モデルを有効に利用して、エンタープライズ・アプリケーションが 必要とするスケーラビリティー、アクセス可能性、および管理を提供する多階層アプリケーションを構築し ます。

FileNet P8 プラットフォームの中核は、次の 3 つの製品によって提供されます。

- IBM FileNet Content Manager
- IBM FileNet Business Process Manager
- IBM FileNet Records Manager

FileNet P8 製品を使用すると、次のメリットがあります。

- v エンタープライズ・コンテンツ管理参照アーキテクチャーおよびコア・エンタープライズ・プラットフ ォームを、包括的なビジネス・プロセス・マネジメントおよびコンプライアンス機能と結合します。
- v サービス指向アーキテクチャーで利用し、導入できるコンテンツおよびプロセス管理ビジネス・サービ スの包括的なセットを組み込みます。
- v 容易にカスタマイズされる、豊富で対話式のユーザー・エクスペリエンス用に、柔軟な API for Java、Microsoft .NET、および XML Web サービスのアプリケーション開発をサポートします。
- <span id="page-116-0"></span>v クラスター化された高可用性環境において、データ・センターの管理の容易性、およびエンタープライ ズ・システム管理ツールのサポート、およびエンタープライズ・スケーラビリティーと柔軟なシステム 導入を実現します。
- 地理的に分散したサイトおよび広域ネットワーク全体に最適なパフォーマンスを提供する、分散コンテ ンツ・キャッシングおよびネットワーク最適化機能を提供します。
- v 非集中フェデレーテッド・システム体系、拡張セキュリティー・サービス、包括的な監査、および標準 ベースの認証フレームワーク用のマルチリンガル・システム機能を組み込みます。

## エンタープライズ・コンテンツ管理の機能

エンタープライズ・コンテンツ管理 (ECM) を使用して、ご使用の環境内で非構造化コンテンツおよび半構 造化コンテンツの管理、キャプチャー、編成、保護、検索、および保管を行うことができます。

ECM は製品でも、特定のソリューションでもありません。組織のコンテンツのソースと利用者を識別する ための、練り上げられたフレームワークです。 コンテンツの作成、使用、および取り扱いをコントロール し、コンテンツにアクセスする必要があるアプリケーションやユーザーがそのコンテンツを使用できるよう にします。 ECM の目的は、組織の環境全体で共有されるコンテンツへのアクセスが、タイムリー、正 確、かつ安全に行われ、戦略的なビジネス目標をサポートする重要な機能の実行に必要なプロセスを提供す ることを確実にすることです。 ECM は、組織のあらゆるレベルの従業員が、適切な時に適切な決定を行 うことができるようにするものです。

ECM は、文書管理、イメージ処理、ワークフロー、コラボレーション、知識管理、およびコンプライアン スの要素を含む各種テクノロジーの進化と集中です。 機能面から見ると、コンテンツの効果的な管理と共 有をサポートするのに必要な、次のような多数の基本機能があります。

- 共通デスクトップ・オーサリング・ツールを使用した、柔軟なオーサリング機能
- 共通ファイル・フォーマットのサポート
- v 特定のアクセス権限やアクション権限を許可または制限する機能
- v 非構造化コンテンツのフルテキスト索引付け、およびコンテンツとそのメタデータの検索機能
- 既存コンテンツおよび新規コンテンツの自動分類
- システム全体の監査およびトラッキング機能
- v チェックインおよびチェックアウト機能を使用したコンテンツのバージョン管理
- 統合セキュリティーおよびアクセス管理
- v 他のアプリケーションやシステムを統合し、高度に専門化されたアプリケーションを提供する、オープ ン・インターフェース
- コンテンツ変換
- エンタープライズ・レベルの可用性とスケーラビリティー

### **FileNet P8** アーキテクチャー

FileNet P8 は、Content Engine、Process Engine、および Application Engine で構成されています。

FileNet P8 コア製品を構築するメイン・コンポーネントは次のエンジンです。

- Content Engine
- Process Engine
- Application Engine

各エンジンは、明確に定義された一連のサービスとタスクを実行するサービスおよびアプリケーションの集 合で構成されます。

次の図は、FileNet P8 アーキテクチャー、および各エンジンの相互の対話方法とデータベースとの対話方 法を示しています。

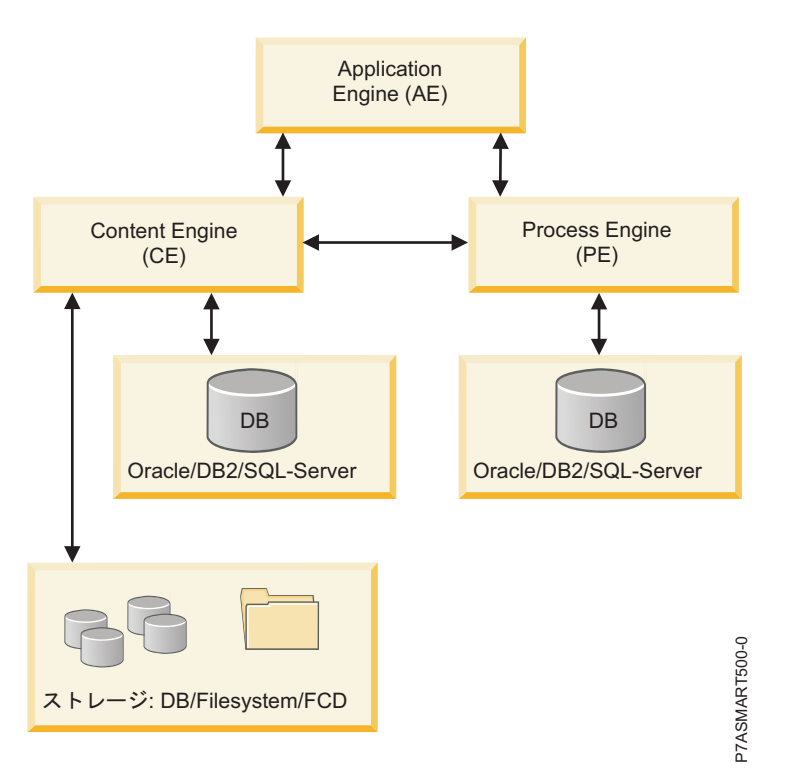

図 *7. FileNet P8* アーキテクチャー

### **Content Engine**

FileNet P8 の製品群を使用すると、各文書のコンテンツは Content Engine サーバーによって保管され、管 理されます。 Content Engine は、 J2EE アプリケーションとして実装されるので、J2EE アプリケーショ ン・サーバー内で実行されます。 Content Engine は、WebSphere、WebLogic、および JBoss アプリケーシ ョン・サーバーをサポートします。 各文書に関連したプロパティーから文書のメタデータが構成されま す。 標準的なメタデータ・プロパティーには、文書の作成者、文書の作成時間、および文書のタイプがあ ります。 メタデータは、文書カタログと呼ばれるデータベースに保管されます。 Content Engine は、 DB2、Oracle、および SQL Server データベースをサポートします。 特定の文書の検索では、Content Engine データベースが照会されてから、一致する文書に対応するコンテンツが取り出されます。

コンテンツ・エレメントと呼ばれる、コンテンツの複数の部分を、単一の文書に関連付けることができま す。 コンテンツ・エレメントは、次のいずれのロケーションにでも保管できます。

- v データベース
- 標準的なファイルシステム
- 固定コンテンツ・デバイス

コンテンツは Content Engine データベースに保管できますが、この構成を使用しないようにお勧めしま す。このデータベースは大きくなりすぎて、すべてのコンテンツを保持する場合に管理が難しくなる可能性 があるからです。 コンテンツの保管には、ファイルシステムか固定コンテンツ・デバイスのいずれかを使 用してください。 ファイルシステムを使用すると、ほとんどの場合、Network Attached Storage (NAS) デ バイスまたは Storage-Attached Network (SAN) デバイスに保管されます。 新磁気ディスク制御機構 (RAID) システムを実装すると、データのパフォーマンスと高可用性の両方が向上します。 固定コンテン

ツ・デバイスには通常、特定のコンプライアンス要件を満たす特殊なストレージ・サブシステムが含まれま す。この要件とは、例えば、コンテンツが変更されないことや、将来の指定日まで削除できないことを保証 できることです。 Content Engine は、ユーザーが拡張可能な文書クラスをサポートします。これにより、 ユーザーは、保管できる新しいタイプの文書や、これらの文書クラスが維持する追加のメタデータを定義す ることができます。

また、Content Engine は、イベント処理もサポートします。つまり、文書の作成、削除、チェックイン、チ ェックアウトなどの選択されたイベントが発生するたびに、ユーザー定義のアクションを実行する機能で す。 セキュリティーは、アクセス制御リスト (ACL) を使用して文書クラスまたは個々の文書で構成でき ます。そのため、文書の所有者は、だれが文書にアクセスまたは変更できるかを正確に定義することができ ます。 コンテンツをバージョン管理することができるので、文書のコンテンツの改訂を Content Engine に チェックインすることができ、Content Engine は、ある期間にわたるこれらのすべてのバージョンのリスト を維持します。 Content Engine 内の文書は、1 つ以上のフォルダーにファイリングすることによって階層 状に配置できます。

Content Engine は、サポートされる複数の Lightweight Directory Access Protocol (LDAP) サーバーのいず れかを使用して、ユーザー認証を実行します。 LDAP サーバーを使用すると、Content Engine システムの インストールや管理が簡単になります。これは、大部分の企業が、ユーザー ID やパスワードの保守に LDAP システムを使用しているためです。 Content Engine は、LDAP サーバーからの応答をキャッシュに 入れる (ある期間、コピーを保持する) ので、LDAP 照会数が減り、将来の応答時間が短縮されます。

Content Engine は、TCP/IP を使用して、EJB 通信プロトコルを使用する通信を搬送します。

Content Engine を使用するには、次のいずれかのタイプのデータベースをセットアップしておく必要があり ます。

- $\cdot$  DB2
- Oracle
- SOL

#### **Process Engine**

Process Engine は C++ ベースのアプリケーションであり、エンタープライズ・アプリケーションの構築と 提供に使用する企業全体のプロセス管理プラットフォームを提供します。 Process Engine を使用すると、 自動化されたビジネス・プロセスを作成、変更、および管理することができます。 Process Engine は、プ ロセス実行と経路指定、外部ルール・エンジンの統合、プロセス分析、プロセス・シミュレーションなどの ソフトウェア・サービスを提供します。 これらのプロセスは、アプリケーション、エンタープライズ・ユ ーザー、または外部ユーザー (パートナーやクライアントなど) によって実行できます。 プロセスは隔離 された領域の中で実行され、その領域は個々の処理スペースの役目をします。 Process Engine は Process Engine データベースを使用し、そのデータベースには、プロセスに関連したすべてのデータが保管されま す。

Process Engine を使用するには、次のいずれかのタイプのデータベースをセットアップしておく必要があり ます。

- $\cdot$  DB2
- Oracle
- SQL

Process Engine は、ユーザー認証に Content Engine を使用して、そのインストールと管理をさらに簡単に します。 また、TCP/IP を使用して、IIOP 通信プロトコルを使用する通信を搬送します。

### **Application Engine**

Application Engine は、Workplace Web アプリケーション、Workplace Java アプレット、およびアプリケー ション・プログラミング・インターフェース (API) をホスティングします。 コンテンツとプロセスの両方 のプレゼンテーション層です。また、Application Engine は、ディレクトリー・サービスに対するユーザー 認証も処理します。 Application Engine は、導入済みの 1 つ以上のアプリケーションを備えたアプリケー ション・サーバーで構成されます。

Application Engine のクライアントは Web ブラウザーです。 これらのクライアントは、Application Engine への接続に HTTP または HTTPS プロトコルを使用します。 Application Engine は、Content Engine およ び Process Engine のクライアントとして、接続にクライアント・プロトコルを使用します。

### 関連タスク:

115 ページの『[Content Engine](#page-122-0) の追加』 FileNet P8 を正しく構成するには、ご使用の PowerHA SystemMirror 環境に Content Engine を追加する必 要があります。

## **Smart Assist for FileNet P8** の計画

FileNet P8 を実装するには、少なくとも 3 つの共有ボリューム・グループが使用可能な、少なくとも 2 つのノードが必要です。

FileNet P8 は、次のコンポーネントの高可用性構成をサポートします。

- v Content Engine (Websphere Application Server で実行されている場合)
- Application Engine (Websphere Application Server で実行されている場合)
- Process Engine
- データベース (DB2 データベースを使用する必要があります)

Smart Assist for FileNet P8 は、ストレージをサポートしません。 ストレージの高可用性を確保するの は、お客様の責任で行っていただきます。

## ソフトウェア要件

どのバージョンの FileNet P8 がサポートされているかを見るには、 1 ページの『[PowerHA SystemMirror](#page-8-0) Smart Assist [のサポート・マトリックス』ト](#page-8-0)ピックを参照してください。

## サービス **IP** ラベル

FileNet P8 をデプロイする前に、次のサービス IP ラベルを認識しておく必要があります。

- v Content Engine と Process Engine のデータベースが同じ DB2 インスタンスで導入された場合、1 つの サービス IP ラベル
- v Content Engine と Process Engine のデータベースが別々の DB2 インスタンスで導入された場合、2 つ のサービス IP ラベル
- v Process Engine 用の 1 つのサービス IP ラベル。
- v Content Engine と Application Engine が同じ Websphere Application Server で導入された場合、1 つのサ ービス IP ラベル
- v Content Engine と Application Engine が別々の Websphere Application Server で導入された場合、2 つの サービス IP ラベル

# **FileNet P8 for Smart Assist** のインストール

計画情報を検討したら、FileNet P8 for Smart Assist をインストールする準備ができました。

FileNet P8 をインストールするには、次の手順を実行します。

- 1. DB2 を単一インスタンスとしてインストールします。 DB2 を単一インスタンスとしてインストールす る方法については、 2 ページの『[PowerHA SystemMirror Smart Assist](#page-9-0) のインストール』 を参照してく ださい。
- 2. WebSphere Application Server をインストールします。 WebSphere Application Server をインストールす る方法については、 2 ページの『[PowerHA SystemMirror Smart Assist](#page-9-0) のインストール』 を参照してく ださい。
- 3. WebSphere Application Server に Content Engine をインストールし、デプロイします。 WebSphere Application Server がインストールされているのとは異なるボリューム・グループに Content Engine を インストールする必要がある場合、そのボリューム・グループは共有ボリューム・グループである必要 があります。 Content Engine のインストールとデプロイの方法については、「[Installing a Content](ftp://ftp.software.ibm.com/software/data/cm/filenet/docs/p8doc/451/p8_451_high_availability.pdf) [Engine](ftp://ftp.software.ibm.com/software/data/cm/filenet/docs/p8doc/451/p8_451_high_availability.pdf)」を参照してください。
- 4. WebSphere Application Server に高可用性 Process Engine をインストールし、デプロイします。高可用 性 Process Engine のインストールとデプロイの方法については、「[Installing a highly available Process](ftp://ftp.software.ibm.com/software/data/cm/filenet/docs/p8doc/451/p8_451_high_availability.pdf) [Engine](ftp://ftp.software.ibm.com/software/data/cm/filenet/docs/p8doc/451/p8_451_high_availability.pdf)」を参照してください。
- 5. WebSphere Application Server に Application Engine をインストールし、デプロイします。 WebSphere Application Server がインストールされているのとは異なるボリューム・グループに Application Engine をインストールする必要がある場合、そのボリューム・グループは共有ボリューム・グループである必 要があります。 Application Engine のインストールとデプロイの方法については、「[Installing a](ftp://ftp.software.ibm.com/software/data/cm/filenet/docs/p8doc/451/p8_451_high_availability.pdf) [Application Engine](ftp://ftp.software.ibm.com/software/data/cm/filenet/docs/p8doc/451/p8_451_high_availability.pdf)」を参照してください。
- 6. [Smart Assist for FileNet P8](#page-9-1) をインストールします。

## 例

次の図は、基本の 2 ノード環境をセットアップする方法を説明する例です。

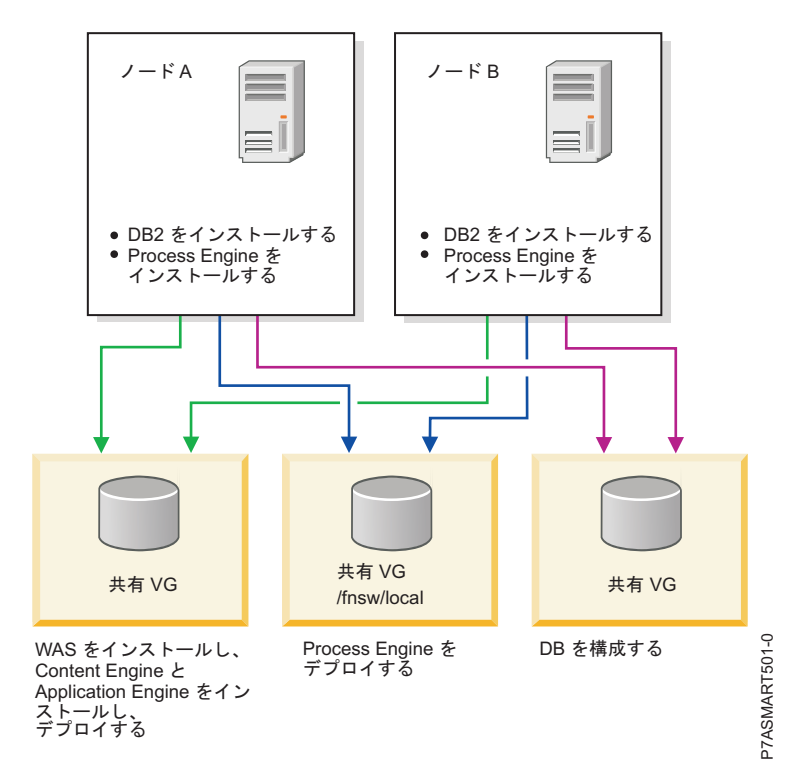

図 *8. 2* ノードのインストールと構成の例

有効なインストールと構成を行った場合であっても、問題が生じる可能性があります。 例えば、2 つの共 有ボリューム・グループを持つ 2 ノード構成のクラスターがあるとします。WebSphere Application Server (WAS) は 2 つの共有ボリューム・グループにインストールされ、これらの共有ボリューム・グループは、 Content Engine と Application Engine を個々の共有ボリューム・グループにデプロイするのに使用されま す。 この構成例は有効ですが、WAS が 2 つの共有ボリューム・グループにインストールされているた め、WAS ポートの競合を解決する必要があります。 同じノードで WAS を開始した場合、WAS の両方 のインスタンスが同じポートで listen を開始するため、問題が生じます。 セットアップと構成に応じて使 用する基礎のソフトウェア・プロダクトを使用して、これらのタイプの問題を解決する必要があります。

# **Smart Assist for FileNet P8** の構成

Smart Assist for FileNet P8 を開始する前に、クラスターが正しく構成されていなければなりません。そう しないと、2 ノードのクラスターを構成するために、2 ノード・クラスター構成アシスト・インターフェー スに自動的にリダイレクトされます。

Smart Assist for FileNet P8 を開始する前に、ご使用の環境内ですべてのコンポーネントがアクティブでな ければなりません。

WebSphere Application Server セルのセキュリティーを有効にした場合、他のサーバーと通信するには認証 情報を提供する必要があります。使用するコネクター・タイプに応じて、<connector type>.client.props ファ イルで認証情報を更新する必要があります。例えば、SOAP コネクターを使用する場合、soap.client.props ファイルで以下のプロパティーを適切な値に設定します。

com.ibm.SOAP.securityEnabled=true com.ibm.SOAP.loginUserid= com.ibm.SOAP.loginPassword=

### <span id="page-122-0"></span>**Content Engine** の追加

FileNet P8 を正しく構成するには、ご使用の PowerHA SystemMirror 環境に Content Engine を追加する必 要があります。

Content Engine を追加する前に、Content Engine および WebSphere Application Server (WAS) のデータを 保管するボリューム・グループがオンに変更され、関連したファイルシステムがマウントされていることを 確認する必要があります。

Content Engine を追加するには、次の手順を実行します。

- 1. Content Engine のインストールに使用される共有ボリューム・グループが、WAS がインストールされ ているボリューム・グループではない場合、コマンド行から、変数 CE\_INSTALL\_PATH を、Content Engine がインストールされるパスにエクスポートします。 例えば、CE\_INSTALL\_PATH=<xxxx> のように 指定します。 xxxx は Content Engine がインストールされるロケーションです。
- 2. コマンド行から、smit sysmirror と入力します。
- 3. SMIT で、「クラスター・アプリケーションおよびリソース」 > 「アプリケーションを高可用性にする **(Smart Assist** の使用**)**」 > 「**PowerHA SystemMirror** 構成へのアプリケーションの追加」を選択し て、Enter を押します。
- 4. アプリケーションのリストから、「**FileNet P8 Smart Assistant**」を選択し、Enter を押します。
- 5. 「自動ディスカバリーおよび構成 **(Automatic Discovery and Configuration)**」 > 「**Content Engine**」 を選択し、Enter を押します。
- 6. Content Engine がデプロイされている WebSphere Application Server のノード名を持つセル名を選択し ます。
- 7. 「クラスターに Content Engine 構成を追加 (Add Content Engine configuration to the Cluster)」パネル から、次のフィールドに入力します。

| フィールド                                                                                     | 値                                                                                                    |
|-------------------------------------------------------------------------------------------|----------------------------------------------------------------------------------------------------|
| アプリケーション名                                                                                 | WebSphere Application Server コンポーネントを表す PowerHA<br>SystemMirror リソースの集合の名前を入力します。                                        |
| WebSphere Application Server $\forall$ W (WebSphere Application<br>Server Cell)           | WebSphere Application Server セルの名前。 このフィールドは変<br>更できません。                                                                 |
| WebSphere Application Server $\angle \neg \nvdash$ (WebSphere Application<br>Server Node) | WebSphere ノードの名前。 このフィールドは変更できません。                                                                                       |
| アプリケーション・サーバー (Application Servers)                                                       | ノード上で実行されるアプリケーション・サーバーのリスト。<br>このフィールドは変更できません。                                                                         |
| 1 次ノード (Primary Node)                                                                     | WebSphere Application Server がインストールされているノード<br>の名前。このフィールドは変更できません。                                                     |
| テークオーバー・ノード (Takeover Nodes)                                                              | アプリケーションがフォールオーバーしてもよい、1 つ以上のク<br>ラスター・ノードの名前を入力します (またはピック・リストか<br>ら選択します)。                                             |
| サービス・インターフェース (Service Interface)                                                         | Content Engine のサービス・インターフェースを入力します。こ<br>のフィールドのデフォルトは、アプリケーション・サーバーの<br>HTTP トランスポート・ホストであり、IP エイリアスによる<br>IPAT を使用します。 |

表 *38. Content Engine* のフィールド

表 *38. Content Engine* のフィールド *(*続き*)*

| フィールド                             | 値                                                                                                    |
|-----------------------------------|----------------------------------------------------------------------------------------------------|
| ネットマスク (IPv4) / プレフィックスの長さ (IPv6) | IPv4 サービス・インターフェースの構成の場合、アドレスのネ<br>ットワーク・マスクを入力します。 IPv6 サービス・インターフ<br>ェースの構成の場合、アドレスのプレフィックスの長さを入力し<br>ます。                                 |
|                                   | これは必須フィールドではありません。 値を入力しない場合、<br>基礎ネットワークのプレフィックスの長さまたはネットマスクが<br>使用されます。 プレフィックスの長さ値またはネットマスク値<br>が指定される場合、基礎ネットワークとの互換性があるかどうか<br>検査されます。 |

8. これらのフィールドが正しいことを確認し、Enter を押します。

Smart Assist for FileNet P8 は、Content Engine がデプロイされている WebSphere Application Server を停 止します。これは、Content Engine が PowerHA SystemMirror によって管理されるようになったからで す。 WebSphere Application Server の IP アドレスが、ユーザーが指定した設定値に変更されます。 WebSphere Application Server を手動で停止または開始しないでください。これらのタスクを実行するに は、SMIT インターフェースを使用してください。

#### 関連概念:

109 ページの『FileNet P8 [アーキテクチャー』](#page-116-0)

FileNet P8 は、Content Engine、Process Engine、および Application Engine で構成されています。

#### **Process Engine** の追加

Process Engine を追加する前に、Process Engine の構成を持つボリューム・グループがオンに変更され、関 連したファイルシステムがマウントされていることを確認する必要があります。

Process Engine を追加するには、次の手順を実行します。

- 1. コマンド行から、smit sysmirror と入力します。
- 2. SMIT で、「初期化および標準構成 **(Initialization and Standard Configuration)** > 「構成アシスト **(Configuration Assistants)**」 > 「アプリケーションを高可用性にする **(Smart Assist** を使用**) (Make Applications Highly Available (Use Smart Assists))**」 > 「**PowerHA SystemMirror** 構成へのアプリケ ーションの追加 **(Add an Application to the PowerHA SystemMirror Configuration)**」を選択し、Enter を押します。
- 3. アプリケーションのリストから、「**FileNet P8 Smart Assistant**」を選択し、Enter を押します。
- 4. 「自動ディスカバリーおよび構成 **(Automatic Discovery and Configuration)**」 > 「**Process Engine**」を 選択し、Enter を押します。
- 5. 追加したい Process Engine ユーザーを選択し、Enter を押します。
- 6. 「クラスターに Process Engine 構成を追加 (Add Process Engine configuration to the Cluster)」パネルか ら、次のフィールドに入力します。

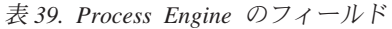

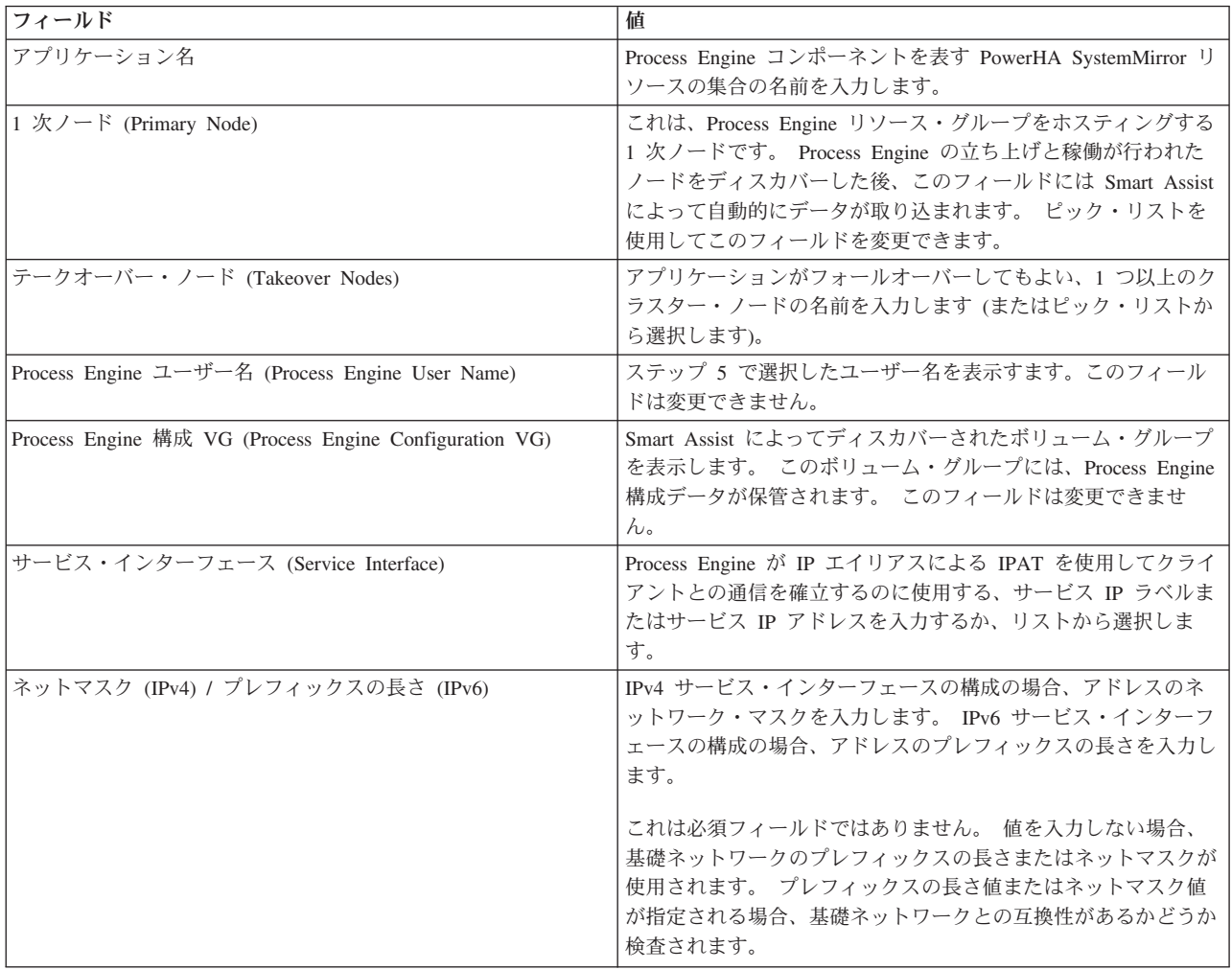

7. これらのフィールドが正しいことを確認し、Enter を押して、この情報をローカル・ノード上の PowerHA SystemMirror 構成データベースに追加します。

Process Engine は PowerHA SystemMirror によって管理されるようになったため、Smart Assist for FileNet P8 は Process Engine を停止します。 FileNet P8 はさらに、Process Engine の IP アドレスを、指定され た設定に変更します。

## **Application Engine** の追加

Application Engine を追加する前に、Application Engine および WebSphere Application Server のデータを 保管するボリューム・グループがオンに変更され、関連したファイルシステムがマウントされていることを 確認する必要があります。

Application Engine を追加するには、次の手順を実行します。

- 1. コマンド行から、smit sysmirror と入力します。
- 2. SMIT で、「初期化および標準構成 **(Initialization and Standard Configuration)** > 「構成アシスト **(Configuration Assistants)**」 > 「アプリケーションを高可用性にする **(Smart Assist** を使用**) (Make Applications Highly Available (Use Smart Assists))**」 > 「**PowerHA SystemMirror** 構成へのアプリケ ーションの追加 **(Add an Application to the PowerHA SystemMirror Configuration)**」を選択し、Enter を押します。
- 3. アプリケーションのリストから、「**FileNet P8 Smart Assistant**」を選択し、Enter を押します。
- 4. 「自動ディスカバリーおよび構成 **(Automatic Discovery and Configuration)**」 > 「**Application Engine**」を選択し、Enter を押します。
- 5. Application Engine がデプロイされている WebSphere Application Server のノード名を持つセル名を選 択します。
- 6. 「クラスターに Application Engine 構成を追加 (Add Application Engine configuration to the Cluster)」 パネルから、以下の情報をフィールドに入力します。

| フィールド                                                                                               | 値                                                                                                    |
|----------------------------------------------------------------------------------------------------|----------------------------------------------------------------------------------------------------|
| アプリケーション名                                                                                           | WebSphere Application Server コンポーネントを表す PowerHA<br>SystemMirror リソースの集合の名前を入力します。                                                                                                    |
| WebSphere Application Server セル (WebSphere Application<br>Server Cell)                              | WebSphere Application Server セルの名前。 このフィールドは変<br>更できません。                                                                                                    |
| WebSphere Application Server $\angle \rightarrow \mathbb{F}$ (WebSphere Application<br>Server Node) | WebSphere ノードの名前。 このフィールドは変更できません。                                                                                                    |
| アプリケーション・サーバー (Application Servers)                                                                 | ノード上で実行されるアプリケーション・サーバーのリスト。<br>このフィールドは変更できません。                                                                                                    |
| 1 次ノード (Primary Node)                                                                               | WebSphere Application Server がインストールされているノード<br>の名前。このフィールドは変更できません。                                                                                                    |
| テークオーバー・ノード (Takeover Nodes)                                                                        | アプリケーションがフォールオーバーしてもよい、1 つ以上のク<br>ラスター・ノードの名前を入力します (またはピック・リストか<br>ら選択します)。                                                                                                    |
| サービス・インターフェース (Service Interface)                                                                   | Application Engine のサービス・インターフェースを入力しま<br>す。                                                                                                    |
| ネットマスク (IPv4) / プレフィックスの長さ (IPv6)                                                                   | IPv4 サービス・インターフェースの構成の場合、アドレスのネ<br>ットワーク・マスクを入力します。 IPv6 サービス・インターフ<br>ェースの構成の場合、アドレスのプレフィックスの長さを入力し<br>ます。<br>これは必須フィールドではありません。値を入力しない場合、<br>基礎ネットワークのプレフィックスの長さまたはネットマスクが<br>使用されます。 プレフィックスの長さ値またはネットマスク値<br>が指定される場合、基礎ネットワークとの互換性があるかどうか<br>検査されます。 |

表 *40. Application Engine* のフィールド

7. これらのフィールドが正しいことを確認し、Enter を押して、この情報をローカル・ノード上の PowerHA SystemMirror 構成データベースに追加します。

FileNet P8 は、Application Engine がデプロイされている WebSphere Application Server を停止します。こ れは、Application Engine が PowerHA SystemMirror によって管理されるようになったからです。

## **Content Engine** のデータベースの追加

Content Engine をセットアップした後、すべての Content Engine データを保持するデータベースを追加す る必要があります。

Content Engine のデータベースを追加する前に、必要な DB2 インスタンスでデータベースのデータを保管 するボリューム・グループがオンに変更されていること、関連したファイルシステムがマウントされている こと、および DB2 インスタンスが稼働中であることを確認する必要があります。

Content Engine のデータベースを追加するには、次の手順を実行します。

- 1. Content Engine のインストールに使用される共有ボリューム・グループが、WAS がインストールされ ているボリューム・グループではない場合、コマンド行から、変数 CE\_INSTALL\_PATH を、Content Engine がインストールされるパスにエクスポートします。 例えば、CE\_INSTALL\_PATH=<xxxx> のように 指定します。 xxxx は Content Engine がインストールされるロケーションです。
- 2. コマンド行から、smit sysmirror と入力します。
- 3. SMIT で、「クラスター・アプリケーションおよびリソース **(Cluster Applications and Resources)**」 > 「アプリケーションを高可用性にする **(Smart Assist** を使用**) (Make Applications Highly Available (Use Smart Assists))**」 > 「**PowerHA SystemMirror** 構成へのアプリケーションの追加 **(Add an Application to the PowerHA SystemMirror Configuration)**」を選択し、Enter を押します。
- 4. アプリケーションのリストから、「**FileNet P8 Smart Assistant**」を選択し、Enter を押します。
- 5. 「自動ディスカバリーおよび構成 **(Automatic Discovery and Configuration)**」 > 「**Content Engine** の **DB (DB for Content Engine)**」を選択し、Enter を押します。
- 6. PowerHA SystemMirror クラスターに追加したい DB2 インスタンスを選択し、Enter を押します。
- 7. 「クラスターに DB2 単一インスタンスを追加 (Add DB2 single instance to the Cluster)」パネルから、 以下の情報をフィールドに入力します。

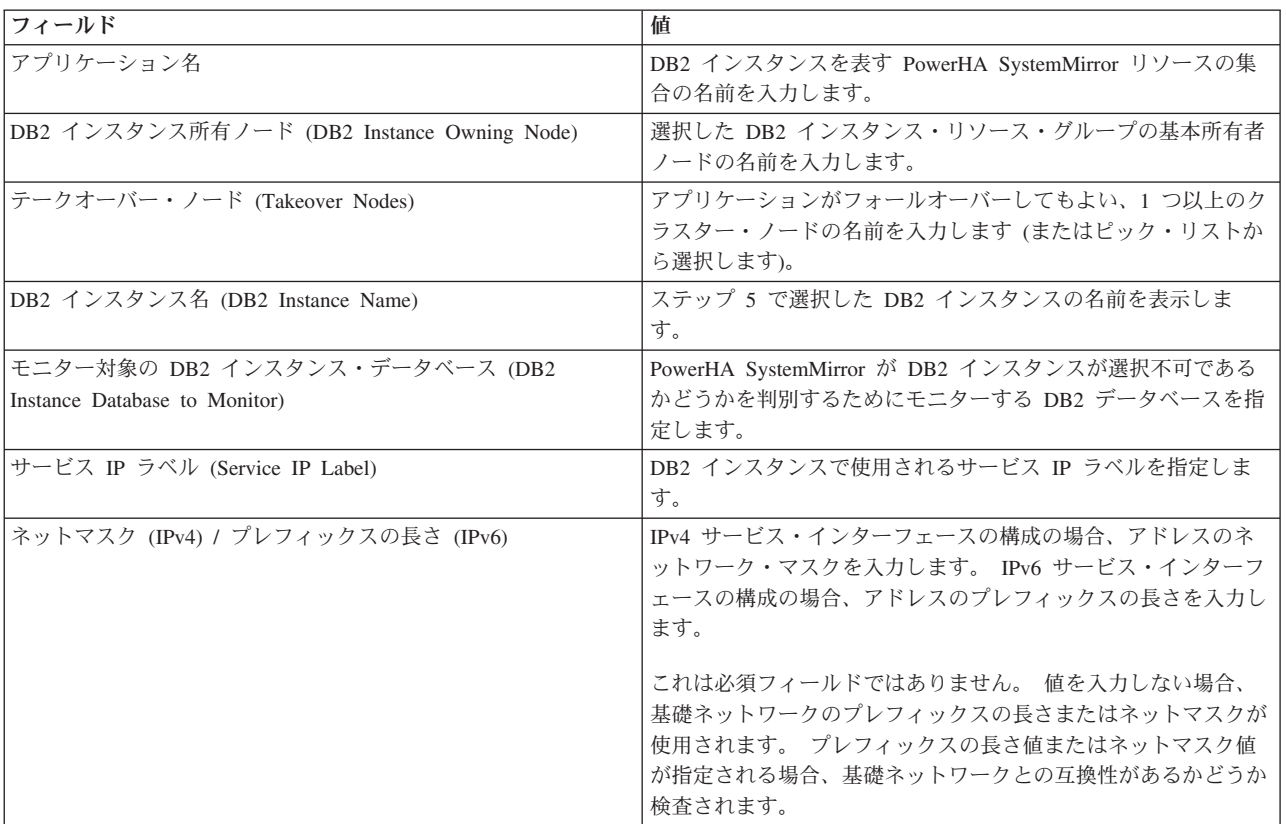

表 *41. DB2* インターフェースのフィールド

8. これらのフィールドが正しいことを確認し、Enter を押して、この情報をローカル・ノード上の PowerHA SystemMirror 構成データベースに追加します。

Smart Assist for FileNet P8 は、Content Engine のデータベースを担当する DB2 インスタンスを停止しま す。PowerHA SystemMirror によって管理されるようになったためです。 Content Engine のデータベース を担当する DB2 インスタンスを手動で停止または開始しないでください。 DB2 インスタンスを開始また は停止するには、SMIT インターフェースを使用する必要があります。

### **Process Engine** のデータベースの追加

Process Engine をセットアップした後、すべての Process Engine データを保持するデータベースを追加す る必要があります。

Process Engine のデータベースを追加する前に、必要な DB2 インスタンスでデータベースのデータを保管 するボリューム・グループがオンに変更されていること、関連したファイルシステムがマウントされている こと、および DB2 インスタンスが稼働中であることを確認する必要があります。

Process Engine のデータベースを追加するには、次の手順を実行します。

- 1. Content Engine のインストールに使用される共有ボリューム・グループが、WAS がインストールされ ているボリューム・グループではない場合、コマンド行から、変数 CE\_INSTALL\_PATH を、Content Engine がインストールされるパスにエクスポートします。 例えば、CE\_INSTALL\_PATH=<xxxx> のように 指定します。 xxxx は Content Engine がインストールされるロケーションです。
- 2. コマンド行から、smit sysmirror と入力します。
- 3. SMIT で、「クラスター・アプリケーションおよびリソース **(Cluster Applications and Resources)**」 > 「アプリケーションを高可用性にする **(Smart Assist** を使用**) (Make Applications Highly Available (Use Smart Assists))**」 > 「**PowerHA SystemMirror** 構成へのアプリケーションの追加 **(Add an Application to the PowerHA SystemMirror Configuration)**」を選択し、Enter を押します。
- 4. アプリケーションのリストから、「**FileNet P8 Smart Assistant**」を選択し、Enter を押します。
- 5. 「自動ディスカバリーおよび構成 **(Automatic Discovery and Configuration)**」 > 「**Process Engine** の **DB (DB for Process Engine)**」を選択し、Enter を押します。
- 6. PowerHA SystemMirror クラスターに追加したい DB2 インスタンスを選択し、Enter を押します。
- 7. 「クラスターに DB2 単一インスタンスを追加 (Add DB2 single instance to the Cluster)」パネルから、 以下の情報をフィールドに入力します。

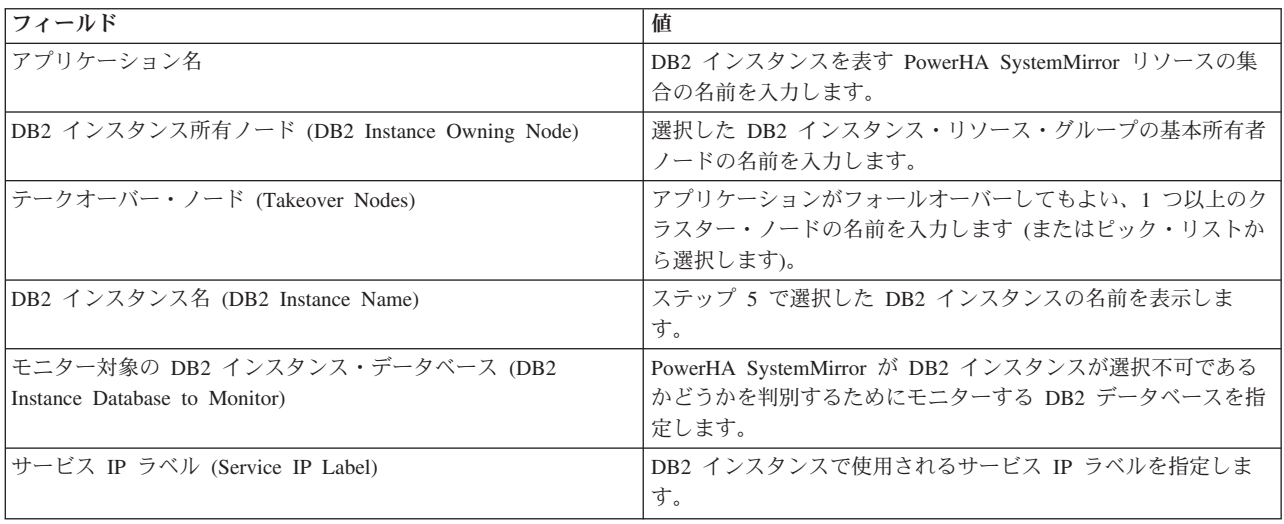

表 *42. DB2* インターフェースのフィールド

表 *42. DB2* インターフェースのフィールド *(*続き*)*

| フィールド                             | 値                                                                                                    |
|-----------------------------------|----------------------------------------------------------------------------------------------------|
| ネットマスク (IPv4) / プレフィックスの長さ (IPv6) | IPv4 サービス・インターフェースの構成の場合、アドレスのネ<br>ットワーク・マスクを入力します。 IPv6 サービス・インターフ<br>ェースの構成の場合、アドレスのプレフィックスの長さを入力し<br>ます。                                 |
|                                   | これは必須フィールドではありません。 値を入力しない場合、<br>基礎ネットワークのプレフィックスの長さまたはネットマスクが<br>使用されます。 プレフィックスの長さ値またはネットマスク値<br>が指定される場合、基礎ネットワークとの互換性があるかどうか<br>検査されます。 |

8. これらのフィールドが正しいことを確認し、Enter を押して、この情報をローカル・ノード上の PowerHA SystemMirror 構成データベースに追加します。

Smart Assist for FileNet P8 は、Process Engine のデータベースを担当する DB2 インスタンスを停止しま す。PowerHA SystemMirror によって管理されるようになったためです。 Process Engine のデータベースを 担当する DB2 インスタンスを手動で停止または開始しないでください。 DB2 インスタンスを開始または 停止するには、SMIT インターフェースを使用する必要があります。

#### **FileNet P8** の手動構成

XML ファイルを使用して FileNet P8 を構成することができます。

FileNet P8 を手動で構成するには、次の手順を実行します。

- 1. コマンド行から、smit sysmirror と入力します。
- 2. SMIT で、「クラスター・アプリケーションおよびリソース **(Cluster Applications and Resources)**」 > 「アプリケーションを高可用性にする **(Smart Assist** を使用**) (Make Applications Highly Available (Use Smart Assists))**」 > 「**PowerHA SystemMirror** 構成へのアプリケーションの追加 **(Add an Application to the PowerHA SystemMirror Configuration)**」を選択し、Enter を押します。
- 3. アプリケーションのリストから、「**FileNet P8 Smart Assistant**」 > 「手動構成 **(Manual Configuration)**」を選択し、Enter を押します。
- 4. 「ファイル名」フィールドで、XML ファイルが置かれているパスを指定し、Enter を押します。 サン プルの XML は、/usr/es/sbin/cluster/sa/filenet/config/cl\_filenet\_manual\_config.xml にありま す。

注**:** 「Smart Assist ID」フィールドを変更することはできません。 この ID は自動的に生成されます。

#### **FileNet P8 PowerHA SystemMirror** リソースの変更

FileNet P8 コンポーネントが PowerHA SystemMirror リソースとして構成された後、使用されているリソ ースを変更または表示することができます。

FileNet P8 PowerHA SystemMirror リソースを変更するには、次の手順を実行します。

- 1. コマンド行から、smit sysmirror と入力します。
- 2. SMIT で、「クラスター・アプリケーションおよびリソース **(Cluster Applications and Resources)**」 > 「アプリケーションを高可用性にする **(Smart Assist** を使用**) (Make Applications Highly Available (Use Smart Assists))**」 > 「アプリケーションの **PowerHA SystemMirror** 構成の変更**/**表示 **(Change/Show an Application's PowerHA SystemMirror Configuration)**」を選択し、Enter を押しま す。
- 3. 変更したいアプリケーションを選択し、Enter を押します。
- 4. 選択されたアプリケーションのフィールドで必要に応じて変更を加え、Enter を押します。 「アプリケ ーション名」フィールドを変更することはできません。

## アプリケーションに関連したリソースの変更

ファイルシステムやボリューム・グループなどのリソースをリソース・グループに追加することができま す。 これらのリソースは、常に単一エンティティーとして獲得され、解放されます。 リソース・セットを あるノードで獲得し、別のリソース・セットを別のノードで獲得する必要がある場合は、セットごとに別々 のリソース・グループを作成してください。

アプリケーションに関連したリソースを変更するには、次の手順を実行します。

- 1. コマンド行から、smit sysmirror と入力します。
- 2. SMIT で、「クラスター・アプリケーションおよびリソース **(Cluster Applications and Resources)**」 > 「アプリケーションを高可用性にする **(Smart Assist** を使用**) (Make Applications Highly Available (Use Smart Assists))**」 > 「アプリケーションの **PowerHA SystemMirror** 構成の変更**/**表示 **(Change/Show an Application's PowerHA SystemMirror Configuration)**」を選択し、Enter を押しま す。
- 3. 変更したいアプリケーションを選択し、Enter を押します。
- 4. 選択されたアプリケーションのフィールドで必要に応じて変更を加え、Enter を押します。 「アプリケ ーション名」フィールドを変更することはできません。

### 関連情報:

リソースおよび属性のリソース・グループへの追加

# アプリケーションの除去

構成済みの FileNet P8 アプリケーションのリストからアプリケーションを除去すると、PowerHA SystemMirror は、除去したリソースの可用性の管理を停止します。これは、それらのリソースが PowerHA SystemMirror クラスター定義の一部ではなくなったからです。

アプリケーションを除去するには、次の手順を実行します。

- 1. コマンド行から、smit sysmirror と入力します。
- 2. SMIT で、「クラスター・アプリケーションおよびリソース **(Cluster Applications and Resources)**」 > 「アプリケーションを高可用性にする **(Smart Assist** を使用**) (Make Applications Highly Available (Use Smart Assists))**」 > 「**PowerHA SystemMirror** 構成からのアプリケーションの除去 **(Remove an Application from the PowerHA SystemMirror Configuration)**」を選択し、Enter を押します。
- 3. リストから、除去したいアプリケーションを選択し、Enter を押します。
- 4. リストから、除去したいリソースを選択し、Enter を押します。
- 5. Enter を押して、ローカル・ノード上の PowerHA SystemMirror 構成データベースからリソースを除去 します。

注**:** アプリケーションからリソースを除去すると、アプリケーション・コントローラーとモニター、サ ービス IP ラベル、リソース・グループを含めて、すべての類似リソースが PowerHA SystemMirror か ら除去されます。

# **Smart Assist for FileNet P8** の開始スクリプトと停止スクリプト

Smart Assist for FileNet P8 は、アプリケーション構成からの情報を使用して、PowerHA SystemMirror の 開始スクリプトと停止スクリプトを生成します。

次の表では、PowerHA SystemMirror の開始スクリプトと停止スクリプトの機能について説明しています。

| エンジン                   | 開始スクリプトの説明                        | 停止スクリプトの説明                        |
|------------------------|-----------------------------------|-----------------------------------|
| Content Engine         | startServer.sh スクリプトを呼び出すこと       | stopServer.sh スクリプトを呼び出すこと        |
|                        | によって、WebSphere Application Server | によって、WebSphere Application Server |
|                        | を開始します。                           | を停止します。                           |
| Application Engine     | startServer.sh スクリプトを呼び出すこと       | stopServer.sh スクリプトを呼び出すこと        |
|                        | によって、WebSphere Application Server | によって、WebSphere Application Server |
|                        | を開始します。                           | を停止します。                           |
| Process Engine         | fnsw ユーザーを使用して initfnsw -y        | finsw ユーザーを使用して以下のコマンド            |
|                        | start コマンドを呼び出すことによって開            | を呼び出すことによって停止します。                 |
|                        | 始します。                             | $\cdot$ initially $-y$ stop       |
|                        |                                   | • killfnsw -DayS                  |
|                        |                                   | $\cdot$ killfnsw $-r$             |
| Content Engine のデータベース | 特定の DB2 インスタンス名を使用して              | 特定の DB2 インスタンス名を使用して              |
|                        | db2start スクリプトを呼び出すことによっ          | db2stop スクリプトを呼び出すことによっ           |
|                        | て開始します。                           | て停止します。                           |
| Process Engine のデータベース | 特定の DB2 インスタンス名を使用して              | 特定の DB2 インスタンス名を使用して              |
|                        | db2start スクリプトを呼び出すことによっ          | db2stop スクリプトを呼び出すことによっ           |
|                        | て開始します。                           | て停止します。                           |

表 *43. Smart Assist for FileNet P8* の開始スクリプトと停止スクリプト

# **Smart Assist for FileNet P8** リソース

Smart Assist for FileNet P8 は、標準の命名規則を使用して、各種 PowerHA SystemMirror リソースの識別 を容易にします。

Content Engine および Application Engine 用に作成された PowerHA SystemMirror リソースは、Smart Assist for WebSphere Application Server リソースと同じです。 WebSphere Application Server リソースに ついて詳しくは、 39 ページの『[Smart Assist for WebSphere](#page-46-0)』 を参照してください。

Database Content Engine および Database Process Engine 用に作成された PowerHA SystemMirror リソース は、Smart Assist for DB2 リソースと同じです。 DB2 リソースについて詳しくは、 76 [ページの『](#page-83-0)Smart [Assist for DB2](#page-83-0)』 を参照してください。

# **Process Engine** 用に作成された **PowerHA SystemMirror** リソース

次の表では、Process Engine 用に作成されたリソースをリストしています。

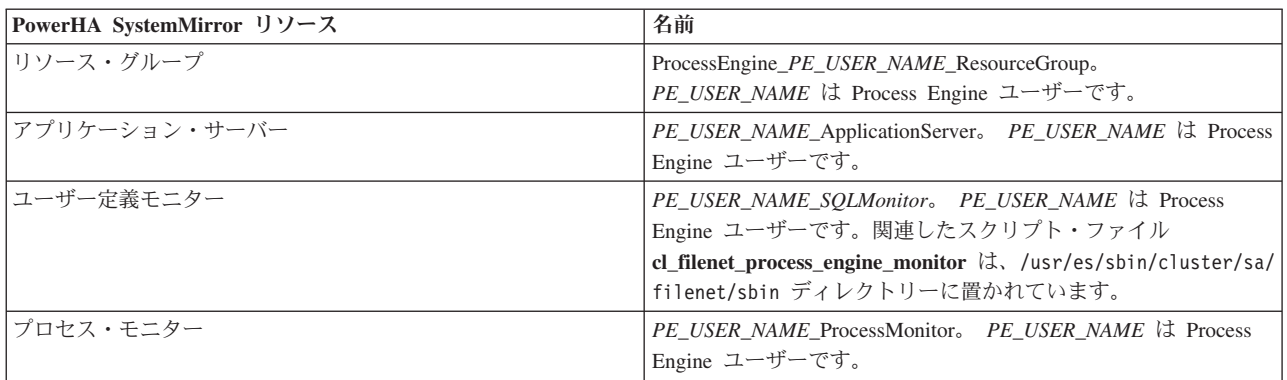

表 *44. Process Engine* リソース

表 *44. Process Engine* リソース *(*続き*)*

| PowerHA SystemMirror リソース | 名前                                              |
|---------------------------|-------------------------------------------------|
| 開始スクリプト                   | 関連したスクリプト・ファイル cl_filenet_process_engine_start  |
|                           | は、/usr/es/sbin/cluster/sa/filenet/sbin ディレクトリーに |
|                           | 置かれています。                                        |
| 停止スクリプト                   | 関連したスクリプト・ファイル cl_filenet_process_engine_stop   |
|                           | は、/usr/es/sbin/cluster/sa/filenet/sbin ディレクトリーに |
|                           | 置かれています。                                        |

# アプリケーション・モニターの設定

Smart Assist for FileNet P8 は、PowerHA SystemMirror 環境でユーザーが構成する FileNet P8 アプリケー ション用のユーザー定義モニターとプロセス・モニターを構成します。

## ユーザー定義アプリケーション・モニター

ユーザー定義アプリケーション・モニターでは、ユーザー定義のモニター・メソッドを使用して、ユーザー が指定したポーリング間隔で、アプリケーションが正常かどうかを検査します。

次の表では、ユーザー定義モニターのデフォルト設定をリストしています。

表 *45.* ユーザー定義アプリケーション・モニターのデフォルト設定

| フィールド                                     | 値                                                                         |
|-------------------------------------------|---------------------------------------------------------------------------|
| 名前                                        | PE USER NAME SOLMonitor。 PE USER NAME は Process                           |
|                                           | Engine ユーザーです。                                                            |
| モニター対象のアプリケーション・サーバー (Application Servers | PE_USER_NAME_ApplicationServer。 PE_USER_NAME は Process                    |
| to Monitor)                               | Engine ユーザーです。                                                            |
| モニター・メソッド (Monitor Method)                | /usr/es/sbin/cluster/sa/filenet/sbin/cl_filenet_process_engine_monitor -u |
|                                           | <pe_user_name>。 PE_USER_NAME は Process Engine ユーザ</pe_user_name>          |
|                                           | ーです。                                                                      |
| モード                                       | 長期モニター                                                                    |
| 間隔                                        | 120 秒                                                                     |
| 停止モニター信号 (Hung Monitor Signal)            | 9                                                                         |
| 安定化間隔 (Stabilization Interval)            | 240 秒                                                                     |
| 再始動カウント (Restart Count)                   | $\mathcal{L}$                                                             |
| 再始動間隔 (Restart Interval)                  | 1440 秒                                                                    |
| アプリケーション障害時のアクション (Action on Application  | フォールオーバー                                                                  |
| Failure)                                  |                                                                           |
| クリーンアップ・メソッド (Cleanup Method)             | /usr/es/sbin/cluster/sa/filenet/sbin/cl_filenet_process_engine_stop -u    |
|                                           | <pe_user_name>。 PE_USER_NAME は Process Engine ユーザ</pe_user_name>          |
|                                           | ーです。                                                                      |
| 再始動メソッド (Restart Method)                  | /usr/es/sbin/cluster/sa/filenet/sbin/cl_filenet_process_engine_start -u   |
|                                           | <pe_user_name>。 PE_USER_NAME は Process Engine ユーザ</pe_user_name>          |
|                                           | ーです。                                                                      |

## プロセス・モニターの設定

PowerHA SystemMirror クラスター内の Process Engine のプロセス・モニターは、Process Engine のプロセ ス、TM daemon、vworbbroker および vwior が引き続き実行しているかどうかを判別します。

プロセス・モニターが終了すると、PowerHA SystemMirror は、以下の表にリストされている設定に応じ て、クリーンアップ・スクリプトを実行し、再始動しようとします。

表 *46.* プロセス・モニターのデフォルト設定

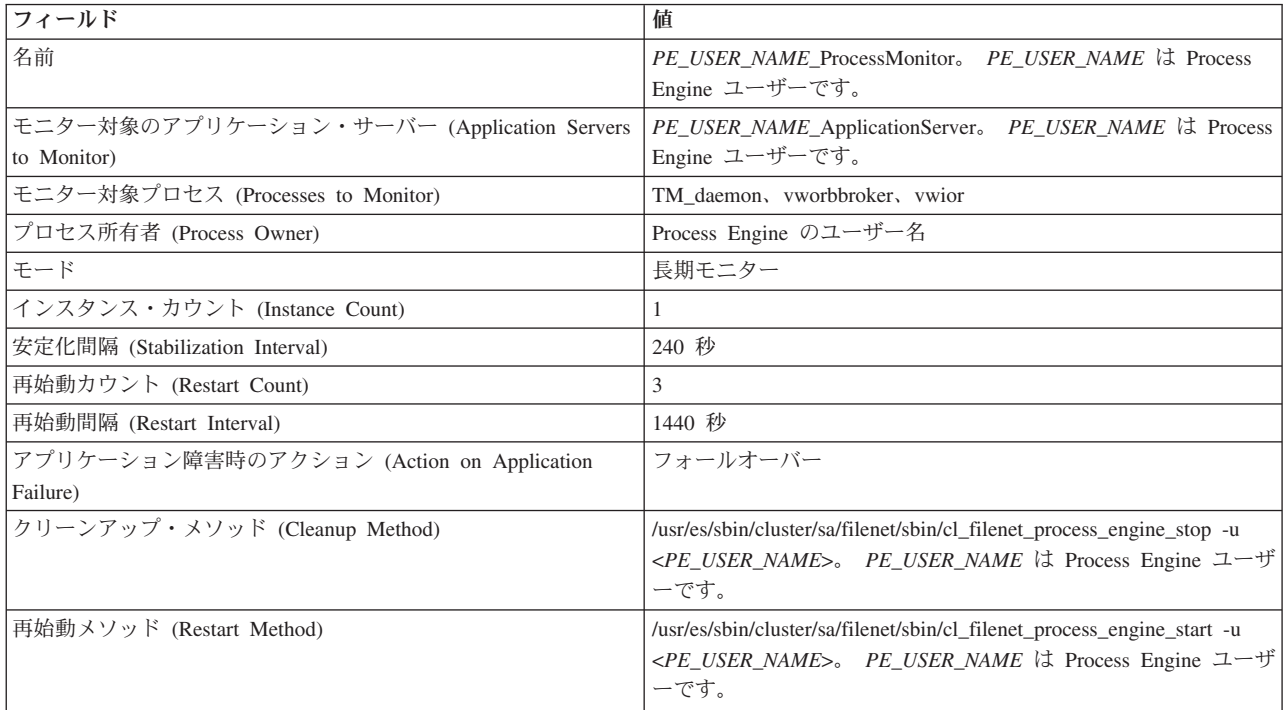

# **Smart Assist for FileNet P8** のトラブルシューティング

Smart Assist for FileNet P8 のトラブルシューティングを正常に行うには、さまざまなタイプのデータがど こに保管されているかを知っておくことが重要です。

Smart Assist for FileNet P8 は、構成データを HACMPsa\_metadata PowerHA SystemMirror 構成データベー ス (ODM) に保管します。

Smart Assist for WebSphere ログ・ファイルは、エンジンのタイプに応じて異なる場所に保管されます。次 の表では、ログ・ファイルが保管されている場所を表示しています。

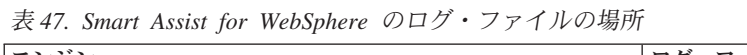

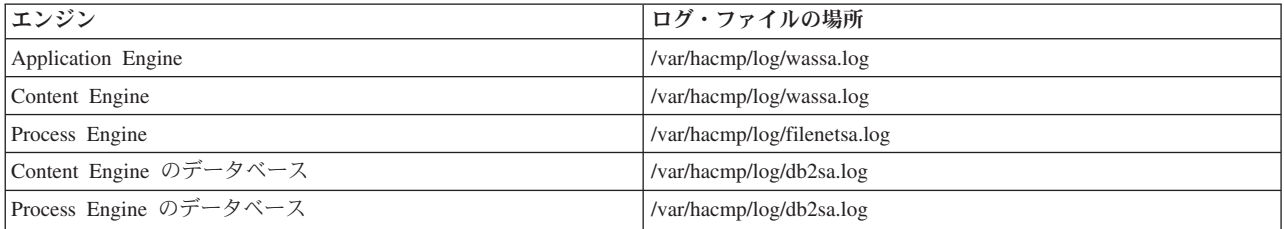

Smart Assist for WebSphere によって作成されたリソースに問題がある場合は、次の手順を実行します。

- 1. 表 47 の表にあるログ・ファイルを表示します。
- 2. **smit.log** ファイルを表示して、ユーザー・インターフェースから起動された SMIT プロセスを調べま す。
- 3. **hacmp.out** ファイルを表示して、アプリケーションの PowerHA SystemMirror クラスターの検出、移 行、終了および実行に関連したメッセージを検討します。
- 4. クラスターの検証と同期化を行って、すべてのクラスターが最新の構成設定を使用していることを確認 します。

5. Smart Assist for WebSphere が作成したリソース構成を除去します。 関連情報:

PowerHA SystemMirror のトラブルシューティング

## **Smart Assist for Lotus Domino Server**

Smart Assist for Lotus Domino Server を使用すると、Lotus Domino がすでに構成されている PowerHA SystemMirror を自動的に構成することができます。 Lotus Domino サーバーにはクラスターがあります。 PowerHA SystemMirror 構成は、クラスター内のノード全体のオペレーティング・システム・クラスターを サポートします。

Smart Assist for Lotus Domino Server サーバーは、次の Lotus Domino 構成をサポートします。

アクティブ **-** パッシブ **Lotus Domino** 構成を持つ **PowerHA SystemMirror** クラスター **(Domino** クラス タリングなし**)**

アクティブ - パッシブ・オペレーティング・システム・クラスタリングの基本構成では、IBM Lotus Domino Server がノード 1 で実行しています。一方、ノード 2 はノード 1 をモニターし、 障害が発生するのを待機します。 障害が起きると、ノード 2 はノード 1 のリソースを取得し、 IBM Lotus Domino Server の実行を引き継ぎます。ノード 2 は、ノード 1 が使用したのと同じデ ィスク・セットと、IBM Lotus Domino Server の同じ IP アドレスを使用します。

アクティブ **-** アクティブ **Lotus Domino** 構成を持つ **PowerHA SystemMirror** クラスター **(Domino** クラ スタリングなし**)**

アクティブ - アクティブ・クラスターで IBM Lotus Domino Server を実行するには、ノード上で Domino パーティション・サーバーを使用する必要があります。 これにより、各ノードは他方のノ ードのタスクを引き継ぐと同時に、独自のタスクを維持することができます。

アクティブ - アクティブ・オペレーティング・システム・クラスタリングの基本構成では、ノード 1 とノード 2 でそれぞれ、最初のパーティションで IBM Lotus Domino Server が実行中です。 各ノードの 2 番目のパーティションでは、他方のノードの最初のパーティションのリソースが複 写されています。 各ノードには独自のディスク・セットがありますが、フェイルオーバーが発生 した場合、どちらのノードも両方のディスク・セットにアクセスできます。 したがって、ノード は相互にモニターし合っています。

ノード 1 に障害が起きると、ノード 2 はノード 1 のリソースを取得し、両方のノードの IBM Lotus Domino Server を実行します。 アクティブ - アクティブ構成を使用するには、フェイルオ ーバーが発生した場合に各ノードが他方のノードの負荷を処理できることを確実にする必要があり ます。

#### **Domino** クラスタリングを使用した **PowerHA SystemMirror** クラスター

Domino クラスターに対して、パーティション化された Domino サーバーか、スタンドアロン IBM Lotus Domino Server のどちらかを構成できます。クラスター内の同じコンピューター上にあ るパーティション・サーバーを含めないでください。 これを行うと、そのコンピューターに障害 が起きた場合にフェイルオーバーとワークロードの重大な問題が生じる可能性があります。

Lotus Domino クラスター用の稼働クラスターを構成するには、以下の要件を考慮してください。

- Domino クラスター内の IBM Lotus Domino Server ではフェイルオーバーはありません。
- v Domino クラスター内の IBM Lotus Domino Server 間の共有ボリューム・グループは、数秒ご とにデータを複製しているので不要です。

# **Smart Assist for Lotus Domino Server** の計画

Smart Assist for Lotus Domino Server を実行するには、ご使用の環境に IBM Lotus Domino Server が必要 です。

さまざまなバージョンの PowerHA SystemMirror でサポートされている特定バージョンの IBM Lotus Domino Server については、 1 ページの『[PowerHA SystemMirror Smart Assist](#page-8-0) のサポート・マトリック [ス』ト](#page-8-0)ピックを参照してください。

IBM Lotus Domino Server プログラム・ファイルのデフォルトのインストール・ロケーション は、/opt/ibm/lotus です。 Smart Assist for Lotus Domino Server は、DOMINO\_PROG\_DIR を Domino プログラム・フォルダーのインストール・ロケーションにエクスポート済みであることを前提としていま す。すべてのノードには、同じプログラム・ディレクトリー・パスが必要です。

PowerHA SystemMirror で IBM Lotus Domino Server を構成しようとする場合、IBM Lotus Domino Server の IP アドレスまたはホスト名は、クラスター内のすべてのノードからアクセス可能なエイリアス IP アド レスでなければなりません。 この IP アドレスは、PowerHA SystemMirror のサービス IP アドレスとして 構成されます。 このサービス IP アドレスは、個々の IBM Lotus Domino Server の **notes.ini** ファイル内 にある必要があり、変数 TCPIP TCPIPAddress(TCPIP TCPIPAddress=0,9.126.125.96) に割り当てられていま す。

## アクティブ **-** パッシブ **Lotus Domino** 構成を持つ **PowerHA SystemMirror** クラスター この構成では、IBM Lotus Domino Server のデータ・ファイルは共有ロケーションにインストール されなければなりません。 1 つのノードには、1 つの Domino Server 構成しかありません。 IBM Lotus Domino Server のユーザー ID とグループ ID は、クラスター内のすべてのノードで同一で なければなりません。 Lotus Domino Server の各データ・ディレクトリーは、別々のボリューム・ グループ (VG) 上にある必要があります。

アクティブ **-** アクティブ **Lotus Domino** 構成を持つ **PowerHA SystemMirror** クラスター この構成では、IBM Lotus Domino Server のデータ・ファイルは共有ロケーションにインストール されなければなりません。 アクティブ - アクティブ Domino 構成には、パーティション化された IBM Lotus Domino Server が必要です。 IBM Lotus Domino Server のユーザー ID とグループ ID は、クラスター内のすべてのノードで同一でなければなりません。 IBM Lotus Domino Server の 各データ・ディレクトリーは、別々のボリューム・グループ (VG) 上にある必要があります。

**Domino** クラスタリングを使用した **PowerHA SystemMirror** クラスター

IBM Lotus Domino Server 環境で Lotus Domino クラスターを構成している間、ノード内の任意の ロケーションにデータ・ファイルを保管できます。 Domino クラスタリングには、パーティション 化された IBM Lotus Domino Server が必要です。システム再始動または初期セットアップ後にフ ァイルシステムにデータ・ディレクトリーが存在する場合、ファイルシステムをマウントする必要 があります。

# **Smart Assist for Lotus Domino Server** の構成

Smart Assist for Lotus Domino Server を計画し、インストールした後、Smart Assist for Lotus Domino Server の構成を開始できます。

注**:** データ・ファイルが共有ボリューム・グループにある場合、そのボリューム・グループがオンラインで あり、かつファイルシステムがマウントされていなければなりません。

## **Smart Assist for Lotus Domino Server** の自動ディスカバリーおよび構成

最小限の入力で、Smart Assist for Lotus Domino Server を使用して、自動的にノードのディスカバリーと 構成を行うことができます。

自動的にノードのディスカバリーと構成を行うには、次の手順を実行します。

- 1. コマンド行から、smit sysmirror と入力します。
- 2. SMIT インターフェースから、「クラスター・アプリケーションおよびリソース **(Cluster Applications and Resources)**」 > 「アプリケーションを高可用性にする **(Smart Assist** を使用**) (Make Applications Highly Available (use Smart Assists))**」 > 「**PowerHA SystemMirror** 構成へのアプリケーションの追 加 **(Add an Application to the PowerHA SystemMirror Configuration)**」を選択し、Enter を押しま す。
- 3. アプリケーションのリストから、「**Lotus Domino Server Smart Assist**」を選択し、Enter を押します。
- 4. 「自動ディスカバリーおよび構成 **(Automatic Discovery and Configuration)**」を選択し、Enter を押し ます。
- 5. 以下の情報をフィールドに入力します。

表 *48. Smart Assist for Lotus Domino Server* 自動ディスカバリーおよび構成のフィールド

| フィールド                                                                                                    | 値                                                                                                    |
|----------------------------------------------------------------------------------------------------|----------------------------------------------------------------------------------------------------|
| アプリケーション名                                                                                                    | IBM Lotus Domino Server を表す PowerHA SystemMirror コンポ<br>ーネントの集合の名前を指定します。この名前は 64 文字に制限<br>され、スペースを含むことはできません。                              |
| Lotus Domino クラスターに参加するノード (Participated nodes in IBM Lotus Domino Server 構成を高可用性にしたいノード名を選<br>the Lotus Domino cluster) | 択します。                                                                                                    |
| Lotus Domino ノードとサーバーのディレクトリー・パス (Lotus<br>Domino node and server's directory path)                                      | データ・ディレクトリーが置かれているホーム・ノード、および<br>高可用性が維持される Lotus Domino Server のデータ・ディレク<br>トリーの絶対パスを入力します。例えば、<br>node1./server1;node2./lotus/server2 です。 |
| Domino Server 間の Domino クラスター (Domino cluster between   Domino クラスターが Domino Server 間で構成されない場合、n<br>the domino servers)  | を指定します。 Domino クラスターが Domino Server 間で構成<br>される場合、v を指定します。                                                                                 |

## 手動構成およびディスカバリー

手動構成を使用するには、必要な情報を記載した XML ファイルが必要です。 IBM Lotus Domino Server と Smart Assist は、入力された XML ファイルを解析し、必要な構成設定を構成します。

ノードの手動構成を使用するには、次の手順を実行します。

- 1. コマンド行から、smit sysmirror と入力します。
- 2. SMIT インターフェースから、「クラスター・アプリケーションおよびリソース **(Cluster Applications and Resources)**」 > 「アプリケーションを高可用性にする **(Smart Assist** を使用**) (Make Applications Highly Available (use Smart Assists))**」 > 「**PowerHA SystemMirror** 構成へのアプリケーションの追 加 **(Add an Application to the PowerHA SystemMirror Configuration)**」を選択し、Enter を押しま す。
- 3. アプリケーションのリストから、「**Lotus Domino Server Smart Assist**」を選択し、Enter を押します。
- 4. 「手動構成 **(Manual Configuration)**」を選択し、Enter を押します。
- 5. 「ファイル名」フィールドで、XML ファイルが置かれているパスを指定し、Enter を押します。 サン プルの XML は、/usr/es/sbin/cluster/sa/domino/config/cl\_domino\_config.xml にあります。

注**:** 「Smart Assist ID」フィールドを変更することはできません。 この ID は自動的に生成されます。

### **PowerHA SystemMirror** 用の **IBM Lotus Domino Server** 構成の変更

IBM Lotus Domino Server が PowerHA SystemMirror 用に構成された後、アプリケーションのプロパティ ーを容易に変更することができます。

IBM Lotus Domino Server 構成を変更するには、次の手順を実行します。

- 1. コマンド行から、smit sysmirror と入力します。
- 2. SMIT インターフェースから、「クラスター・アプリケーションおよびリソース **(Cluster Applications and Resources)**」 > 「アプリケーションを高可用性にする **(Smart Assist** を使用**) (Make Applications Highly Available (use Smart Assists))**」 > 「アプリケーションの **PowerHA SystemMirror** 構成の変 更**/**表示 **(Change/Show an Application's PowerHA SystemMirror Configuration)**」を選択し、Enter を 押します。
- 3. 変更したい必須アプリケーションを選択し、Enter を押します。
- 4. 選択されたアプリケーションのフィールドで必要に応じて変更を加え、Enter を押します。 構成の作成 時に変更可能であったのと同じフィールドが、変更を加えるときに選択可能です。ただし、「アプリケ ーション名」フィールドと「インスタンス所有ノード (Instance owning node)」フィールドを除きます。

## アプリケーションに関連したリソースの変更

SMIT を使用して、アプリケーションに関連したリソースを変更することができます。

アプリケーションに関連したリソースを変更するには、次の手順を実行します。

- 1. コマンド行から、smit sysmirror と入力します。
- 2. SMIT インターフェースから、「クラスター・アプリケーションおよびリソース **(Cluster Applications and Resources)**」 > 「アプリケーションを高可用性にする **(Smart Assist** を使用**) (Make Applications Highly Available (Use Smart Assist))**」 > 「アプリケーションに関連したリソースの変更**/**表示 **(Change/Show the Resources Associated with your Application)**」を選択し、Enter を押します。
- 3. 変更したいアプリケーション・リソースを選択し、Enter を押します。
- 4. 選択されたアプリケーションのフィールドで必要に応じて変更を加え、Enter を押します。

## アプリケーションの除去

構成済みの Smart Assist for Lotus Domino Server アプリケーションのリストからアプリケーションを除去 すると、PowerHA SystemMirror は、除去したリソースの可用性の管理を停止します。これは、それらのリ ソースが PowerHA SystemMirror クラスター定義の一部ではなくなったからです。

アプリケーションを除去するには、次の手順を実行します。

- 1. コマンド行から、smit sysmirror と入力します。
- 2. SMIT インターフェースから、「クラスター・アプリケーションおよびリソース **(Cluster Applications and Resources)**」 > 「アプリケーションを高可用性にする **(Smart Assist** を使用**) (Make Applications Highly Available (use Smart Assists))**」 > 「**PowerHA SystemMirror** 構成からのアプリケーションの 除去 **(Remove an Application from the PowerHA SystemMirror Configuration)**」を選択し、Enter を 押します。
- 3. ローカル・ノード上の PowerHA SystemMirror 構成データベースから除去したいリソースを選択し、 Enter を押します。
- 4. アプリケーションを除去することを確認し、Enter を押します。

注**:** PowerHA SystemMirror からアプリケーションを除去すると、アプリケーション・サーバーとモニタ ー、サービス IP ラベル、リソース・グループを含めて、すべての類似リソースが PowerHA SystemMirror から除去されます。

## **Smart Assist for Lotus Domino Server** リソース

IBM Lotus Domino Server が Smart Assist for Lotus Domino Server から構成された後、PowerHA SystemMirror はリソースを作成します。

次の表では、Smart Assist for Lotus Domino Server から作成された PowerHA SystemMirror リソースを表 示しています。

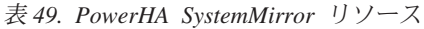

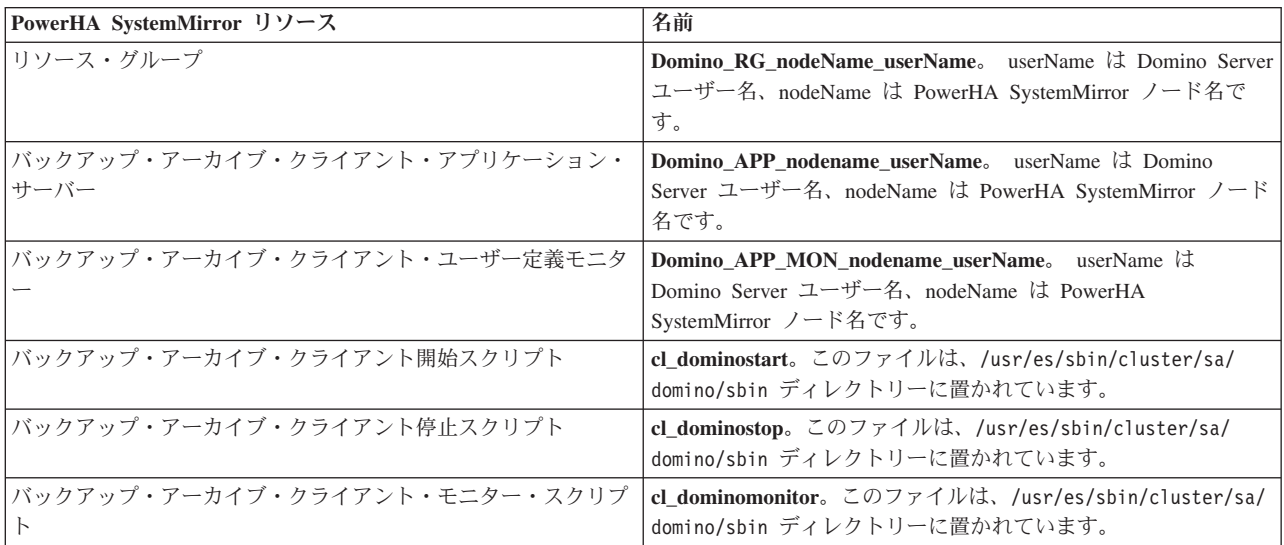

次の表では、表 1 に表示されているバックアップ・アーカイブ・クライアント・ユーザー定義モニター (Domino\_AC\_APP\_MON\_nodename\_userName) に関連したデフォルト設定について説明しています。

表 *50.* バックアップ・アーカイブ・クライアント・ユーザー定義モニターのデフォルト設定

| フィールド                                     | 値                                                                 |
|-------------------------------------------|-------------------------------------------------------------------|
| 名前                                        | Domino_APP_MON_nodename_userName                                  |
| モニター対象のアプリケーション・サーバー (Application Servers | Domino_APP_nodename_userName                                      |
| to Monitor)                               |                                                                   |
| モニター・メソッド (Monitor Method)                | /usr/es/sbin/cluster/sa/domino/sbin/ cl dominomonitor -d < Domino |
|                                           | server data directory>                                            |
| モード                                       | 長期モニター                                                            |
| 間隔                                        | 120 秒                                                             |
| 停止モニター信号 (Hung Monitor Signal)            | 9                                                                 |
| 安定化間隔 (Stabilization Interval)            | 180 秒                                                             |
| 再始動カウント (Restart Count)                   | 3                                                                 |
| 再始動間隔 (Restart Interval)                  | 900 秒                                                             |
| アプリケーション障害時のアクション (Action on Application  | フォールオーバー                                                          |
| Failure)                                  |                                                                   |

# **Smart Assist for Lotus Domino Server** のトラブルシューティング

Smart Assist for Lotus Domino Server のトラブルシューティングを正常に行うには、さまざまなタイプの データがどこに保管されているかを知っておく必要があります。

Smart Assist for Lotus Domino Server は、データのタイプごとに別々のログ・ロケーションに書き込みま す。

表 *51. Smart Assist for Lotus Domino Server* データの位置

| データのタイプ        | ロケーション                                                                                                    |
|----------------|----------------------------------------------------------------------------------------------------|
| 構成データ          | Smart Assist for Lotus Domino Server は、構成データを<br>HACMPsa_metadata PowerHA SystemMirror 構成データベース<br>(ODM) に保管します。 |
| <b> ログ・データ</b> | 'Smart Assist for Lotus Domino Server の構成とモニター中<br> は、/var/hacmp/log/domino_server.log ファイルが使用されます。              |

構成の問題をトラブルシューティングするには、次の手順を実行します。

- 1. 発生したイベントの時間またはタイプに関連した情報がないか、以下のログ・ファイルを調べます。
	- v 表 51 の表にあるログ・ファイルを表示します。
	- v **smit.log** ファイルを参照して、SMIT インターフェースから実行された SMIT プロセスを調べます。
	- v **hacmp.out** ファイルを参照して、アプリケーションの PowerHA SystemMirror クラスターの検出、移 行、終了および実行に関連したメッセージを確認します。
- 2. クラスターの検証と同期化を行って、すべてのクラスターが最新の構成設定を使用していることを確認 します。

## **Smart Assist for Tivoli Storage Manager**

IBM Tivoli Storage Manager は、サーバー、クライアント、および管理センター・コンポーネントで構成さ れます。

# **Smart Assist for Tivoli Storage Manager** の概要

計画を開始する前に、IBM Tivoli Storage Manager のさまざまなコンポーネントについての基本知識が必要 です。

## **IBM Tivoli Storage Manager** サーバー

IBM Tivoli Storage Manager サーバーは、バックアップ、アーカイブ、およびスペース管理サービスをクラ イアントに提供します。ご使用の環境に複数のサーバーをセットアップして、ストレージ、プロセッサー、 およびネットワーク・リソースのバランスを取ることができます。 Smart Assist for Tivoli Storage Manager を使用すると、高可用性用の IBM Tivoli Storage Manager サーバー・インスタンスを構成するこ とができます。

## **IBM Tivoli Storage Manager** クライアント

クライアント・ノードは、ワークステーション、パーソナル・コンピューター、ファイル・サーバー、また は別の IBM Tivoli Storage Manager サーバーの場合があります。クライアント・ノードには、IBM Tivoli Storage Manager クライアント・ソフトウェアがインストールされ、クライアント・ノードはサーバーに登 録されます。

#### **IBM Tivoli Storage Manager** バックアップ・アーカイブ・クライアント

バックアップ・アーカイブ・クライアントを使用すると、オリジナル・ファイルが失われたり、損 傷した場合にそのオリジナル・ファイルを復元するのに使用できる、バックアップ・バージョンの ファイルを維持することができます。 また、長期保管用のファイルをアーカイブし、必要に応じ てアーカイブ・ファイルを取り出すことができます。 ワークステーションとファイル・サーバー をクライアント・ノードとして IBM Tivoli Storage Manager サーバーに登録することができま す。

### **IBM Tivoli Storage Manager for Space Management**

IBM Tivoli Storage Manager for Space Management は、スペース管理クライアントまたは階層スト レージ管理 (HSM) クライアントとも呼ばれます。 IBM Tivoli Storage Manager for Space Management は、ワークステーションのスペース管理サービスを提供します。このスペース管理機 能は、自動化の進んだアーカイブ機能といえます。 Tivoli Storage Manager for Space Management は、使用頻度が低いファイルをサーバー・ストレージに自動的に移行して、ワークステーション上 のスペースを解放します。また、移行されたファイルはスペース管理対象ファイルとも呼ばれま す。 IBM Tivoli Storage Manager バックアップ・アーカイブ・クライアントは、HSM クライアン トを使用して、移行されたファイルのバックアップとアーカイブに使用できます。

### **IBM Tivoli Storage Manager** 管理センター

IBM Tivoli Storage Manager 管理センターと Integrated Solutions Console は、IBM Tivoli Storage Manager 製品配布に含まれ、オプション・コンポーネントとして IBM Tivoli Storage Manager サーバーと一緒にイ ンストールされます。

# **Smart Assist for Tivoli Storage Manager** の計画

Smart Assist for Tivoli Storage Manager をインストールする前に、ご使用の環境が正しくセットアップさ れていなければなりません。

### **Smart Assist for Tivoli Storage Manager** サーバーの計画

Smart Assist for Tivoli Storage Manager サーバーを使用する前に、次の情報を検討しておく必要がありま す。

- v IBM Tivoli Storage Manager サーバー・インスタンスには、Smart Assist for Tivoli Storage Manager ク ライアントによって ping できるサービス IP が必要です。
- v IBM Tivoli Storage Manager サーバー・インスタンス名と IBM Tivoli Storage Manager サーバー・ユー ザー名は同一でなければならず、クラスター内のすべてのノードで構成されなければなりません。
- v IBM Tivoli Storage Manager サーバー・インスタンスについての以下の情報は、クラスター内のノード 間で共有されます。
	- データベース・ディレクトリー
	- インスタンス・ログ・ボリューム
	- ストレージ・プール・ボリューム
	- インスタンス・ディレクトリー
	- インスタンス・ユーザー・ディレクトリー
- v 任意の数の IBM Tivoli Storage Manager サーバー・インスタンスを Smart Assist for Tivoli Storage Manager を使用して構成できますが、各 IBM Tivoli Storage Manager サーバー・インスタンスに使用さ れるボリューム・グループは、他の IBM Tivoli Storage Manager サーバー・インスタンスとは異なって いなければなりません。

v IBM Tivoli Storage Manager サーバー・インスタンスを追加する場合、その IBM Tivoli Storage Manager サーバー・インスタンスの開始、停止およびモニターに使用される、クラスターのすべてのノード上で /opt/tivoli/tsm/server/bin/tsmdiag ディレクトリー内の dsm.sys ファイルと dsm.opt ファイルで定義 されなければなりません。 例えば、dsm.sys ファイルには次のものが含まれていなければなりません。

servername tsminst8 commmethod tcpip tcpport 1500 tcpserveraddress abc.us.com

dsm.opt ファイルには次のものが含まれていなければなりません。

servername tsminst8

いくつかのバージョンの PowerHA SystemMirror でサポートされている、特定のバージョンの IBM Tivoli Storage Manager について詳しくは、 1 ページの『[PowerHA SystemMirror Smart Assist](#page-8-0) のサポート・マト [リックス』の](#page-8-0)トピックを参照してください。

以下の図は、IBM Tivoli Storage Manager サーバー構成の標準的な 2 ノード構成を示しています。

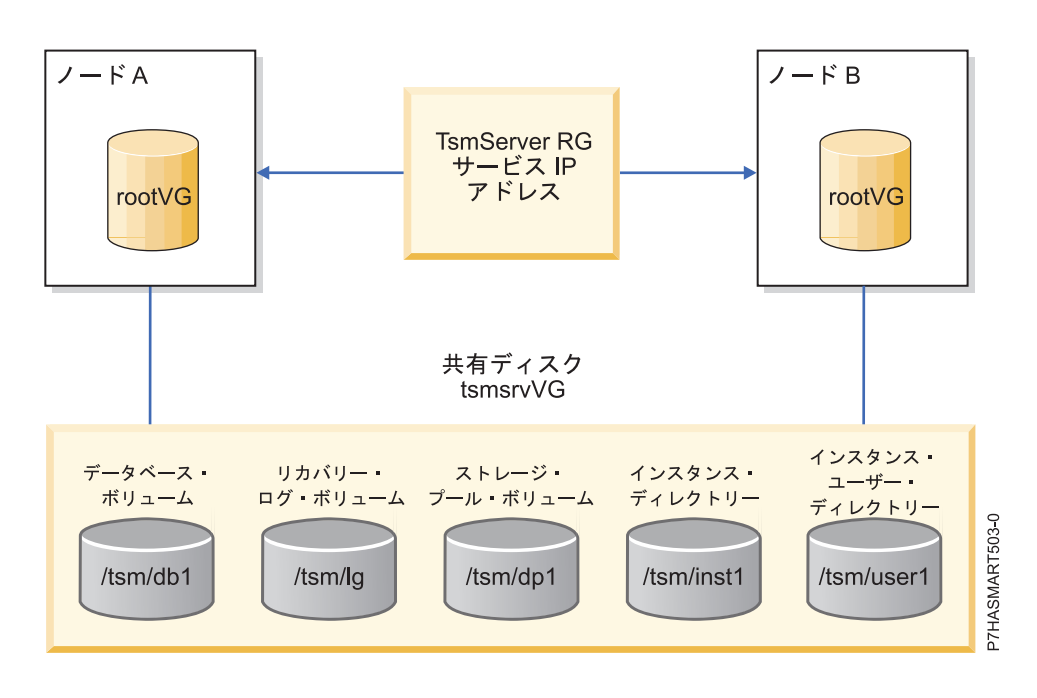

図 *9. IBM Tivoli Storage Manager* サーバー構成

## **Smart Assist for Tivoli Storage Manager** クライアントの計画

Smart Assist for Tivoli Storage Manager クライアントを使用する前に、次の情報を検討しておく必要があ ります。

- IBM Tivoli Storage Manager クライアントは、クラスター内のすべてのノード上でデフォルトの /usr/tivoli/tsm/ ディレクトリーにインストールされなければなりません。
- IBM Tivoli Storage Manager クライアントには、初期構成からのノードのいずれかで別名が割り当てら れるサービス IP が必要です。 サービス IP ホスト名をノードとして個々の IBM Tivoli Storage Manager サーバー・インスタンスに登録する必要があります。
- v IBM Tivoli Storage Manager サーバーからサービス IP アドレスを ping できなければなりません。
- v dsm.sys ファイルは、クラスター内のすべてのノードで同一でなければなりません。 dsm.sys ファイル は、検証と同期化を開始するクラスター内のすべてのノードに伝搬されます。 dsm.sys ファイルは、 IBM Tivoli Storage Manager クライアント・インストール・ディレクトリーのデフォルト・ロケーショ ンに置かれています。
- v dsm.opt ファイルと tsm.pwd ファイルは、クラスター内のすべてのノード全体の共有ロケーションにあ ります。
- v 適切なサーバー名とドメインを使用して dsm.opt ファイルを構成する必要があります。

いくつかのバージョンの PowerHA SystemMirror でサポートされている、特定のバージョンの IBM Tivoli Storage Manager について詳しくは、 1 ページの『[PowerHA SystemMirror Smart Assist](#page-8-0) のサポート・マト [リックス』の](#page-8-0)トピックを参照してください。

以下の図に、標準的な 2 ノード IBM Tivoli Storage Manager クライアント構成を表示します。

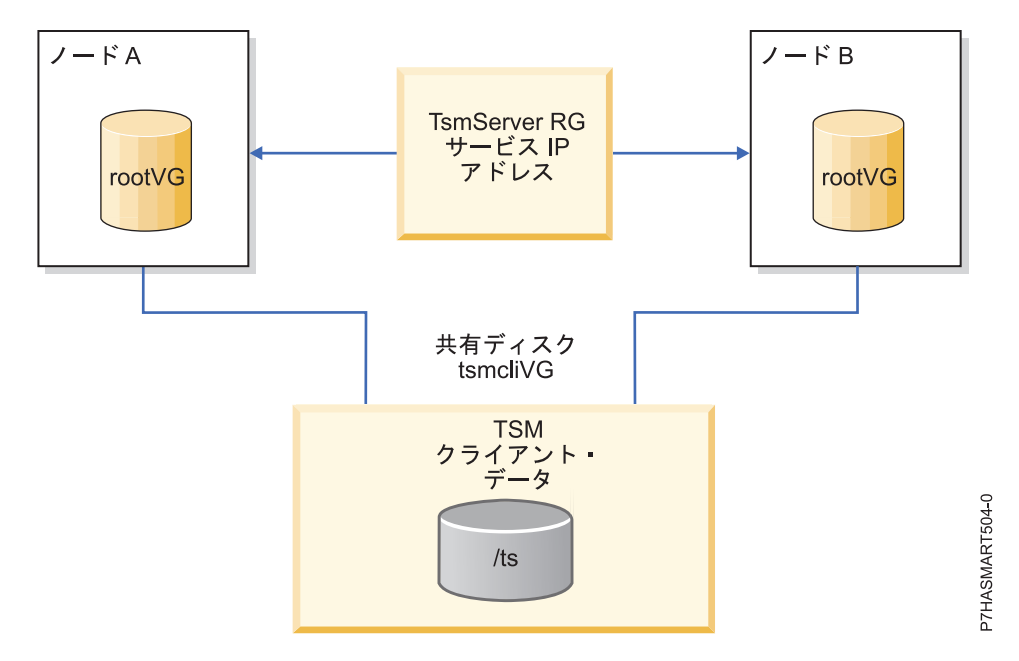

図 *10. IBM Tivoli Storage Manager* クライアント構成

## **Smart Assist for Tivoli Storage Manager** 管理センターの計画

Smart Assist for Tivoli Storage Manager 管理センターを使用する前に、次の情報を検討しておく必要があ ります。

- v IBM Tivoli Storage Manager 管理センターは、クラスター内のすべてのノード上で /opt/tivoli/tsm デ ィレクトリーにインストールされなければなりません。
- IBM Tivoli Storage Manager 管理センターには、管理センターが構成されるノードで別名が割り当てら れるサービス IP が必要です。
- v IBM Tivoli Storage Manager サーバーからサービス IP アドレスを ping できなければなりません。

以下の図に、標準的な 2 ノード IBM Tivoli Storage Manager 管理センター構成を示します。

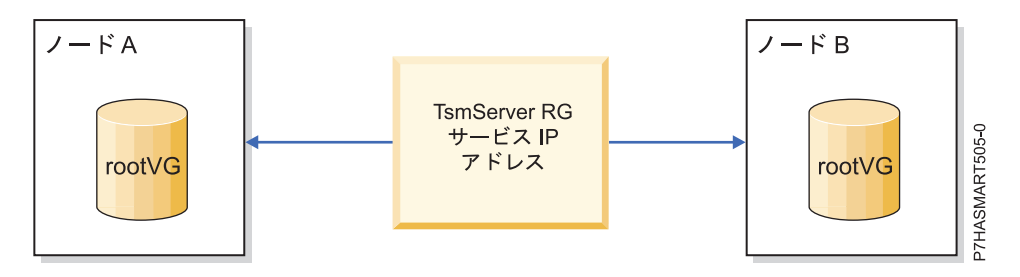

図 *11. IBM Tivoli Storage Manager* 管理センターの構成

# **Smart Assist for Tivoli Storage Manager** の構成

Smart Assist for Tivoli Storage Manager を計画し、インストールした後、Smart Assist for Tivoli Storage Manager の構成を開始できます。

### **Smart Assist for Tivoli Storage Manager** サーバーの自動ディスカバリーおよび構成

最小限の入力で、Smart Assist for Tivoli Storage Manager サーバーを使用して、自動的にノードのディス カバリーと構成を行うことができます。

自動的に IBM Tivoli Storage Manager サーバー・インスタンスのディスカバリーと構成を行うには、次の 手順を実行します。

- 1. コマンド行から、smit sysmirror と入力します。
- 2. SMIT インターフェースから、「クラスター・アプリケーションおよびリソース **(Cluster Applications and Resources)**」 > 「アプリケーションを高可用性にする **(Smart Assist** を使用**) (Make Applications Highly Available (use Smart Assists))**」 > 「**PowerHA SystemMirror** 構成へのアプリケーションの追 加 **(Add an Application to the PowerHA SystemMirror Configuration)**」を選択し、Enter を押しま す。
- 3. アプリケーションのリストから、「**TSM server smart assist**」を選択し、Enter を押します。
- 4. 「自動ディスカバリーおよび構成 **(Automatic Discovery and Configuration)**」を選択し、Enter を押し ます。
- 5. ディスカバリーと構成を行うサーバー・インスタンスを選択し、Enter を押します。
- 6. 以下の情報をフィールドに入力します。

表 *52. IBM Tivoli Storage Manager* サーバーの自動ディスカバリーおよび構成のフィールド

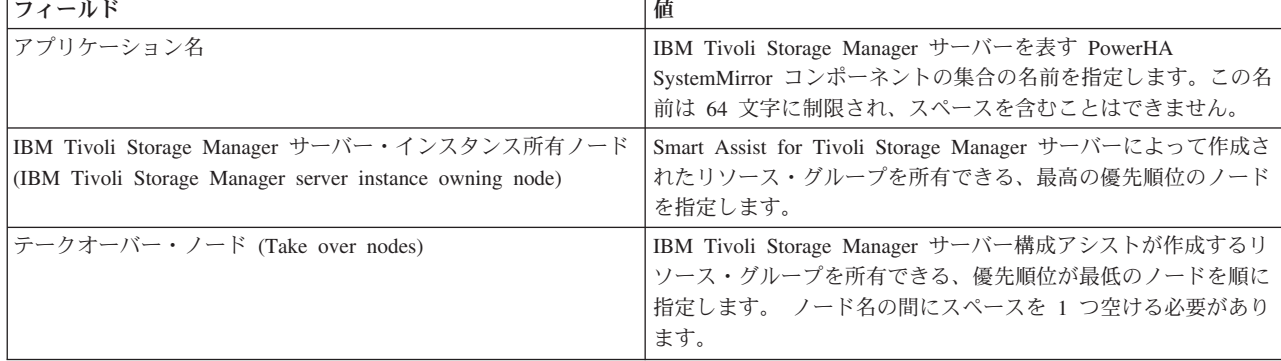

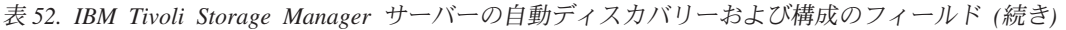

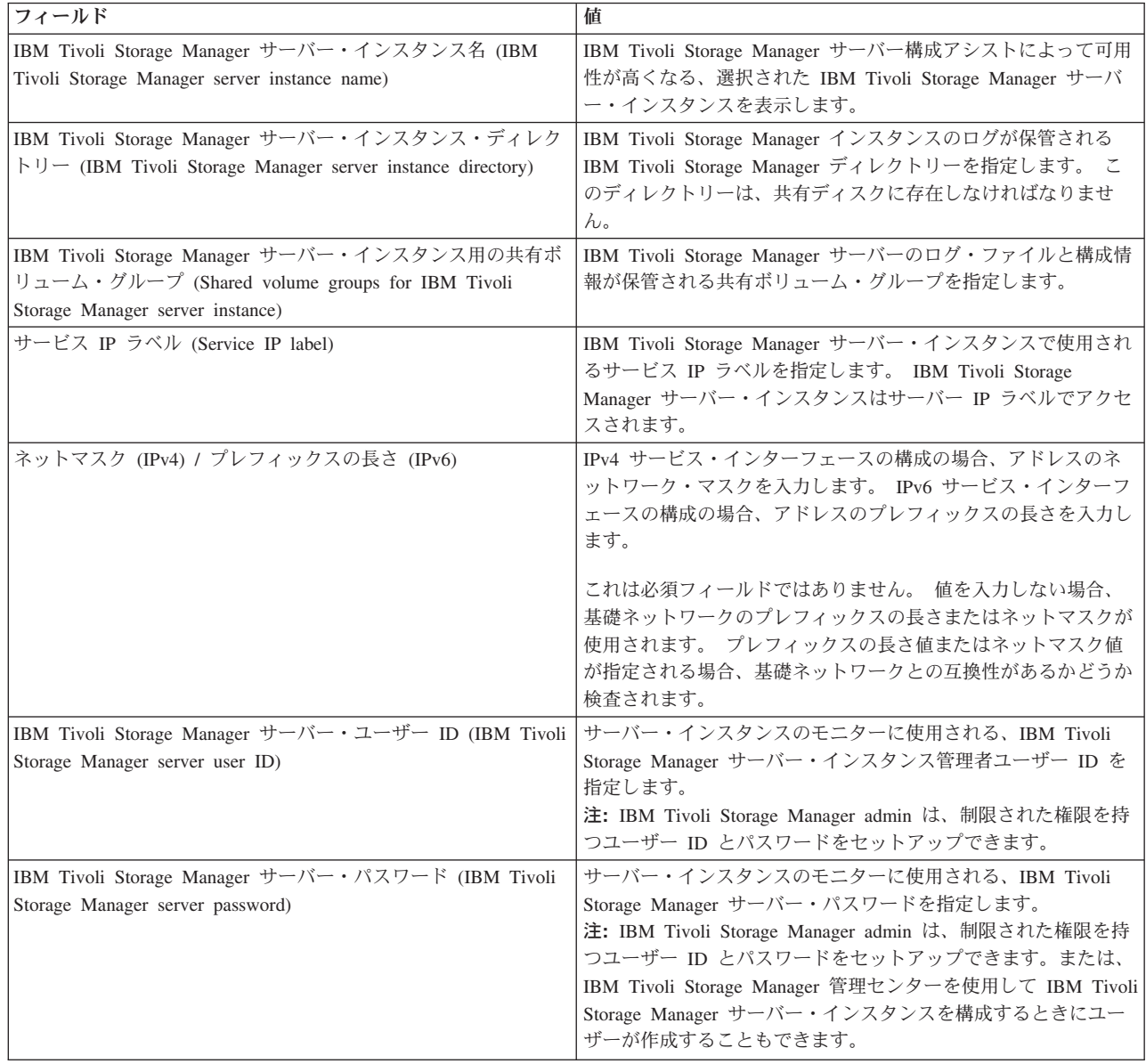

## **Smart Assist for Tivoli Storage Manager** クライアントの自動ディスカバリーおよび 構成

最小限の入力で、Smart Assist for Tivoli Storage Manager クライアントを使用して、自動的にノードのデ ィスカバリーと構成を行うことができます。

IBM Tivoli Storage Manager クライアントの構成中、共有ボリューム・グループがオンラインでなければな りません。

自動的に IBM Tivoli Storage Manager クライアントのディスカバリーと構成を行うには、次の手順を実行 します。

- 1. コマンド行から、smit sysmirror と入力します。
- 2. SMIT インターフェースから、「クラスター・アプリケーションおよびリソース **(Cluster Applications and Resources)**」 > 「アプリケーションを高可用性にする **(Smart Assist** を使用**) (Make Applications**
**Highly Available (use Smart Assists))**」 > 「**PowerHA SystemMirror** 構成へのアプリケーションの追 加 **(Add an Application to the PowerHA SystemMirror Configuration)**」を選択し、Enter を押しま す。

- 3. アプリケーションのリストから、「**TSM client smart assist**」を選択し、Enter を押します。
- 4. 「自動ディスカバリーおよび構成 **(Automatic Discovery and Configuration)**」を選択し、Enter を押し ます。
- 5. dsm.opt ファイルが入っている IBM Tivoli Storage Manager 共有構成ディレクトリーのロケーションを 指定し、Enter を押します。
- 6. 以下の情報をフィールドに入力します。

表 *53. IBM Tivoli Storage Manager* クライアントの自動ディスカバリーおよび構成のフィールド

| フィールド                                                                                                    | 值                                                                                                    |
|----------------------------------------------------------------------------------------------------|----------------------------------------------------------------------------------------------------|
| アプリケーション名                                                                                                    | IBM Tivoli Storage Manager クライアントを表す PowerHA<br>SystemMirror コンポーネントの集合の名前を指定します。この名<br>前は 64 文字に制限され、スペースを含むことはできません。                                                                         |
| IBM Tivoli Storage Manager クライアント構成ディレクトリー<br>(IBM Tivoli Storage Manager client configuration directory)    | ステップ 5 で指定した IBM Tivoli Storage Manager クライアン<br>ト共有構成ディレクトリーを表示します。                                                                                                    |
| IBM Tivoli Storage Manager クライアント所有ノード (IBM<br>Tivoli Storage Manager client owning node)                    | これは、IBM Tivoli Storage Manager クライアントによって作成<br>されたリソース・グループを所有できる、最高の優先順位のノー<br>ドです。                                                                                                    |
| テークオーバー・ノード (Take over nodes)                                                                                | IBM Tivoli Storage Manager クライアント構成アシストが作成す<br>るリソース・グループを所有できる、優先順位が最低のノードを<br>順に指定します。 ノード名の間にスペースを 1 つ空ける必要が<br>あります。                                                                       |
| バックアップされるクライアントの共有ファイルシステム<br>(Shared file systems of the client to be backed up)                            | バックアップしたいファイルシステムをリストから選択します。<br>これらのファイルシステムは、dsm.opt ファイルにあります。                                                                                                    |
| サービス IP ラベル (Service IP label)                                                                               | IBM Tivoli Storage Manager クライアントで使用されるサービス<br>IP ラベルを指定します。 IBM Tivoli Storage Manager クライア<br>ントはサーバー IP ラベルでアクセスされます。                                                                       |
| ネットマスク (IPv4) / プレフィックスの長さ (IPv6)                                                                            | IPv4 サービス・インターフェースの構成の場合、アドレスのネ<br>ットワーク・マスクを入力します。 IPv6 サービス・インターフ<br>ェースの構成の場合、アドレスのプレフィックスの長さを入力し<br>ます。                                                                                    |
|                                                                                                    | これは必須フィールドではありません。値を入力しない場合、<br>基礎ネットワークのプレフィックスの長さまたはネットマスクが<br>使用されます。 プレフィックスの長さ値またはネットマスク値<br>が指定される場合、基礎ネットワークとの互換性があるかどうか<br>検査されます。                                                     |
| IBM Tivoli Storage Manager スペース管理 (HSM) クライアント<br>(IBM Tivoli Storage Manager space management (HSM) client) | IBM Tivoli Storage Manager クライアントで IBM Tivoli Storage<br>Manager スペース管理を構成したい場合は、y を指定します。<br>IBM Tivoli Storage Manager クライアントで IBM Tivoli Storage<br>Manager スペース管理を構成したくない場合は、n を指定しま<br>す。 |

# **Smart Assist for Tivoli Storage Manager** 管理センターの自動ディスカバリーおよび 構成

最小限の入力で、Smart Assist for Tivoli Storage Manager 管理センターを使用して、自動的にノードのデ ィスカバリーと構成を行うことができます。

自動的に IBM Tivoli Storage Manager 管理センターのディスカバリーと構成を行うには、次の手順を実行 します。

- 1. コマンド行から、smit sysmirror と入力します。
- 2. SMIT インターフェースから、「クラスター・アプリケーションおよびリソース **(Cluster Applications and Resources)**」 > 「アプリケーションを高可用性にする **(Smart Assist** を使用**) (Make Applications Highly Available (use Smart Assists))**」 > 「**PowerHA SystemMirror** 構成へのアプリケーションの追 加 **(Add an Application to the PowerHA SystemMirror Configuration)**」を選択し、Enter を押しま す。
- 3. アプリケーションのリストから、「**TSM admin smart assist**」を選択し、Enter を押します。
- 4. 「自動ディスカバリーおよび構成 **(Automatic Discovery and Configuration)**」を選択し、Enter を押し ます。
- 5. ディスカバリーと構成を行う管理センター・ノードを選択し、Enter を押します。
- 6. 以下の情報をフィールドに入力します。

| フィールド                                                                                                    | 値                                                                                                    |
|----------------------------------------------------------------------------------------------------|----------------------------------------------------------------------------------------------------|
| アプリケーション名                                                                                                | IBM Tivoli Storage Manager 管理センターを表す PowerHA<br>SystemMirror コンポーネントの集合の名前を指定します。 この<br>名前は 64 文字に制限され、スペースを含むことはできません。                                                                                                    |
| IBM Tivoli Storage Manager 管理センター所有ノード (IBM<br>Tivoli Storage Manager admin center owning node)          | これは、IBM Tivoli Storage Manager 管理センターによって作成<br>されたリソース・グループを所有できる、最高の優先順位のノー<br>ドです。                                                                                                    |
| テークオーバー・ノード (Take over nodes)                                                                            | IBM Tivoli Storage Manager 管理センター構成アシストが作成す<br>るリソース・グループを所有できる、優先順位が最低のノードを<br>順に指定します。 ノード名の間にスペースを 1 つ空ける必要が<br>あります。                                                                                                    |
| バックアップされるクライアントの共有ファイルシステム<br>(Shared file systems of the client to be backed up)                        | バックアップしたいファイルシステムをリストから選択します。<br>これらのファイルシステムは、dsm.opt ファイルにあります。                                                                                                    |
| サービス IP ラベル (Service IP label)                                                                           | IBM Tivoli Storage Manager 管理センターで使用されるサービス<br>IP ラベルを指定します。 IBM Tivoli Storage Manager 管理セン<br>ターは、サービス IP ラベルでアクセスされます。                                                                                                    |
| ネットマスク (IPv4) / プレフィックスの長さ (IPv6)                                                                        | IPv4 サービス・インターフェースの構成の場合、アドレスのネ<br>ットワーク・マスクを入力します。 IPv6 サービス・インターフ<br>ェースの構成の場合、アドレスのプレフィックスの長さを入力し<br>ます。<br>これは必須フィールドではありません。 値を入力しない場合、<br>基礎ネットワークのプレフィックスの長さまたはネットマスクが<br>使用されます。 プレフィックスの長さ値またはネットマスク値<br>が指定される場合、基礎ネットワークとの互換性があるかどうか |
|                                                                                                    | 検査されます。                                                                                                    |
| IBM Tivoli Storage Manager 管理センター・ユーザー ID (IBM<br>Tivoli Storage Manager admin center user ID)           | IBM Tivoli Storage Manager 管理センター・ユーザー ID を指定<br>します。                                                                                                    |
| IBM Tivoli Storage Manager 管理センター・ユーザー・パスワー<br>K (IBM Tivoli Storage Manager admin center user password) | IBM Tivoli Storage Manager 管理センター・ユーザー・パスワー<br>ドを指定します。                                                                                                    |

表 *54. IBM Tivoli Storage Manager* 自動ディスカバリーおよび構成のフィールド

### 手動構成およびディスカバリー

XML ファイルを使用して IBM Tivoli Storage Manager を構成することができます。

IBM Tivoli Storage Manager を手動で構成するには、次の手順を実行します。

- 1. コマンド行から、smit sysmirror と入力します。
- 2. SMIT インターフェースから、「クラスター・アプリケーションおよびリソース **(Cluster Applications and Resources)**」 > 「アプリケーションを高可用性にする **(Smart Assist** を使用**) (Make Applications Highly Available (use Smart Assists))**」 > 「**PowerHA SystemMirror** 構成へのアプリケーションの追 加 **(Add an Application to the PowerHA SystemMirror Configuration)**」を選択し、Enter を押しま す。
- 3. アプリケーションのリストから、「**TSM Server Smart Assist**」 > 「手動構成 **(Manual Configuration)**」を選択し、Enter を押します。
- 4. 「ファイル名」フィールドで、XML ファイルが置かれているパスを指定し、Enter を押します。 サン プル XML は次のロケーションで見つけることができます。
	- **IBM Tivoli Storage Manager** サーバー

/usr/es/sbin/cluster/sa/tsmserver/config/cl\_tsmserver\_config.xml

- **IBM Tivoli Storage Manager** クライアント /usr/es/sbin/cluster/sa/tsmclient/config/cl\_tsmclient\_config.xml
- **IBM Tivoli Storage Manager** 管理センター /usr/es/sbin/cluster/sa/tsmclient/config/cl\_tsmadmin\_config.xml
- 注**:** 「Smart Assist ID」フィールドを変更することはできません。この ID は自動的に生成されます。

#### **PowerHA SystemMirror** 用の **IBM Tivoli Storage Manager** 構成の変更

IBM Tivoli Storage Manager が PowerHA SystemMirror 用に構成された後、アプリケーションのプロパテ ィーを容易に変更することができます。

IBM Tivoli Storage Manager 構成を変更するには、次の手順を実行します。

- 1. コマンド行から、smit sysmirror と入力します。
- 2. SMIT インターフェースから、「クラスター・アプリケーションおよびリソース **(Cluster Applications and Resources)**」 > 「アプリケーションを高可用性にする **(Smart Assist** を使用**) (Make Applications Highly Available (use Smart Assists))**」 > 「アプリケーションの **HACMP** 構成の変更**/**表示 **(Change/Show an Application's HACMP Configuration)**」を選択し、Enter を押します。
- 3. 変更したい必須アプリケーションを選択し、Enter を押します。
- 4. 選択されたアプリケーションのフィールドで必要に応じて変更を加え、Enter を押します。 構成の作成 時に変更可能であったのと同じフィールドが、変更を加えるときに選択可能です。ただし、「アプリケ ーション名」フィールド、「インスタンス所有ノード (Instance owning node)」フィールド、および 「IBM Tivoli Storage Manager サーバー・インスタンス名 (IBM Tivoli Storage Manager server instance name)」フィールドを除きます。

注**:** すべてのフィールドを変更できるわけではありません。

### アプリケーションに関連したリソースの変更

SMIT を使用して、Smart Assist for Tivoli Storage Manager インスタンスに関連したリソースを変更するこ とができます。

Smart Assist for Tivoli Storage Manager インスタンスに関連したリソースを変更するには、次の手順を実 行します。

1. コマンド行から、smit sysmirror と入力します。

- 2. SMIT インターフェースから、「クラスター・アプリケーションおよびリソース **(Cluster Applications and Resources)**」 > 「アプリケーションを高可用性にする **(Smart Assist** を使用**) (Make Applications Highly Available (Use Smart Assist))**」 > 「アプリケーションに関連したリソースの変更**/**表示 **(Change/Show the Resources Associated with your Application)**」を選択し、Enter を押します。
- 3. 変更したいアプリケーション・リソースを選択し、Enter を押します。
- 4. 選択されたアプリケーションのフィールドで必要に応じて変更を加え、Enter を押します。

# アプリケーションの除去

構成済みの Smart Assist for Tivoli Storage Manager アプリケーションのリストからアプリケーションを除 去すると、PowerHA SystemMirror は、除去したリソースの可用性の管理を停止します。これは、それらの リソースが PowerHA SystemMirror クラスター定義の一部ではなくなったからです。

アプリケーションを除去するには、次の手順を実行します。

- 1. コマンド行から、smit sysmirror と入力します。
- 2. SMIT インターフェースから、「クラスター・アプリケーションおよびリソース **(Cluster Applications and Resources)**」 > 「アプリケーションを高可用性にする **(Smart Assist** を使用**) (Make Applications Highly Available (use Smart Assists))**」 > 「**PowerHA SystemMirror** 構成からのアプリケーションの 除去 **(Remove an Application from the PowerHA SystemMirror Configuration)**」を選択し、Enter を 押します。
- 3. ローカル・ノード上の PowerHA SystemMirror 構成データベースから除去したいリソースを選択し、 Enter を押します。
- 4. アプリケーションを除去することを確認し、Enter を押します。

注**:** PowerHA SystemMirror からアプリケーションを除去すると、アプリケーション・コントローラーと モニター、サービス IP ラベル、リソース・グループを含めて、すべての類似リソースが PowerHA SystemMirror から除去されます。

# **Smart Assist for Tivoli Storage Manager** リソース

IBM Tivoli Storage Manager が Smart Assist for Tivoli Storage Manager から構成された後、PowerHA SystemMirror はリソースを作成します。

### **IBM Tivoli Storage Manager** サーバーのリソース

IBM Tivoli Storage Manager サーバーから作成された PowerHA SystemMirror リソースを検討します。

| PowerHA SystemMirror リソース     | 名前                                                                                                   |
|-------------------------------|----------------------------------------------------------------------------------------------------|
| リソース・グループ                     | TSM SERV RG instanceName, ここで、instanceName は IBM                                                     |
|                               | Tivoli Storage Manager サーバー・インスタンスの名前です。                                                             |
| バックアップ・アーカイブ・クライアント・アプリケーション・ | TSM_SERV_APP_instanceName。ここで、instanceName は IBM                                                     |
| サーバー                          | Tivoli Storage Manager サーバー・インスタンスの名前です。                                                             |
| バックアップ・アーカイブ・クライアント・ユーザー定義モニタ | TSM_SERV_APP_MON_instanceName。ここで、instanceName<br>は IBM Tivoli Storage Manager サーバー・インスタンスの名前<br>です。 |
| バックアップ・アーカイブ・クライアント開始スクリプト    | cl tsmserverstart。このファイルは、/usr/es/sbin/cluster/sa/<br>tsmserver/sbin ディレクトリーに置かれています。                |
| バックアップ・アーカイブ・クライアント停止スクリプト    | cl_tsmserverstop。このファイルは、/usr/es/sbin/cluster/sa/<br>tsmserver/sbin ディレクトリーに置かれています。                 |

表 *55. IBM Tivoli Storage Manager* サーバーのリソース

表 *55. IBM Tivoli Storage Manager* サーバーのリソース *(*続き*)*

| PowerHA SystemMirror リソース                                                        | 名前                                 |
|----------------------------------------------------------------------------------|------------------------------------|
| バックアップ・アーカイブ・クライアント・モニター・スクリプ  cl_tsmservermonitor。このファイルは、/usr/es/sbin/cluster/ |                                    |
|                                                                                  | sa/tsmserver/sbin ディレクトリーに置かれています。 |

次の表では、表 1 に表示されているバックアップ・アーカイブ・ユーザー定義モニター (TSM\_SERV\_APP\_MON\_instanceName) に関連したデフォルト設定について説明しています。

表 *56.* バックアップ・アーカイブ・ユーザー定義モニター *(TSM\_SERV\_APP\_MON\_instanceName)* のデフォルト設定

| フィールド                                    | 値                                                                                          |
|------------------------------------------|--------------------------------------------------------------------------------------------|
| 名前                                       | TSM_SERV_APP_MON_instanceName                                                              |
| モニター対象のアプリケーション・サーバー (Application        | TSM_SERV_APP_instanceName                                                                  |
| Server(s) to Monitor)                    |                                                                                            |
| モニター・メソッド (Monitor Method)               | /usr/es/sbin/cluster/sa/tsmserver/sbin/ cl_tsmservermonitor -i                             |
|                                          | <instance name=""></instance>                                                              |
| モード                                      | 長期モニター                                                                                     |
| 間隔                                       | 180 秒                                                                                      |
| 停止モニター信号 (Hung Monitor Signal)           | 9                                                                                          |
| 安定化間隔 (Stabilization Interval)           | 180 秒                                                                                      |
| 再始動カウント (Restart Count)                  | 3                                                                                          |
| 再始動間隔 (Restart Interval)                 | 1200 秒                                                                                     |
| アプリケーション障害時のアクション (Action on Application | フォールオーバー                                                                                   |
| Failure)                                 |                                                                                            |
| クリーンアップ・メソッド (Cleanup Method)            | /usr/es/sbin/cluster/sa/tsmserver/sbin/ cl_tsmserverstop -i <instance< td=""></instance<>  |
|                                          | Name>                                                                                      |
| 再始動メソッド (Restart Method)                 | /usr/es/sbin/cluster/sa/tsmserver/sbin/ cl_tsmserverstart -i <instance< td=""></instance<> |
|                                          | Name> -d <instance directory=""></instance>                                                |

# **IBM Tivoli Storage Manager** クライアントのリソース

IBM Tivoli Storage Manager クライアントから作成された PowerHA SystemMirror リソースを検討しま す。

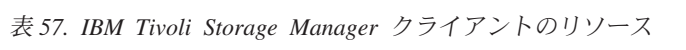

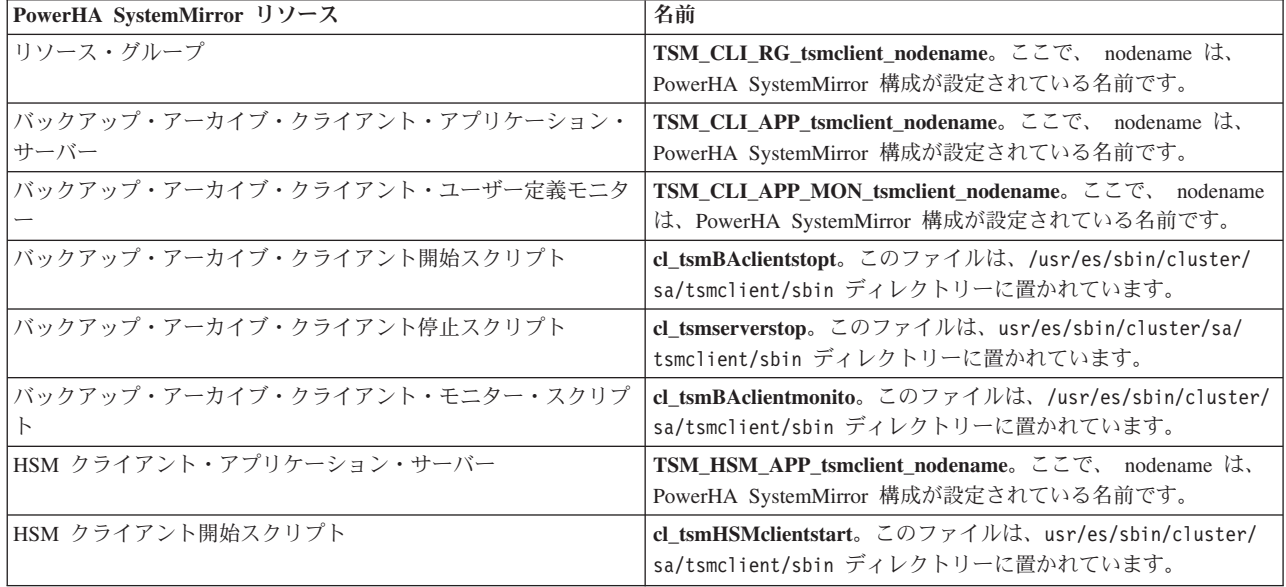

表 *57. IBM Tivoli Storage Manager* クライアントのリソース *(*続き*)*

| PowerHA SystemMirror リソース | 名前                                                                                          |
|---------------------------|---------------------------------------------------------------------------------------------|
| HSM クライアント停止スクリプト         | cl_tsmHSMclientstop。このファイルは、/usr/es/sbin/cluster/<br>sa/tsmclient/sbin ディレクトリーに置かれています。     |
| HSM クライアント・モニター・スクリプト     | cl_tsmHSMclientmonitor。このファイルは、/usr/es/sbin/<br>lcluster/sa/tsmclient/sbin ディレクトリーに置かれています。 |

次の表では、表 1 に表示されているバックアップ・アーカイブ・クライアント・ユーザー定義モニター (TSM\_CLI\_APP\_MON\_tsmclient\_nodename) に関連したデフォルト設定について説明しています。

表 *58.* バックアップ・アーカイブ・クライアント・ユーザー定義モニター *(TSM\_CLI\_APP\_MON\_tsmclient\_nodename)*

| フィールド                                    | 値                                                                |
|------------------------------------------|------------------------------------------------------------------|
| 名前                                       | TSM_CLI_APP_MON_tsmclient_nodename                               |
| モニター対象のアプリケーション・サーバー (Application        | TSM_CLI_APP_tsmclient_nodename                                   |
| Server(s) to Monitor)                    |                                                                  |
| モニター・メソッド (Monitor Method)               | /usr/es/sbin/cluster/sa/tsmclient/sbin/ cl_tsmBAclientmonitor -a |
|                                          | <application name=""></application>                              |
| モード                                      | 長期モニター                                                           |
| 間隔                                       | 180 秒                                                            |
| 停止モニター信号 (Hung Monitor Signal)           | 9                                                                |
| 安定化間隔 (Stabilization Interval)           | 180 秒                                                            |
| 再始動カウント (Restart Count)                  | 5                                                                |
| 再始動間隔 (Restart Interval)                 | 1200 秒                                                           |
| アプリケーション障害時のアクション (Action on Application | フォールオーバー                                                         |
| Failure)                                 |                                                                  |
| クリーンアップ・メソッド (Cleanup Method)            | /usr/es/sbin/cluster/sa/tsmclient/sbin/ cl tsmBAclientstop       |
| 再始動メソッド (Restart Method)                 | /usr/es/sbin/cluster/sa/tsmclient/sbin/ cl_tsmBAclientstart -a   |
|                                          | <application name=""></application>                              |

# **IBM Tivoli Storage Manager** 管理センターのリソース

IBM Tivoli Storage Manager 管理センターから作成された PowerHA SystemMirror リソースを検討しま す。

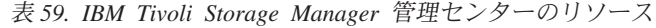

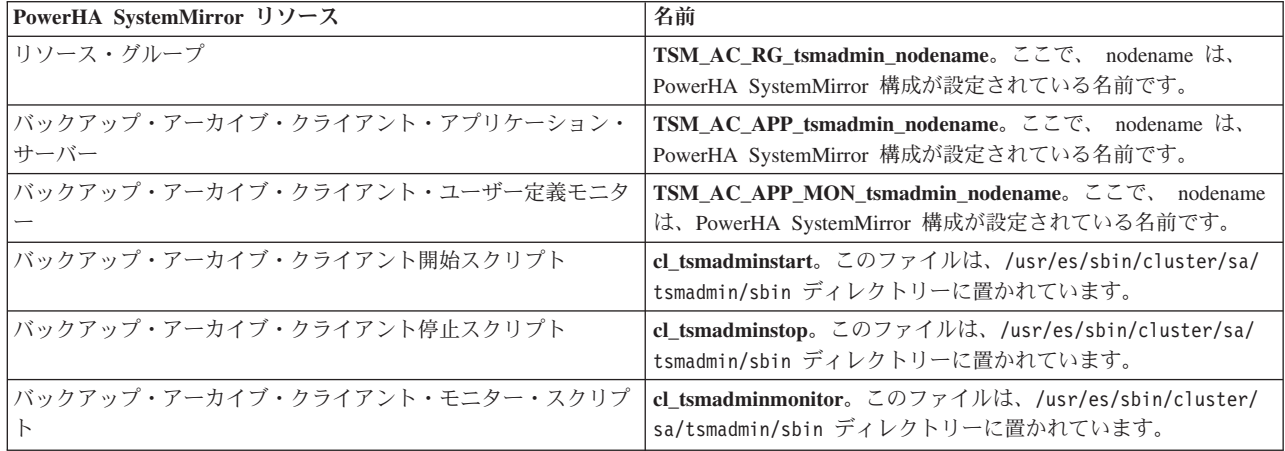

次の表では、表 1 に表示されているバックアップ・アーカイブ・クライアント・ユーザー定義モニター (TSM\_AC\_APP\_tsmadmin\_nodename) に関連したデフォルト設定について説明しています。

| フィールド                                    | 値                                                                                             |
|------------------------------------------|-----------------------------------------------------------------------------------------------|
| 名前                                       | TSM_AC_APP_MON_tsmadmin_nodename                                                              |
| モニター対象のアプリケーション・サーバー (Application        | TSM_AC_APP _tsmadmin_nodename                                                                 |
| Server(s) to Monitor)                    |                                                                                               |
| モニター・メソッド (Monitor Method)               | /usr/es/sbin/cluster/sa/tsmadmin/sbin/ cl tsmadminmonitor -a                                  |
|                                          | <application name=""></application>                                                           |
| モード                                      | 長期モニター                                                                                        |
| 間隔                                       | 120 秒                                                                                         |
| 停止モニター信号 (Hung Monitor Signal)           | 9                                                                                             |
| 安定化間隔 (Stabilization Interval)           | 180 秒                                                                                         |
| 再始動カウント (Restart Count)                  | 3                                                                                             |
| 再始動間隔 (Restart Interval)                 | 900 秒                                                                                         |
| アプリケーション障害時のアクション (Action on Application | フォールオーバー                                                                                      |
| Failure)                                 |                                                                                               |
| クリーンアップ・メソッド (Cleanup Method)            | /usr/es/sbin/cluster/sa/tsmclient/sbin/cl_tsmadminstop -a <application< td=""></application<> |
|                                          | name>                                                                                         |
| 再始動メソッド (Restart Method)                 | /usr/es/sbin/cluster/sa/tsmclient/sbin/cl_tsmadminstart                                       |

表 *60.* バックアップ・アーカイブ・クライアント・ユーザー定義モニター *(TSM\_AC\_APP\_tsmadmin\_nodename)*

# **Smart Assist for Tivoli Storage Manager** のトラブルシューティング

Smart Assist for Tivoli Storage Manager のトラブルシューティングを正常に行うには、さまざまなタイプ のデータがどこに保管されているかを知っておく必要があります。

Smart Assist for Tivoli Storage Manager は、データのタイプごとに別々のログ・ロケーションに書き込み ます。

表 *61. Smart Assist for Tivoli Storage Manager* データの位置

| データのタイプ                                                   | ロケーション                                                                                                    |
|-----------------------------------------------------------|----------------------------------------------------------------------------------------------------|
| 構成データ                                                     | Smart Assist for Tivoli Storage Manager は、構成データを<br>HACMPsa_metadata PowerHA SystemMirror 構成データベース          |
|                                                           | (ODM) に保管します。                                                                                               |
| Smart Assist for Tivoli Storage Manager サーバーのログ・データ       | Smart Assist for Tivoli Storage Manager サーバーの構成とモニタ<br>一中は、/var/hacmp/log/tsm_server.log ファイルが使用されま<br>す。   |
| Smart Assist for Tivoli Storage Manager クライアントのログ・デ<br>一夕 | Smart Assist for Tivoli Storage Manager クライアントの構成とモ<br>ニター中は、/var/hacmp/log/tsm_client.log ファイルが使用されま<br>す。 |
| Smart Assist for Tivoli Storage Manager 管理センターのログ・デ<br>一夕 | Smart Assist for Tivoli Storage Manager 管理センターの構成とモ<br>ニター中は、/var/hacmp/log/tsm_admin.log ファイルが使用され<br>ます。  |

構成の問題をトラブルシューティングするには、次の手順を実行します。

- 1. 発生したイベントの時間またはタイプに関連した情報がないか、以下のログ・ファイルを調べます。
	- v 表 61 の表にあるログ・ファイルを表示します。
	- v **smit.log** ファイルを参照して、SMIT インターフェースから実行された SMIT プロセスを調べます。
- v **hacmp.out** ファイルを参照して、アプリケーションの PowerHA SystemMirror クラスターの検出、移 行、終了および実行に関連したメッセージを確認します。
- 2. クラスターの検証と同期化を行って、すべてのクラスターが最新の構成設定を使用していることを確認 します。

# **Smart Assist for Tivoli Directory Server**

Smart Assist for Tivoli Directory Server を使用することにより、Tivoli Directory Server が既にインストー ルされている PowerHA SystemMirror を自動的に構成することができます。

#### 関連情報:

IBM Security Directory Server

## **Smart Assist for Tivoli Directory Server** の概念

Smart Assist for Tivoli Directory Server は、スタンドアロン・ディレクトリー構成、分散ディレクトリー構 成、およびピアツーピア・ディレクトリー構成をサポートしています。

## スタンドアロン・ディレクトリー構成

スタンドアロン・ディレクトリー構成では、単一ノード (ノード 1) で実行されている複数の Tivoli Directory Server インスタンスがあります。 ノード 1 で障害が発生すると、別のノード (ノード 2) がノ ード 1 のリソースを獲得して、Tivoli Directory Server インスタンスの実行をテークオーバーします。ノー ド 2 は、ノード 1 が使用したのと同じディスク・セットと、Tivoli Directory Server インスタンスの同じ IP アドレスを使用します。

ノード 1 で障害が発生すると、ノード 2 がアクセス可能な共用ボリューム・グループにデータベース・イ ンスタンスが作成されます。 また、ノード 1 で障害が発生すると、そのサービス IP ラベルは、ノード 2 によってテークオーバーされます。

### 分散ディレクトリー構成

分散ディレクトリー構成では、PowerHA SystemMirror クラスター内の各ノード上で複数の Tivoli Directory Server インスタンスが実行されています。それぞれの Tivoli Directory Server インスタンスには、クラスタ ー内のノードで稼働しているピア・サーバーとレプリカ・サーバーがあります。

分散ディレクトリー構成では、クライアント要求は、クラスター内のノード上で稼働しているプロキシー・ サーバーによって、適切な Tivoli Directory Server に経路指定されます。 プロキシー・サーバーは、 PowerHA SystemMirror によって制御されません。

Tivoli Directory Server インスタンスのいずれかで障害が発生すると、PowerHA SystemMirror によってその インスタンスが再始動されます。 クラスター内のノードで障害が発生した場合、フォールオーバーおよび フォールバックは Tivoli Directory Server によって処理されるため、PowerHA SystemMirror はサポートさ れません。

ノードで障害が発生し、異なる Tivoli Directory Server にデータが複製される場合、クラスター内の共用ボ リューム・グループまたはサービス IP ラベルは必要ありません。 したがって、障害の発生したノードを テークオーバーしたノードは、共用ボリューム・グループまたはサービス IP ラベルにアクセスする必要は ありません。

## ピアツーピア・ディレクトリー構成

ピアツーピア・ディレクトリー構成では、プロキシー・サーバーは使用できず、Tivoli Directory Server イ ンスタンス間でのデータ区画およびデータ分散はありません。ただし、Tivoli Directory Server インスタン スは、クラスター内のノード上のピア・サーバー・インスタンスおよびレプリカ・サーバー・インスタンス にアクセスできます。

Tivoli Directory Server インスタンスのいずれかで障害が発生すると、PowerHA SystemMirror によってその インスタンスが再始動されます。 クラスター内のノードで障害が発生した場合、フォールオーバーおよび フォールバックは Tivoli Directory Server によって処理されるため、PowerHA SystemMirror はサポートさ れません。

ノードで障害が発生し、異なる Tivoli Directory Server にデータが複製される場合、クラスター内の共用ボ リューム・グループまたはサービス IP ラベルは必要ありません。 したがって、障害の発生したノードを テークオーバーしたノードは、共用ボリューム・グループまたはサービス IP ラベルにアクセスする必要は ありません。

## **Smart Assist for Tivoli Directory Server** の計画

Smart Assist for Tivoli Directory Server をインストールする前に、クラスター内のすべてのノードにすべて の Tivoli Directory Server ソフトウェアをインストールする必要があります。

Smart Assist は、ディスカバリー・プロセス中、/opt/IBM/ldap/V6.3 デフォルト・ディレクトリーで Tivoli Directory Server インストールを探すので、このデフォルト・ディレクトリーに Tivoli Directory Server ファイルをインストールする必要があります。

スタンドアロン・ディレクトリー構成を使用している場合は、共用ボリューム・グループにすべてのデータ ベース・インスタンスを作成する必要があります。 ピアツーピア・ディレクトリー構成または分散ディレ クトリー構成を使用している場合は、共用ボリューム・グループにデータベース・インスタンスを作成する 必要はなく、ローカル・ノードにデータベース・インスタンスを作成できます。

# ソフトウェア要件

どのバージョンの Tivoli Directory Server がサポートされているかを見るには、 1 [ページの『](#page-8-0)PowerHA SystemMirror Smart Assist [のサポート・マトリックス』ト](#page-8-0)ピックを参照してください。 関連情報:

[IBM Sercurity Directory Server](http://www.ibm.com/software/products/directoryserv)

Tivoli Directory Server のインストール

Tivoli Directory Server システム要件

# **Smart Assist for Tivoli Directory Server** の構成

Smart Assist for Tivoli Directory Server を計画し、インストールした後、Smart Assist for Tivoli Directory Server の構成を開始できます。 Smart Assist for Tivoli Directory Server の構成は、分散ディレクトリーと スタンドアロンの Tivoli Directory Server 構成で異なります。

### **Smart Assist for Tivoli Directory Server** の自動ディスカバリーおよび構成

自動ディスカバリーを使用すると、最小の入力によって Smart Assist for Tivoli Directory Server を構成す ることができます。

自動的に Smart Assist for Tivoli Directory Server のディスカバリーと構成を行うには、次の手順を実行し ます。

- 1. コマンド行から、smit sysmirror と入力します。
- 2. SMIT インターフェースから、「クラスター・アプリケーションおよびリソース」「アプリケーション を高可用性にする **(Smart Assist** の使用**)**」「**PowerHA SystemMirror** 構成へのアプリケーションの追 加」を選択し、Enter を押します。
- 3. アプリケーションのリストから、「**Tivoli Directory Server Smart Assist**」を選択し、Enter を押しま す。
- 4. 「自動ディスカバリーおよび構成 **(Automatic Discovery and Configuration)**」を選択し、Enter を押し ます。
- 5. クラスター内で稼働している Tivoli Directory Server 構成のタイプについて、以下の情報を入力しま す。

| フィールド                             | 値                                                                                                    |
|-----------------------------------|----------------------------------------------------------------------------------------------------|
| アプリケーション名                         | アプリケーション名を指定します。 Tivoli Directory Server イン<br>スタンスごとに異なるリソース・グループが作成されるため、<br>Tivoli Directory Server インスタンスごとに固有のアプリケーシ<br>ョン名が必要です。 |
| 1 次ノード (Primary node)             | Smart Assist の 1 次ノードを指定します。このフィールドは、<br>スタンドアロン構成でのみ使用可能です。                                                                           |
| テークオーバー・ノード                       | Smart Assist for Tivoli Directory Server 環境に関する情報を含む<br>xml ファイルを指定します。このフィールドは、スタンドアロン<br>構成でのみ使用可能です。                                |
| サービス・インターフェース (Service interface) | Tivoli Directory Server クライアントで使用されるサービス IP ラ<br>ベルを指定します。このフィールドは、スタンドアロン構成での<br>み使用可能です。                                             |
| Tivoli Directory Server パスワード     | Tivoli Directory Server のパスワードを指定してください。                                                                                               |
| Tivoli Directory Server ポート       | Tivoli Directory Server で構成されているポートを指定します。                                                                                             |
| DB2 インスタンス名                       | Tivoli Directory Server で使用される DB2 インスタンス名を指定<br>します。このフィールドは、スタンドアロン構成でのみ使用可能<br>です。                                                  |
| Tivoli Directory Server インスタンス数   | ノード上のインスタンスの数を指定します。このフィールドは、<br>分散ディレクトリー構成でのみ使用可能です。                                                                                 |
| Tivoli Directory Server インスタンス名   | Tivoli Directory Server インスタンスの名前を指定します。この<br>フィールドは、スタンドアロン構成でのみ使用可能です。                                                               |

表 *62. Smart Assist for Tivoli Directory Server* 構成フィールド

6. クラスターの検査と同期化を行って、すべてのノードで構成変更を行います。

#### **Smart Assist for Tivoli Directory Server** の手動構成

手動構成を実行するには、Smart Assist が Tivoli Directory Server の作成に使用する xml ファイルを指定 します。

テンプレート構成ファイルは、/usr/es/sbin/cluster/sa/tds/config/tds\_config.xml ディレクトリーにあ ります。

Smart Assist for Tivoli Directory Server を手動で構成するには、次の手順を実行します。 1. コマンド行から、smit sysmirror と入力します。

- 2. SMIT インターフェースから、「クラスター・アプリケーションおよびリソース」「アプリケーション を高可用性にする **(Smart Assist** の使用**)**」「**PowerHA SystemMirror** 構成へのアプリケーションの追 加」を選択し、Enter を押します。
- 3. アプリケーションのリストから、「**Tivoli Directory Server Smart Assist**」を選択し、Enter を押しま す。
- 4. 「手動構成 **(Manual Configuration)**」を選択し、Enter を押します。
- 5. 「ファイル名」フィールドに、Smart Assist を使用して Tivoli Directory Server を構成するために必要 な情報が含まれた xml ファイルを指定します。

注**:** 「**Smart Assist ID**」フィールドを変更することはできません。

6. クラスターの検査と同期化を行って、すべてのノードで構成変更を行います。

# **Smart Assist for Tivoli Directory Server** の管理

SMIT インターフェースを使用して Smart Assist for Tivoli Directory Server 構成またはリソースを変更 し、Smart Assist for Tivoli Directory Server アプリケーションを除去することができます。

#### **Smart Assist for Tivoli Directory Server** 構成の変更

Smart Assist for Tivoli Directory Server を構成した後は、アプリケーションのプロパティーを変更すること ができます。

Smart Assist for Tivoli Directory Server の構成を変更するには、次の手順を実行します。

- 1. コマンド行から、smit sysmirror と入力します。
- 2. SMIT インターフェースから、「クラスター・アプリケーションおよびリソース」 > 「アプリケーショ ンを高可用性にする **(Smart Assist** の使用**)**」 > 「アプリケーションの **PowerHA SystemMirror** 構成 の変更**/**表示」を選択して、Enter を押します。
- 3. 変更したい必須アプリケーションを選択し、Enter を押します。
- 4. 選択されたアプリケーションのフィールドで必要に応じて変更を加え、Enter を押します。 変更を行う ときには、「アプリケーション名」フィールドと「**1** 次ノード」フィールドを除き、構成作成時に変更 可能だったフィールドと同じフィールドが選択可能です。

#### **Smart Assist for Tivoli Directory Server** のリソースの変更

テークオーバー・ノードを交換したい場合、またはサービス IP ラベルを既存のサービス IP ラベルに変更 したい場合は、リソースを変更することができます。

Smart Assist for Tivoli Directory Server のリソースを変更するには、以下の手順を実行してください。

- 1. コマンド行から、smit sysmirror と入力します。
- 2. SMIT インターフェースから、「クラスター・アプリケーションおよびリソース」 > 「アプリケーショ ンを高可用性にする **(Smart Assist** の使用**)**」 > 「アプリケーション構成に関連したリソースの変更**/**表 示」を選択し、Enter を押します。
- 3. 変更したいアプリケーション・リソースを選択し、Enter を押します。
- 4. 選択したアプリケーションの必要なフィールドを変更し、Enter を押します。

#### **Smart Assist for Tivoli Directory Server** アプリケーションの除去

構成済みの Smart Assist for Tivoli Directory Server アプリケーションのリストからアプリケーションを除 去すると、PowerHA SystemMirror は、除去したリソースの可用性の管理を停止します。これは、それらの リソースが PowerHA SystemMirror クラスター定義の一部ではなくなったからです。

Smart Assist for Tivoli Directory Server アプリケーションを除去するには、次の手順を実行します。

- 1. コマンド行から、smit sysmirror と入力します。
- 2. SMIT インターフェースから、「クラスター・アプリケーションおよびリソース」 > 「アプリケーショ ンを高可用性にする **(Smart Assist** の使用**)**」 > 「**PowerHA SystemMirror** 構成からのアプリケーショ ンの除去」を選択して、Enter を押します。
- 3. ローカル・ノード上の PowerHA SystemMirror 構成データベースから除去したいアプリケーションを選 択し、Enter を押します。
- 4. アプリケーションを除去することを確認し、Enter を押します。

注**:** PowerHA SystemMirror からアプリケーションを除去すると、アプリケーション・コントローラーと モニター、サービス IP ラベル、リソース・グループを含めて、すべての類似リソースが PowerHA SystemMirror から除去されます。

## **Smart Assist for Tivoli Directory Server** のトラブルシューティング

Smart Assist for Tivoli Directory Server のトラブルシューティングを正常に行うには、さまざまなタイプの データがどこに保管されているかを知っておく必要があります。

以下の表を使用して、Smart Assist for Tivoli Directory Server がさまざまなタイプのデータを書き込む場所 と、データの位置を識別してください。

| <b> データのタイプ</b> | ロケーション                                                                                        |
|-----------------|-----------------------------------------------------------------------------------------------|
| 構成データ           | Smart Assist for Tivoli Directory Server は、構成データを                                             |
|                 | HACMPsa_metadata PowerHA SystemMirror 構成データベース                                                |
|                 | (ODM) に保管します。                                                                                 |
| ログ・データ          | Smart Assist for Tivoli Directory Server の構成とモニター中<br>は、/var/hacmp/log/tdssa.log ファイルが使用されます。 |

<span id="page-155-0"></span>表 *63. Smart Assist for Tivoli Directory Server* データの位置

構成の問題をトラブルシューティングするには、次の手順を実行します。

- 1. 発生したイベントの時間またはタイプに関連した情報がないか、以下のログ・ファイルを調べます。
	- v [表](#page-155-0) 1 の表にあるログ・ファイルを表示します。
	- v **smit.log** ファイルを表示して、SMIT インターフェースから実行された SMIT プロセスを調べます。
	- v **hacmp.out** ファイルを表示して、アプリケーションの PowerHA SystemMirror クラスターの検出、移 行、終了および実行に関連したメッセージを確認します。
- 2. クラスターの検証と同期化を行って、すべてのクラスターが最新の構成設定を使用していることを確認 します。

#### **Smart Assist for SAP**

Smart Assist for SAP Netweaver は、異なる SID のインスタンス間で共有されるリソースがなくとも、複 数の SID インストールをサポートしています。

標準的な SAP Netweaver インストールでは、次の Single Point of Failure が保護される必要があります。

- SAP グローバル・ファイルシステム
- SAP ABAP 中央サービス・インスタンス
- SAP Java 中央サービス・インスタンス
- v ABAP 用の SAP エンキュー・レプリケーション・サーバー・インスタンス
- Java 用の SAP エンキュー・レプリケーション・サーバー・インスタンス
- v オプションの項目としての SAP アプリケーション・サーバー・インスタンス (インスタンスが 1 つし かない場合、SAP アプリケーション・サーバーで複数の AS/ダイアログ・インスタンスをセットアップ できます。)

SAP Netweaver の内部 Single Point of Failure に加えて、ビジネスの視点から必要な可用性を達成するため の全体の概念に以下のコンポーネントが関連しています。

- SAP グローバル・ファイルシステム
- v データベース・インスタンス (IBM DB2、Oracle データベース、または SAP MaxDB のいずれかに対 応)
- v liveCache (オプション)

Network File System バージョン 4 (NFSv4) を使用している場合、SAP Central Service (SCS) インスタン スのアプリケーション・モニターは、NFS のパフォーマンスが低速であるとタイムアウトになる可能性が あります。このタイムアウトにより、SCS インスタンスの不要なフェイルオーバーが発生する場合があり ます。この問題は、/usr/sbin/chnfs -L'20' '-B' コマンドを実行してリース時間を変更すれば回避できま す。リース時間の変更を有効にするには、ノードを再始動する必要があります。

PowerHA SystemMirror 基本プロダクトは、アプリケーションを従来の方法で高可用性にするために使用さ れる場合は、まだサポートされています。

Smart Assist for SAP Netweaver は、次の機能を使用して Single Point of Failure を識別するのに役立ちま す。

#### ディスカバリー

クラスター (ノードの集合) で実行されている中央サービス・インスタンスやエンキュー・レプリ ケーション・インスタンスのような、構成済みのすべての SAP Netweaver インスタンス、および ボリューム・グループや論理ホスト名などの関連リソースをディスカバーします。

オプションで、この機能はさらに、NFS4 とクラスター SAP アプリケーション・サーバー・イン スタンスに基づき、ご使用の SAP Global ディレクトリーまたは SAP Transport ディレクトリーを 構成するのに役立つことができます。

- 構成 リソース・グループ、アプリケーション・サーバー、アプリケーション・モニター、サービス IP などの適切な PowerHA SystemMirror オブジェクトを作成して、さまざまな SAP Netweaver イン スタンスを構成します。
- 管理 開始モニター・スクリプトと停止モニター・スクリプトを使用して、NFS を使用してグローバル・ ファイル・システムを保護するとともに、SAP Netweaver インスタンスを効果的に管理することが できます。

#### **Smart Assist for SAP Netweaver** の計画

Smart Assist for SAP Netweaver を使用するには、SAP OSS Notes および公式の SAP インストール・ガイ ドに従って AIX オペレーティング・システムをインストールおよび調整する必要があります。

どのバージョンの SAP Netweaver がサポートされているかを見るには、 1 [ページの『](#page-8-0)PowerHA SystemMirror Smart Assist [のサポート・マトリックス』ト](#page-8-0)ピックを参照してください。

次の表では、SAP Netweaver 2004s システムのさまざまな Single Point of Failure をインストールする場合 のストレージおよび IP 要件について説明しています。これらの要件は、Smart Assist でディスカバリーを 行う必要のある IP アドレスに適用されます。

注**:** アプリケーション層までのインフラストラクチャー内のすべての Single Point of Failure は、ビジネス の可用性要件を満たすために高可用性にセットアップする必要があります。

<span id="page-157-0"></span>この表では、SID は 3 文字の SAP システム ID を表し、<nn> は SAP インスタンス番号を表し、ERS はエンキュー・レプリケーション・サーバーを表します。

#### 表 *64.* ストレージおよび *IP* 要件

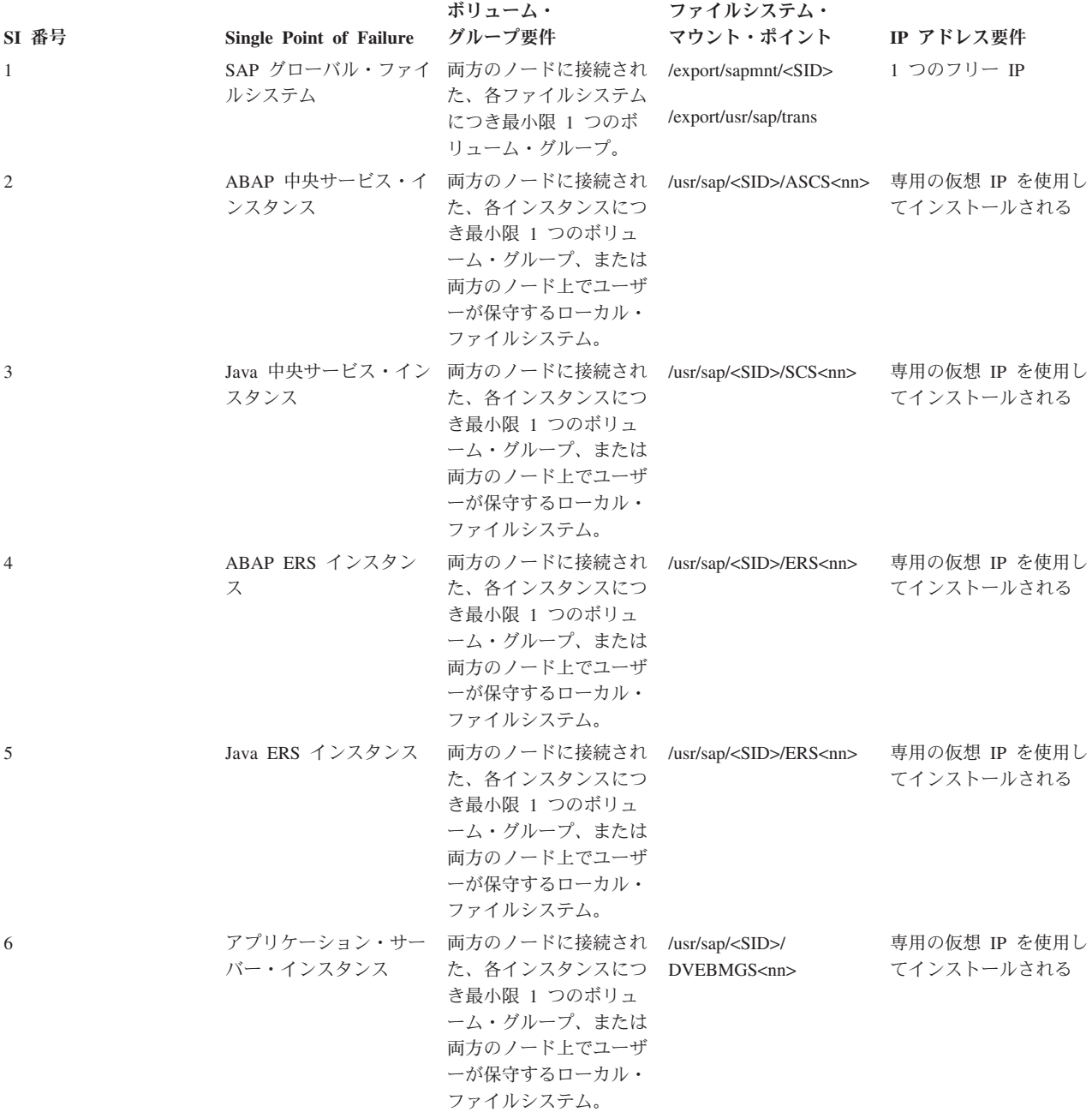

注**:**

- 1. [表](#page-157-0) 1 に表示されているボリューム・グループ名は、説明のために表示されているのにすぎません。これ らの名前を有効なボリューム・グループ名で置き換えることができます。
- 2. 旧システムのインストールをサポートするため、ASCS インスタンスと SCS インスタンスは仮想 IP を共有することができます。また、両方の ERS インスタンスも仮想 IP を共有することができます。 このセットアップは推奨されず、デュアル・スタックにのみ適用されます。

Smart Assist for SAP Netweaver を始動する前に、次の情報を検討してください。

- v ご使用のインフラストラクチャーが冗長としてセットアップされていることを確認します。
- v 共有ディスクの方法を追求する場合は、RG の一部となるすべてのボリューム・グループが両方のノード に接続されていることを確認します。C-Spoc を使用することにより、ローカルおよび共有のボリュー ム・グループを管理することができます。
- v ご使用のリリースおよびバージョンの SAP の SAP インストール・ガイドに説明されているとおりにす べてのノードを調整および構成します。
- v SAP OS ユーザーのユーザー ID およびグループ ID が両方のノードで同じであることを確認します (C-Spoc (smit cl\_usergroup) を使用してそれらを管理することもできます)。
- すべてのインスタンスは独自の仮想 IP: ./sapinst SAPINST USE HOSTNAME=<IP alias> を使用してイン ストールする必要があります (例外は[、表](#page-157-0) 1 を参照してください)。
- v 基盤の 2 ノード・クラスターを作成します。
- 1 次ノードに SAP インスタンスをインストールします。
- 2 つ目のノードを作成します。また、両方のノードで /usr/sap/sapservices ファイルが同じであることも 確認します。
- v すべてのインスタンスが実行時および停止時に NFS から独立して確実に動作できるように sapcpe プロ グラムが構成されていることを確認します。
- v ディスカバリー対象のすべてのインスタンスのサービス sapstartsrv が実行中である必要があります。こ の設定は、インストール後の SAP のデフォルトです。
- v Sap Global ディレクトリーはすべてのノードからアクセス可能でなければならず、高可用性にセットア ップされている必要があります。
- v SAP 管理ユーザーの <sid>adm は、SAP デフォルトである必要があります。
- v ERS はクラスター制御され (ポーリングなし)、仮想 IP を使用してインストールされる必要がありま す。
- v SAP Netweaver インスタンスを SAP によって要求されるようにフェイルオーバー・ノード上で実行す るには、SAP HA ライセンスを適用します。
- v 以下の手順を使用して、SAP Netweaver インスタンスがすべてのフェイルオーバー・ノード上で正常に 実行できることを確認してください。
	- 1. SAP グローバル・ファイルシステムにアクセスするためのフェイルオーバー・ノードをセットアップ します。
	- 2. すべてのフェイルオーバー・ノード上で、同じ UID 値と GID 値を持つ SAP ユーザーを作成しま す。
	- 3. (共有ディスク上の) インスタンス・ディレクトリー用のファイルシステムが入っているボリューム・ グループを手動でオンに変更することによって、フェイルオーバー・ノード上で SAP Netweaver イ ンスタンスを実行し、IP エイリアスを使用して論理 IP アドレスをセットアップします。
- v SAP によって設定された MAIL 変数情報を .login ファイルから除去します。 MAIL 変数を除去するに は、SAP 管理者権限が必要です。

v メールがある場合は、コマンド出力の解析が失敗する原因となりうる、PowerHA SystemMirror Smart Assists によって実行されたコマンドからの追加出力があります。この問題を修正するには、以下のコー ドを .cshrc ファイルの先頭に追加してください。

setenv MAIL "/var/spool/mail/\$LOGNAME" setenv MAILMSG "[YOU HAVE NEW MAIL]"

```
if ($?prompt == 0 ) then
# This is a shell script .... do nothing
else
# This is interactive
if ( -f "$MAIL" && ! -z "$MAIL") then
        echo "$MAILMSG"
endif
endif
```
注**:** csh シェルを使用していない場合は、適切な変数をプロンプトに使用してください。

v .cshrc ファイルおよび .login ファイルが出力テキストを生成しないことを確認する必要があります。

SAP Netweaver インスタンスをインストールする前に、NFS クロスマウントを使用して、すべてのクラス ター・ノード上でグローバル・ファイルシステムをセットアップする必要があります。

このクラスターに SAP Global ディレクトリーおよび SAP Transport ディレクトリーも追加する計画の場 合は、さらに以下の項目も適用されます。

- v オンに変更されているファイルシステムをボリューム・グループがホスティングしているノードで、次 のマウントをセットアップします。
	- /export/sapmnt/<SAP System ID>
	- /export/usr/sap/trans
- v 例えば、すべてのノードで次の NSF クロスマウントをセットアップします。
	- mount <nfsip>:/export/sapmnt/<SAP System ID> /sapmnt/<SAP System ID>
	- mount <nfsip>:/export/usr/sap/trans /usr/sap/trans

注**:** /export/sapmnt/<SAP System ID> および /export/usr/sap/trans などの SAP グローバル・ファイルシ ステムに関連した Smart Assist for SAP クロスマウント・ファイルシステムは、すべてのクラスター・ ノード上で NFS バージョン 4 を使用します。

NFS は、SAP グローバル・ファイル・システムに使用されています。/sapmnt ディレクトリーが、特定 のノード上のネットワークまたはインターフェースの障害によって生じた NFS 障害のためアクセス不能 な場合、PowerHA SystemMirror は、そのノード上で実行されている SAP インスタンスのいずれも別の ノードに移動しようとします。そのため、SAP インスタンスはそのノードの停止に失敗し、クラスター のイベント・スクリプト・エラーが発生する場合があります。この問題が発生した場合は、SMIT ユーテ ィリティーの「Recover From PowerHA SystemMirror Script Failure (PowerHA SystemMirror スクリプト 障害からの回復)」を使用して、フォールオーバーを手動で実行する必要があります。

- v ABAP および Java 中央サービス・インスタンスとすべての ABAP および Java エンキュー・レプリケ ーション・サーバー・インスタンスが、Smart Assist for SAP Netweaver の使用中に同じノードで実行し ていないことを確認してください。
- v SAP インスタンスを構成するには、その特定のインスタンスが実行しているノードで Smart Assist for SAP Netweaver を実行してください。
- v 以下の手順を実行して、SAP Netweaver 2004s インスタンスがすべてのフェイルオーバー・ノード上で 正常に実行できることを確認してください。
- 1. SAP グローバル・ファイルシステムにアクセスするためのフェイルオーバー・ノードをセットアップ します。
- 2. すべてのフェイルオーバー・ノード上で、同じ UID と GID 値を持つ SAP ユーザーを作成します。
- 3. (共有ディスク上の) インスタンス・ディレクトリー用のファイルシステムが入っているボリューム・ グループを手動でオンに変更することによって、フェイルオーバー・ノード上で SAP Netweaver 2004s インスタンスを実行し、IP エイリアスを使用することにより論理 IP アドレスをセットアップ します。
- 4. フェイルオーバー・ノード上でさまざまな SAP Netweaver 2004s インスタンスを実行するのに必要 なすべてのライセンスを適用します。

これで、ノードは、その特定のインスタンスの sapstartsrv プロセスが実行されているノード上で Smart Assist for SAP Netweaver を実行するように構成されました。

#### 関連情報:

PowerHA SystemMirror スクリプト障害からの回復

[IBM Techdocs White Paper: Invincible Supply Chain - SAP APO Hot Standby liveCache on IBM Power](http://www.ibm.com/support/techdocs/atsmastr.nsf/WebIndex/WP100677) [Systems](http://www.ibm.com/support/techdocs/atsmastr.nsf/WebIndex/WP100677)

■ SAP Community Network からの AIX [高可用性に関する追加情報](http://scn.sap.com/docs/DOC-8761)

■ [SAP Community Network](http://scn.sap.com/docs/DOC-8092) からの追加の調整ガイド: AIX Best Practices

■ [SAP Community Network](http://scn.sap.com/docs/DOC-7981) からの追加の調整ガイド: AIX and Virtualization

## **Smart Assist for SAP Netweaver** の構成

高可用性用に SAP Netweaver インスタンスを構成する前に、PowerHA SystemMirror クラスターが作成さ れていることを確認する必要があります。

# グローバル・ファイルシステム・インスタンスの自動ディスカバリーおよび構成

最小限の入力で、Smart Assist for SAP を使用して、自動的にグローバル・ファイルシステムのディスカバ リーと構成を行うことができます。

自動的にグローバル・ファイルシステム・インスタンスのディスカバリーと構成を行うには、次の手順を実 行します。

- 1. コマンド行から、smit sysmirror と入力します。
- 2. SMIT インターフェースから、「クラスター・アプリケーションおよびリソース **(Cluster Applications and Resources)**」 > 「アプリケーションを高可用性にする **(Smart Assist** を使用**) (Make Applications Highly Available (use Smart Assists))**」 > 「**PowerHA SystemMirror** 構成へのアプリケーションの追 加 **(Add an Application to the PowerHA SystemMirror Configuration)**」を選択し、Enter を押しま す。
- 3. アプリケーションのリストから、「**SAP Smart Assistant**」を選択し、Enter を押します。
- 4. 「自動ディスカバリーおよび構成 **(Automatic Discovery and Configuration)**」 > 「**SAP NW 7.0** グロ ーバル・ファイルシステム **(SAP NW 7.0 Global Filesystem)**」を選択し、Enter を押します。
- 5. 以下の情報をフィールドに入力します。

表 *65.* グローバル・ファイルシステム・インスタンスの自動ディスカバリーおよび構成のフィールド

| フィールド                                                                   | 値                                                                                                    |
|-------------------------------------------------------------------------|----------------------------------------------------------------------------------------------------|
| SAP システム ID (SAP System ID)                                             | このフィールドの値を表示します。この値は、SAP システム ID<br>が事前に取り込まれ、変更できません。                                                                                                    |
| アプリケーション名                                                               | PowerHA SystemMirror リソース・グループ、アプリケーショ<br>ン・サーバー、およびその他のクラスター・コンポーネントのア<br>プリケーション名を指定します。 この値は、64 文字未満でなけ<br>ればならず、アプリケーション名における PowerHA<br>SystemMirror の制限に従っていなければなりません。 |
| SAP グローバル・ファイルシステム所有ノード (SAP Global File<br>System Owning Node)         | SAP グローバル・ファイルシステムがクラスター内で現在使用<br>可能であるノードを表示します。 この値は自動的にディスカバ<br>ーされます。                                                                                                    |
| テークオーバー・ノード (Take over nodes)                                           | SAP グローバル・ファイルシステムが NFS クロスマウントを使<br>用して使用可能にするノードを指定します。                                                                                                    |
| サービス IP ラベル (Service IP label)                                          | NFS クロスマウントに使用されるサービス IP ラベルを指定しま<br>す。                                                                                                    |
| 共有ボリューム・グループ (Shared volume groups)                                     | /export/sapmnt/ <sap id="" system=""> および /export/usr/sap/trans ファ<br/>イルシステムを含む、共有ボリューム・グループを指定します。</sap>                                                                   |
| エクスポートするファイルシステム/ディレクトリー (File<br>systems / Directories to Export)      | SAP グローバル・ファイルシステム・マウント・ポイントを指<br>定します。                                                                                                    |
| NFS マウントするファイルシステム/ディレクトリー (File<br>systems / Directories to NFS Mount) | NSF クロスマウントを指定します。 NFS クロスマウントの指定<br>には、構文 NFS Mount Point;Local Filesystem を使用してくだ<br>さい。                                                                                   |

## 中央サービス・インスタンスの自動ディスカバリーおよび構成

最小限の入力で、Smart Assist for SAP Netweaver を使用して、自動的に SAP 中央サービス・インスタン スのディスカバリーと構成を行うことができます。

自動的に中央サービス・インスタンスのディスカバリーと構成を行うには、/usr/sap/sapservices ファイル と、インスタンスの sapstartsrv サービスに基づく次の手順を実行します。

- 1. コマンド行から、smit sysmirror と入力します。
- 2. SMIT インターフェースから、「クラスター・アプリケーションおよびリソース **(Cluster Applications and Resources)**」 > 「アプリケーションを高可用性にする **(Smart Assist** を使用**) (Make Applications Highly Available (use Smart Assists))**」 > 「**PowerHA SystemMirror** 構成へのアプリケーションの追 加 **(Add an Application to the PowerHA SystemMirror Configuration)**」を選択し、Enter を押しま す。
- 3. アプリケーションのリストから、「**SAP Smart Assistant**」を選択し、Enter を押します。
- 4. 「自動ディスカバリーおよび構成 **(Automatic Discovery and Configuration)**」 > 「**SAP NW 7.0 (A)SCS** インスタンス **(SAP NW 7.0 (A)SCS Instance)**」を選択し、Enter を押します。
- 5. ディスカバリーと構成を行う中央サービス・インスタンス名を選択します。
- 6. 表にあるフィールドに以下の情報を入力します。

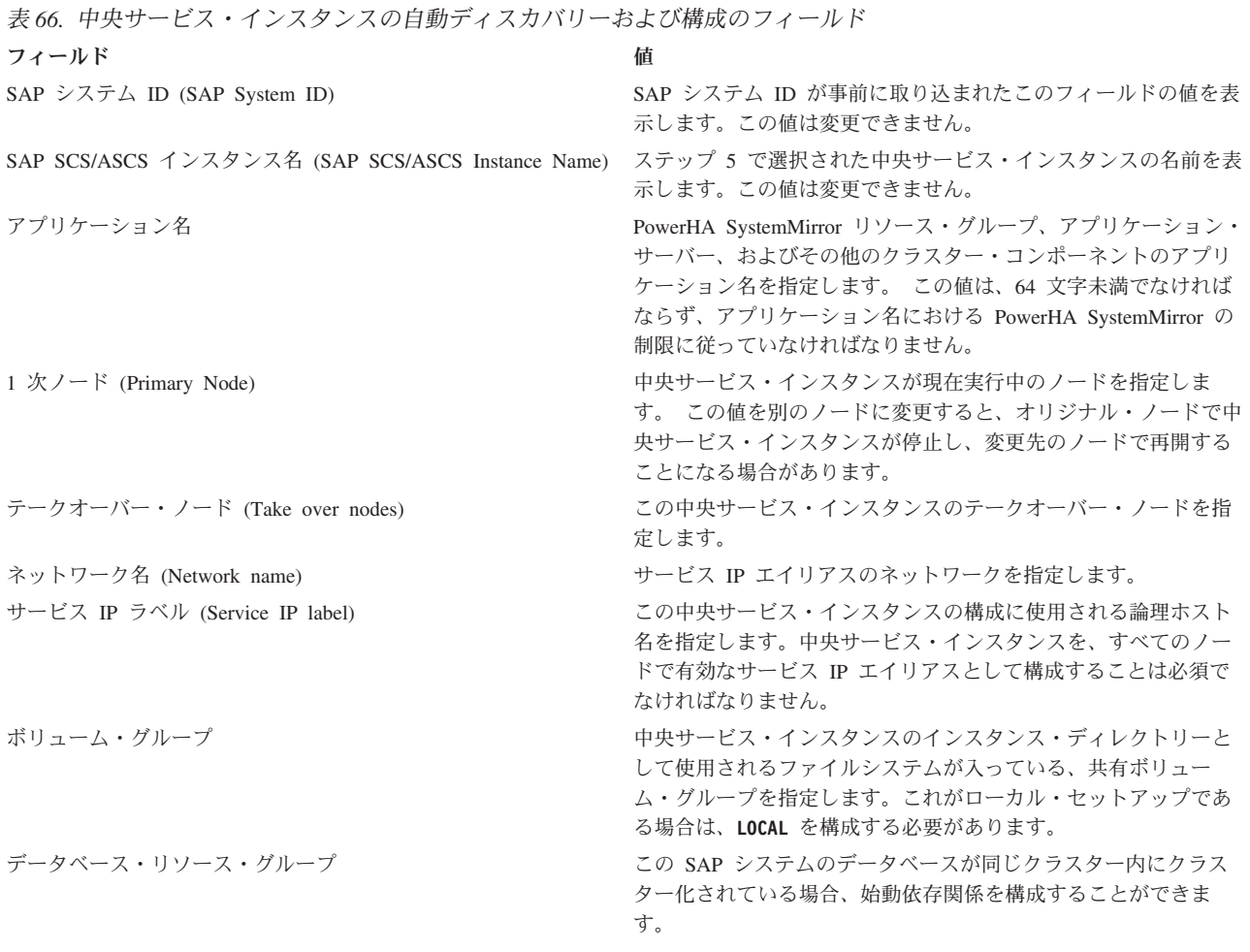

# エンキュー・レプリケーション・サーバー・インスタンスの自動ディスカバリーおよび構 成

最小限の入力で、Smart Assist for SAP Netweaver を使用して、自動的にエンキュー・レプリケーション・ サーバー (ERS) インスタンスのディスカバリーと構成を行うことができます。

自動的にエンキュー・レプリケーション・サーバー・インスタンスのディスカバリーと構成を行うには、次 の手順を実行します。

- 1. コマンド行から、smit sysmirror と入力します。
- 2. SMIT インターフェースから、「クラスター・アプリケーションおよびリソース **(Cluster Applications and Resources)**」 > 「アプリケーションを高可用性にする **(Smart Assist** を使用**) (Make Applications Highly Available (use Smart Assists))**」 > 「**PowerHA SystemMirror** 構成へのアプリケーションの追 加 **(Add an Application to the PowerHA SystemMirror Configuration)**」を選択し、Enter を押しま す。
- 3. アプリケーションのリストから、「**SAP Smart Assistant**」を選択し、Enter を押します。
- 4. 「自動ディスカバリーおよび構成 **(Automatic Discovery and Configuration)**」 > 「**SAP NW 7.0 ERS** インスタンス **(SAP NW 7.0 ERS Instance)**」を選択し、Enter を押します。
- 5. ディスカバリーと構成を行う固有のレプリケーション・サーバー・インスタンス名を選択します。
- 6. 表にあるフィールドに以下の情報を入力します。

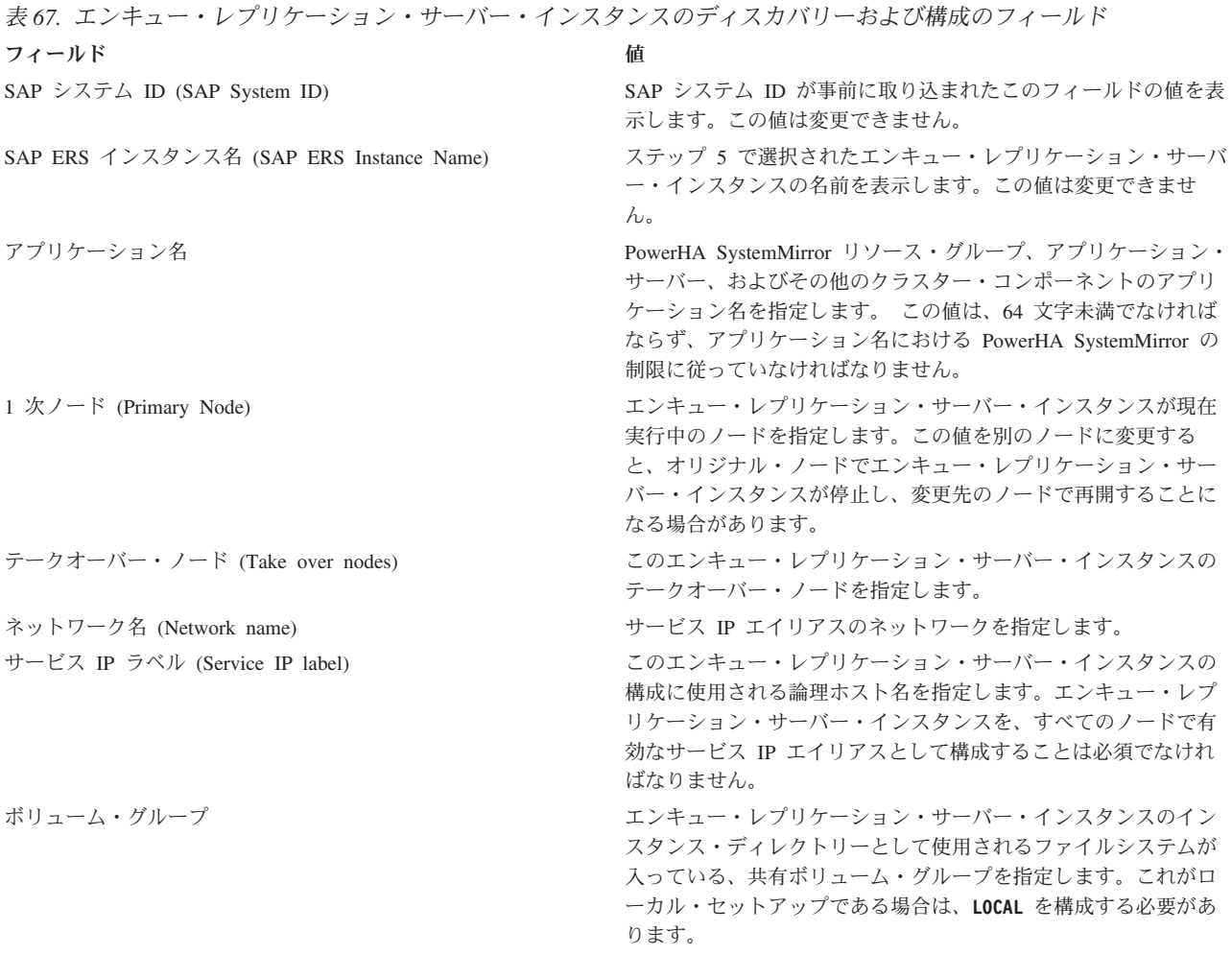

### アプリケーション・サーバー・インスタンスの自動ディスカバリーおよび構成

最小限の入力で、SAP Netweaver を使用して、自動的にアプリケーション・サーバー・インスタンスのデ ィスカバリーと構成を行うことができます。

自動的にアプリケーション・サーバー・インスタンスのディスカバリーと構成を行うには、次の手順を実行 します。

- 1. コマンド行から、smit sysmirror と入力します。
- 2. SMIT インターフェースから、「クラスター・アプリケーションおよびリソース **(Cluster Applications and Resources)**」 > 「アプリケーションを高可用性にする **(Smart Assist** を使用**) (Make Applications Highly Available (use Smart Assists))**」 > 「**PowerHA SystemMirror** 構成へのアプリケーションの追 加 **(Add an Application to the PowerHA SystemMirror Configuration)**」を選択し、Enter を押しま す。
- 3. アプリケーションのリストから、「**SAP Smart Assistant**」を選択し、Enter を押します。
- 4. 「自動ディスカバリーおよび構成 **(Automatic Discovery and Configuration)**」 > 「**SAP NW 7.0 AS** インスタンス **(SAP NW 7.0 AS Instance)**」を選択し、Enter を押します。
- 5. ディスカバリーと構成を行うアプリケーション・サーバー・インスタンス名を選択します。
- 6. 以下の情報をフィールドに入力します。

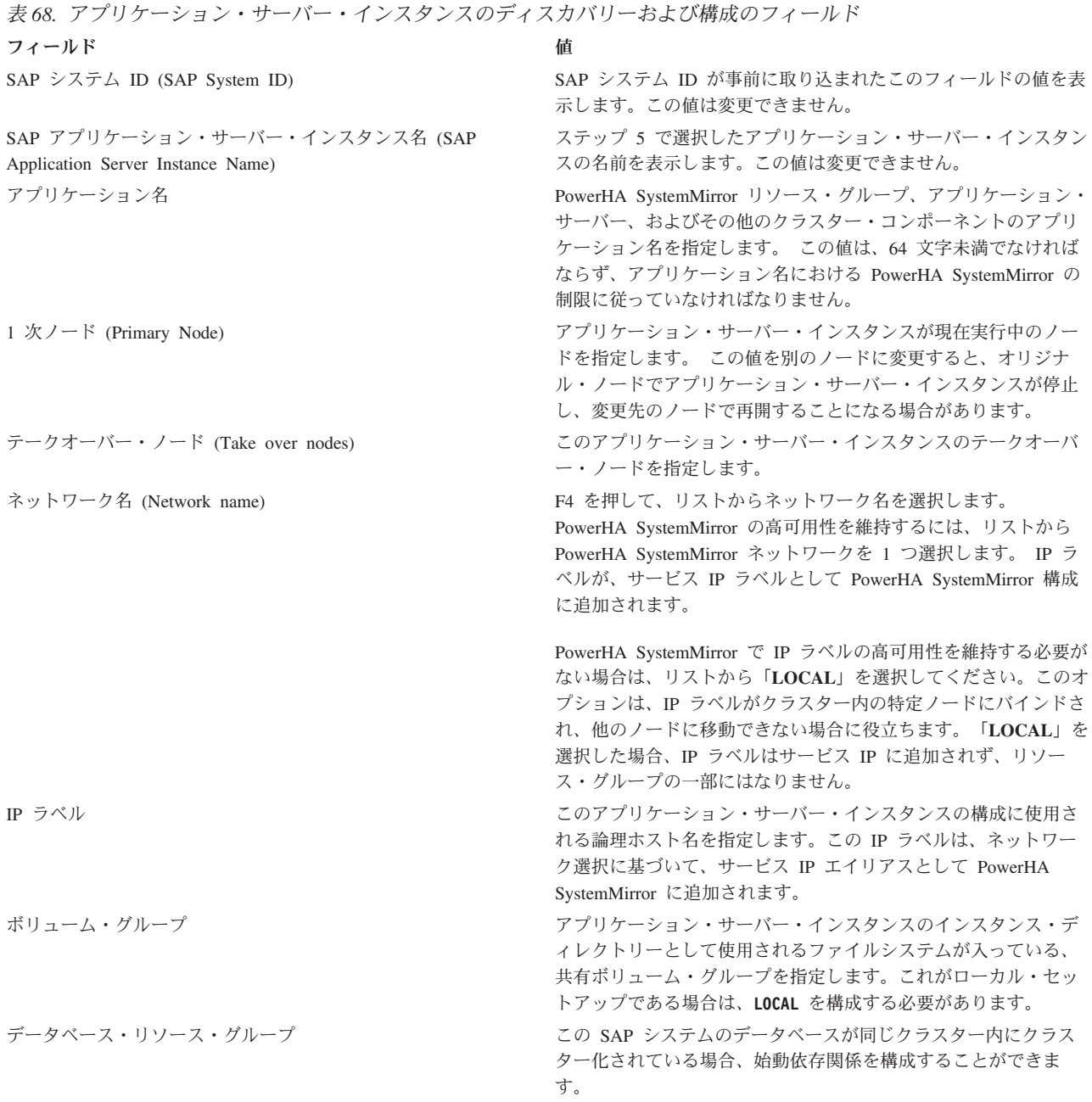

## 手動構成およびディスカバリー

XML ファイルを使用して各種 SAP Netweaver インスタンスを構成することができます。

SAP Netweaver インスタンスを手動構成する前に、以下の SAP Netweaver インスタンスに応じ て、/usr/es/sbin/cluster/sa/sap/config/cl\_sap\_manual\_config.xml ファイルを正しく変更しておく必要 があります。

グローバル・ファイルシステム

タグ名 **SAP\_Global\_FileSystem** を持つセクションを、必要な値を指定して作成し、名前属性の値 を **configure** から **true** に変更します。

中央サービス

タグ名 **ABAP\_SCS\_Instance** および **Java\_SCS\_Instance** を持つ 2 つのセクションを、要求値を指 定して作成し、名前属性の値を **configure** から **true** に変更します。

エンキュー・レプリケーション・サーバー

タグ名 **ABAP\_ERS\_Instance** および **Java\_ERS\_Instance** を持つ 2 つのセクションを、要求値を指 定して作成し、名前属性の値を **configure** から **true** に変更します。

アプリケーション・サーバー

タグ名 **AS\_Instance** を持つセクションを、要求値を指定して作成し、名前属性の値を **configure** から **true** に変更します。

各種 SAP Netweaver インスタンスを手動で構成するには、次の手順を実行します。

- 1. コマンド行から、smit sysmirror と入力します。
- 2. SMIT インターフェースから、「クラスター・アプリケーションおよびリソース **(Cluster Applications and Resources)**」 > 「アプリケーションを高可用性にする **(Smart Assist** を使用**) (Make Applications Highly Available (use Smart Assists))**」 > 「**PowerHA SystemMirror** 構成へのアプリケーションの追 加 **(Add an Application to the PowerHA SystemMirror Configuration)**」 > 「**SAP Smart Assistant**」 > 「手動構成 **(Manual Configuration)**」を選択し、Enter を押します。
- 3. 「ファイル名」フィールドで、XML ファイルが置かれているパスを指定し、Enter を押します。 サン プルの XML は、/usr/es/sbin/cluster/sa/filenet/config/cl\_filenet\_manual\_config.xml にありま す。

注**:** 「Smart Assist ID」フィールドを変更することはできません。 この ID は自動的に生成されます。

#### 各種 **SAP** インスタンスの **PowerHA SystemMirror** リソースの変更

SMIT を使用して、各種 SAP Netweaver インスタンスに関連したリソースを変更することができます。

各種 SAP Netweaver インスタンスに関連したリソースを変更するには、次の手順を実行します。

- 1. コマンド行から、smit sysmirror と入力します。
- 2. SMIT インターフェースから、「クラスター・アプリケーションおよびリソース **(Cluster Applications and Resources)**」 > 「アプリケーションを高可用性にする **(Smart Assist** を使用**) (Make Applications Highly Available (use Smart Assists))**」 > 「アプリケーションの **PowerHA SystemMirror** 構成の変 更**/**表示 **(Change/Show an Application's PowerHA SystemMirror Configuration)**」を選択し、Enter を 押します。
- 3. 変更したい SAP インスタンスのリソースを選択し、Enter を押します。
- 4. 選択されたリソースのフィールドで必要に応じて変更を加え、Enter を押します。 構成の作成時に変更 可能であったのと同じフィールドが、変更を加えるときに選択可能です。ただし、「アプリケーション 名」フィールドを除きます。

#### アプリケーションに関連したリソースの変更

ファイルシステムやボリューム・グループなどのリソースをリソース・グループに追加することができま す。 これらのリソースは、常に単一エンティティーとして獲得され、解放されます。 リソース・セットを あるノードで獲得し、別のリソース・セットを別のノードで獲得する必要がある場合は、セットごとに別々 のリソース・グループを作成してください。

SAP Netweaver アプリケーションに関連したリソースを変更するには、次の手順を実行します。 1. コマンド行から、smit sysmirror と入力します。

- 2. SMIT インターフェースから、「クラスター・アプリケーションおよびリソース **(Cluster Applications and Resources)**」 > 「アプリケーションを高可用性にする **(Smart Assist** を使用**) (Make Applications Highly Available (Use Smart Assist))**」 > 「アプリケーションに関連したリソースの変更**/**表示 **(Change/Show the Resources Associated with your Application)**」を選択し、Enter を押します。
- 3. 変更したいアプリケーション・リソースを選択し、Enter を押します。
- 4. 選択されたアプリケーションのフィールドで必要に応じて変更を加え、Enter を押します。

## アプリケーションの除去

構成済みの Smart Assist for SAP Netweaver アプリケーションのリストからアプリケーションを除去する と、PowerHA SystemMirror は、除去したリソースの可用性の管理を停止します。これは、それらのリソー スが PowerHA SystemMirror クラスター定義の一部ではなくなったからです。

アプリケーションを除去するには、次の手順を実行します。

- 1. コマンド行から、smit sysmirror と入力します。
- 2. SMIT インターフェースから、「クラスター・アプリケーションおよびリソース **(Cluster Applications and Resources)**」 > 「アプリケーションを高可用性にする **(Smart Assist** を使用**) (Make Applications Highly Available (use Smart Assists))**」 > 「**PowerHA SystemMirror** 構成からのアプリケーションの 除去 **(Remove an Application from the PowerHA SystemMirror Configuration)**」を選択し、Enter を 押します。
- 3. ローカル・ノード上の PowerHA SystemMirror 構成データベースから除去したいリソースを選択し、 Enter を押します。
- 4. アプリケーションを除去することを確認し、Enter を押します。

注**:** PowerHA SystemMirror からアプリケーションを除去すると、アプリケーション・コントローラーと モニター、サービス IP ラベル、リソース・グループを含めて、すべての類似リソースが PowerHA SystemMirror から除去されます。

## **Smart Assist for SAP Netweaver** リソース

SAP Netweaver が Smart Assist for SAP Netweaver から構成された後、PowerHA SystemMirror はリソース を作成します。

## グローバル・ファイルシステム・リソース

SAP Netweaver グローバル・ファイルシステム・リソースから作成された PowerHA SystemMirror リソー スを検討します。

表 *69.* グローバル・ファイルシステム・リソース

| PowerHA SystemMirror<br>$11.7 -$ | 名前      |
|----------------------------------|---------|
|                                  | _RG_NFS |
| $\sqrt{2}$                       | SAP     |

## 中央サービス・インスタンス・リソース

SAP Netweaver 中央サービス・インスタンス・リソースから作成される PowerHA SystemMirror リソース を検討します。

表 *70.* 中央サービス・インスタンス・リソース

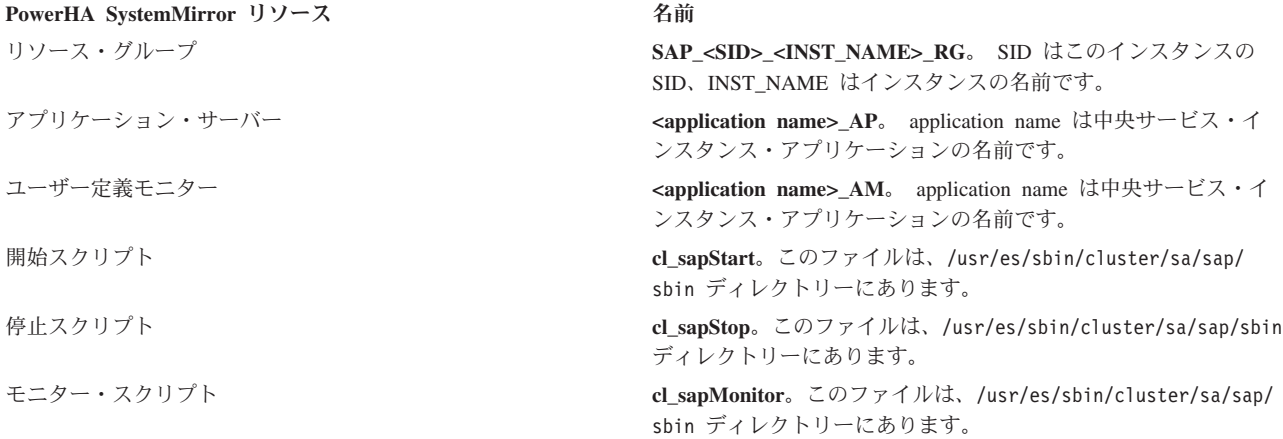

次の表では、表 1 に表示されている中央サービス・インスタンスのユーザー定義モニター (<application name> AM) に関連したデフォルト設定について説明しています。

表 *71.* 中央サービス・インスタンスのユーザー定義モニター *(<application name>\_AM)* のデフォルト設定 フィールド しょうしゃ しゅうしゃ しゅうしゅん しゅうしゅん すいじん 値 名前 **and the contract of the contract of the contract of the capplication name>\_AM** モニター対象のアプリケーション・サーバー (Application Servers to Monitor) **<application name>\_AP** モニター・メソッド (Monitor Method) /usr/es/sbin/cluster/sa/sap/sbin/cl\_sapMonitor –a <application name> モード そんちょう しょうしょう しゅうしょう こうしょう 長期モニター 間隔 しょうしょう しゅうしょう しゅうしょく しゅうしょく のかいしょう しゅうしょく しゅうしょく しゅうしょく 停止モニター信号 (Hung Monitor Signal) 9 安定化間隔 (Stabilization Interval) 240 秒 再始動カウント (Restart Count) 0 再始動間隔 (Restart Interval) 0 アプリケーション障害時のアクション (Action on Application Failure) フォールオーバー

クリーンアップ・メソッド (Cleanup Method) /usr/es/sbin/cluster/sa/sap/sbin/cl\_sapStop –a <application name> 再始動メソッド (Restart Method) */usr/es/sbin/cluster/sa/sap/sbin/cl\_sapStart –a <application name>* 

# エンキュー・レプリケーション・サーバー・インスタンス・リソース

SAP Netweaver エンキュー・レプリケーション・サーバー (ERS) インスタンス・リソースから作成される PowerHA SystemMirror リソースを検討します。

表 *72.* エンキュー・レプリケーション・サーバー・インスタンス・リソース

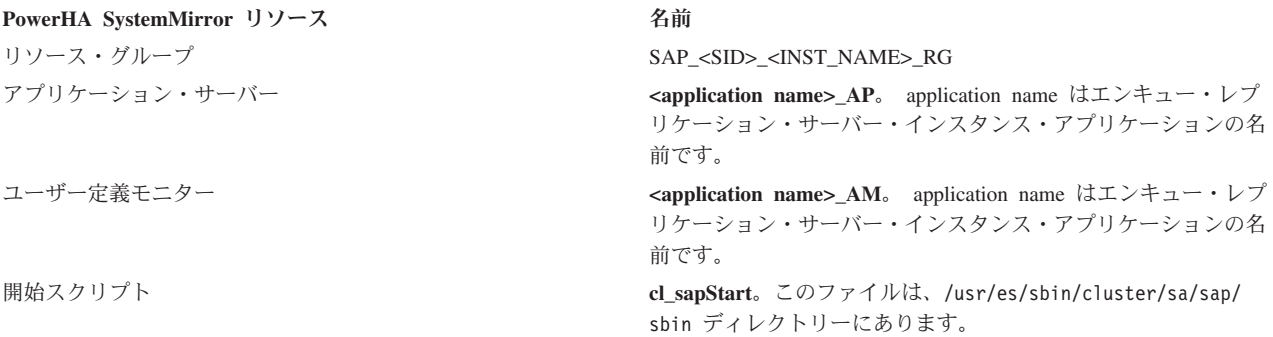

表 *72.* エンキュー・レプリケーション・サーバー・インスタンス・リソース *(*続き*)*

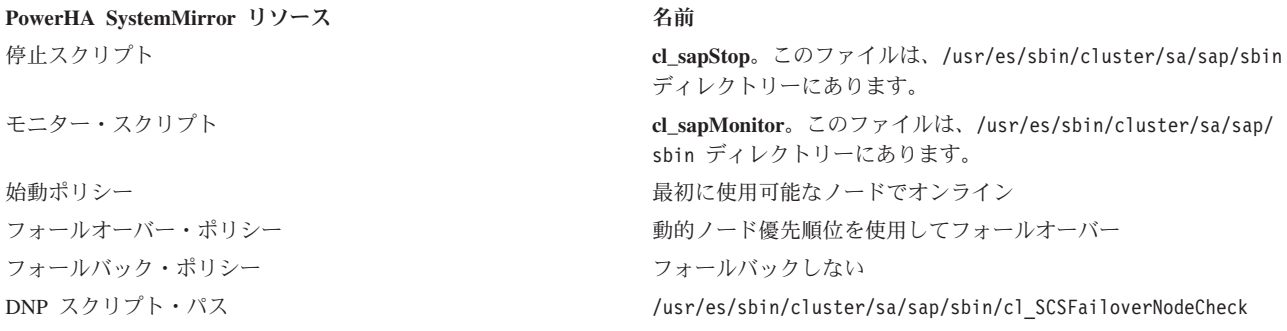

次の表では、表 1 に表示されているエンキュー・レプリケーション・サーバーのユーザー定義モニター (<application name>\_AM) に関連したデフォルト設定について説明しています。

表 *73.* エンキュー・レプリケーション・サーバー・インスタンス *(<application name>\_AM)* のデフォルト設定

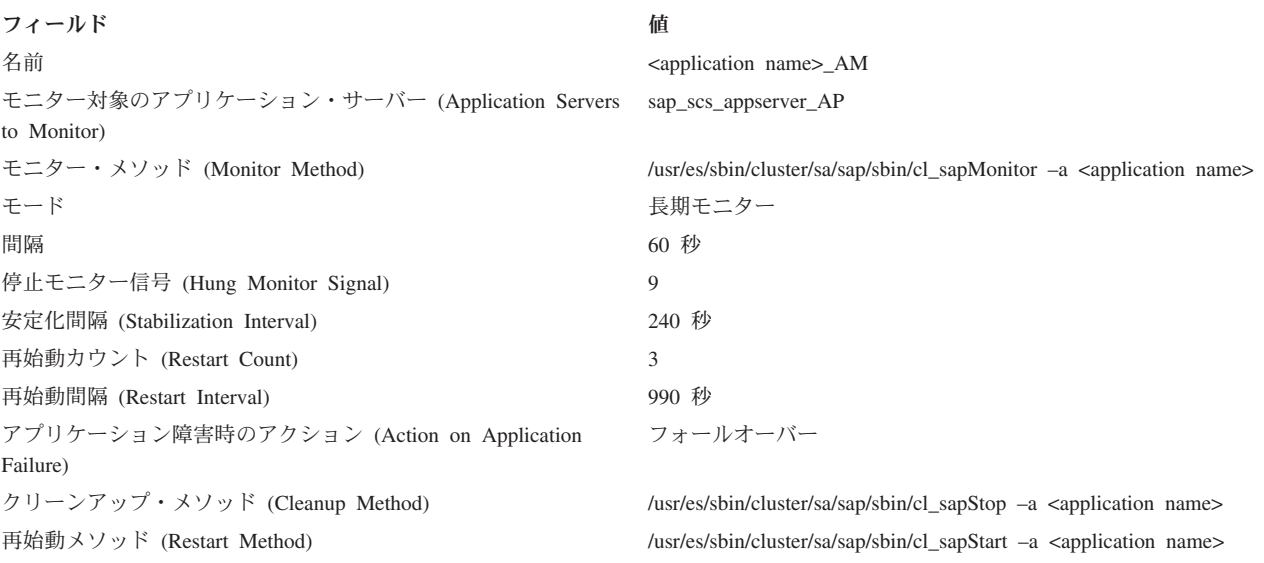

# アプリケーション・サーバー・インスタンス・リソース

SAP Netweaver アプリケーション・サーバー・インスタンス・リソースから作成される PowerHA SystemMirror リソースを検討します。

表 *74.* アプリケーション・サーバー・インスタンス・リソース

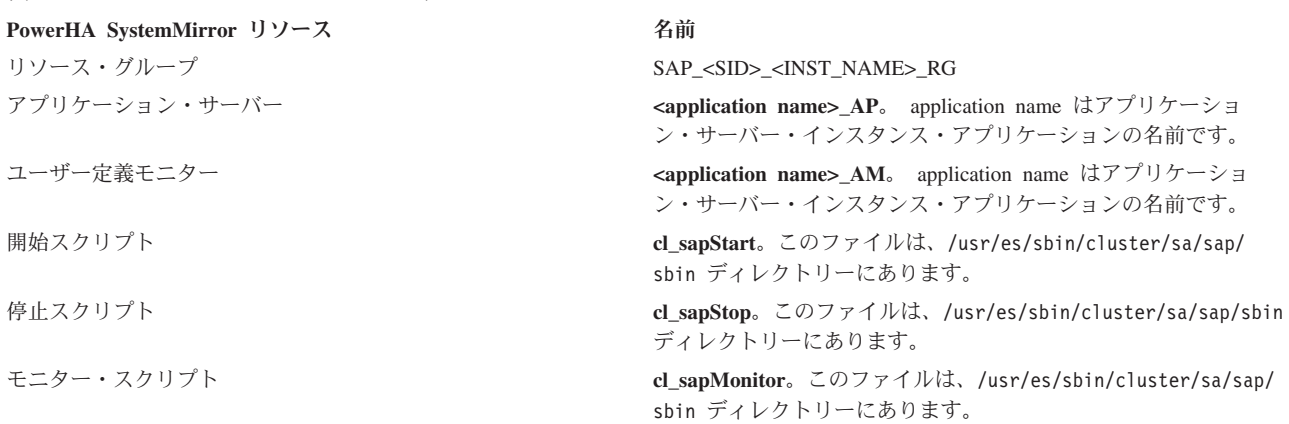

次の表では、表 1 に表示されているアプリケーション・サーバー・インスタンスのユーザー定義モニター (<application name>\_AM) に関連したデフォルト設定について説明しています。

表 *75.* アプリケーション・サーバー・インスタンスのユーザー定義モニター *(<application name>\_AM)* のデフォルト設 定 フィールド しょうしょう しょうしょう しゅうしゅん あいしゅう あいじょう 値 名前 <application name>\_AM モニター対象のアプリケーション・サーバー (Application Servers to Monitor) <application name>\_AP モニター・メソッド (Monitor Method) /usr/es/sbin/cluster/sa/sap/sbin/cl\_sapMonitorAS –a <application name> モード まんじゅう しゅうしゃ こうしゃ あんしゃ こうしゅう 長期モニター 間隔 しょうしょう しゅうしょう しゅうしょく しゅうしょく のかいしょう しゅうしょく しゅうしょく しゅうしょく 停止モニター信号 (Hung Monitor Signal) 9 安定化間隔 (Stabilization Interval) 240 秒 再始動カウント (Restart Count) 1 再始動間隔 (Restart Interval) 990 秒 アプリケーション障害時のアクション (Action on Application Failure) フォールオーバー クリーンアップ・メソッド (Cleanup Method) /usr/es/sbin/cluster/sa/sap/sbin/cl\_sapStop –a <application name> 再始動メソッド (Restart Method) */usr/es/sbin/cluster/sa/sap/sbin/cl\_sapStart –a <application name>* 

# **Smart Assist for SAP Netweaver** のトラブルシューティング

Smart Assist for SAP Netweaver のトラブルシューティングを正常に行うには、さまざまなタイプのデータ がどこに保管されているかを知っておく必要があります。

Smart Assist for SAP Netweaver は、データのタイプごとに別々のログ・ロケーションに書き込みます。

表 *76. Smart Assist for SAP Netweaver* データの位置

| データのタイプ | ロケーション                                                                                                    |
|---------|----------------------------------------------------------------------------------------------------|
| 構成データ   | Smart Assist for SAP は、構成データを HACMPsa metadata<br>PowerHA SystemMirror 構成データベース (ODM) に保管しま<br>す。                             |
| ログ・データ  | Smart Assist for SAP Netweaver が各種 SAP インスタンスを構<br>成中は、var/hacmp/log/sapsa.log ファイルが使用されます。                                   |
|         | /var/hacmp/log/ <rgname>_<application_name>.log ファイルは、<br/>開始モニター・スクリプトと停止モニター・スクリプトで使用さ<br/>れます。</application_name></rgname> |

構成の問題をトラブルシューティングするには、次の手順を実行します。

- 1. 発生したイベントの時間またはタイプに関連した情報がないか、以下のログ・ファイルを調べます。
	- v 表 76 の表にあるログ・ファイルを表示します。
	- v **smit.log** ファイルを参照して、SMIT インターフェースから実行された SMIT プロセスを調べます。
	- v **hacmp.out** ファイルを参照して、アプリケーションの PowerHA SystemMirror クラスターの検出、移 行、終了および実行に関連したメッセージを確認します。
- 2. クラスターの検証と同期化を行って、すべてのクラスターが最新の構成設定を使用していることを確認 します。

#### **Smart Assist for SAP MaxDB**

Smart Assist for SAP MaxDB を使用して、高可用性用の MaxDB/LiveCache データベース・インスタンス をセットアップします。

Smart Assist for SAP MaxDB を使用すると、以下を実行できます。

- リソース・グループ、アプリケーション・サーバー、アプリケーション・モニター、サービス IP など の、該当する PowerHA SystemMirror オブジェクトを作成して、MaxDB/LiveCache データベース・イン スタンスを構成します。
- クラスターおよびその関連リソース (ボリューム・グループ、論理ホスト名など) で実行されているすべ ての構成済み MaxDB/Live Cache データベース・インスタンスをディスカバーします。
- v モニター・スクリプトを開始または停止して、高可用性用のすべての MaxDB/LiveCache データベース・ インスタンスを管理します。

### **Smart Assist for SAP MaxDB** の計画

Smart Assist for SAP MaxDB をインストールする前に、ご使用の環境が正しくセットアップされていなけ ればなりません。

Smart Assist for SAP MaxDB を使用して高可用性用の SAP MaxDB/LiveCache データベース・インスタン スを正しく構成するには、以下の情報を検討してください。

- v SAP MaxDB は、独自の論理ホスト名を使用してインストールされなければなりません。 いずれかの SAP ソフトウェア (例えば、SAP SCM) の一部として SAP MaxDB をインストールする場合、**sapinst** インストール実行可能プログラムの実行時に SAP USE HOSTNAME 環境変数を使用する必要がありま す。 SAP MaxDB を SAP アプリケーションの外部で使用しようとする場合、詳しくは [SAP MaxDB](http://maxdb.sap.com/documentation/) [Libary](http://maxdb.sap.com/documentation/) を参照してください。
- v SAP MaxDB ソフトウェアは、クラスター内の任意のノードにインストールできますが、インストー ル・パスと関連ファイルは、共有ディスクとしてセットアップされたファイルシステムに存在する必要 があります。
- v SAP MaxDB データベース・インスタンスの管理者ユーザー ID は、同じユーザー ID とグループ ID ですべてのフェイルオーバー・ノードに設定する必要があります。
- v 以下のタスクを実行して、すべての SAP MaxDB データベース・インスタンスがすべてのフェイルオー バー・ノード上で正常に実行できることを確認してください。
	- SAP MaxDB プログラム・ファイルおよびデータベース・インスタンス・ファイルの保管に使用され るすべての共有ディスクを手動でオンに変更して、SAP MaxDB インスタンスを実行し、論理 IP ア ドレスをセットアップします。
	- SAP MaxDB ソフトウェアを実行して、起こりうるライセンスの問題を解決します。

次の図では、高可用性用の SAP MaxDB データベース・インスタンスを実行する、標準的な 2 ノード・ クラスターのセットアップを表示しています。

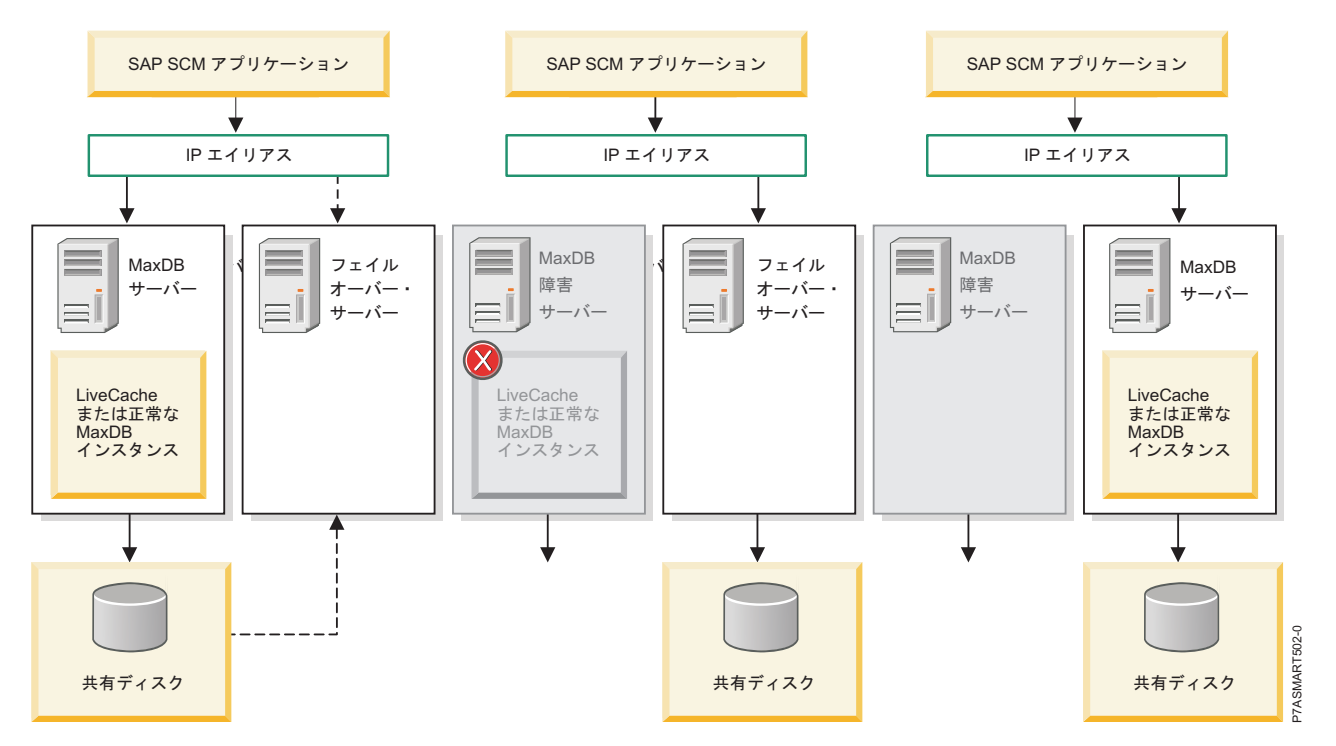

図 *12.* 高可用性用の *SAP MaxDB* データベース・インスタンスを実行する、標準的な *2* ノード・クラスター

## ソフトウェア要件

どのバージョンの SAP MaxDB がサポートされているかを見るには、 1 ページの『[PowerHA SystemMirror](#page-8-0) Smart Assist [のサポート・マトリックス』ト](#page-8-0)ピックを参照してください。

### **Smart Assist for SAP MaxDB** の構成

SAP MaxDB データベース・インスタンスがすでにオンラインであり、実行中のノードから、Smart Assist for SAP MaxDB を開始する必要があります。

Smart Assist for SAP MaxDB を開始する前に、クラスターが正しく構成されていなければなりません。そ うしないと、2 ノードのクラスターを構成するために、2 ノード・クラスター構成アシスト・インターフェ ースに自動的にリダイレクトされます。

#### 自動ディスカバリーおよび構成

SMIT を使用して、クラスターで実行するデータベース・インスタンスを、ボリューム・グループやサービ ス IP アドレスのようなリソースと一緒に自動的にディスカバーし、構成するように、Smart Assist for SAP MaxDB をセットアップすることができます。

自動ディスカバリーおよび構成をセットアップするには、次の手順を実行します。

- 1. コマンド行から、smit sysmirror と入力します。
- 2. SMIT インターフェースから、「クラスター・アプリケーションおよびリソース **(Cluster Applications and Resources)**」 > 「アプリケーションを高可用性にする **(Smart Assist** を使用**) (Make Applications Highly Available (Use Smart Assists))**」 > 「**PowerHA SystemMirror** 構成へのアプリケーションの追 加 **(Add an Application to the PowerHA SystemMirror Configuration)**」を選択し、Enter を押しま す。
- 3. アプリケーションのリストから、「**SAP MaxDB Smart Assistant**」を選択し、Enter を押します。
- 4. 「自動ディスカバリーおよび構成 **(Automatic Discovery and Configuration)**」 > 「**SAP MaxDB/LiveCache** インスタンス **(SAP MaxDB/LiveCache Instances)**」を選択し、Enter を押します。
- 5. 自動的にディスカバーし、構成したいデータベース・インスタンスを選択し、Enter を押します。
- 6. 以下の情報をフィールドに入力します。

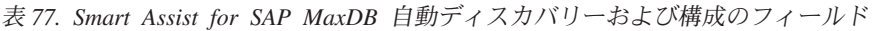

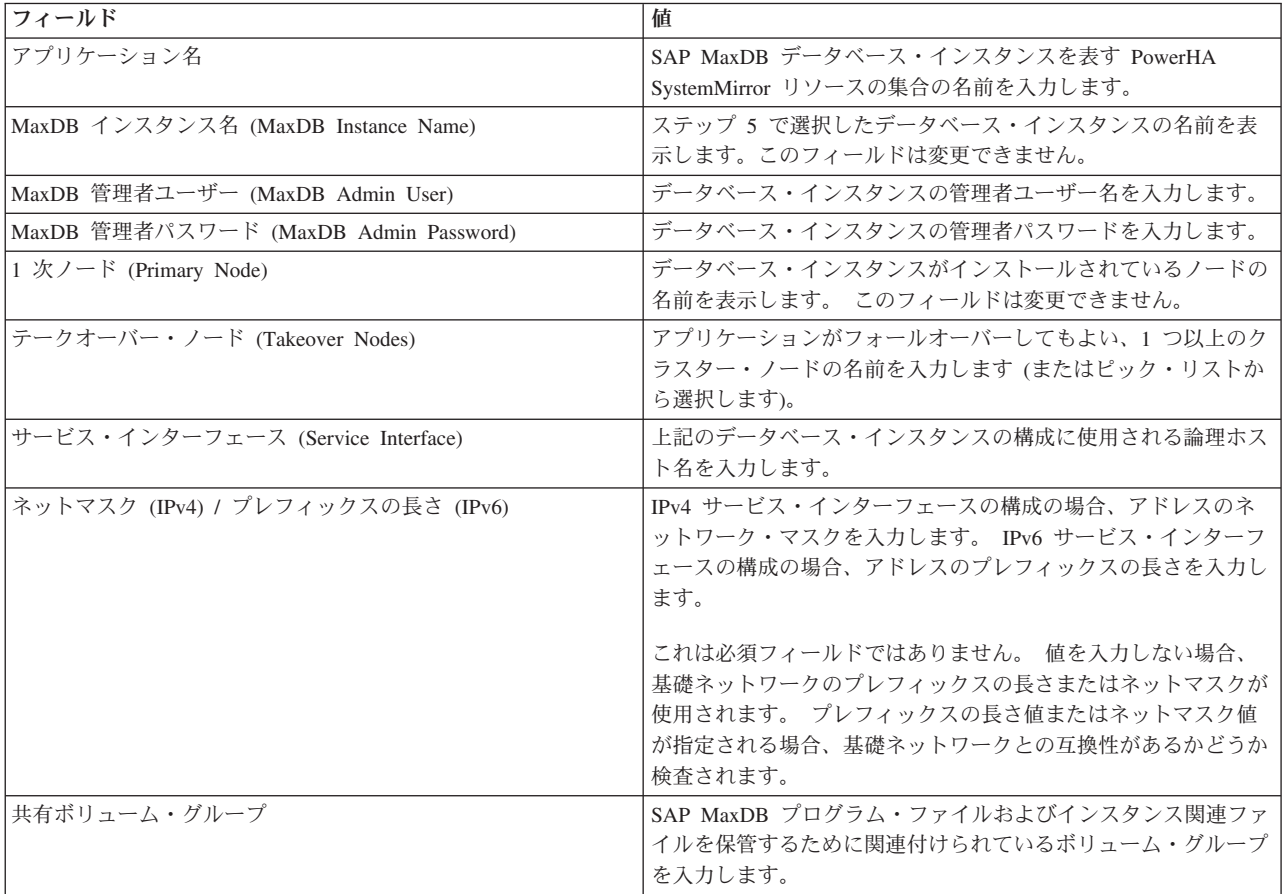

7. これらのフィールドが正しいことを確認し、Enter を押します。

## 手動ディスカバリーおよび構成

XML ファイルを使用して Smart Assist for SAP MaxDB を構成することができます。

Smart Assist for SAP MaxDB を手動で構成するには、次の手順を実行します。

- 1. コマンド行から、smit sysmirror と入力します。
- 2. SMIT インターフェースから、「クラスター・アプリケーションおよびリソース **(Cluster Applications and Resources)**」 > 「アプリケーションを高可用性にする **(Smart Assist** を使用**) (Make Applications Highly Available (Use Smart Assists))**」 > 「**PowerHA SystemMirror** 構成へのアプリケーションの追 加 **(Add an Application to the PowerHA SystemMirror Configuration)**」を選択し、Enter を押しま す。
- 3. アプリケーションのリストから、「**SAP MaxDB/LiveCache** インスタンス **(SAP MaxDB/LiveCache Instances)**」 > 「手動構成 **(Manual Configuration)**」を選択し、Enter を押します。
- 4. 「ファイル名」フィールドで、XML ファイルが置かれているパスを指定し、Enter を押します。 サン プルの XML は、/usr/es/sbin/cluster/sa/filenet/config/cl\_filenet\_manual\_config.xml にありま す。

注**:** 「Smart Assist ID」フィールドを変更することはできません。 この ID は自動的に生成されます。

#### **SAP MaxDB PowerHA SystemMirror** リソースの変更

MaxDB/LiveCache データベース・インスタンスが PowerHA SystemMirror 用に構成された後、アプリケー ションのプロパティーを変更することができます。

SAP MaxDB PowerHA SystemMirror リソースを変更するには、次の手順を実行します。

- 1. コマンド行から、smit sysmirror と入力します。
- 2. SMIT インターフェースから、「クラスター・アプリケーションおよびリソース **(Cluster Applications and Resources)**」 > 「アプリケーションを高可用性にする **(Smart Assist** を使用**) (Make Applications Highly Available (Use Smart Assists))**」 > 「アプリケーションの **PowerHA SystemMirror** 構成の変 更**/**表示 **(Change/Show an Application's PowerHA SystemMirror Configuration)**」を選択し、Enter を 押します。
- 3. アプリケーションのリストから、変更を加えたいアプリケーションを選択し、Enter を押します。
- 4. フィールドに必要な変更を加え、Enter を押します。「アプリケーション名」フィールドを除いて、す べてのフィールドの値を変更できます。

### **MaxDB/LiveCache** データベース・インスタンスに関連したリソースの変更

ファイルシステムやボリューム・グループなどのリソースをリソース・グループに追加することができま す。 これらのリソースは、常に単一エンティティーとして獲得され、解放されます。 リソース・セットを あるノードで獲得し、別のリソース・セットを別のノードで獲得する必要がある場合は、セットごとに別々 のリソース・グループを作成することができます。

MaxDB/LiveCache データベース・インスタンスに関連したリソースを変更するには、次の手順を実行しま す。

- 1. コマンド行から、smit sysmirror と入力します。
- 2. SMIT インターフェースから、「クラスター・アプリケーションおよびリソース **(Cluster Applications and Resources)**」 > 「アプリケーションを高可用性にする **(Smart Assist** を使用**) (Make Applications Highly Available (Use Smart Assist))**」 > 「アプリケーションに関連したリソースの変更**/**表示 **(Change/Show the Resources Associated with your Application)**」を選択し、Enter を押します。
- 3. アプリケーションのリストから、変更を加えたいアプリケーションを選択し、Enter を押します。
- 4. フィールドに必要な変更を加え、Enter を押します。

#### 関連情報:

リソース・グループの管理

#### アプリケーションの除去

構成済みの Smart Assist for SAP MaxDB アプリケーションのリストからアプリケーションを除去する と、PowerHA SystemMirror は、除去したリソースの可用性の管理を停止します。これは、それらのリソー スが PowerHA SystemMirror クラスター定義の一部ではなくなったからです。

アプリケーションを除去するには、次の手順を実行します。

- 1. コマンド行から、smit sysmirror と入力します。
- 2. SMIT インターフェースから、「クラスター・アプリケーションおよびリソース **(Cluster Applications and Resources)**」 > 「アプリケーションを高可用性にする **(Smart Assist** を使用**) (Make Applications**

**Highly Available (Use Smart Assists))**」 > 「**PowerHA SystemMirror** 構成からのアプリケーションの 除去 **(Remove an Application from the PowerHA SystemMirror Configuration)**」を選択し、Enter を 押します。

- 3. リストから、除去したいアプリケーションを選択し、Enter を押します。
- 4. リストから、除去したいリソースを選択し、Enter を押します。
- 5. Enter を押して、ローカル・ノード上の PowerHA SystemMirror 構成データベースからリソースを除去 します。

注**:** アプリケーションからリソースを除去すると、アプリケーション・コントローラーとモニター、サ ービス IP ラベル、リソース・グループを含めて、すべての類似リソースが PowerHA SystemMirror か ら除去されます。

## **Smart Assist for SAP MaxDB** リソース

MaxDB/LiveCache データベース・インスタンスが Smart Assist for SAP MaxDB を使用して構成された 後、PowerHA SystemMirror は固有のリソースを作成します。

次の表では、Smart Assist for SAP MaxDB から作成された PowerHA SystemMirror リソースを表示してい ます。

表 *78. PowerHA SystemMirror* リソース

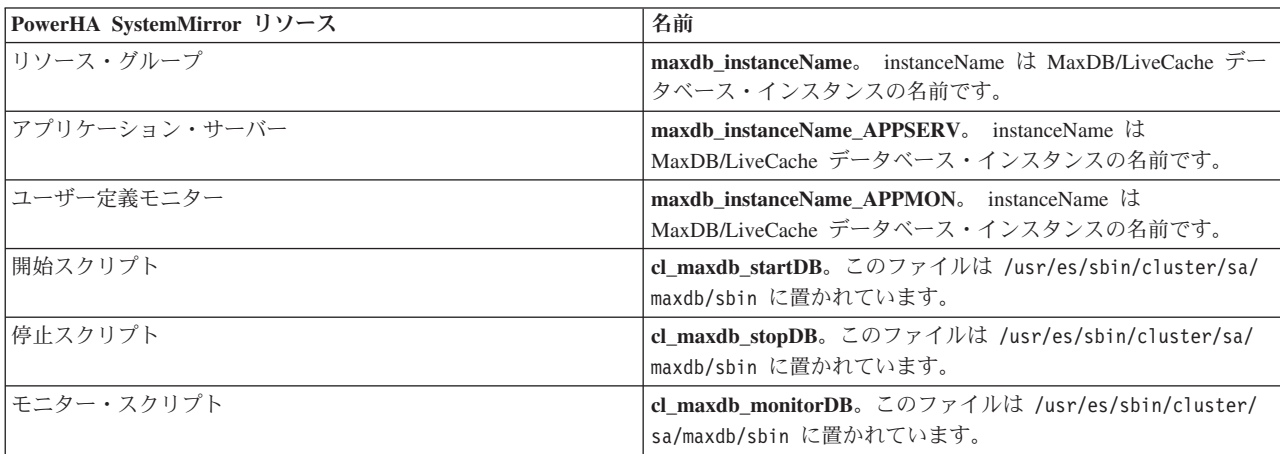

次の表では、PowerHA SystemMirror ユーザー定義モニター・リソースのデフォルト設定を表示していま す。

| フィールド                                     | 値                                                                    |
|-------------------------------------------|----------------------------------------------------------------------|
| 名前                                        | maxdb instanceName APPMON                                            |
| モニター対象のアプリケーション・サーバー (Application Servers | maxdb instanceName APPSERV                                           |
| to Monitor)                               |                                                                      |
| モニター・メソッド (Monitor Method)                | usr/es/sbin/cluster/sa/maxdb/sbin/ cl maxdb monitorDB -a             |
|                                           | <application name=""> -I <instance name=""></instance></application> |
| モード                                       | 長期モニター                                                               |
| 間隔                                        | 120 秒                                                                |
| 停止モニター信号 (Hung Monitor Signal)            | 9                                                                    |
| 安定化間隔 (Stabilization Interval)            | 240 秒                                                                |
| 再始動カウント (Restart Count)                   | 3                                                                    |

表 *79. PowerHA SystemMirror* ユーザー定義モニター・リソース

| <b> フィールド</b>                            | 値                                                                                            |
|------------------------------------------|----------------------------------------------------------------------------------------------|
| 再始動間隔 (Restart Interval)                 | 1440 秒                                                                                       |
| アプリケーション障害時のアクション (Action on Application | フォールオーバー                                                                                     |
| Failure)                                 |                                                                                              |
| クリーンアップ・メソッド (Cleanup Method)            | /usr/es/sbin/cluster/sa/maxdb/sbin/ cl maxdb stopDB $-a$ <application< td=""></application<> |
|                                          | name> -I <instance name=""></instance>                                                       |
| 再始動メソッド (Restart Method)                 | /usr/es/sbin/cluster/sa/maxdb/sbin/ cl maxdb startDB $-a \lt$ Application                    |
|                                          | name> -I <instance name=""></instance>                                                       |

表 *79. PowerHA SystemMirror* ユーザー定義モニター・リソース *(*続き*)*

# **Smart Assist for SAP MaxDB** のトラブルシューティング

Smart Assist for SAP MaxDB のトラブルシューティングを正常に行うには、さまざまなタイプのデータが どこに保管されているかを知っておくことが重要です。

Smart Assist for SAP MaxDB は、データのタイプごとに別々のログ・ロケーションに書き込みます。

表 *80. Smart Assist for SAP MaxDB* データの位置

| <b> データのタイプ</b> | ロケーション                                                                                                    |
|-----------------|----------------------------------------------------------------------------------------------------|
| 構成データ           | HACMPsa medata PowerHA SystemMirror 構成データベース                                                                    |
|                 | (ODM)                                                                                                    |
| ログ・データ          | Smart Assist for SAP MaxDB がデータベース・インスタンスを<br>構成中は、/var/hacmp/log/maxdbsa.log ファイルが使用されま<br>す。                  |
|                 | /var/hacmp/log/maxdb_ <application name="">.log ファイルは、開始<br/>モニター・スクリプトと停止モニター・スクリプトで使用されま<br/>す。</application> |
|                 | 上記のログには、通常は IBM 技術サポートのみが使用する情報<br>が入っています。                                                                     |

構成の問題をトラブルシューティングするには、次の手順を実行します。

1. 発生したイベントの時間またはタイプに関連した情報がないか、以下のログ・ファイルを調べます。

- v 表 80 の表にあるログ・ファイルを表示します。
- v **smit.log** ファイルを参照して、SMIT インターフェースから実行された SMIT プロセスを調べます。
- v **hacmp.out** ファイルを参照して、アプリケーションの PowerHA SystemMirror クラスターの検出、移 行、終了および実行に関連したメッセージを確認します。
- 2. クラスターの検証と同期化を行って、すべてのクラスターが最新の構成設定を使用していることを確認 します。

## **Smart Assist for SAP liveCache Hot Standby**

Smart Assist for SAP liveCache Hot Standby を使用して、高可用性環境用に SAP liveCache Hot Standby インスタンスをセットアップします。

Smart Assist for SAP liveCache Hot Standby を使用する前に、 Smart Assist for SAP MaxDB ファイルセ ットをインストールしておく必要があります。SMIT インターフェースには、Smart Assist for SAP

liveCache Hot Standby のメニューはありません。 SAP liveCache Hot Standby のインスタンスを構成、デ ィスカバー、および管理するには、SMIT インターフェースで Smart Assist for SAP MaxDB のメニューを 使用する必要があります。

Smart Assist for SAP liveCache Hot Standby を使用して、次のタスクを実行できます。

- v リソース・グループ、アプリケーション・コントローラー、アプリケーション・モニター、およびサー ビス IP などの、該当する PowerHA SystemMirror オブジェクトを作成して、liveCache Hot Standby の データベース・インスタンスを構成します。
- v クラスター内で実行されているすべての構成済み liveCache Hot Standby のデータベース・インスタンス とその関連リソース (ボリューム・グループおよび論理ホスト名など) をディスカバーします。
- v モニター・スクリプトを開始または停止して、高可用性用のための liveCache Hot Standby データベー ス・インスタンスを管理し、SAP Advanced Planning and Optimizations (SAP APO) アプリケーションか らのデータ・フローを制御します。
- FlashCopy ありの IBM System Storage の 1 次インスタンスのパフォーマンスに影響しないよう、この 操作の開始時とデータ移動時にはスタンバイ・データと同期する機能を使用してトリガーします。

#### 関連情報:

■ [SAP MaxDB](http://maxdb.sap.com/documentation/) 資料

[IBM Techdocs White Paper: Invincible Supply Chain - SAP APO Hot Standby liveCache on IBM Power](http://www.ibm.com/support/techdocs/atsmastr.nsf/WebIndex/WP100677) [Systems](http://www.ibm.com/support/techdocs/atsmastr.nsf/WebIndex/WP100677)

#### **Smart Assist for SAP liveCache Hot Standby** の概念

Smart Assist for SAP liveCache Hot Standby の構成を開始して管理する前に、少なくともその基礎知識を 身に付けておくことが重要です。

#### **SAP liveCache**

SAP liveCache は、メモリー内に常駐するデータベースで、SAP Supply Chain Management (SCM) の資材 計画を迅速化するために使用されます。

SAP liveCache では、予測がオンデマンドの納期確約 (ATP) シナリオに依存した需要計画 (DP) など、資 源集約的な資材計画活動を達成できます。

SAP liveCache の大規模な実装のためのメモリー・キャッシュの標準的サイズは、50 から 250 GB です。 SAP liveCache Hot Standby ソリューションにより以下の障害を防止します。

- v 大規模なメモリー構成 (50 から 100 GB) の再ビルド
- liveCache のデータ・サイズに伴う再ビルドにかかる時間の増加
- v オープン・トランザクションのロールバックとアプリケーション・レベルでの再同期
- v SCM システムのデータ・サイズによる再同期時間の増加
- 解決に数日かかるようなミス・マッチの手動修正

SAP liveCache Hot Standby では、テークオーバーは、アクティブ化を待機中のビルド済みのメモリー構成 に対して、完全な liveCache データの整合性を提供します。 FlashCopy ありの IBM System Storage を使 用することで、1 次インスタンスはパフォーマンスの影響を受けません。

アプリケーション・レベルからの再同期の原因となるような回復時間とデータ損失を最小化するために、 SAP liveCache Hot Standby 機能を使用してください。

### **SAP liveCache Hot Standby**

SAP liveCache Hot Standby により、障害が発生した場合、スタンバイ・インスタンスが即時に SAP サー ビスをテークオーバーできる SAP liveCache 環境のスタンバイ・インスタンスを維持することができま す。

SAP liveCache Hot Standby を使用することにより、アプリケーションは以下のフィーチャーを使用できま す。

- 回復と実動に戻るスピード
- v サーバー停止の適応範囲
- データベース停止の適応範囲
- データ・ディスク障害の適応範囲
- 自動フェイルオーバーとフォールバック
- v データベースの容易な管理

liveCache Hot Standby の実装は、ペアになったサーバーでのみサポートされます。これらのサーバーは、 単一のストレージ・システムにアクセスします。各データベースのデータ・ボリュームは別個ですが、ロ グ・ボリュームは共用されます。 liveCache Hot Standby 機能は、ほとんどの関連データが入った重複キャ ッシュを提供するため、IP サービス・アドレス以外の物理リソースを移動する必要がありません。 以下の 図では、高可用性環境用に SAP liveCache Hot Standby のデータベース・インスタンスを実行している標 準的な 2 ノード・クラスターのセットアップを表示しています。

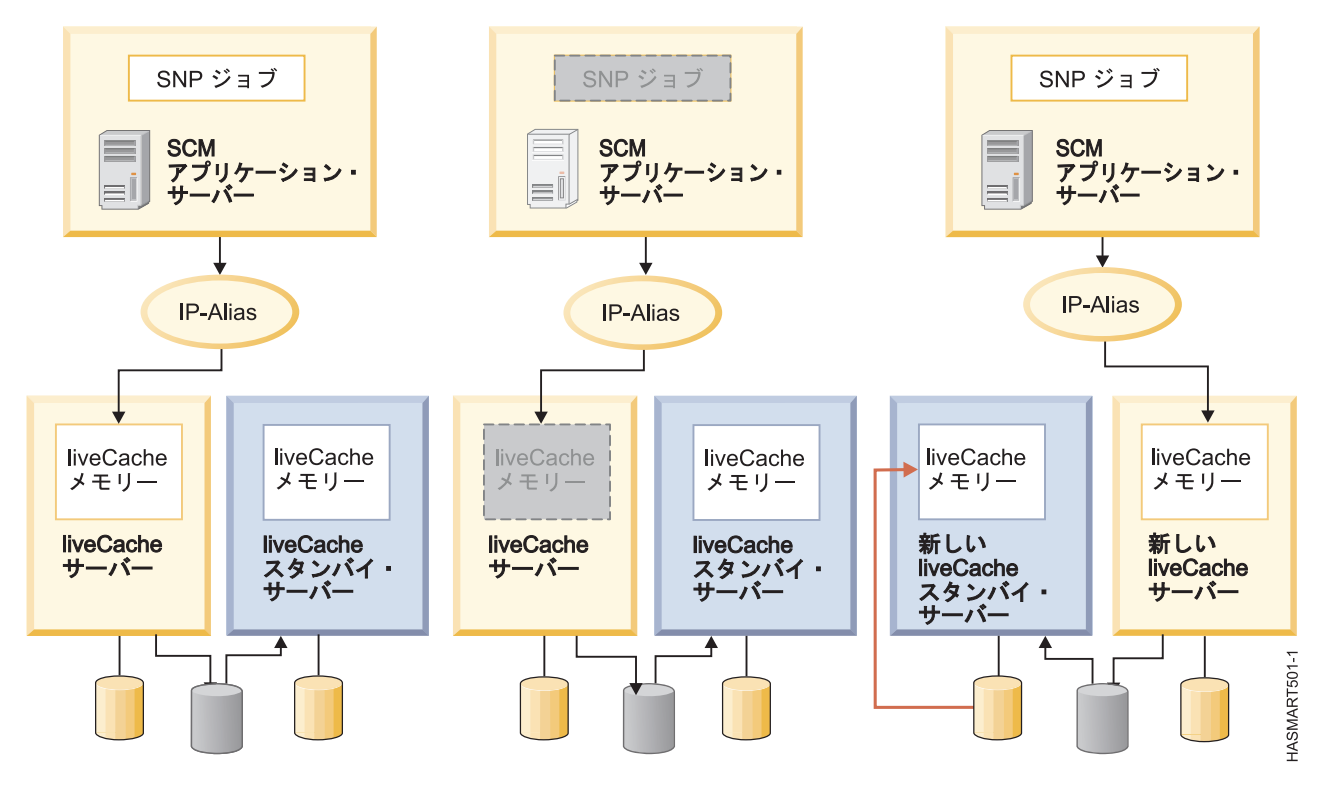

図 *13. SAP liveCache Hot Standby* を実行している *2* ノード・クラスター

# **Smart Assist for SAP liveCache Hot Standby** の計画

Smart Assist for SAP liveCache Hot Standby をインストールする前に、ご使用環境が正しく機能している ことを確認する必要があります。

Smart Assist for SAP liveCache Hot Standby を使用して高可用性用の SAP liveCache Hot Standby データ ベース・インスタンスを正しく計画するには、以下の情報を検討してください。

- v すべての PowerHA SystemMirror ファイルセットと PowerHA SystemMirror Smart Assist が正しくイン ストールされて構成されている。
- v Smart Assist for SAP MaxDB ファイルセットとともにインストールされる libHSS ライブラリーがすべ てのクラスターとノードに存在しており、SdbOwner ユーザーと SdbGroup グループによって所有されて いる。
- v SAP liveCache ソフトウェアが、クラスター内のすべてのノードの同じパスにインストールされている。 すべてのクラスター・ノードでユーザー ID とグループ ID の数値が同じすべてのノード上で、同じ **SdbOwner** ユーザー名と **SdbGroup** グループ名を持っている必要があります。
- v SAP liveCache ログ・ボリューム・グループは、最大 128GB のスペースを有するロー論理ボリュームで 作成する必要がある。このボリューム・グループは、両ノードでコンカレント・モードにアクティブ化 された、拡張コンカレント・ボリュームである必要があります。
- v SAP liveCache データ・ボリューム・グループを作成し、クラスター内のすべてのノードにインポートし てアクティブにする必要がある。 SAP liveCache データ・ボリューム・グループに属するロー論理ボリ ュームは、SdbOwner ユーザーと SdbGroup グループによって制御される必要があります。
- v グローバル・ファイルシステムは、SAP liveCache ロック・ディレクトリーとして使用されるクラスター 内のすべてのノードにアクセス可能でなければならない。
- v IBM SAN ボリューム・コントローラー (SVC) のストレージ・ディスクが SAP liveCache Hot Standby データベース・インスタンスに使用されている場合、**SdbOwner** ユーザーに対してセキュア・シェル (SSH) 接続が正しく構成されている。
- v IBM System Storage® DS8000® ディスクが SAP liveCache Hot Standby 構成に使用されている場合、 DSCLI ソフトウェアが /opt/ibm/dscli (デフォルト・ロケーション) ディレクトリーにインストールさ れている。
- v すべてのノードは、/etc/opt/sdb ファイルで識別される同じ独立データ・パスと独立プログラム・パ ス、および同じ従属パスを持っている。従属パスは、**dbmcli db\_enum INSTANCENAME <instance\_name> PATH** コマンドを使用して識別されます。
- · 以下の手順を実行して、すべての SAP MaxDB のマスター・データベース・インスタンスとスタンバ イ・データベース・インスタンスが、すべてのフェイルオーバー・ノード上で正常に実行されているこ とを確認します。
	- SAP liveCache Hot Standby のプログラム・ファイルとデータベース・インスタンス・ファイルの保管 に使用されるすべてのディスクを手動でオンにして、SAP Advanced Planner and Optimizer (APO) か ら SAP liveCache Hot Standby のインスタンスを実行します。 さらに、論理 IP アドレスも構成する 必要があります。
	- SAP liveCache ソフトウェアを実行して発生する可能性のあるライセンスの問題を解決します。

PowerHA SystemMirror SAP liveCache Hot Standby は、 FlashCopy® メカニズムの IBM System Storage DS8000 および SVC ストレージ・サブシステムによってサポートされます。SAP liveCache Hot Standby ウィザードは、これらのストレージ・サブシステムのいずれか 1 つを処理するためにのみ構成できます。 SAP liveCache Hot Standby ウィザードは、その他のストレージ・サブシステム・タイプでは動作しませ ん。SAP liveCache Hot Standby は、直接接続のストレージ・デバイス、または N\_Port ID Virtualization (NPIV) と Virtual I/O Server (VIOS) を構成したディスクで動作します。SAP liveCache Hot Standby ウィ ザードの自動構成オプションは、VIOS を使用した virtual Small Computer System Interface (vSCSI) 構成 のディスクでは動作しません。そのため、vSCSI ディスクでは手動構成方法が使用できます。

SAP liveCache Hot Standby ウィザードを使用して SAP liveCache Hot Standby を手動で構成するには、次 の手順を実行します。

- 1. コマンド行から、**smit sysmirror** と入力します。
- 2. SMIT インターフェースから、「クラスター・アプリケーションおよびリソース」 > 「アプリケーショ ンを高可用性にする (Smart Assist を使用)」 > 「SAP liveCache Hot Standby 構成ウィザード (SAP liveCache Hot Standby Configuration Wizard)」を選択して、Enter を押します。
- 3. ノード名のリストから両方のノードを選択して、Enter を押します。
- 4. 「手動構成 (Manual Configuration)」オプションを選択して Enter を押します。
- 5. 「ファイル名」フィールドで、XML ファイルが置かれているパスを指定し、Enter を押します。 サン プルの xml は、/usr/es/sbin/cluster/sa/hswizard/config/hswizard\_config.xml にあります。

注**:** マスター・データベース・インスタンスごとの複数の SAP liveCache Hot Standby のデータベース・イ ンスタンスは、SAP liveCache Hot Standby および Smart Assist for SAP liveCache Hot Standby の現行リ リースではサポートされていません。

#### ソフトウェア要件

どのバージョンの SAP liveCache Hot Standby がサポートされているかを見るには、 1 [ページの](#page-8-0) 『[PowerHA SystemMirror Smart Assist](#page-8-0) のサポート・マトリックス』トピックを参照してください。

### **Smart Assist for SAP liveCache Hot Standby** の構成

Smart Assist for SAP liveCache Hot Standbyを開始する前に、クラスターを正しく構成する必要がありま す。

Smart Assist for SAP liveCache Hot Standby を開始する前に、SAP liveCache マスター・データベース・イ ンスタンスと SAP liveCache Hot Standby データベース・インスタンスの両方がオンラインになってお り、稼働中である必要があります。

SAP liveCache マスター・データベース・インスタンスがオンラインになって稼働しているノードから Smart Assist for SAP liveCache Hot Standby を開始する必要があります。

#### **Smart Assist for SAP liveCache Hot Standby** の自動ディスカバリーおよび構成

SMIT を使用して、Smart Assist for SAP liveCache Hot Standbyが、クラスター内で実行されているデータ ベース・インスタンスを、ボリューム・グループおよびサービス IP アドレスなどのリソースとともに、自 動的にディスカバーして構成するようにセットアップすることができます。

自動ディスカバリーおよび構成をセットアップするには、次の手順を実行します。

- 1. *LC\_XUSER=<XUSERname>* 変数をエクスポートします。
- 2. コマンド行から、smit sysmirror と入力します。
- 3. SMIT インターフェースから、「クラスター・アプリケーションおよびリソース **(Cluster Applications and Resources)**」 > 「アプリケーションを高可用性にする **(Smart Assist** を使用**) (Make Applications Highly Available (Use Smart Assists))**」 > 「**PowerHA SystemMirror** 構成へのアプリケーションの追 加 **(Add an Application to the PowerHA SystemMirror Configuration)**」を選択し、Enter を押しま す。
- 4. アプリケーションのリストから、「**SAP MaxDB Smart Assist**」を選択し、Enter を押します。
- 5. 「自動ディスカバリーおよび構成 **(Automatic Discovery and Configuration)**」 > **SAP liveCache Hot Standby**「データベース・インスタンス」を選択し、Enter を押します。
- <span id="page-180-0"></span>6. 自動的にディスカバーし、構成したいデータベース・インスタンスを選択し、Enter を押します。
- 7. 以下の情報をフィールドに入力します。

表 *81. Smart Assist for SAP liveCache Hot Standby* 自動ディスカバリーおよび構成のフィールド

| フィールド                                                       | 値                                                                                                    |
|-------------------------------------------------------------|----------------------------------------------------------------------------------------------------|
| liveCache インスタンス名 (liveCache Instance Name)                 | ステップ 5 で選択したデータベース・インスタンスの名前を表<br>示します。このフィールドは変更できません。                                                                                                    |
| SAP liveCache Hot Standby インスタンスの DBM ユーザー、<br><b>XUSER</b> | DBM ユーザーの資格情報で作成した、XUSER の名前を入力し<br>ます。                                                                                                    |
| SAP liveCache Hot Standby のグローバル・ファイルシステム・<br>マウント・ポイント     | PowerHA SystemMirror を構成するためのグローバル・ファイル<br>システム・マウント・ポイントを入力します。 このファイルシ<br>ステムは、SAP liveCache Hot Standby のロック・ディレクトリ<br>ーとして使用されます。このマウント・ポイントは、クラスター<br>内のすべてのノード上で常に使用可能になっている必要がありま<br>す。 |
| 1 次ノード (Primary Node)                                       | データベース・インスタンスがインストールされているノードの<br>名前を表示します。 このフィールドは変更できません。                                                                                                    |
| テークオーバー・ノード (Takeover Nodes)                                | アプリケーションがフォールオーバーする可能性のある 1 つ以<br>上のクラスター・ノードの名前を入力します (またはピック・リ<br>ストから選択します)。                                                                                                    |
| サービス・インターフェース (Service Interface)                           | 上記のデータベース・インスタンスの構成に使用される論理ホス<br>ト名を入力します。                                                                                                    |
| ネットマスク (IPv4) / プレフィックスの長さ (IPv6)                           | IPv4 サービス・インターフェースの構成の場合、アドレスのネ<br>ットワーク・マスクを入力します。 IPv6 サービス・インターフ<br>ェースの構成の場合、アドレスのプレフィックスの長さを入力し<br>ます。                                                                                    |
|                                                             | これは必須フィールドではありません。値を入力しない場合、<br>基礎ネットワークのプレフィックスの長さまたはネットマスクが<br>使用されます。 プレフィックスの長さ値またはネットマスク値<br>が指定される場合、基礎ネットワークとの互換性があるかどうか<br>検査されます。                                                     |
| データ・ボリューム・グループ                                              | SAP liveCache Hot Standby のデータ・ボリュームに関連付けら<br>れたボリューム・グループを入力します。                                                                                                    |
| ログ・ボリューム・グループ                                               | SAP liveCache Hot Standby のログ・ボリュームに関連付けられ<br>たボリューム・グループを入力します。                                                                                                    |

8. これらのフィールドが正しいことを確認し、Enter を押します。

#### **Smart Assist for SAP liveCache Hot Standby** の手動ディスカバリーおよび構成

XML ファイルを使用して Smart Assist for SAP liveCache Hot Standby を構成することができます。

Smart Assist for SAP liveCache Hot Standby を手動で構成するには、次の手順を実行します。

- 1. コマンド行から、smit sysmirror と入力します。
- 2. SMIT インターフェースから、「クラスター・アプリケーションおよびリソース **(Cluster Applications and Resources)**」 > 「アプリケーションを高可用性にする **(Smart Assist** を使用**) (Make Applications Highly Available (Use Smart Assists))**」 > 「**PowerHA SystemMirror** 構成へのアプリケーションの追 加 **(Add an Application to the PowerHA SystemMirror Configuration)**」を選択し、Enter を押しま す。
- 3. アプリケーションのリストから、「**SAP MaxDB Smart Assist**」 > 「手動構成」を選択し、Enter を押 します。
- 4. 「ファイル名」フィールドで、XML ファイルが置かれているパスを指定し、Enter を押します。 サン プルの XML は、/usr/es/sbin/cluster/sa/maxdb/config/maxdb\_hs\_config.xml のロケーションにあ ります。
	- 注**:** 「Smart Assist ID」フィールドを変更することはできません。 この ID は自動的に生成されます。

### **Smart Assist for SAP liveCache Hot Standby** の管理

SMIT インターフェースを使用して、Smart Assist for SAP liveCache Hot Standby 構成またはリソースを変 更し、Smart Assist for SAP liveCache Hot Standby アプリケーションを除去することができます。

#### **SAP liveCache Hot Standby PowerHA SystemMirror** リソースの変更

SAP liveCache Hot Standby データベース・インスタンスが PowerHA SystemMirror 用に構成された後、ア プリケーションのプロパティーを変更することができます。

SAP liveCache Hot StandbyPowerHA SystemMirror リソースを変更するには、次の手順を実行します。

- 1. コマンド行から、smit sysmirror と入力します。
- 2. SMIT インターフェースから、「クラスター・アプリケーションおよびリソース」 > 「アプリケーショ ンを高可用性にする **(Smart Assist** の使用**)**」 > 「アプリケーションの **PowerHA SystemMirror** 構成 の変更**/**表示」を選択して、Enter を押します。
- 3. 変更したい必須アプリケーションを選択し、Enter を押します。
- 4. 選択したアプリケーションの必要なフィールドを変更し、Enter を押します。 「アプリケーション名」 フィールドを除いて、すべてのフィールドの値を変更できます。

### **SAP liveCache Hot Standby** データベース・インスタンスに関連したリソースの変更

ファイルシステムやボリューム・グループなどのリソースをリソース・グループに追加することができま す。 これらのリソースは常に単一のエンティティーとして取得および解放されます。 リソース・セットを あるノードで獲得し、別のリソース・セットを別のノードで獲得する必要がある場合は、ノードごとに別々 のリソース・グループを作成することができます。

SAP liveCache Hot Standby データベース・インスタンスに関連したリソースを変更するには、次の手順を 実行します。

- 1. コマンド行から、smit sysmirror と入力します。
- 2. SMIT インターフェースから、「クラスター・アプリケーションおよびリソース」 > 「アプリケーショ ンを高可用性にする **(Smart Assist** の使用**)**」 > 「アプリケーション構成に関連したリソースの変更**/**表 示」を選択し、Enter を押します。
- 3. 変更したいアプリケーション・リソースを選択し、Enter を押します。
- 4. 選択したアプリケーションの必要なフィールドを変更し、Enter を押します。

#### **Smart Assist for SAP liveCache Hot Standby** アプリケーションの除去

構成済みの Smart Assist for SAP liveCache Hot Standby アプリケーションのリストからアプリケーション を除去すると、PowerHA SystemMirror は、除去したリソースの可用性の管理を停止します。これは、それ らのリソースが PowerHA SystemMirror クラスター定義の一部ではなくなったからです。

Smart Assist for SAP liveCache Hot Standby アプリケーションを除去するには、次の手順を実行します。 1. コマンド行から、smit sysmirror と入力します。

- 2. SMIT インターフェースから、「クラスター・アプリケーションおよびリソース」 > 「アプリケーショ ンを高可用性にする **(Smart Assist** の使用**)**」 > 「**PowerHA SystemMirror** 構成からのアプリケーショ ンの除去」を選択して、Enter を押します。
- 3. ローカル・ノード上の PowerHA SystemMirror 構成データベースから除去したいアプリケーションを選 択し、Enter を押します。
- 4. アプリケーションを除去することを確認し、Enter を押します。

注**:** PowerHA SystemMirror からアプリケーションを除去すると、アプリケーション・コントローラーと モニター、サービス IP ラベル、リソース・グループを含めて、すべての類似リソースが PowerHA SystemMirror から除去されます。

## **Smart Assist for SAP liveCache Hot Standby** リソース

SAP liveCache Hot Standby のデータベース・インスタンスが Smart Assist for SAP liveCache Hot Standby を使用して構成された後、PowerHA SystemMirror は特定のリソースを作成します。

#### **SAP liveCache Hot Standby** ログ・ボリュームの **PowerHA SystemMirror** リソース

リソース・グループは、Smart Assist for SAP liveCache Hot Standby によって、SAP liveCache Hot Standby ログ・ボリュームを管理するために作成されます。

以下の表に、SAP liveCache Hot Standby ログ・ボリュームのリソース・グループ・プロパティーを表示し ます。

| <b> フィールド</b>          | 値                                                                 |
|------------------------|-------------------------------------------------------------------|
| 名前                     | RG Log instance name, instance name $\forall x$ SAP liveCache Hot |
|                        | Standby インスタンスの名前です。                                              |
| 始動ポリシー                 | 使用可能なすべてのノードでオンライン                                                |
| フォールオーバー・ポリシー          | オフラインにする (エラー・ノードのみ)                                              |
| フォールバック・ポリシー           | フォールバックしない                                                        |
| ボリューム・グループ             | インスタンスのボリューム・グループのログ・ボリュームを表示                                     |
|                        | する                                                                |
| ボリューム・グループを自動的にインポートする | False                                                             |
| アプリケーション・コントローラー       | as log_instance_name,__instance_name_ \t SAP_liveCache_Hot        |
|                        | Standby インスタンスの名前です。                                              |

表 *82. SAP liveCache Hot Standby* ログ・ボリュームのリソース・グループ・プロパティー

以下の表に、SAP liveCache Hot Standby ログ・ボリュームのアプリケーション・モニター・プロパティー を表示します。

表 *83. SAP liveCache Hot Standby* ログ・ボリュームのアプリケーション・モニター・プロパティー

| <b> フィールド</b>                        | 値                                                          |
|--------------------------------------|------------------------------------------------------------|
| 名前                                   | mon_log_instance_name,__instance_name_は_SAP_liveCache_Hot  |
|                                      | Standby マスター・インスタンスの名前です。                                  |
| モニター対象のアプリケーション・コントローラー (Application | as log_instance_name,__instance_name_ \t SAP_liveCache_Hot |
| controllers to monitor)              | Standby マスター・インスタンスの名前です。                                  |
| <b> メソッド</b>                         | /usr/es/sbin/cluster/sa/maxdb/sbin/                        |
|                                      | cl hotstandby logmonitor                                   |
| モニター・モード                             | 長期モニター                                                     |
| モニター間隔                               | 60                                                         |
| 停止モニター信号 (Hung monitor signal)       | 30                                                         |

表 *83. SAP liveCache Hot Standby* ログ・ボリュームのアプリケーション・モニター・プロパティー *(*続き*)*

| フィールド                                    | 値                                                                                                    |
|------------------------------------------|----------------------------------------------------------------------------------------------------|
| 安定化間隔 (Stabilization Interval)           | 180                                                                                                    |
| 再始動カウント (Restart count)                  | $\Omega$                                                                                                    |
| 再始動間隔 (Restart interval)                 | $\Omega$                                                                                                    |
| アプリケーション障害時のアクション (Action on application | フォールオーバー                                                                                                    |
| failure)                                 |                                                                                                    |
| クリーンアップ・メソッド (Cleanup method)            | /usr/es/sbin/cluster/sa/maxdb/sbin/cl hotstandby cleanDB<br>STOP instance name, instance name G SAP liveCache Hot<br>Standby マスター・インスタンスの名前です。    |
| 再始動メソッド (Restart method)                 | /usr/es/sbin/cluster/sa/maxdb/sbin/cl hotstandby cleanDB<br>START instance name, instance name Lat SAP liveCache Hot<br>Standby マスター・インスタンスの名前です。 |

# **SAP liveCache Hot Standby** のマスター・インスタンス用の **PowerHA SystemMirror** リソース

リソース・グループ、アプリケーション・コントローラー、およびアプリケーション・モニターは、Smart Assist for SAP liveCache Hot Standby によって、SAP liveCache Hot Standby のマスター・インスタンスを 管理するために作成されます。

以下の表に、SAP liveCache Hot Standby のマスター・インスタンスのリソース・グループ・プロパティー を表示します。

表 *84. SAP liveCache Hot Standby* のマスター・インスタンスのリソース・グループ・プロパティー

| フィールド                          | 値                                                                                         |
|--------------------------------|-------------------------------------------------------------------------------------------|
| 名前                             | RG_Master_instance_name,__instance_name_は_SAP_liveCache_Hot                               |
|                                | Standby マスター・インスタンスの名前です。                                                                 |
| 始動ポリシー                         | 最初に使用可能なノードでオンライン                                                                         |
| フォールオーバー・ポリシー                  | リスト内の次に優先順位の高いノードへのフォールオーバー                                                               |
| フォールバック・ポリシー                   | フォールバックしない                                                                                |
| サービス IP ラベル (Service IP label) | マスター・インスタンスによって使用される IP ラベルが表示さ                                                           |
|                                | れます。                                                                                      |
| アプリケーション・コントローラー               | as master <i>instance name</i> , <i>instance name</i> $\forall$ <b>EXAP</b> liveCache Hot |
|                                | Standby マスター・インスタンスの名前です。                                                                 |

アプリケーション・コントローラーは、SAP liveCache Hot Standby のマスター・インスタンスの開始と停 止の責任を持ちます。 以下の表に、SAP liveCache Hot Standby のマスター・インスタンスのアプリケー ション・コントローラー・プロパティーを表示します。

表 *85. SAP liveCache Hot Standby* のマスター・インスタンスのアプリケーション・コントローラー・プロパティー

| フィールド   | 値                                                                                                    |
|---------|----------------------------------------------------------------------------------------------------|
| 名前      | as master <i>instance name</i> . <i>instance name</i> $\forall$ SAP liveCache Hot<br>Standby マスター・インスタンスの名前です。                                                                      |
| 始動スクリプト | /usr/es/sbin/cluster/sa/maxdb/cl hotstandby startDB<br>"Master" "instance name" スクリプトは、マスター・インスタ<br>ンスの開始と停止に使用されます。 instance name は SAP<br>liveCache Hot Standby マスター・インスタンスの名前です。 |

表 *85. SAP liveCache Hot Standby* のマスター・インスタンスのアプリケーション・コントローラー・プロパティー *(*続き*)*

| <b> フィールド</b> | 値                                                  |
|---------------|----------------------------------------------------|
| 停止スクリプト       | /usr/es/sbin/cluster/sa/maxdb/cl_hotstandby_stopDB |
|               | "Master" "instance name" スクリプトは、マスター・インスタ          |
|               | ンスの停止に使用されます。 instance name は SAP liveCache        |
|               | Hot Standby マスター・インスタンスの名前です。                      |

以下の表に、SAP liveCache Hot Standby のマスター・インスタンスの始動アプリケーション・モニター・ プロパティーを表示します。

表 *86. SAP liveCache Hot Standby* のマスター・インスタンスの始動アプリケーション・モニター・プロパティー

| フィールド                                    | 値                                                           |
|------------------------------------------|-------------------------------------------------------------|
| 名前                                       | mon_master_startup_instance_name,__instance_name_は_SAP      |
|                                          | liveCache Hot Standby マスター・インスタンスの名前です。                     |
| モニター対象のアプリケーション・コントローラー (Application     | as_master_instance_name,__instance_name_は_SAP_liveCache_Hot |
| controllers to monitor)                  | Standby マスター・インスタンスの名前です。                                   |
| メソッド                                     | /usr/es/sbin/cluster/sa/maxdb/cl_hotstandby_startupmonitor  |
|                                          | "Master" "instance name", instance name は SAP liveCache     |
|                                          | Hot Standby マスター・インスタンスの名前です。                               |
| <b>モニター・モード</b>                          | 始動モニター                                                      |
| モニター間隔                                   | 10                                                          |
| 停止モニター信号 (Hung monitor signal)           | 9                                                           |
| 安定化間隔 (Stabilization Interval)           | 120                                                         |
| 再始動カウント (Restart count)                  | $\Omega$                                                    |
| 再始動間隔 (Restart interval)                 | 77                                                          |
| アプリケーション障害時のアクション (Action on application | 通知                                                          |
| failure)                                 |                                                             |
| クリーンアップ・メソッド (Cleanup method)            | /usr/es/sbin/cluster/sa/maxdb/cl_hotstandby_stopDB          |
|                                          | "Master" "instance name", instance name は SAP liveCache     |
|                                          | Hot Standby マスター・インスタンスの名前です。                               |
| 再始動メソッド (Restart method)                 | /usr/es/sbin/cluster/sa/maxdb/cl_hotstandby_startDB         |
|                                          | "Master" "instance name", instance name は SAP liveCache     |
|                                          | Hot Standby マスター・インスタンスの名前です。                               |

以下の表に、SAP liveCache Hot Standby のマスター・インスタンスのアプリケーション・モニター・プロ パティーを表示します。

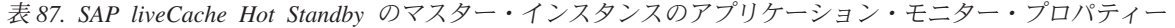

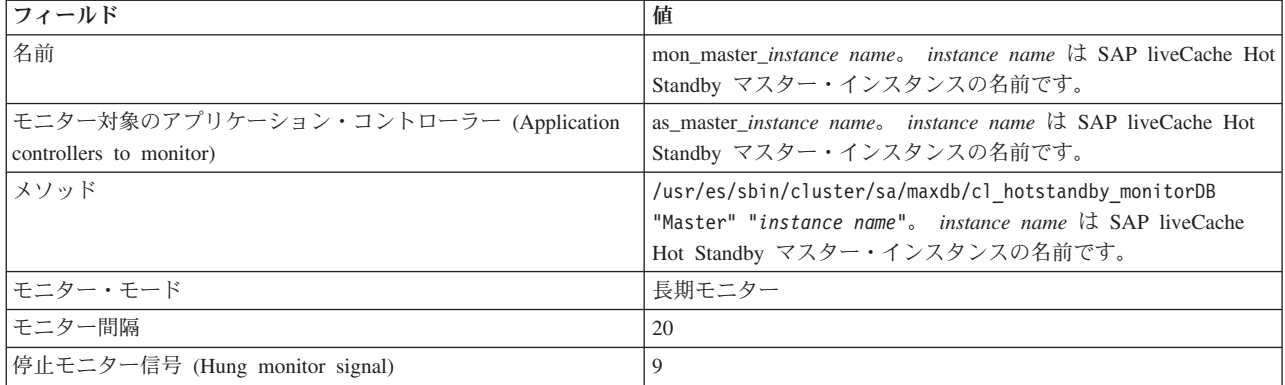

表 *87. SAP liveCache Hot Standby* のマスター・インスタンスのアプリケーション・モニター・プロパティー *(*続き*)*

| フィールド                                    | 値                                                                                                    |
|------------------------------------------|----------------------------------------------------------------------------------------------------|
| 安定化間隔 (Stabilization Interval)           | 180                                                                                                    |
| 再始動カウント (Restart count)                  | $\Omega$                                                                                                    |
| 再始動間隔 (Restart interval)                 | $\theta$                                                                                                    |
| アプリケーション障害時のアクション (Action on application | フォールオーバー                                                                                                    |
| failure)                                 |                                                                                                    |
| クリーンアップ・メソッド (Cleanup method)            | /usr/es/sbin/cluster/sa/maxdb/cl hotstandby stopDB<br>"Master" " <i>instance name</i> ", <i>instance name</i> は SAP liveCache<br>Hot Standby マスター・インスタンスの名前です。  |
| 再始動メソッド (Restart method)                 | /usr/es/sbin/cluster/sa/maxdb/cl hotstandby startDB<br>"Master" " <i>instance name</i> ", <i>instance name</i> は SAP liveCache<br>Hot Standby マスター・インスタンスの名前です。 |

## **SAP liveCache Hot Standby** スタンバイ・インスタンスの **PowerHA SystemMirror** リソース

リソース・グループ、アプリケーション・コントローラー、およびアプリケーション・モニターは、Smart Assist for SAP liveCache Hot Standby によって、SAP liveCache Hot Standby のスタンバイ・インスタンス を管理するために作成されます。

以下の表に、SAP liveCache Hot Standby のスタンバイ・インスタンスのリソース・グループ・プロパティ ーを表示します。

表 *88. SAP liveCache Hot Standby* のスタンバイ・インスタンスのリソース・グループ・プロパティー

| <b>'フィールド</b>    | 値                                                                                          |
|------------------|--------------------------------------------------------------------------------------------|
| 名前               | RG_standby_instance_name,__instance_name は SAP_liveCache                                   |
|                  | Hot Standby スタンバイ・インスタンスの名前です。                                                             |
| 始動ポリシー           | ホーム・ノードのみでオンライン                                                                            |
| フォールオーバー・ポリシー    | リスト内の次に優先順位の高いノードへのフォールオーバー                                                                |
| フォールバック・ポリシー     | フォールバックしない                                                                                 |
| アプリケーション・コントローラー | as_standby_instance_name,__instance_name は SAP_liveCache_Hot<br>Standby スタンバイ・インスタンスの名前です。 |

アプリケーション・コントローラーには、SAP liveCache Hot Standby のスタンバイ・インスタンスを開始 および停止する責任があります。 以下の表に、SAP liveCache Hot Standby のスタンバイ・インスタンス のアプリケーション・コントローラー・プロパティーを表示します。

表 *89. SAP liveCache Hot Standby* のスタンバイ・インスタンスのアプリケーション・コントローラー・プロパティ ー。

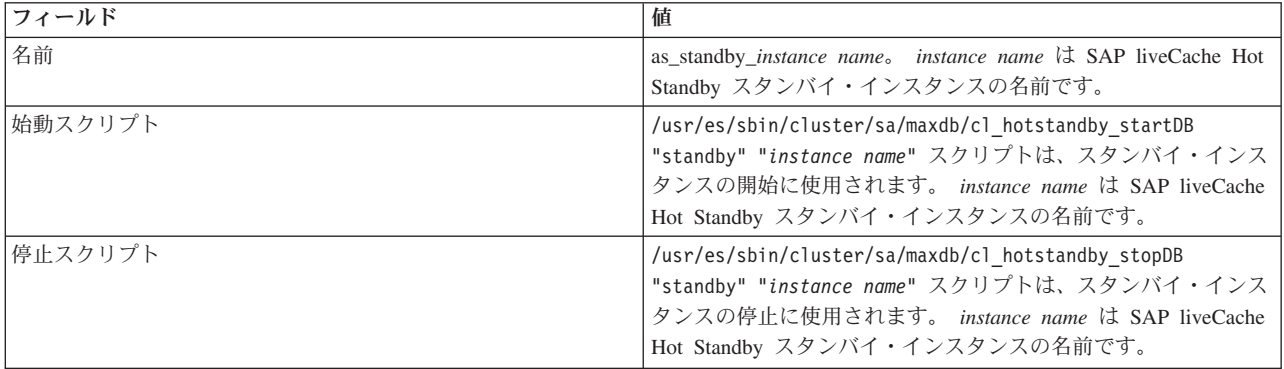

以下の表に、SAP liveCache Hot Standby のスタンバイ・インスタンスのアプリケーション・モニター・プ ロパティーを表示します。

| フィールド                                                           | 値                                                                                                    |
|-----------------------------------------------------------------|----------------------------------------------------------------------------------------------------|
| 名前                                                              | mon_standby_instance_name。 instance_name は SAP_liveCache<br>Hot Standby スタンバイ・インスタンスの名前です。                                                          |
| モニター対象のアプリケーション・コントローラー (Application<br>controllers to monitor) | as_standby_instance_name,__ instance_name_ \t SAP_liveCache_Hot<br>Standby スタンバイ・インスタンスの名前です。                                                       |
| メソッド                                                            | /usr/es/sbin/cluster/sa/maxdb/cl_hotstandby_monitorDB<br>"standby" "instance name", instance name は SAP liveCache<br>Hot Standby スタンバイ・インスタンスの名前です。 |
| <b>モニター・モード</b>                                                 | 長期モニター                                                                                                    |
| モニター間隔                                                          | 10                                                                                                    |
| 停止モニター信号 (Hung monitor signal)                                  | 9                                                                                                    |
| 安定化間隔 (Stabilization Interval)                                  | 120                                                                                                    |
| 再始動カウント (Restart count)                                         | 3                                                                                                    |
| 再始動間隔 (Restart interval)                                        | 429                                                                                                    |
| アプリケーション障害時のアクション (Action on application<br>failure)            | フォールオーバー                                                                                                    |
| クリーンアップ・メソッド (Cleanup method)                                   | /usr/es/sbin/cluster/sa/maxdb/cl hotstandby stopDB<br>"standby" "instance name". instance name は SAP liveCache<br>Hot Standby スタンバイ・インスタンスの名前です。    |
| 再始動メソッド (Restart method)                                        | /usr/es/sbin/cluster/sa/maxdb/cl_hotstandby_startDB<br>"standby" "instance name". instance name は SAP liveCache<br>Hot Standby スタンバイ・インスタンスの名前です。   |

表 *90. SAP liveCache Hot Standby* スタンバイ・インスタンスのアプリケーション・モニター・プロパティー。

## **Smart Assist for SAP liveCache Hot Standby** のトラブルシューティン グ

Smart Assist for SAP liveCache Hot Standby のトラブルシューティングを正常に行うには、さまざまなタ イプのデータがどこに保管されているかを知っておく必要があります。

以下の表を使用して、Smart Assist for SAP liveCache Hot Standby がさまざまなタイプのデータを書き込 む場所と、データの位置を識別してください。

| データのタイプ | ロケーション                                                                                                    |
|---------|----------------------------------------------------------------------------------------------------|
| 構成データ   | Smart Assist for SAP liveCache Hot Standby は、構成データを<br>HACMPsa_metadata PowerHA SystemMirror 構成データベース<br>(ODM) に保管します。                              |
| ログ・データ  | /var/hacmp/log/maxdbsa.log ファイルは、SAP liveCache Hot<br>Standby Smart Assist により、メッセージをログに記録するため<br>に使用されます。<br>ログには、IBM 技術サポートによって使用される情報が含まれ<br>ます。 |

<span id="page-186-0"></span>表 *91. Smart Assist for SAP liveCache Hot Standby* データの位置

構成の問題をトラブルシューティングするには、次の手順を実行します。

- 1. 発生したイベントの時間またはタイプに関連した情報がないか、以下のログ・ファイルを調べます。
	- v [表](#page-186-0) 1 の表にあるログ・ファイルを表示します。
- v **smit.log** ファイルを表示して、SMIT インターフェースから実行された SMIT プロセスを調べます。
- v **hacmp.out** ファイルを表示して、アプリケーションの PowerHA SystemMirror クラスターの検出、移 行、終了および実行に関連したメッセージを確認します。
- 2. クラスターの検証と同期化を行って、すべてのクラスターが最新の構成設定を使用していることを確認 します。

# 特記事項

本書は米国 IBM が提供する製品およびサービスについて作成したものです。

本書に記載の製品、サービス、または機能が日本においては提供されていない場合があります。日本で利用 可能な製品、サービス、および機能については、日本 IBM の営業担当員にお尋ねください。本書で IBM 製品、プログラム、またはサービスに言及していても、その IBM 製品、プログラム、またはサービスのみ が使用可能であることを意味するものではありません。これらに代えて、IBM の知的所有権を侵害するこ とのない、機能的に同等の製品、プログラム、またはサービスを使用することができます。ただし、IBM 以外の製品とプログラムの操作またはサービスの評価および検証は、お客様の責任で行っていただきます。

IBM は、本書に記載されている内容に関して特許権 (特許出願中のものを含む) を保有している場合があ ります。本書の提供は、お客様にこれらの特許権について実施権を許諾することを意味するものではありま せん。実施権についてのお問い合わせは、書面にて下記宛先にお送りください。

〒*103-8510* 東京都中央区日本橋箱崎町*19*番*21*号 日本アイ・ビー・エム株式会社 法務・知的財産 知的財産権ライセンス渉外

以下の保証は、国または地域の法律に沿わない場合は、適用されません。IBM およびその直接または間接 の子会社は、本書を特定物として現存するままの状態で提供し、商品性の保証、特定目的適合性の保証およ び法律上の瑕疵担保責任を含むすべての明示もしくは黙示の保証責任を負わないものとします。国または地 域によっては、法律の強行規定により、保証責任の制限が禁じられる場合、強行規定の制限を受けるものと します。

この情報には、技術的に不適切な記述や誤植を含む場合があります。本書は定期的に見直され、必要な変更 は本書の次版に組み込まれます。 IBM は予告なしに、随時、この文書に記載されている製品またはプログ ラムに対して、改良または変更を行うことがあります。

本書において IBM 以外の Web サイトに言及している場合がありますが、便宜のため記載しただけであ り、決してそれらの Web サイトを推奨するものではありません。それらの Web サイトにある資料は、こ の IBM 製品の資料の一部ではありません。それらの Web サイトは、お客様の責任でご使用ください。

IBM は、お客様が提供するいかなる情報も、お客様に対してなんら義務も負うことのない、自ら適切と信 ずる方法で、使用もしくは配布することができるものとします。

本プログラムのライセンス保持者で、(i) 独自に作成したプログラムとその他のプログラム (本プログラム を含む) との間での情報交換、および (ii) 交換された情報の相互利用を可能にすることを目的として、本 プログラムに関する情報を必要とする方は、下記に連絡してください。

*IBM Corporation Dept. LRAS/Bldg. 903 11501 Burnet Road Austin, TX 78758-3400 USA*

本プログラムに関する上記の情報は、適切な使用条件の下で使用することができますが、有償の場合もあり ます。

本書で説明されているライセンス・プログラムまたはその他のライセンス資料は、IBM 所定のプログラム 契約の契約条項、IBM プログラムのご使用条件、またはそれと同等の条項に基づいて、IBM より提供され ます。

この文書に含まれるいかなるパフォーマンス・データも、管理環境下で決定されたものです。そのため、他 の操作環境で得られた結果は、異なる可能性があります。一部の測定が、開発レベルのシステムで行われた 可能性がありますが、その測定値が、一般に利用可能なシステムのものと同じである保証はありません。さ らに、一部の測定値が、推定値である可能性があります。実際の結果は、異なる可能性があります。お客様 は、お客様の特定の環境に適したデータを確かめる必要があります。

IBM 以外の製品に関する情報は、その製品の供給者、出版物、もしくはその他の公に利用可能なソースか ら入手したものです。 IBM は、それらの製品のテストは行っておりません。したがって、他社製品に関す る実行性、互換性、またはその他の要求については確証できません。IBM 以外の製品の性能に関する質問 は、それらの製品の供給者にお願いします。

IBM の将来の方向または意向に関する記述については、予告なしに変更または撤回される場合があり、単 に目標を示しているものです。

表示されている IBM の価格は IBM が小売り価格として提示しているもので、現行価格であり、通知なし に変更されるものです。卸価格は、異なる場合があります。

本書はプランニング目的としてのみ記述されています。記述内容は製品が使用可能になる前に変更になる場 合があります。

本書には、日常の業務処理で用いられるデータや報告書の例が含まれています。より具体性を与えるため に、それらの例には、個人、企業、ブランド、あるいは製品などの名前が含まれている場合があります。こ れらの名称はすべて架空のものであり、名称や住所が類似する企業が実在しているとしても、それは偶然に すぎません。

#### 著作権使用許諾:

本書には、様々なオペレーティング・プラットフォームでのプログラミング手法を例示するサンプル・アプ リケーション・プログラムがソース言語で掲載されています。お客様は、サンプル・プログラムが書かれて いるオペレーティング・プラットフォームのアプリケーション・プログラミング・インターフェースに準拠 したアプリケーション・プログラムの開発、使用、販売、配布を目的として、いかなる形式においても、 IBM に対価を支払うことなくこれを複製し、改変し、配布することができます。このサンプル・プログラ ムは、あらゆる条件下における完全なテストを経ていません。従って IBM は、これらのサンプル・プログ ラムについて信頼性、利便性もしくは機能性があることをほのめかしたり、保証することはできません。こ れらのサンプル・プログラムは特定物として現存するままの状態で提供されるものであり、いかなる保証も 提供されません。 IBM は、お客様の当該サンプル・プログラムの使用から生ずるいかなる損害に対しても 一切の責任を負いません。

それぞれの複製物、サンプル・プログラムのいかなる部分、またはすべての派生的創作物にも、次のよう に、著作権表示を入れていただく必要があります。

このコードの一部は、IBM Corp. のサンプル・プログラムから取られています。

© Copyright IBM Corp. \_年を入れる\_. All rights reserved.

# プライバシー・ポリシーに関する考慮事項

サービス・ソリューションとしてのソフトウェアも含めた IBM ソフトウェア製品 (「ソフトウェア・オフ ァリング」) では、製品の使用に関する情報の収集、エンド・ユーザーの使用感の向上、エンド・ユーザー との対話またはその他の目的のために、Cookie はじめさまざまなテクノロジーを使用することがありま す。多くの場合、ソフトウェア・オファリングにより個人情報が収集されることはありません。 IBM の 「ソフトウェア・オファリング」の一部には、個人情報を収集できる機能を持つものがあります。ご使用の 「ソフトウェア・オファリング」が、これらの Cookie およびそれに類するテクノロジーを通じてお客様に よる個人情報の収集を可能にする場合、以下の具体的事項を確認ください。

この「ソフトウェア・オファリング」は、Cookie もしくはその他のテクノロジーを使用して個人情報を収 集することはありません。

この「ソフトウェア・オファリング」が Cookie およびさまざまなテクノロジーを使用してエンド・ユーザ ーから個人を特定できる情報を収集する機能を提供する場合、お客様は、このような情報を収集するにあた って適用される法律、ガイドライン等を遵守する必要があります。これには、エンドユーザーへの通知や同 意の要求も含まれますがそれらには限られません。

このような目的での Cookie を含む様々なテクノロジーの使用の詳細については、IBM の『IBM オンライ ンでのプライバシー・ステートメント』[\(http://www.ibm.com/privacy/details/jp/ja/\)](http://www.ibm.com/privacy/details/jp/ja/) の『クッキー、ウェブ・ビ ーコン、その他のテクノロジー』および『IBM Software Products and Software-as-a-Service Privacy Statement』[\(http://www.ibm.com/software/info/product-privacy\)](http://www.ibm.com/software/info/product-privacy) を参照してください。

## 商標

IBM、IBM ロゴおよび ibm.com は、世界の多くの国で登録された International Business Machines Corp. の商標です。 他の製品名およびサービス名等は、それぞれ IBM または各社の商標である場合がありま す。 現時点での IBM の商標リストについては、[http://www.ibm.com/legal/copytrade.shtml](http://www.ibm.com/legal/us/en/copytrade.shtml) をご覧くださ い。

Java およびすべての Java 関連の商標およびロゴは、Oracle やその関連会社の米国およびその他の国にお ける商標または登録商標です。

Microsoft は、Microsoft Corporation の米国およびその他の国における商標です。

UNIX は、The Open Group の米国およびその他の国における登録商標です。

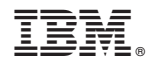

Printed in Japan